## OLYMPUS

## **DIGITÁLIS FÉNYKÉPEZŐGÉP** OLYMPUS PEN  $F - P$ | 9 **Kezelési útmutató**

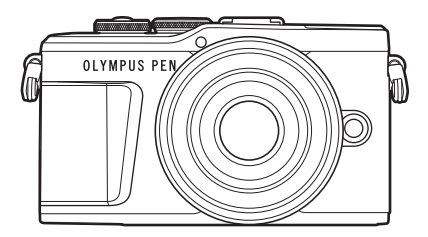

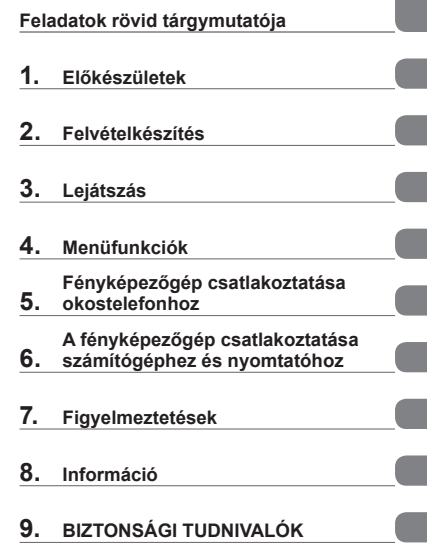

**Tartalomjegyzék** 

## CE

**Modellszám: IM008**

- Köszönjük, hogy az Olympus digitális fényképezőgépét választotta. Mielőtt használatba venné új fényképezőgépét, figyelmesen olvassa el ezt az útmutatót, hogy a lehető legjobb teljesítményt élvezhesse és hosszú időn keresztül használhassa a készüléket. Jelen útmutatót őrizze meg biztonságos helyen, hogy az később tájékoztatásul szolgálhasson.
- Javasoljuk, hogy fontos fényképek készítése előtt készítsen néhány próbafelvételt, hogy megismerkedjen a fényképezőgéppel.
- Az útmutatóban található film- és fényképezőgép-illusztrációk a fejlesztés időszakában készültek, ezért eltérhetnek a jelenlegi terméktől.
- Amennyiben a fényképezőgép újabb firmware-verzióval rendelkezik, a funkciók bővülhetnek és/vagy módosulhatnak, emiatt az útmutató eltérő információkat tartalmazhat. A legfrissebb információk az Olympus weboldalán találhatók.

## **Tartalomjegyzék**

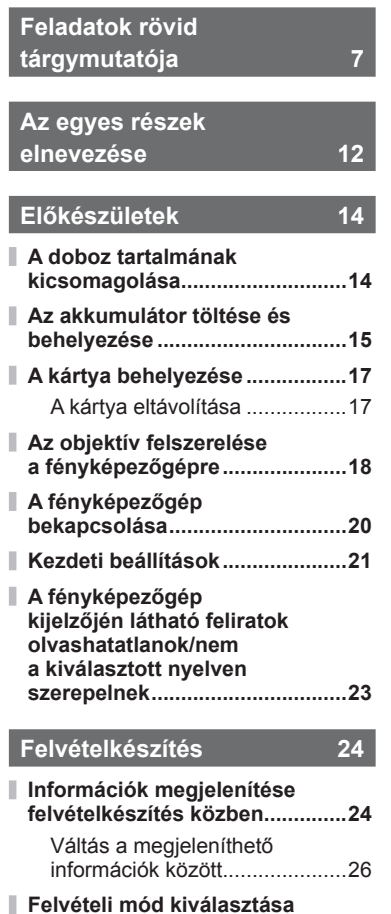

**és képek készítése .....................27** A felvételi módok típusai ...........27

**felvételek készítése ....................29 Váltás a kijelzők között a**  $\overline{\mathbf{A}}$ **(Hivatkozás) gombbal ................30**

**Nagy és kis látószögű**

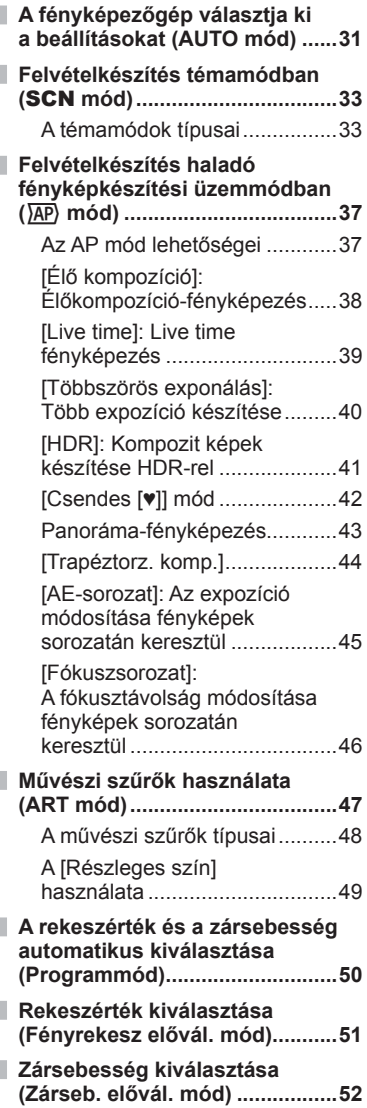

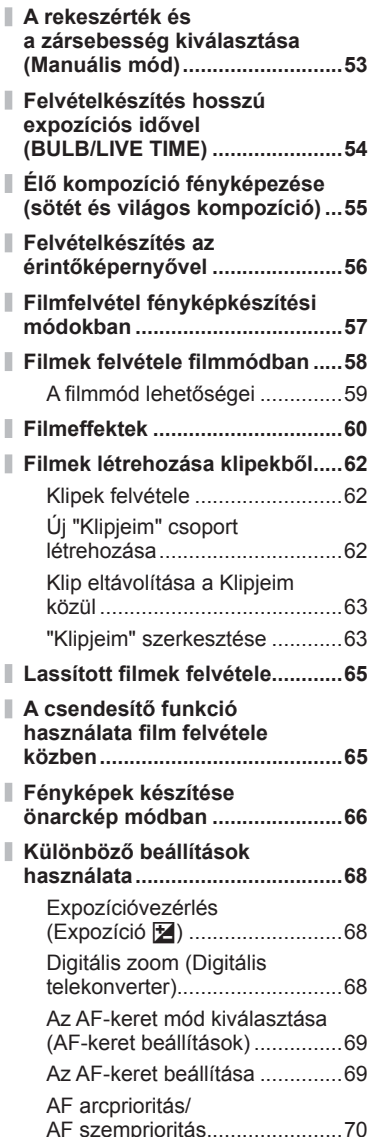

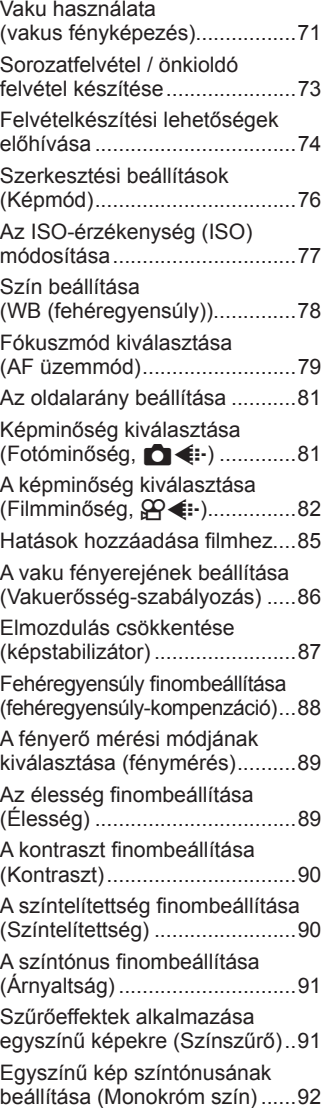

Ī

Ï

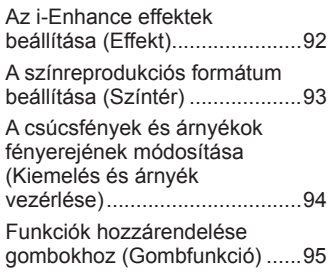

## **Lejátszás 98**

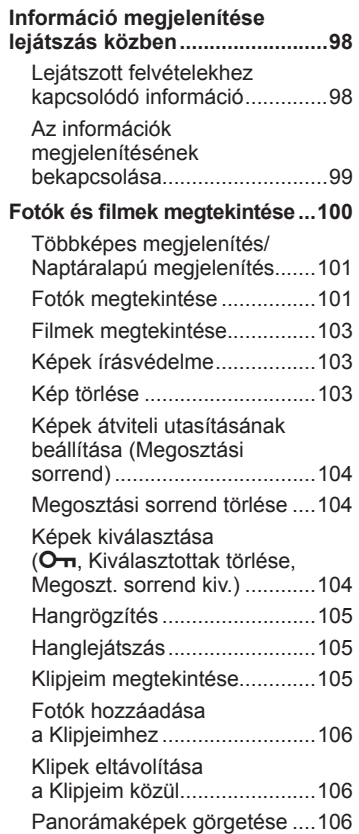

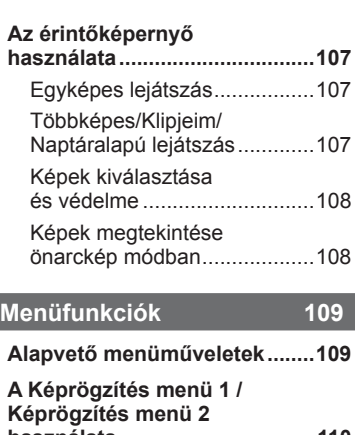

Ì

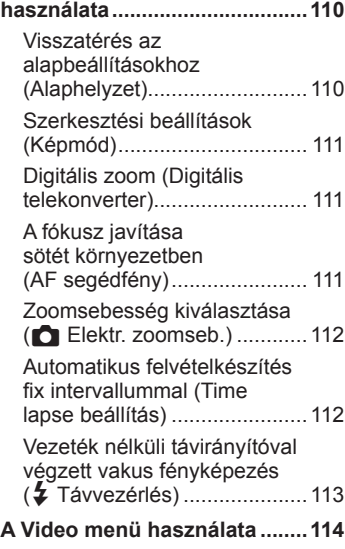

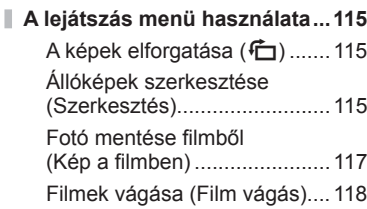

Minden védelem törlése .........118

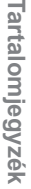

## **A beállítási menü használata ..119**

п

I

ı

ı

ı

ı ı

I

ı

ı

ı I

I

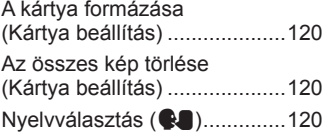

**Az egyéni menük használata ...121** a AF/MF................................121

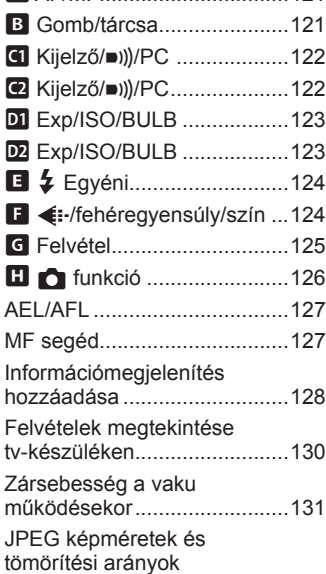

#### **Fényképezőgép csatlakoztatása okostelefonhoz 132**

I

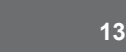

**Az okostelefonhoz való csatlakozás beállításainak módosítása ...............................133**

kombinációi.............................131

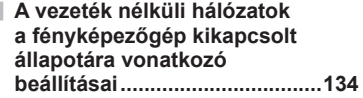

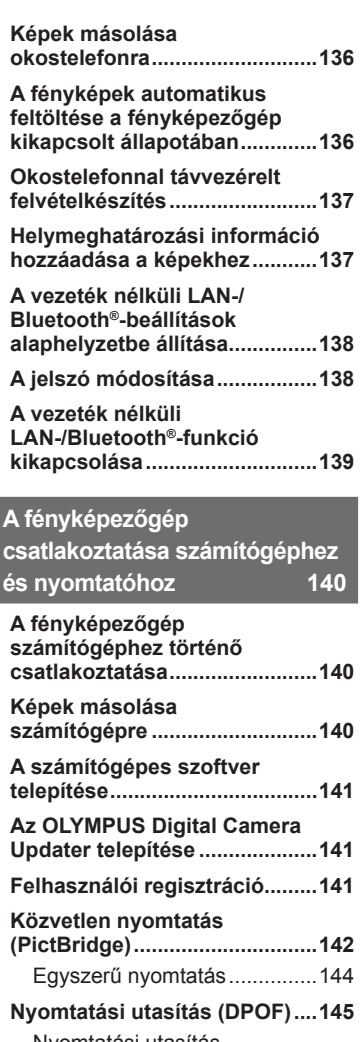

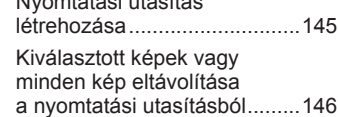

#### **Figyelmeztetések 147**

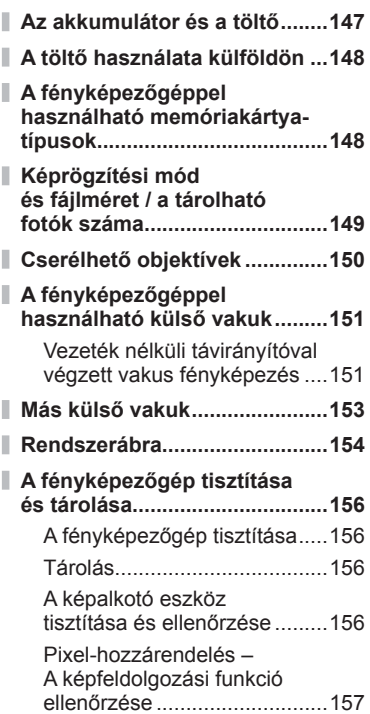

#### **Információ 158**

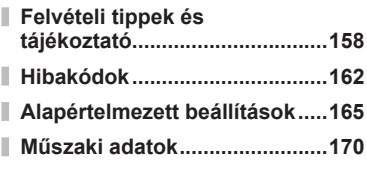

## **BIZTONSÁGI TUDNIVALÓK 173**

**BIZTONSÁGI TUDNIVALÓK .....173**

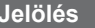

**Jelölés 185**

## **Feladatok rövid tárgymutatója**

#### **Felvételkészítés** g Fényképezzen egyszerűen, bonyolult n enykepezzen egyszerűen, bonyolult **AUTO mód (BD)**<br>beállítások alkalmazása nélkül Fényképezés, ahogyan Ön szereti, bonyolult szakkifejezések ismerete nélkül Live Guide Útmutató 31 Önarcképek készítése Önarcképek 66 Stílusos képek készítése **Művészi szűrő** Művészi szűrő A7 A jelenetnek megfelelő beállítások gyors elvégzése Motívumprogram (SCN) 33 Felvétel készítése életlen háttérrel Live Guide Útmutató 31 Felvétel rekeszelőválasztással <sup>51</sup> Éjszakai felvételek készítése Éjszakai portré (SCN) 33 Éjszakai felvétel  $(SCN)$  34 Éjszakai fények (SCN) 34 Tűzijáték fényképezése Tűzijáték (SCN) 34 Live time  $(\overline{AP})$ ) 39  $Él$ ő kompozíció ( $\overline{AP}$ ) 38 Élő kompozíció (M) 55 Bulb/time fényképezés (M) 54 Fénycsíkok fényképezése Fénycsíkok (SCN) 34 Live time  $(\overline{AP})$  39  $Él$ ő kompozíció ( $\overline{AP}$ ) 38 Élő kompozíció  $(M)$  55 Bulb/time fényképezés (M) 54 A csúcsfények és árnyékok fényerejének beállítása Live Guide Útmutató 31 Expozíciókorrekció 68 Fényképek készítése vakuval → Vakus fényképezés 71 Fényképek készítése vaku nélkül **ISO-érzékenység** 77 Elmozdulás csökkentése **Képstab.** Képstab. 1873-ban képstab. Az Elmozdulás csökkentése **Képstab.** 1873-ban képstab. 1873-ban képstab. 1873-ban képstab. 1873-ban képstab. 1873-ban képstab. 1880-ban képstab. 1880-ban képstab Önkioldó

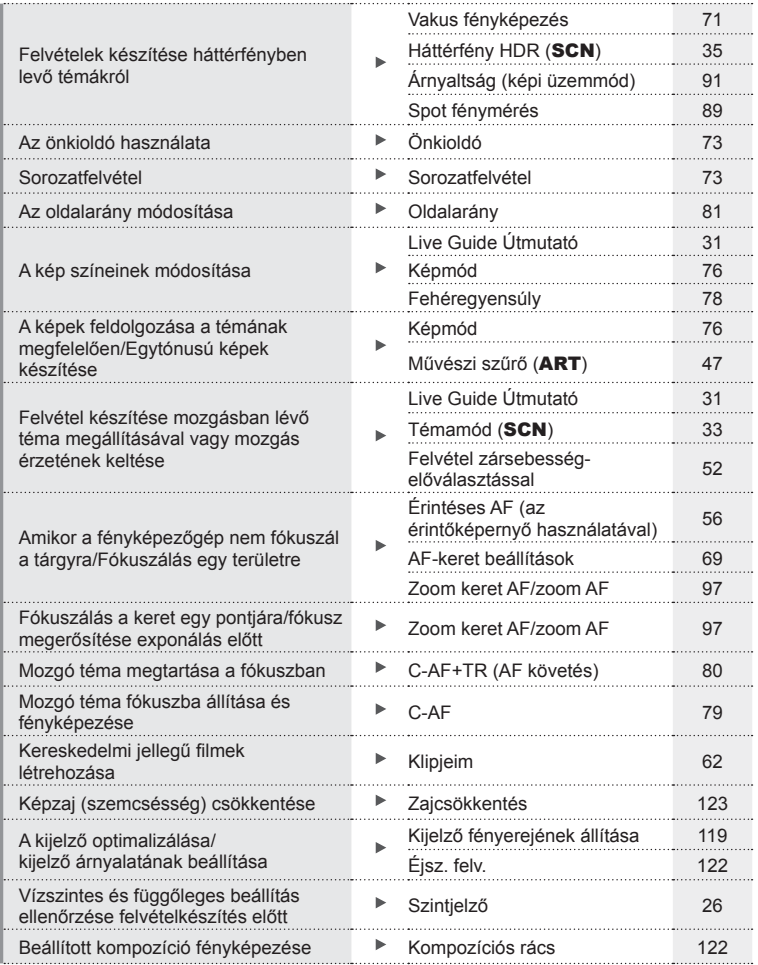

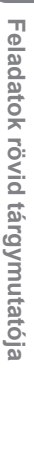

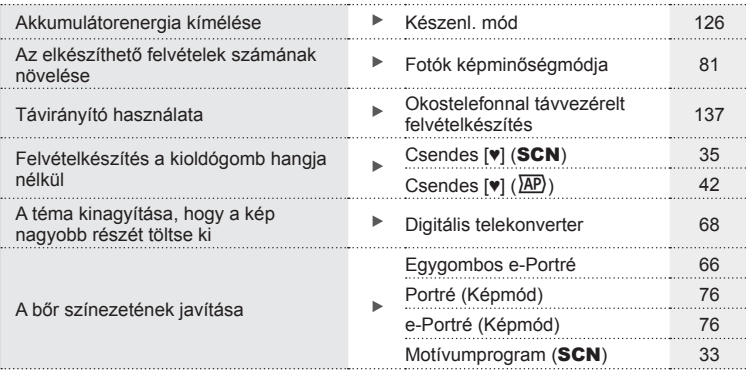

## **Lejátszás/utólagos szerkesztés** g

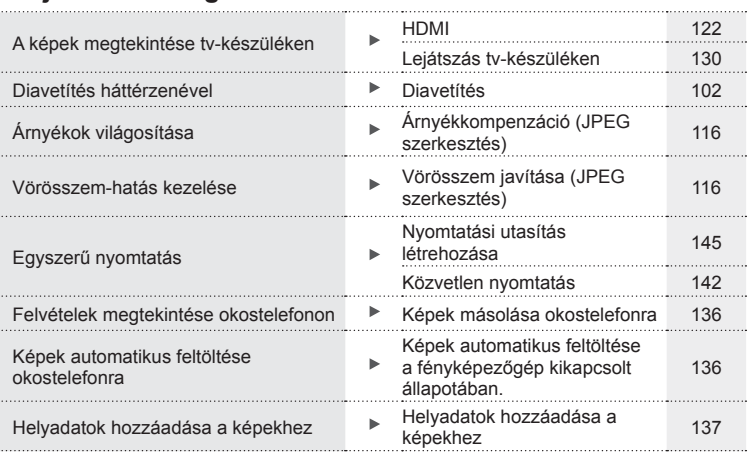

## **Fényképezőgép-beállítások** g

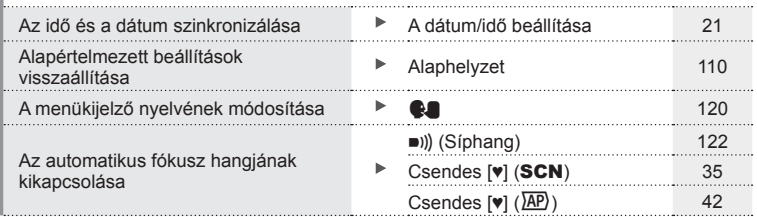

# Feladatok rövid tárgymutatója **Feladatok rövid tárgymutatója**

#### **Az útmutatóban alkalmazott jelek**

Az útmutatóban az alábbi szimbólumokat használjuk.

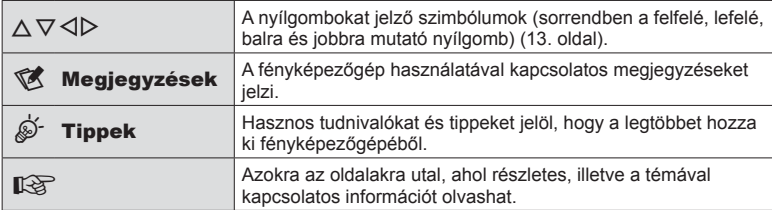

## **Az egyes részek elnevezése**

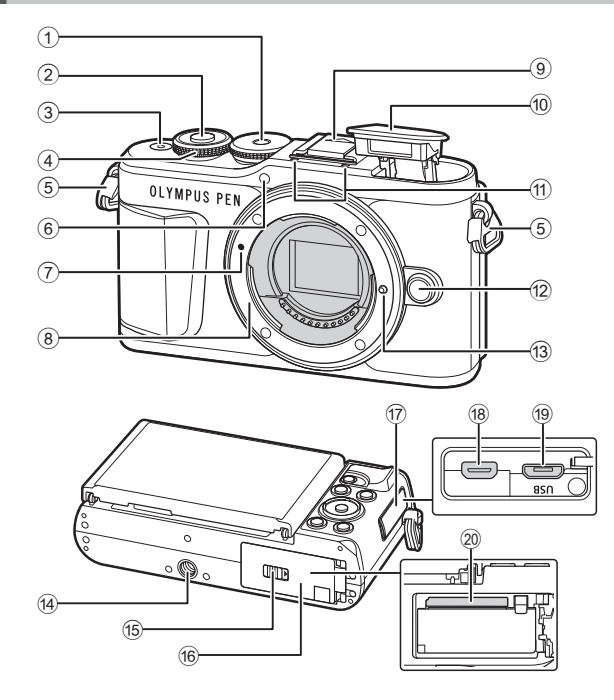

- 1 Módválasztó tárcsa ...................27. oldal
- 2 Kioldógomb ...............................28. oldal
- 3 ON/OFF gomb .........................20. oldal
- $(4)$  Vezérlőtárcsa $(6)$ .......................50 – 53, 68, 71, 100. oldal
- 5 Vállpántbújtató ..........................14. oldal
- 6 Önkioldó lámpája / AF segédfény............73. oldal/111. oldal
- 7 Az objektív csatlakoztatási jele ............................................18. oldal
- 8 Foglalat (Vegye le a védősapkát az objektív csatlakoztatása előtt.)
- 9 Vakupapucs-védőburkolat
- 0 Belső vaku ................................71. oldal (1) Sztereó mikrofon..... 105, 114, 116, oldal 12 Objektívkioldó gomb .................. 19. oldal 13 Objektívrögzítő d Fényképezőgép-állvány foglalata 15 Akkumulátor-/kártyatartó zárja ....................................15, 17. oldal 16 Akkumulátor-/kártyatartó fedele ..................................15, 17. oldal (17) Csatlakozófedél 18 HDMI-mikrocsatlakozó............ 130. oldal 19 Mikro-USB-csatlakozó .... 140, 142. oldal
- j Kártyafoglalat ............................17. oldal

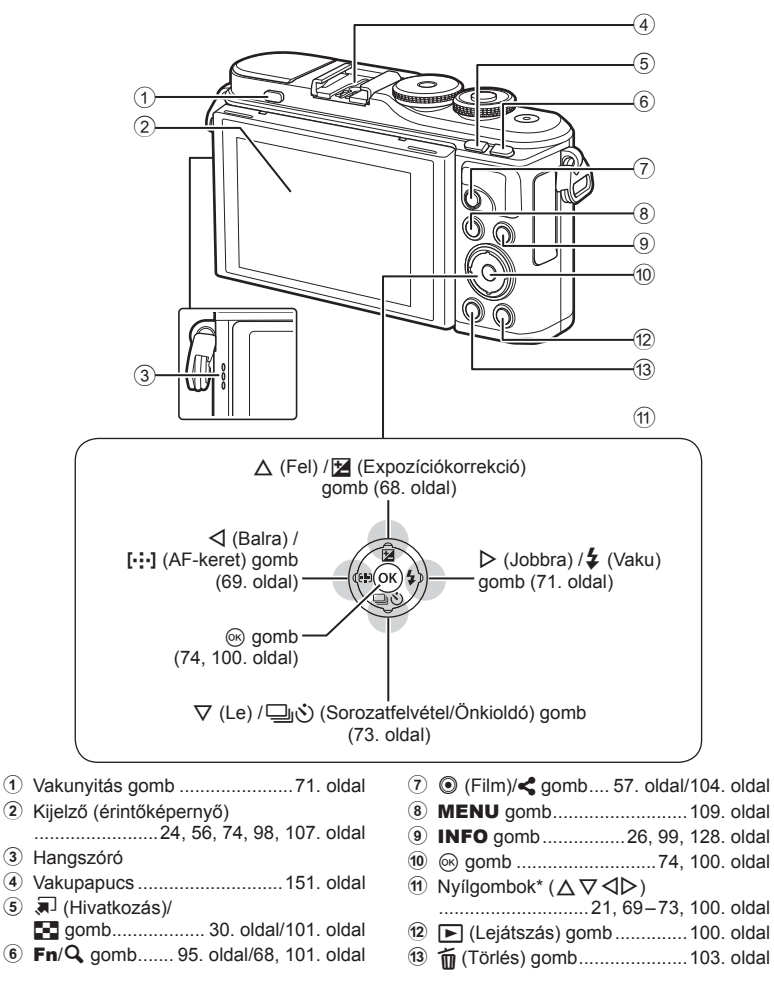

\* Az útmutatóban a  $\Delta \nabla \langle \mathbf{I} \rangle$  gombok a nyílgombokkal végezhető műveleteket jelzik.

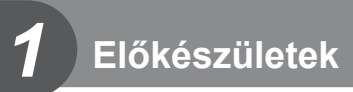

#### **A doboz tartalmának kicsomagolása**

A fényképezőgép a következő tartozékokkal rendelkezik.

Ha bármi hiányzik vagy sérült, forduljon a forgalmazóhoz, akinél a fényképezőgépet vásárolta.

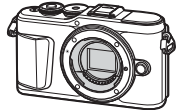

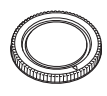

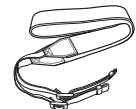

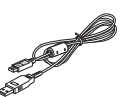

Fényképezőgép Védősapka Nyakpánt USB-kábel

CB-USB12

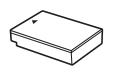

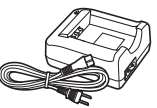

• Jótállási jegy BLS-50 lítiumion BCS-5 lítiumion töltő akkumulátor

- 
- Alapszintű kezelési útmutató<br>• Jótállási jegy

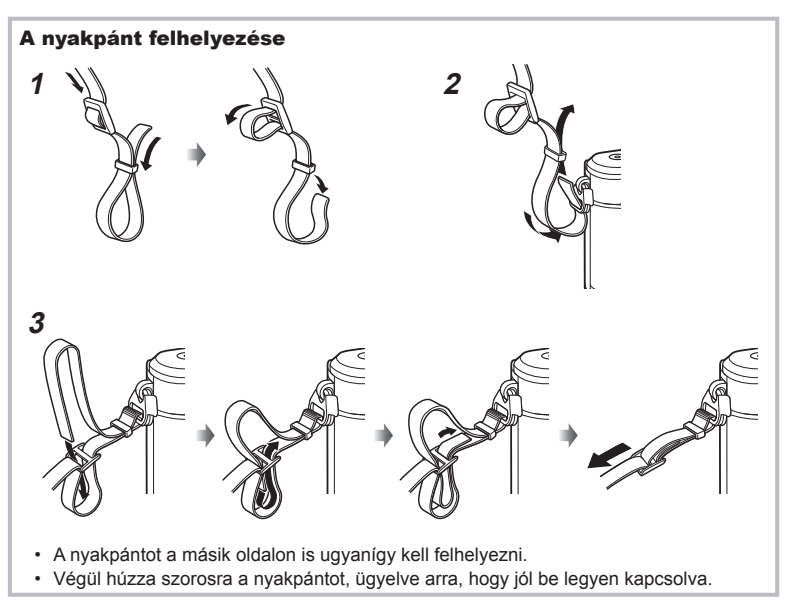

#### **Az akkumulátor töltése és behelyezése**

#### **1** Az akkumulátor töltése

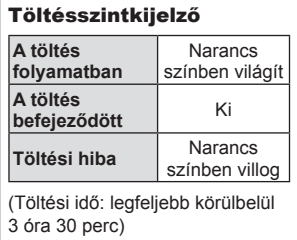

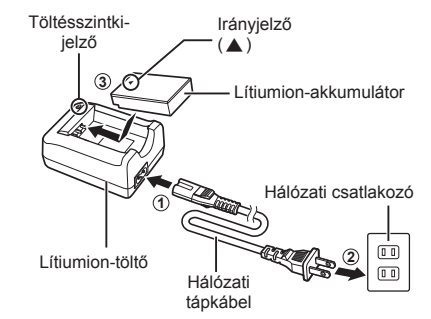

- Ha a töltés befejeződött, húzza ki a töltőt.
- **2** Az akkumulátor-/kártyatartó fedelének kinyitása.

Az akkumulátor-/kártyatartó fedele

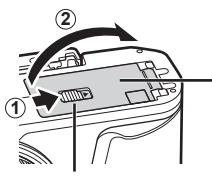

Az akkumulátor-/kártyatartó zárja

- **3** Akkumulátor behelyezése.
	- Kizárólag BLS-50 akkumulátort használjon (14, 172. oldal).

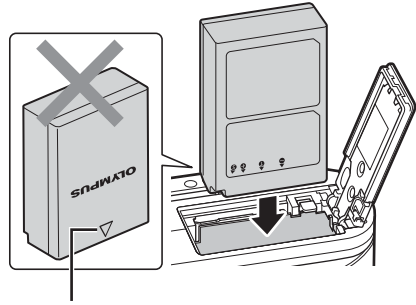

Irányjelző

*1*

#### **Az akkumulátor eltávolítása**

Az akkumulátor-/kártyatartó fedelének kinyitása vagy lezárása előtt kapcsolja ki a fényképezőgépet. Az akkumulátor eltávolításához először nyomja az akkumulátorrögzítő gombot a nyíl által jelzett irányba, majd távolítsa el az akkumulátort.

- Ne távolítsa el a kártyát, amíg látható a kártyaírás jele (24. oldal).
- Ha nem tudja eltávolítani az akkumulátort, lépjen kapcsolatba egy hivatalos forgalmazóval vagy márkaszervizzel. Ne próbálja erővel eltávolítani.

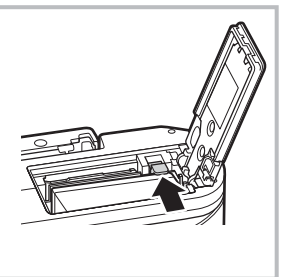

#### \$ Megjegyzések

- Ajánlatos tartalék akkumulátorról gondoskodni arra az esetre, ha a használatban lévő akkumulátor lemerül.
- A fényképezőgép nincs felszerelve beépített töltővel, és nem tölthető USB-csatlakozón keresztül.
- Lásd még: "Az akkumulátor és a töltő" (147. oldal).

*1*

*1*

#### **A kártya behelyezése**

A kézikönyvben a "kártya" kifejezés minden adattároló eszközre vonatkozik. A fényképezőgéppel a következő típusú (kereskedelmi forgalomban kapható) SD memóriakártyák használhatók: SD, SDHC, SDXC és Eye-Fi.

Az első használat előtt, valamint más fényképezőgéppel vagy számítógéppel történő használat után a kártyákat formázni kell ezzel a fényképezőgéppel.  $\mathbb{R}$  "A kártya formázása (Kártya beállítás)" (120. oldal)

#### **Eye-Fi kártyák**

Használat előtt olvassa el a következőt: "A fényképezőgéppel használható memóriakártyatípusok" (148. oldal).

- **1** A kártya behelyezése
	- Nyissa ki az akkumulátor-/kártyatartó fedelét.
	- Tolja be a kártyát kattanásig. **IG "A fényképezőgéppel használható** memóriakártya-típusok" (148. oldal)

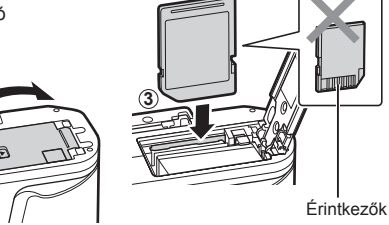

• Az akkumulátor, illetve kártya behelyezése vagy eltávolítása előtt kapcsolja ki a fényképezőgépet.

**2**

• Ha a kártya sérült vagy deformálódott, ne erőltesse a nyílásba. Ez ugyanis a kártyanyílás károsodását okozhatja.

**1**

- **2** Az akkumulátor-/kártyatartó fedelének lezárása.
- Győződjön meg arról, hogy a fényképezőgép használata előtt lezárta-e az akkumulátor-/kártyatartó fedelét.

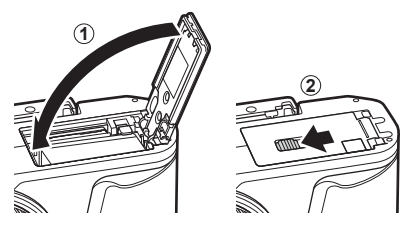

#### **A kártya eltávolítása**

Nyomja meg könnyedén a kártyát, és ki fog ugrani. Vegye ki a kártyát.

• Ne távolítsa el a kártyát, amíg a kártyaírás jele (24. oldal) látható.

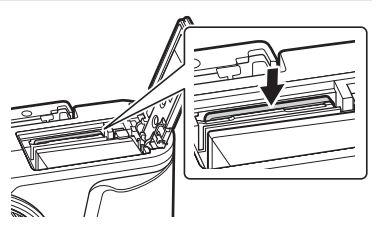

#### **Az objektív felszerelése a fényképezőgépre**

1 Vegye le a fényképezőgépről a védősapkát, az objektívről pedig a hátsó védősapkát.

**2** Illessze a fényképezőgépen lévő csatlakoztatási jelhez (piros) az objektíven található illesztési jelet (piros), majd tolja be

az objektívet a fényképezőgépbe.

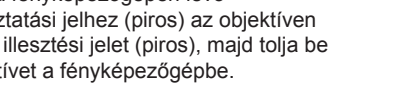

**1**  $\bullet$  **2** 

Hátsó védősapka

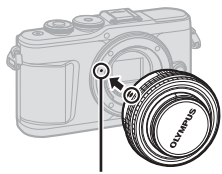

**1**

**2**

Az objektív csatlakoztatási jele

**3** Kattanásig fordítsa el az objektívet az óramutató járásával megegyező irányba (az irányt a 3 nyíl jelzi).

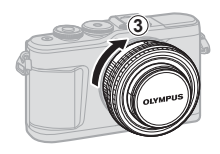

- Az objektív fel- vagy leszerelésekor a fényképezőgép legyen kikapcsolva.
- Ne nyomja meg az objektívkioldó gombot.
- Ne érjen a fényképezőgép belső részeihez.

#### ■ Az objektívvédő sapka eltávolítása

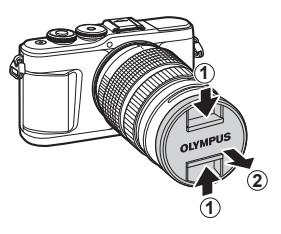

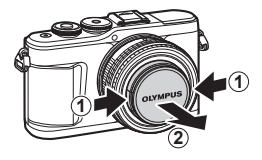

#### Az objektív eltávolítása a fényképezőgépről

Az objektív leszerelésekor a fényképezőgép mindenképpen legyen kikapcsolva. Az objektívkioldó gomb lenyomva tartása mellett fordítsa el az objektívet a nyíl irányába.

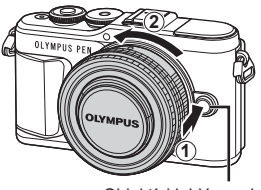

Objektívkioldó gomb

#### **Cserélhető objektívek**

Lásd: "Cserélhető objektívek" (150. oldal).

#### **A fényképezőgép bekapcsolása**

- **1** A fényképezőgép bekapcsolásához nyomja meg az ON/OFF gombot.
	- Ha a fényképezőgépet bekapcsolja, bekapcsol a kijelző is.

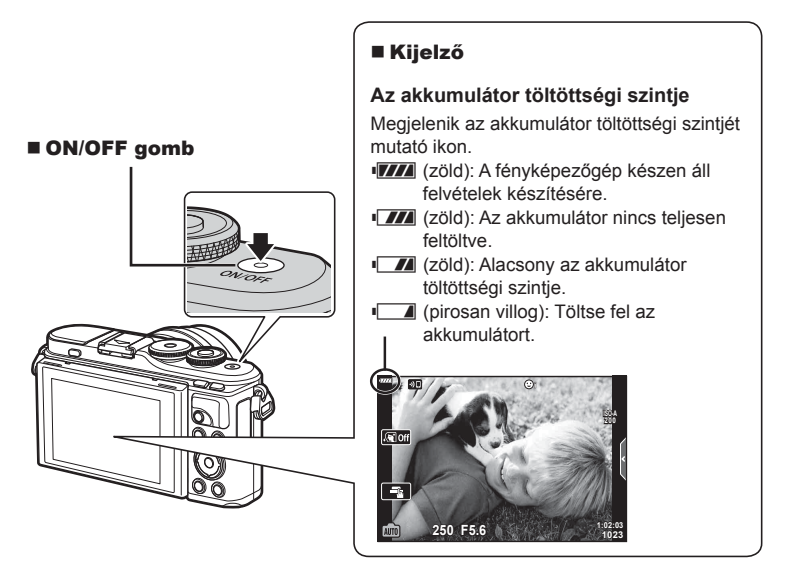

#### **A fényképezőgép készenléti módja**

Ha egy percen keresztül semmilyen műveletet nem végez, a fényképezőgép "alvó" (készenléti) módba kerül, a kijelző elsötétül, és minden művelet megszakad. Amint megérint egy gombot (a kioldógombot, a ► gombot stb.), a fényképezőgép aktiválódik. A fényképezőgép automatikusan kikapcsol, ha 5 percen keresztül alvó módban marad. A következő használat előtt kapcsolja be újra a fényképezőgépet. Beállíthatja, meddig maradjon inaktív a fényképezőgép, mielőtt készenléti módba lépne.  $\mathbb{I}\mathfrak{F}$  [Készenl. mód] (126. oldal)

*1*

#### **Kezdeti beállítások**

A fényképezőgép első bekapcsolása után végezze el a kezdeti beállításokat: válassza ki a nyelvet, és adja meg a fényképezőgépen megjelenítendő pontos időt.

- A dátum és az idő a képekkel együtt rögzül a memóriakártyán.
- A dátumra és az időre vonatkozó információk a fájlnevet is tartalmazzák. A fényképezőgép használata előtt ellenőrizze, hogy pontosan adta-e meg a dátumot és az időt. Ha a dátum és az idő nincs beállítva, bizonyos funkciók nem használhatók.
- 1 Ha a kezdeti beállítások párbeszédpanelén a nyelv kiválasztására vonatkozó utasítás jelenik meg, nyomja meg az  $\circledcirc$  gombot.
- 2 Jelölje ki a kívánt nyelvet a vezérlőtárcsa vagy a  $\triangle \nabla \triangle \triangleright$  nyílgombok megnyomásával.
	- A nyelvválasztási párbeszédpanel opciói két oldalon keresztül jelennek meg. Az oldalak között a  $\triangle \nabla \triangleleft \triangleright$  nyílgombok vagy a vezérlőtárcsa segítségével tudja mozgatni a kurzort.

- **3** Ha kijelölte a kívánt nyelvet, nyomja meg az @ gombot.
	- Ha az  $\circledast$  gomb lenyomása előtt megnyomja a kioldógombot, a fényképezőgép kilép a felvételi módba, és a nyelv nem kerül kiválasztásra. A kezdeti beállítások elvégzéséhez kapcsolja ki a fényképezőgépet, majd kapcsolja be újra. Ekkor ismét megjelenik a kezdeti beállításokat tartalmazó párbeszédpanel, ahol megismételheti a folyamatot az 1. lépéstől kezdve.
	- A nyelvet bármikor megváltoztathatja a  $\gamma$  beállítási menüben.  $\mathbb{R}$  "Nyelvválasztás ( $\bigoplus$ )" (120. oldal)

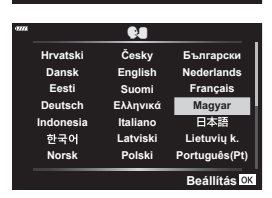

Kurzor **R** 

> $\vec{c}$ esky **English Suomi Ελληνικά Italiano Latviski Polski**

> > W

**Р**усский **Slovensky Svenska Türkçe**

**Български Nederlands Français Magyar** Lietuviu k **Português(Pt) Set**

日本語

**Srpski** Slovenščina **Українська** 

**Torre** 

**Setare**

**Hrvatski Dansk Eesti Deutsch Indonesia Norsk**

하군어

请设置你的语言。同 言語を選択してください。

**Romanian Español Viet Nam**

中文(简体)

中文(繁体)

**Please select your language. Por favor, selecciona tu idioma. Veuillez choisir votre langue. Bitte wählen Sie Ihre Sprache.**

- **4** Állítsa be a dátumot, az időt és a dátum formátumát.
	- Az elemek kijelöléséhez használja a  $\triangleleft\triangleright$ nyílgombokat.
	- A kijelölés módosításához használja a  $\Delta \nabla$ nyílgombokat.
	- Az órát bármikor átállíthatja a  $\gamma$  beállítási menüben. **■图 [①]** (119. oldal)

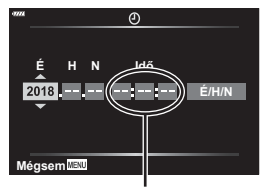

Az idő kijelzése 24 órás formátumban történik.

- **5** Zárja be a kezdeti beállításokat.
	- $\cdot$  Az óra beállításához nyomja meg az  $\circledast$  gombot.
- Ha az akkumulátort eltávolítja a fényképezőgépből, és a készüléket nem használja egy ideig, előfordulhat, hogy a dátum és az idő beállítása visszaáll a gyári alaphelyzetbe.
- Előfordulhat, hogy filmfelvétel-készítés előtt a képváltási sebességet is módosítania kell. **图 [Képváltási sebesség] (114. oldal)**

#### **A fényképezőgép kikapcsolása**

A fényképezőgép kikapcsolásához nyomja meg az ON/OFF gombot. Ha a fényképezőgép a képen látható párbeszédpanelt jeleníti meg, a követendő lépésekről a 134 oldalon talál további információkat.

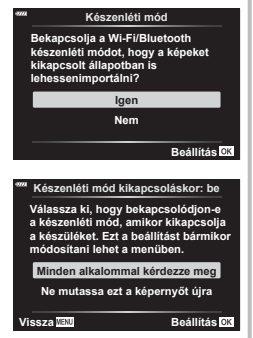

*1*

#### **A fényképezőgép kijelzőjén látható feliratok olvashatatlanok/nem a kiválasztott nyelven szerepelnek**

Ha a fényképezőgép kijelzőjén ismeretlen nyelvű feliratok vagy az Ön számára olvashatatlan karakterek jelennek meg, lehetséges, hogy véletlenül nem a megfelelő nyelvet választotta ki a nyelvválasztási párbeszédablakban. A nyelv átállításához kövesse az alábbi lépéseket:

1 A menük megjelenítéséhez nyomja meg a MENU gombot.

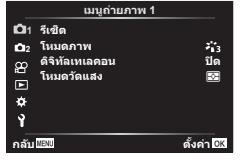

 $\overline{3}$  A  $\Delta \nabla$  gombokkal jelölje ki a  $\overline{[}$ elemet, majd nyomja meg az @ gombot.

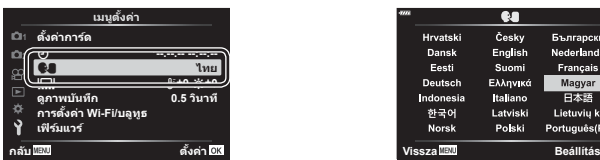

 $\Omega$  A  $\Delta \nabla$  gombokkal jelölje ki a  $\gamma$  fület, majd nyomja meg az  $\circledcirc$  gombot.

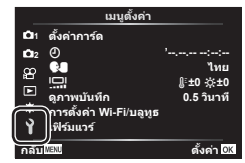

 $\overline{4}$  A  $\Delta \nabla \overline{4}$  gombokkal jelölje ki a kívánt nyelvet, majd nyomja meg az @ gombot.

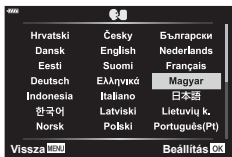

#### **Információk megjelenítése felvételkészítés közben**

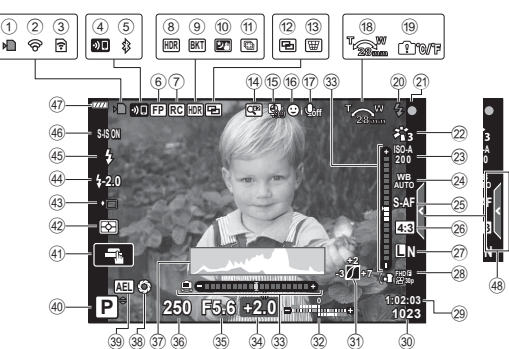

**A kijelző megjelenítése fénykép készítése közben**

- 1 Kártyaírás jelzője ......................17. oldal
- 2 Vezeték nélküli LAN-kapcsolat létrehozva ......................132 – 139. oldal
- 3 Eye-Fi feltöltés folyamatban ...126. oldal
- 4 Vezeték nélküli LAN-kapcsolat
- létrehozása folyamatban ... 132-139. oldal 5 **Bluetooth**-kapcsolat
- létrehozva ......................132 139. oldal
- 6 Super FP vaku ........................151. oldal
- 7 Távvezérlés ............................151. oldal
- 8 HDR ..........................................41. oldal 9 AE-sorozat ................................45. oldal
- Fókuszsorozat ..........................46. oldal
- 0 Többszörös exponálás..............40. oldal
- a Éjszakai fények .........................34. oldal
- 12 Többfókuszos felvétel ...............36. oldal
- <sup>(3)</sup> W Trapéztorzítás-kompenzáció ... 44. oldal
- (4) Digitális telekonverter ............. 111. oldal
- e Time lapse felvétel .................. 112. oldal
- **16** Arcprioritás/szemprioritás .........70. oldal
- g Film hangfelvétellel .......................... 57, 105, 114, 116. oldal
- 18 Zoom működtetési iránya/Gyújtótávolság
- 19 Belsőhőmérséklet-riasztás
- m ...................................163. oldal j Vaku ..........................................71. oldal (ha villog: töltés folyamatban, ha világít: töltés kész)
- 21) AF megerősítő jel............................. 28. oldal
- 22 Képmód .............................. 76, 111. oldal
- m ISO-érzékenység ......................77. oldal
- n Fehéregyensúly ........................78. oldal o AF üzemmód ............................79. oldal p Oldalarány ................................81. oldal 27 Képminőség (állóképek) ...........81. oldal 28 Képrögzítési mód (filmek) .........82. oldal 29 Rendelkezésre álló felvételi idő 30 A tárolható fotók száma .......... 149. oldal  $(31)$  Kiemelés és árnyék vezérlése ..................................94. oldal 32 Felső: Vakuerősség szabályozása ............................86. oldal Alsó: Expozíciókorrekció...........68. oldal w Vízszintjelző ..............................26. oldal 34 Expozíciókorrekció értéke.........68. oldal y Rekeszérték ........................50–53. oldal z Zársebesség .......................50–53. oldal A Hisztogram................................26. oldal B Előnézet ....................................96. oldal C AE-zár ...............................96, 127. oldal 40 Felvételkészítési mód ........ 27-61. oldal 41 Érintéssel történő működtetés .... 56. oldal F Fénymérésmód .........................89. oldal G Sorozatfelvétel/Önkioldóval készített felvételek...................................73. oldal Csendes felvételkészítés ..........42. oldal 44 Vakuerősség szabályozása ......86. oldal I Villantás ....................................71. oldal J Képstabilizátor ..........................87. oldal 47 Az akkumulátor töltöttségi szintje ... 20. oldal 48 A Live Guide Útmutató előhívása ...31. oldal

#### **A kijelző megjelenítése fi lm módban**

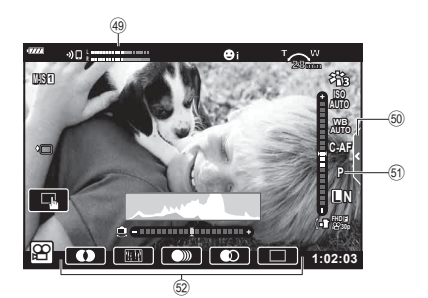

- 49 Felvételi szint jelzése .............. 114. oldal
- $\overline{0}$  Csendes felvételkészítés fül .....65. oldal

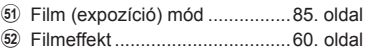

#### **Váltás a megjeleníthető információk között**

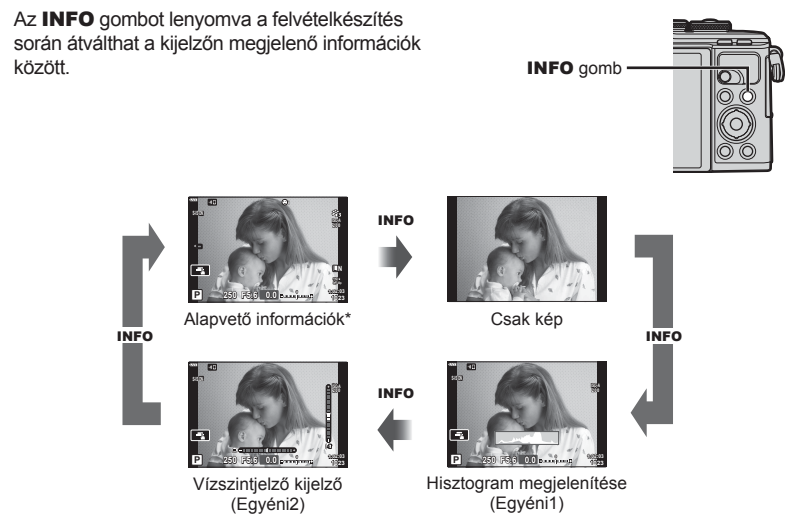

- \*  $\Omega$  módban (filmmódban) csak rögzítés közben jelenik meg.
- Módosíthatja az Egyéni1 és az Egyéni2 beállításokat.  $\mathbb{E} \mathbb{E}$  [ $\mathbb{E}$ ]/Beállítás info] > [LV-Info] (122. oldal)
- Az INFO gomb lenyomva tartása közben a vezérlőtárcsa bármelyik irányba történő elforgatásával átkapcsolhatja az információs képernyőket.

#### **Hisztogram megjelenítése**

A kép fényerejének eloszlását mutató hisztogramot jelenít meg. A vízszintes tengelyen a fényerő, a függőlegesen pedig a képen lévő egyes fényerők pixelszáma látható. Fényképezés közben a túlexponálást vörös, az alulexponálást kék szín jelöli, a szpot fénymérés használatával mért tartományt pedig zöld.

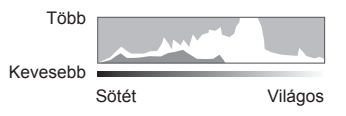

#### **Vízszintjelző kijelző**

Megjelenik a fényképezőgép tájolása. A függőleges irányban történő elmozdulást a függőleges, míg a vízszintes irányban történő elmozdulást a vízszintes sáv jelzi. A fényképezőgép akkor áll vízszintesen és egyenesen, ha a sávok színe zöldre vált.

- A szintjelző jelzéseit tekintse tájékoztató jellegűnek.
- A kijelzőn látható hiba kalibrálással korrigálható (126. oldal).

#### **Felvételi mód kiválasztása és képek készítése**

A módválasztó tárcsával válassza ki a felvételi módot, majd készítse el a képet.

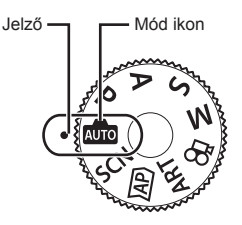

#### **A felvételi módok típusai**

A következő rész a különféle felvételi módok használatát ismerteti.

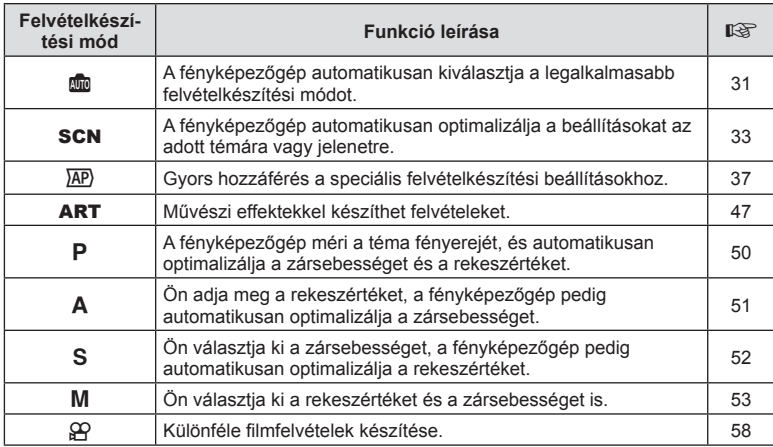

#### **A menükből nem választható funkciók**

A nyílgombbal egyes menüpontokat nem lehet kiválasztani a menükből.

- Az aktuális felvételi módban nem választható menüpontokat
- Egy már kiválasztott menüpont miatt nem választható menüpontok: A képmód és az ahhoz hasonló beállítások nem érhetők el, ha a módválasztó tárcsa **B** állásban van.

**1** A módválasztó tárcsát elforgatva válasszon ki egy üzemmódot.

- **2** Állítsa be a képet.
	- Ügyeljen arra, hogy az objektívet és az AF segédfényt ne takarja el az ujjával vagy a pánttal.

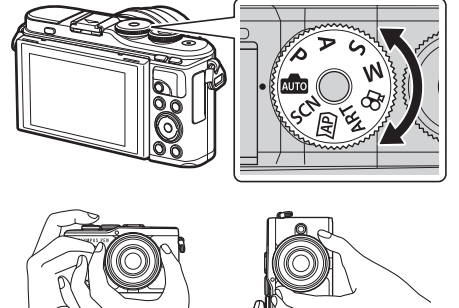

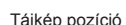

Tájkép pozíció Portré pozíció

- **3** Állítsa be a fókuszt.
	- Helyezze a témát a kijelző közepére, majd gyengén nyomja meg a kioldógombot az első pozícióig (nyomja le félig a kioldógombot).

Az AF megerősítő jel (•) megjelenik, és a zöld keret (AF-keret) megjelenik a fókuszterületen.

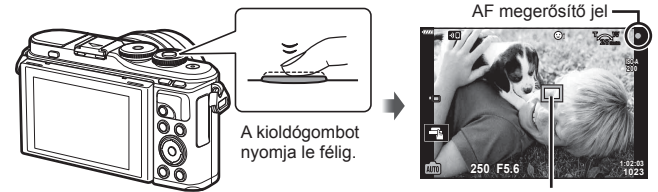

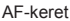

• Ha az AF megerősítő jel villog, a téma nincs fókuszban. (158. oldal)

#### **4** Oldja ki a zárat.

- Nyomja le teljesen a kioldógombot.
- A fényképezőgép kioldja a zárat, és elkészíti a képet.
- Az elkészített kép megjelenik a

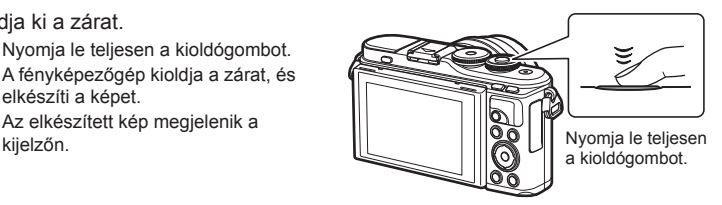

#### $<sup>8</sup>$  Megjegyzések</sup>

- A fókuszálást és képek készítését érintésvezérléssel hajthatja végre. **IG** "Felvételkészítés az érintőképernyővel" (56. oldal)
- A menükből vagy a lejátszásból a felvételi módba való visszalépéshez nyomja le félig a kioldógombot.

#### **Nagy és kis látószögű felvételek készítése**

*2* Felvételkészítés **Felvételkészítés**

Beállíthatja a kijelző irányultságát és dőlésszögét.

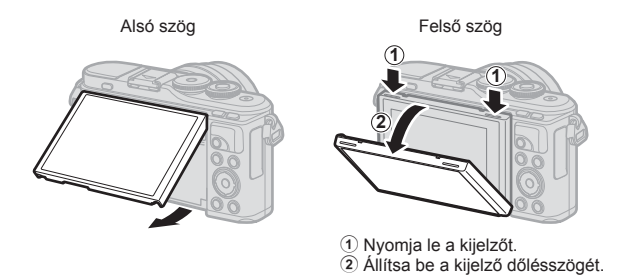

#### **A kijelző elforgatása: fi gyelmeztetések**

- Finoman fordítsa a kijelzőt a jelzett mozgástartományon belül. Ne erőltesse; ellenkező esetben sérülhetnek a csatlakozások.
- Ne érjen a képen megjelölt területekhez, ellenkező esetben ugyanis sérülhet vagy meghibásodhat a termék.

#### **<b>8** Megjegyzések

• A kijelzőt elfordítva úgy készíthet önmagáról fényképet, hogy közben figyeli a kép előnézetét.  $\mathbb{R}$  "Fényképek készítése önarckép módban" (66. oldal)

#### **Váltás a kijelzők között a**  $\overline{P}$  **(Hivatkozás) gombbal**

Ha felvételkészítések között szeretne átváltani a kiválasztott felvételi mód egyik képernyőjéről a másikra, nyomja meg a  $\overline{\bullet}$  gombot.

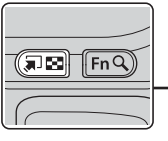

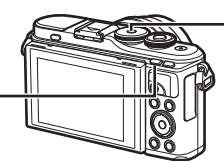

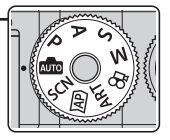

**SCN** Témamód (33. oldal)

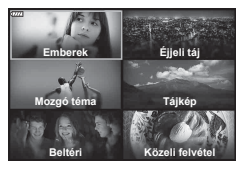

ART Művészi szűrő üzemmód (47. oldal)

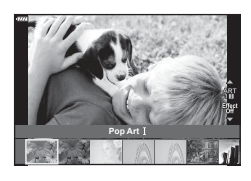

n Film mód (58. oldal)

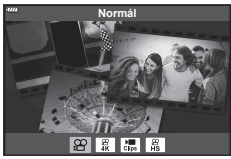

u (Hivatkozás) gomb Módválasztó tárcsa

**AUTO** 

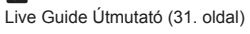

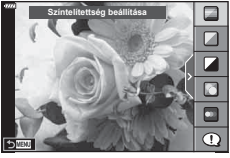

#### $\overline{AP}$

Haladó fényképkészítési üzemmód (37. oldal)

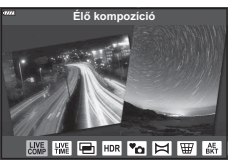

P/A/S/M Részletes LV-vezérlőpult (75. oldal)

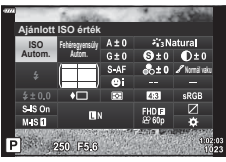

#### **A fényképezőgép választja ki a beállításokat ( AUTO mód)**

A fényképezőgép a témához igazítja a beállításokat, Önnek csak a kioldógombot kell lenyomnia. Állítsa a módválasztó tárcsát **BB** állásba.

#### **A Live Guide Útmutatók használata**

A szín, a fényerő és a háttér életlenítésének egyszerű beállításához használja a Live Guide Útmutatókat.

- 1 A  $\overline{A}$  gomb megnyomásával megjelenítheti a Live Guide Útmutatókat.
	- A  $\wedge \nabla$  gombokkal jelöljön ki egy elemet a Live Guide Útmutatóban. Ezután az @ gomb megnyomásakor megjelenik egy csúszka.
- $2 \text{ A } \Delta \nabla$  gombokkal állítsa be a csúszkát és a kívánt szintet.
	- A módosítások mentéséhez nyomja meg az  $\circledast$ gombot.
	- A kilépéshez nyomja meg a MENU gombot.
	- A [Felvételi tippek] kiválasztásakor a  $\triangle \nabla$ gombokkal jelölje ki az elemet, majd az @ gombbal jelenítse meg a részletet.
	- A kijelzőn megjelenik a kiválasztott szintnek megfelelő effekt.

Ha a [Háttér életlenítése] vagy a [Mozgás megörökítése] lehetőséget jelöli ki, a kijelző visszatér a normál megjelenítésre, de az elkészült képen érvényesülni fog a kiválasztott effekt.

- **3** Több Live Guide Útmutató beállításához ismételje meg az 1. és a 2. lépést.
	- A Live Guide Útmutatók már kiválasztott elemeinél egy pipa látható.
	- A [Háttér életlenítése] és a [Mozgás megörökítése] lehetőség egyszerre nem állítható be.
- **4** Készítse el a felvételt.
	- A Live Guide Útmutatók kijelzőről való törléséhez nyomja meg a MENU gombot.
- Ha a képminőség aktuális beállítása [RAW], a képminőség beállítása automatikusan [<sup>M</sup>N+RAW] értékre módosul.
- A Live Guide Útmutató beállításai nem érvényesek a RAW-másolatra.
- A Live Guide útmutató néhány beállítási szintjén a képek szemcsésnek tűnhetnek.

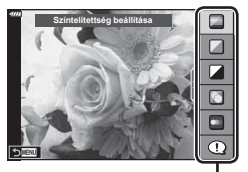

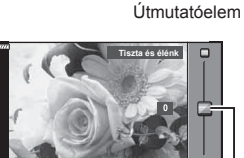

**Fakó és tompa**

Csúszka

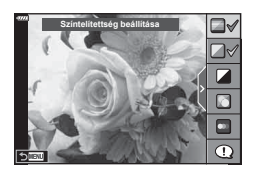

- Előfordulhat, hogy a Live Guide Útmutató beállítási szintjeinek módosításai nem láthatók a kijelzőn.
- Minél közelebb áll a [Mozgás megörökítése] csúszka pozíciója az [Elmosódott mozgás] ponthoz, annál inkább csökken a képváltási sebesség.
- Beállított Live Guide Útmutatóval nem használható a vaku.
- A fényképezőgép expozíciómérőin túli Live Guide Útmutató-beállítások túl- vagy alulexponált képeket eredményezhetnek.

#### **<b>8** Megjegyzések

• Érintésvezérlés is használható.

#### **Egygombos e-Portré**

A portréalanyok bőrtónusát lágyabbá tevő egygombos e-Portré funkció bekapcsolásához érintse meg az **Gai** (egygombos e-Portré) ikont (Gan).  $\mathbb{R}$  "Felvételkészítés az érintőképernyővel" (56. oldal)

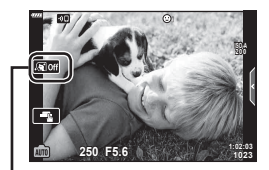

Egygombos e-Portré ikon

A fényképezőgép automatikusan optimalizálja a beállításokat az adott témára vagy jelenetre.

**1** Állítsa a módválasztó tárcsát SCN állásba.

- 2 Használja a  $\Delta \nabla \triangleleft P$  nyílgombokat valamelyik téma kijelöléséhez, majd nyomja meg az Q gombot.
- 

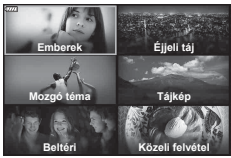

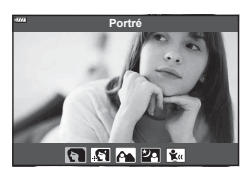

**Felvételkészítés Felvételkészítés**

*2*

- 3 A  $\triangleleft$  **b** nyílgombok segítségével jelöljön ki egy témamódot, majd nyomja meg az @ gombot.
	- Másik téma választásához nyomja meg a  $\overline{\bullet}$  gombot.
- **4** Készítse el a felvételt.

#### **<b>8** Megjegyzések

• Érintésvezérlés is használható.

#### **A témamódok típusai**

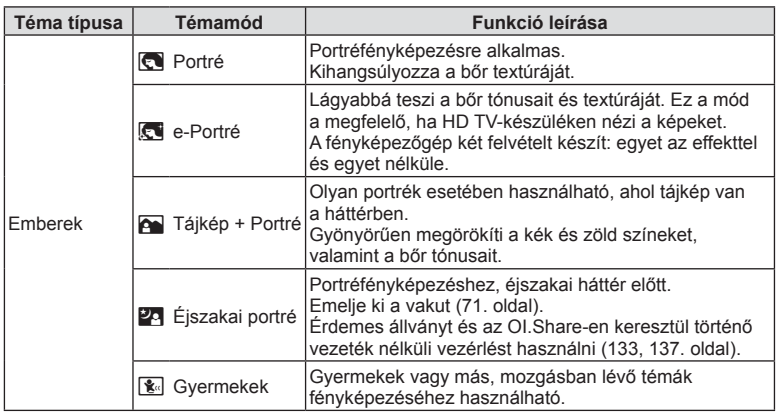

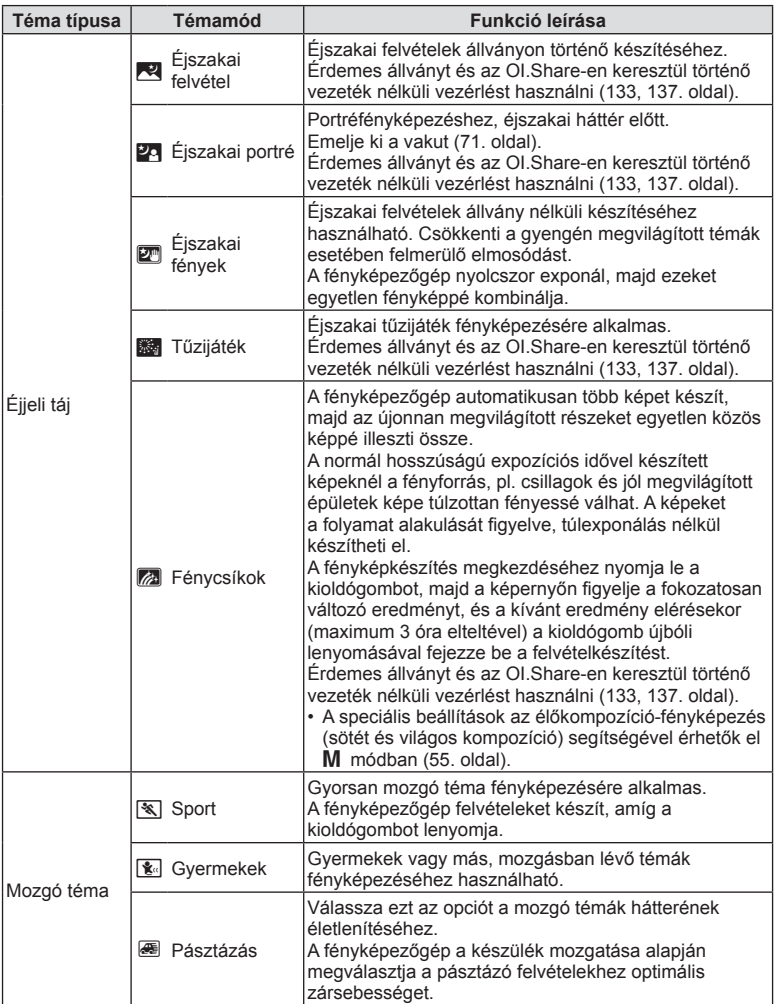

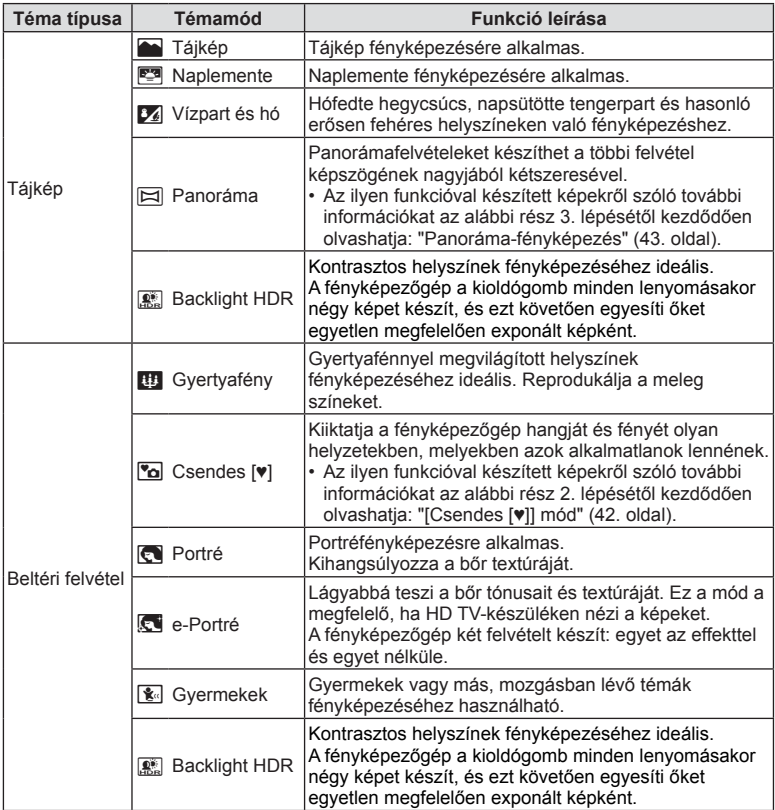

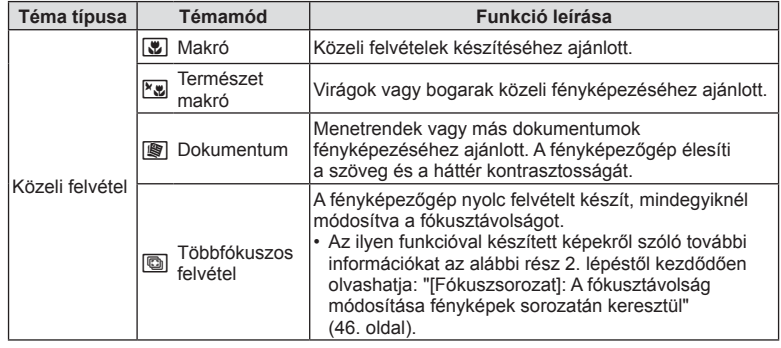

- A témamódok előnyeinek maximalizálása érdekében néhány felvételkészítési beállítás használata le van tiltva.
- Az [e-Portré] funkcióval készült fényképek elmentéséhez időre lehet szükség. Ha a képminőségi mód beállítása [RAW], akkor a kép rögzítése RAW+JPEG módban történik.
- [e-Portré], [Éjszakai fények], [Panoráma] és [Háttérfény HDR] módokban nem lehet filmet rögzíteni.
- A [RAW]-képminőség kiválasztásával készült [Éjszakai fények] képek RAW+JPEG formátumban kerülnek rögzítésre: az első képkocka RAW-képként került mentésre, a végső kompozit pedig JPEG-képként.
- A [Háttérfény HDR] a HDR-módszerrel feldolgozott képeket JPEG-formátumban menti el. Ha a képminőségi mód beállítása [RAW], akkor a kép rögzítése RAW+JPEG módban történik.
- [Pásztázás] közben a mozgatás észlelésekor  $\blacksquare$  ikon látható, ha pedig a készülék semmit nem észlel. **A** ikon látható.
- Ha az Ön által használt objektívben van kapcsoló a képstabilizáló funkcióhoz, [Pásztázás] módban kapcsolja ki a képstabilizálót. Erős megvilágításban előfordulhat, hogy a pásztázás nem jár a kívánt eredménnyel. Ilyenkor érdemes kereskedelmi forgalomban kapható ND-szűrőt használni.
# **Felvételkészítés haladó fényképkészítési üzemmódban (**Z**mód)**

Gyors hozzáférés a speciális felvételkészítési beállításokhoz.

1 Forgassa a módválasztó tárcsát AP állásba.

- 2 A √ pombokkal válasszon ki egy AP módot.
	- Bizonyos módok további opciókat kínálnak, melyekhez a  $\nabla$  segítségével férhet hozzá.
- **3** Az  $\circledcirc$  gombbal válassza ki a kijelölt módot.
	- Másik mód választásához nyomja meg a a gombot. Ha további lehetőségek jelennek meg, nyomja meg a  $\triangle$  gombot.

# **<b>8** Megjegyzések

- Bizonyos AP módokban elérhető az expozíciókorrekció (68. oldal) és a programeltolás (50. oldal) funkció.
- Érintésvezérlés is használható.

# **Az AP mód lehetőségei**

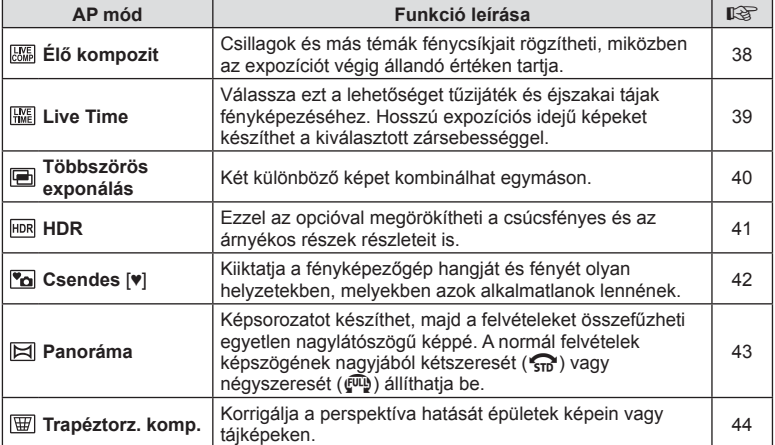

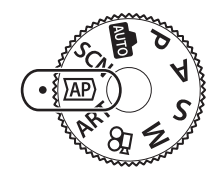

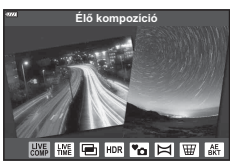

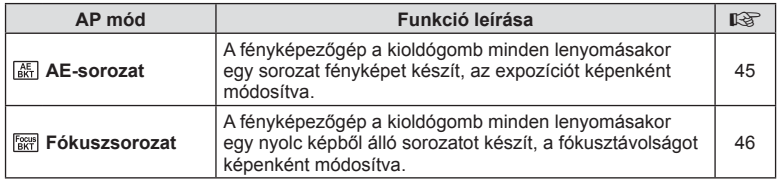

## **[Élő kompozíció]: Élőkompozíció-fényképezés**

Örökítse meg a csillagok vagy egyéb témák fénycsíkjait a háttér fényerejének módosítása nélkül; a felvételkészítés során a képernyőn láthatja a fokozatosan változó eredményt. A fehéregyensúlyt vagy képmódot, valamint a többi, az **SCN** mód "Fénycsíkok" lehetőségénél nem elérhető beállítást is módosíthatja.

- **1** Jelölje ki az [Élő kompozíció] beállítást az AP mód menüben (37. oldal), majd nyomja meg az  $\circledcirc$  gombot.
- **2** A fókuszáláshoz nyomja le félig a kioldógombot.
	- A fényképezőgép elmozdulása által okozott elmosódás csökkentése érdekében rögzítse a készüléket biztonságosan egy stabil, háromlábú állványra, és használja az OI.Share-en (137. oldal) keresztül vezérelt távoli zárkioldót vezeték nélküli távirányítás módban.
	- A fókuszkijelző villogása arra figyelmeztet, hogy a fényképezőgép nincs fókuszban.
- **3** A felvételkészítéshez nyomja le teljesen a kioldógombot.
	- A fényképezőgép konfigurálja a megfelelő beállításokat, majd megkezdi a felvételkészítést.
	- A kioldó gomb megnyomása után a felvételek készítése kis késéssel indul meg.
	- A kompozit kép rendszeres időközönként megjelenik a kijelzőn.
- **4** A felvételkészítés leállításához nyomja meg ismét a kioldógombot.
	- Figyelje a fokozatosan változó eredményt a képernyőn, majd a kívánt eredmény elérésekor nyomja le a kioldógombot a fényképezés befejezéséhez.
	- Egy felvétel legfeljebb 3 óráig tarthat.

#### **<b>8** Megjegyzések

• A speciális beállítások az élőkompozíció-fényképezés (sötét és világos kompozíció) segítségével érhetők el M módban (55. oldal).

## **[Live time]: Live time fényképezés**

Hosszú expozíciós idejű képeket készíthet anélkül, hogy lenyomva kellene tartania a kioldógombot. A változó eredményt fényképezés közben láthatja a kijelzőn.

- **1** Jelölje ki a [Live time] beállítást az AP mód menüben (37. oldal).
- **2** Nyomja meg a  $\nabla$  gombot, használja a  $\triangle$  gombokat a maximális expozíciós idő kijelöléséhez, majd nyomja meg az @ gombot.
	- A kijelző frissítési gyakorisága a kiválasztott maximális expozíciós időtől függően automatikusan változhat.
	- Minél rövidebb a maximális expozíciós idő, annál gyorsabban frissül a képernyő.
- **3** A fókuszáláshoz nyomja le félig a kioldógombot.
	- A fényképezőgép elmozdulása által okozott elmosódás csökkentése érdekében rögzítse a készüléket biztonságosan egy stabil, háromlábú állványra, és használja az OI.Share-en (137. oldal) keresztül vezérelt távoli zárkioldót vezeték nélküli távirányítási módban.
	- A fókuszjelző villogása arra figyelmeztet, hogy a fényképezőgép nincs fókuszban.
- **4** A Live time fényképezés indításához nyomja le teljesen a kioldógombot.
	- A fényképezőgép ekkor automatikusan elvégzi a beállításokat, és elkezdi a felvételt.
	- A kijelzőn láthatja a fokozatosan változó eredményt.
- **5** A felvételkészítés leállításához nyomja meg ismét a kioldógombot.
	- Figyelje a fokozatosan változó eredményt a képernyőn, majd a kívánt eredmény elérésekor nyomja le a kioldógombot a fényképezés befejezéséhez.
	- A felvételkészítés automatikusan véget ér a kiválasztott expozíciós idő elérésekor.

## $<sup>8</sup>$  Megjegyzések</sup>

• Az M módban található hosszú expozíciós (bulb/time) lehetőségek többféle speciális beállítást tesznek lehetővé (54. oldal).

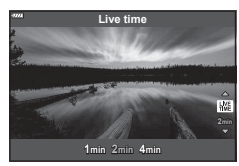

#### **[ Többszörös exponálás]: Több expozíció készítése**

Két különböző képet kombinálhat egymáson.

- **1** Jelölje ki a [Többszörös exponálás] beállítást az AP mód menüben (37. oldal), majd nyomja meg az  $\circledcirc$  gombot.
- **2** A fókuszáláshoz nyomja le félig a kioldógombot.
	- A fókuszjelző villogása arra figyelmeztet, hogy a fényképezőgép nincs fókuszban.
- **3** Az első fénykép elkészítéséhez nyomja le teljesen a kioldógombot.
	- A felvételkészítés kezdetekor **a** a ikon zölden jelenik meg a kijelzőn.
	- A kép megjelenik a kijelzőn.
	- A legfrissebb fénykép törléséhez nyomja meg a  $\overline{u}$  gombot.
- **4** Készítse el a második fényképet.
	- A második kép megkomponálásához az első képet használja segédletként.
- A többszörös expozíció közben a fényképezőgép nem lép alvó üzemmódba.
- Az alábbiak közül bármelyik lépés a második fénykép automatikus törléséhez vezet: a fényképezőgép kikapcsolása, a ▶, MENU, vagy ■ gomb megnyomása, a módválasztó tárcsa elforgatása, az akkumulátor lemerülése, kábel csatlakoztatása a fényképezőgéphez.

# $\hat{\mathcal{D}}$  Tippek

• További információk az átfedések létrehozásáról:  $\mathbb{R}$  "Átfedés" (117. oldal)

# *2* **Felvételkészítés Felvételkészítés**

## **[ HDR]: Kompozit képek készítése HDR-rel**

Örökítse meg a csúcsfényes és az árnyékos részek részleteit is. A fényképezőgép négy fényképből álló sorozatot készít, melynek során mindegyik képnél módosítja az expozíciót, és végül egyetlen képpé kombinálja azokat.

- **1** Jelölje ki a [HDR] beállítást az AP mód menüben (37. oldal).
- **2** Nyomja meg a  $\nabla$  gombot, használja a  $\triangleleft$  gombokat a [HDR1] vagy [HDR2] kiválasztásához, majd nyomja meg az @ gombot.

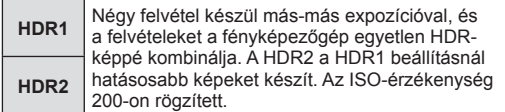

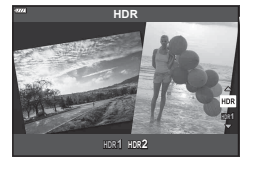

- **3** A fókuszáláshoz nyomja le félig a kioldógombot.
	- A fókuszjelző villogása arra figyelmeztet, hogy a fényképezőgép nincs fókuszban.
- **4** A HDR-fényképezés indításához nyomja le teljesen a kioldógombot.
	- A fényképezőgép a kioldógomb lenyomásakor automatikusan négy fényképet készít.
- A zaj feltűnőbb lehet az alacsony zársebességgel járó feltételek között készült fényképeknél.
- A lehető legjobb eredmény elérése érdekében rögzítse a fényképezőgépet, például állványra.
- A felvételkészítés közben a kijelzőn megjelenített kép eltér a HDR-rel feldolgozott képtől.
- A HDR-funkcióval feldolgozott képet a készülék JPEG-fájlként menti. Ha a képminőség beállítása [RAW], akkor a kép rögzítése RAW+JPEG módban történik.
- A képmód a [Természetes], a színtér pedig a [sRGB] értéken rögzített.

## **[ Csendes [♥]] mód**

Kiiktatja a fényképezőgép hangját és fényét olyan helyzetekben, melyekben azok alkalmatlanok lennének.

- **1** Jelölje ki a [Csendes [♥]] beállítást az AP mód menüben (37. oldal), majd nyomja meg az  $\circledcirc$  gombot.
- **2** A fókuszáláshoz nyomja le félig a kioldógombot.
	- A fókuszjelző villogása arra figyelmeztet, hogy a fényképezőgép nincs fókuszban.
- **3** A felvételkészítéshez nyomja le teljesen a kioldógombot.
	- A zár kioldásakor a kijelző egy pillanatra elsötétül. A zár hangja nem hallható.
- Előfordulhat, hogy nem sikerül elérni a kívánt eredményeket, ha villódzó fényforrásokat pl fénycsöves vagy LED-lámpát – használ, továbbá ha a téma a felvételkészítés során hirtelen elmozdul.
- [Csendes [♥]] módban a fényképezőgép az alábbi módokon csökkenti a kibocsátott hangot és fényt.
	- Elektronikus zár: bekapcsolva
	- **a)**: kikapcsolva
	- AF segédfény: kikapcsolva
	- Villantás: kikapcsolva
- Ne feledje, hogy az elektronikus zárral készített fotókon a téma eltorzulhat a képeken, ha a téma vagy a fényképezőgép a felvételkészítés közben gyorsan mozog.
- A hosszú expozíciós zajcsökkentés nem érhető el [Csendes [♥]] módban.

## $<sup>8</sup>$  Megjegyzések</sup>

• Sorozatkép készítéséhez vagy önkioldó használatával történő fényképezéshez nyomja meg a  $\nabla$  gombot (73. oldal).

#### **Panoráma-fényképezés**

Végezzen pásztázó mozdulatot a fényképezőgéppel a képernyőn megjelenő útmutató alapján, melynek eredményeképp egyetlen nagylátószögű (panoráma) felvétel jön létre.

- **1** Jelölje ki a [Panoráma] beállítást az AP mód menüben (37. oldal), majd nyomja meg az  $\circledcirc$  gombot.
- **2** Nyomia le a  $\nabla$  gombot, majd a  $\triangleleft$  gombokkal válassza ki a kívánt panorámafelvétel-típust, és nyomja meg az  $\circledcirc$  gombot.

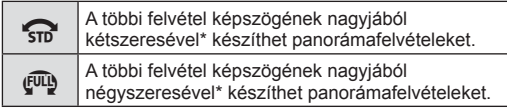

- \* A lencsétől és a gyújtótávolságtól függően változhat.
- **3** Jelölje ki a pásztázási irányt a  $\triangle \nabla \triangleleft \triangleright$  gombok segítségével, majd nyomja meg az @ gombot.
- **4** A fókuszáláshoz nyomja le félig a kioldógombot.
- **5** A felvétel indításához nyomja le teljesen a kioldógombot, majd lassan pásztázzon a fényképezőgéppel a kijelzőn látható nyíl irányába.
	- A kijelzőn látható nyíl a pásztázó mozdulattal együtt mozog.
	- A felvételkészítés megszakításához és a 3. lépéshez való visszatéréshez nyomja meg a **MENU** gombot.
- **6** Amikor a kijelzőn látható nyíl eléri az állapotsáv végét, a felvétel véget ér, a fényképezőgép pedig elkészíti a panorámaképet.

## **<sup><sup>8</sup>** Megjegyzések</sup>

- A fókusz, az expozíció és az egyéb beállítások a felvételkészítés elején rögzített értékeken maradnak.
- Mielőtt a nyíl eléri az állapotsáv végét, az  $\otimes$  gomb megnyomásával vagy a kioldógomb ismételt lenyomásával is befejezheti a felvételkészítést, és panorámaképet készíthet az addig rögzített adatokból.
- Az alábbi esetekben előfordulhat, hogy a felvételkészítés leáll, és hibaüzenet jelenik meg: túl gyorsan vagy túl lassan végzi a pásztázó mozdulatot a fényképezőgéppel/átlósan pásztáz a fényképezőgéppel/a kijelzőn látható nyíllal ellentétes irányban pásztáz a fényképezőgéppel/az objektív ráközelített vagy kicsinyített pozícióban áll/a pásztázás nem kezdődik meg a megadott időtartamon belül
- Bizonyos objektívek esetében előfordulhat, hogy a panorámafotózás funkció nem érhető el.

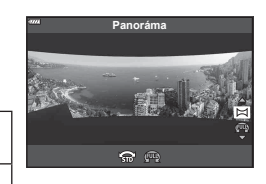

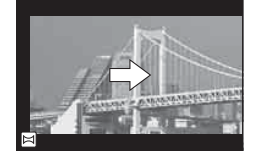

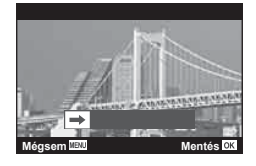

*2*

#### **[ Trapéztorz. komp.]**

Korrigálhatja a perspektíva hatását épületek képein vagy tájképeken.

- **1** Jelölje ki a [Trapéztorz. komp.] beállítást az AP mód menüben (37. oldal), majd nyomja meg az @ gombot.
- **2** Végezze el a függőleges beállítást, miközben figyeli a hatást a kijelzőn, majd állítsa be a képet.
	- Állítsa be a kompenzáció mértékét a vezérlőtárcsával.
	- A felvételi területet a  $\Delta \nabla$  gombokkal jelölheti ki. A kompenzáció mértékétől függően előfordulhat az is, hogy nem tudja kiválasztani a felvételi területet.
	- A módosítások törléséhez nyomja le és tartsa nyomva  $az \n\heartsuit$  gombot.
- **3** Nyomja meg az INFO gombot, majd végezze el a vízszintes beállításokat, és állítsa be a képet.
	- Állítsa be a kompenzáció mértékét a vezérlőtárcsával.
	- $\cdot$  A  $\triangleleft$  gombok segítségével jelölje ki a felvételi területet. A kompenzáció mértékétől függően előfordulhat az is, hogy nem tudja kiválasztani a felvételi területet.

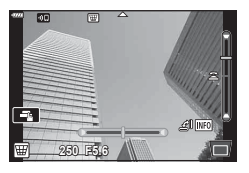

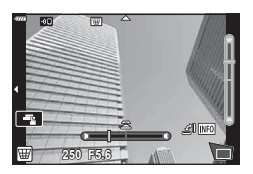

- A módosítások törléséhez nyomja le és tartsa nyomva  $az \n\heartsuit$  gombot.
- Nyomja meg az INFO gombot a függőleges (2. lépés) és a vízszintes (3. lépés) beállítási képernyők közötti, tetszés szerinti átváltáshoz.
- **4** A fókuszáláshoz nyomja le félig a kioldógombot.
	- A fókuszjelző villogása arra figyelmeztet, hogy a fényképezőgép nincs fókuszban.
- **5** A felvételkészítéshez nyomja le teljesen a kioldógombot.
- A kompenzáció mértékének növelésével:
	- A kép nyersebbé válik
	- A kivágás zoomaránya növekszik
	- A kivágást ezután már sem a függőleges, sem a vízszintes beállítási képernyőn nem lehet elmozdítani
- [RAW] képminőségi beállítás esetén a képek RAW+JPEG formátumban készülnek.
- Előfordulhat, hogy a kívánt hatás előtétlencsékkel nem érhető el.
- A korrekció mértékétől függően előfordulhat, hogy néhány téma a megjelenítési területen kívülre esik. Ha a fényképezőgép a megjelenítési területen kívüli AF-témára fókuszál, egy ikon  $(\hat{\xi}, \xi, \leftrightarrow \text{vagy } \Rightarrow)$  jelenik meg.
- Ha a [Képstab.] funkcióhoz fókuszálási távolságot választott ki, a készülék a korrekciót a megadott fókusztávolságra alkalmazza. Ha nem Micro Four Thirds vagy Four Thirds objektívet használ, a fókusztávolságot a [Képstab.] (87. oldal) lehetőséggel válassza ki.
- A trapéztorzítás-kompenzációs beállítások elvégzésekor nem használhatja a  $\bigstar(\triangleright)$ és a  $\Box_{N}$  $\Diamond$ ) gombot a villantás vagy a folyamatos/önkioldó mód kiválasztásához. Használja helyette a részletes LV-vezérlőpultot (75. oldal).

#### **[ AE-sorozat]: Az expozíció módosítása fényképek sorozatán keresztül**

A fényképezőgép fényképsorozatot készít, az expozíciót képenként módosítva.

- **1** Jelölje ki az [AE-sorozat] beállítást az AP mód menüben (37. oldal).
- **2** Nyomja meg a  $\nabla$  gombot, a  $\triangleleft$  gombok segítségével adja meg a képek számát, majd nyomja meg az  $\circledcirc$  gombot.

**3K** 3 fényképet készít, az elsőt optimális exponálással (±0.0 EV), a másodikat −1.0 EV értékkel, a harmadikat pedig +1.0 EV értékkel. **5K** 5 fényképet készít, az elsőt optimális exponálással (±0.0 EV), a másodikat −1.3 EV értékkel, a harmadikat −0.7 EV értékkel, a negyediket +0.7 EV, az ötödiket pedig +1.3 EV értékkel.

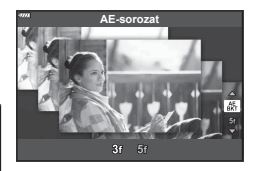

- **3** A fókuszáláshoz nyomja le félig a kioldógombot.
	- A fókuszkijelző villogása arra figyelmeztet, hogy a fényképezőgép nincs fókuszban.
- **4** A felvételkészítéshez nyomja le teljesen a kioldógombot.
- Készítsen meghatározott számú felvételt.
- A **BKT** jel zöldre vált az auto. sorozat alatt.
- A fényképezőgép az expozíciókorrekcióhoz aktuálisan kiválasztott érték alatti és fölötti értékekkel készít felvételeket.

#### **[ Fókuszsorozat]: A fókusztávolság módosítása fényképek sorozatán keresztül**

A fényképezőgép a kioldógomb minden lenyomásakor egy nyolc képből álló sorozatot készít, a fókusztávolságot képenként módosítva.

- **1** Jelölje ki a [Fókuszsorozat] beállítást az AP mód menüben (37. oldal).
- **2** Nyomja meg a  $\nabla$  gombot, használja a  $\triangleleft\triangleright$ gombokat a képenkénti fókusztávolság-módosítás kijelöléséhez, majd nyomja meg az @ gombot.

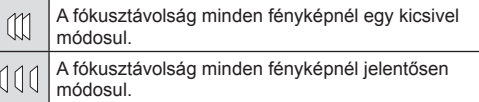

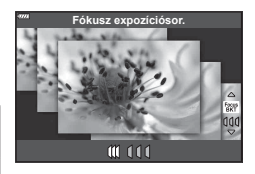

- **3** A fókuszáláshoz nyomja le félig a kioldógombot.
	- A fókuszkijelző villogása arra figyelmeztet, hogy a fényképezőgép nincs fókuszban.
- **4** A felvételkészítéshez nyomja le teljesen a kioldógombot.
- A fényképezőgép nyolc felvételt készít, mindegyiknél módosítva a fókusztávolságot. A fényképezőgép a megadott fókusztávolságnál, valamint annál kisebb és nagyobb fókusztávolságokon is fényképeket készít, amikor a kioldógombot félig lenyomja.
- A BKT jel zöldre vált az auto, sorozat alatt.
- Ha felvétel közben változtat a zoomon, a fókuszsorozat leáll.
- $\cdot$  Amikor a fókusz eléri a  $\infty$  (végtelen) helyzetet, a felvétel leáll.
- A fókuszsorozat elektronikus zárkioldást használ.
- A Four Thirds szabványnak megfelelő, illetve bizonyos Micro Four Thirds szabványoknak megfelelő rögzítésű objektívekkel nem készíthető fókuszsorozat.

# **Művészi szűrők használata (ART mód)**

A művészi szűrők speciális hatásaival vidám hangulatú képek készíthetők.

**1** Fordítsa a módválasztó tárcsát ART állásba.

2 A √ pombokkal válasszon ki egy szűrőt.

- **3** Nyomja meg a  $\nabla$  gombot, jelöljön ki egy effektet  $a \triangleleft$  gombok segítségével, majd nyomja meg az  $\circledcirc$  gombot.
	- Másik művészi szűrő választásához nyomja meg a a gombot. Ha effektek jelennek meg, nyomja meg a  $\Delta$  gombot.
	- Az elérhető effektek a kiválasztott szűrőtől függnek (Lágy fókusz effekt, Lyukkamera effekt, Kereteffekt, Fehér képszél effekt, Csillagfény effekt, Színszűrő, Monokróm szín, Életlenítés effekt vagy Árnyék effekt).

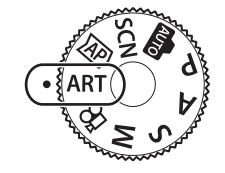

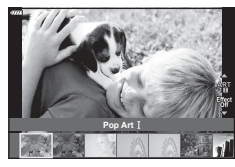

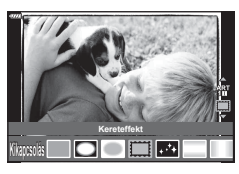

*2*

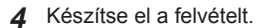

#### $<sup>8</sup>$  Megjegyzések</sup>

- Bizonyos művészi szűrőkkel [Színszűrő] (91. oldal) és [Monokróm szín] (92. oldal) lehetőségek is elérhetők.
- Az expozíciókorrekció (68. oldal) a vezérlőtárcsa elforgatásával vagy a  $\mathbb{Z}(\Delta)$  gomb, majd a  $\triangleleft$  gombok használatával is beállítható.
- A programeltolást (50. oldal) a  $\mathbb{Z}(\Delta)$  gomb lenyomásával, majd a  $\Delta \nabla$  gombok használatával állíthatja be.
- Érintésvezérlés is használható.

#### **A művészi szűrők típusai**

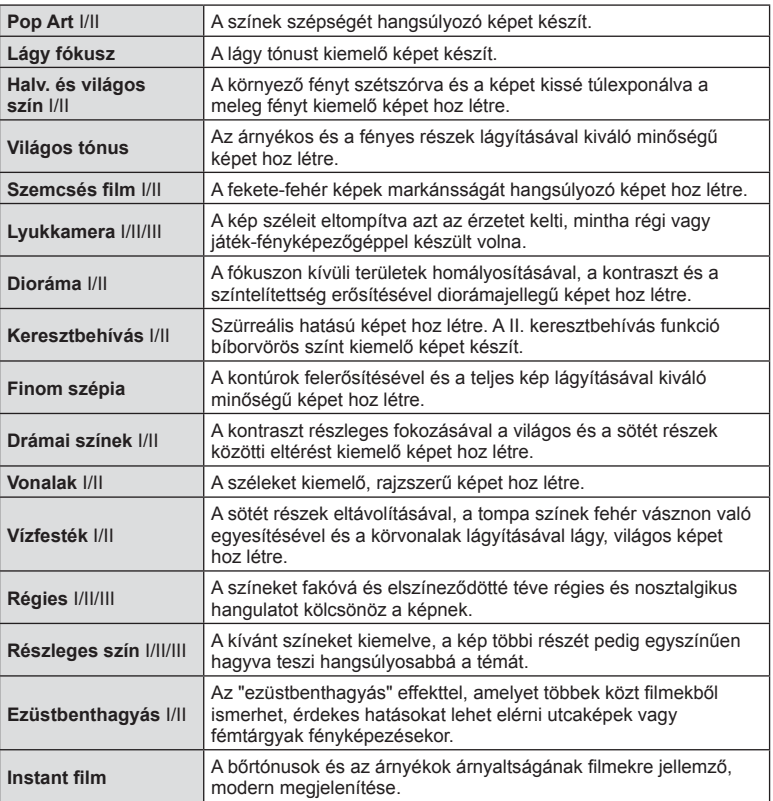

A II és III az eredeti verzió (I) módosított változatát jelzik.

- A művészi szűrő előnyeinek maximalizálása érdekében néhány felvételkészítési beállítás használata le van tiltva.
- Ha a képminőség aktuális beállítása [RAW] (81. oldal), a képminőség beállítása automatikusan [IN+RAW] értékre módosul. A művészi szűrő csak a JPEG-formátumú kép megjelenését befolyásolja.
- A témától függően előfordulhat, hogy a tónusátmenetek nem lesznek egyenletesek, a hatás kevésbé lesz észrevehető, vagy a kép szemcsésebbé válik.
- Előfordulhat, hogy egyes hatások nem láthatók a téma megjelenítése módban vagy film rögzítése közben.
- Az Ön által a filmfelvételhez kiválasztott filmminőség, szűrők és effektek hatással lehetnek a visszajátszás sebességére és egyenletességére.

## **A [ Részleges szín] használata**

Csak bizonyos árnyalatok rögzítése színesben.

- **1** Válassza ki a [Részleges szín I/II/III] lehetőséget a Művészi szűrő menüben (48. oldal).
- **2** Jelöljön ki egy effektet, majd nyomja meg az  $@$  gombot.
	- Egy színgyűrű jelenik meg a kijelzőn.

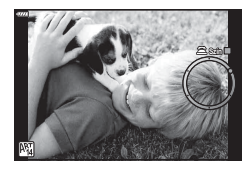

- **3** A szín kiválasztásához forgassa el a vezérlőtárcsát.
	- A hatás megjelenik a kijelzőn.
- **4** Készítse el a felvételt.
- Ha a felvétel elkészítése után új színt szeretne választani, forgassa el a vezérlőtárcsát a színgyűrű megjelenítéséhez.

## **A rekeszérték és a zársebesség automatikus kiválasztása ( Programmód)**

P módban a fényképezőgép a téma fényerejétől függően automatikusan beállítja az optimális rekeszértéket és zársebességet. Állítsa a módválasztó tárcsát P állásba.

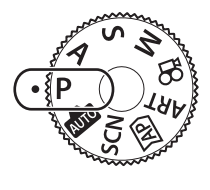

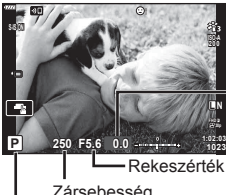

Az expozíciókorrekció mértéke

Felvételkészítési mód Zársebesség

- Megjelenik a fényképezőgép által kiválasztott zársebesség és rekeszérték.
- Az expozíciókorrekció (68. oldal) a vezérlőtárcsa elforgatásával vagy a  $\mathbb{Z}(\Delta)$  gomb, majd a  $\triangleleft$  gombok megnyomásával is beállítható.
- Ha a fényképezőgép nem tudja elérni a helyes expozíciót, a zársebesség értéke és a rekeszérték kijelzői villognak.

Az adott rekeszérték, amelynél a rekeszérték kijelzője villogni kezd, az objektív típusától és gyújtótávolságától függően eltérhet.

Rögzített [ISO] beállítás használatakor módosítsa a beállítást.  $\mathbb{R}$  "Az ISO-érzékenység (ISO) módosítása" (77. oldal)

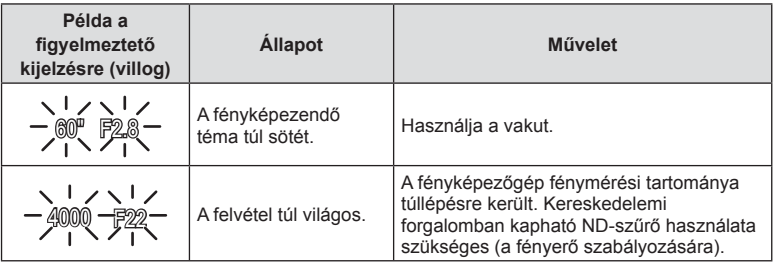

#### **Programváltás (Ps)**

 $P$  és **ART** módban, illetve bizonyos  $\overline{AP}$  módokban választhat a rekeszértékek és a zársebességek különböző kombinációi közül, melyek azonos expozíciót eredményeznek. Nyomja meg a  $\mathbb{E}(\triangle)$  gombot, majd a  $\Delta \nabla$  gombok segítségével állítsa be a programeltolást, hogy megjelenjen egy "**s**" a felvételi mód mellett. A programeltolás törléséhez nyomja addig a  $\Delta \nabla$ gombokat, amíg az "**s**" el nem tűnik.

• Más módokban, valamint vaku használatakor a programeltolás nem működik.

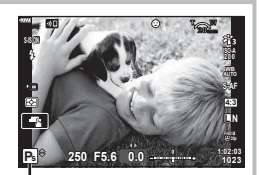

Programeltolás

# **Rekeszérték kiválasztása ( Fényrekesz elővál. mód)**

A módban kiválaszthatja a rekeszértéket, a fényképezőgép pedig automatikusan beállítja a megfelelő zársebességet. Fordítsa a módválasztó tárcsát **A** helyzetbe, majd a vezérlőtárcsával állítsa be a rekeszértéket.

A nagyobb rekeszérték (alacsonyabb F-szám) csökkenti a mélységélességet (a fókuszpont előtti vagy mögötti élesnek tűnő területet), elmosva a háttér részleteit. A kisebb rekeszérték (nagyobb F-szám) növeli a mélységélességet.

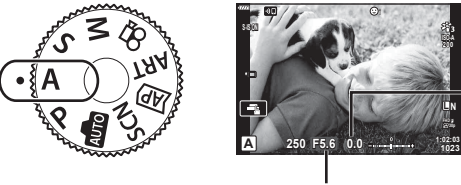

Az expozíciókorrekció mértéke

Rekeszérték

- A  $\mathbb{F}(\Delta)$  gomb megnyomása után a  $\Delta \nabla$  gombokkal is kiválaszthatja a rekeszértéket.
- Az expozíciókorrekció (68. oldal) a vezérlőtárcsa elforgatásával vagy a  $\mathbb{Z}(\Delta)$  gomb, majd a  $\triangleleft$  gombok megnyomásával is beállítható.

#### **A rekeszérték beállítása**

Rekeszérték csökkentése ← Arekeszérték növelése

(A mélységélesség csökkentése)  $\leftarrow$   $\rightarrow$  (A mélységélesség növelése)

• Ha a fényképezőgép nem tud helyes expozíciót elérni, a zársebesség kijelzője villog. Rögzített [ISO] beállítás használatakor módosítsa a beállítást.  $\mathbb{R}$  "Az ISO-érzékenység (ISO) módosítása" (77. oldal)

 $F2.8 \leftarrow F4.0 \leftarrow F5.6 \rightarrow F8.0 \rightarrow F11$ 

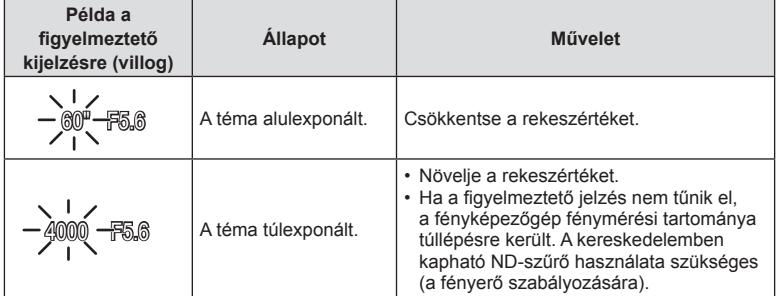

S módban megadhatja a zársebesség értékét, a fényképezőgép pedig automatikusan beállítja a megfelelő rekeszértéket. Fordítsa a módválasztó tárcsát S helyzetbe, majd a vezérlőtárcsával állítsa be a zársebességet.

A gyors zársebesség megragadja a gyorsan mozgó témák mozgását, a lassú zársebesség pedig mozgásérzetet ad a képhez a mozgó témák életlenítésével.

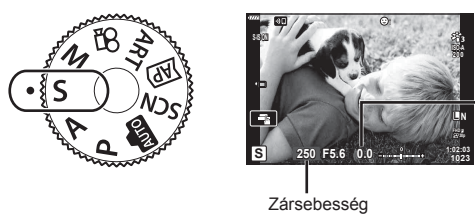

Az expozíciókorrekció mértéke

- A  $\mathbb{Z}(\Delta)$  gomb megnyomása után a  $\Delta \nabla$  gombokkal is kiválaszthatja a zársebességet.
- Az expozíciókorrekció (68. oldal) a vezérlőtárcsa elforgatásával vagy a  $\mathbb{Z}(\Delta)$  gomb, majd a  $\triangleleft$  gombok megnyomásával is beállítható.

#### **A zársebesség beállítása**

Lassabb zársebesség ← → Gyorsabb zársebesség  $60'' \leftarrow 15 \leftarrow 30 \leftarrow 60 \rightarrow 125 \rightarrow 250 \rightarrow 4000$ (Mozgás hozzáadása)  $\leftarrow$   $\rightarrow$  (Mozgás csökkentése)

• Ha a fényképezőgép nem tud megfelelő expozíciót elérni, a rekeszérték kijelzője villog. Az adott rekeszérték, amelynél a rekeszérték kijelzője villogni kezd, az objektív típusától és gyújtótávolságától függően eltérhet.

Rögzített [ISO] beállítás használatakor módosítsa a beállítást.  $\mathbb{I}\mathcal{F}$  "Az ISO-érzékenység (ISO) módosítása" (77. oldal)

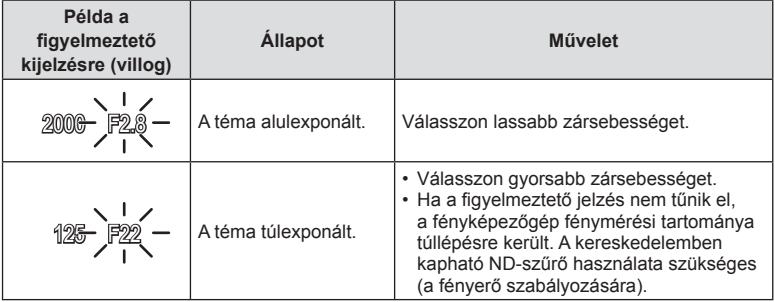

# **A rekeszérték és a zársebesség kiválasztása ( Manuális mód)**

M módban megadható a rekeszérték és a zársebesség értéke is. Bulb, time és élő kompozit fényképek is készíthetők. Fordítsa el a módválasztó tárcsát M állásba, fordítsa el a vezérlőtárcsát a zársebesség beállításához, majd a  $\mathbb{Z}(\Delta)$  gomb megnyomása után fordítsa el a vezérlőtárcsát a rekeszérték beállításához.

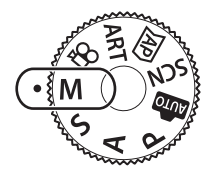

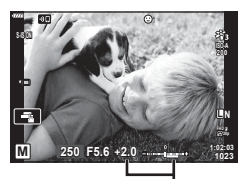

Eltérés a helyes expozíciótól

- A  $\mathbb{F}(\Delta)$  gomb megnyomása után a  $\Delta \nabla$  gombokkal is kiválaszthatja a zársebességet.
- A  $\mathbb{F}$  ( $\triangle$ ) gomb megnyomása után a  $\triangleleft$   $\triangleright$  gombokkal is kiválaszthatja a rekeszértéket.
- A beállított rekeszérték és zársebesség által meghatározott expozíció, illetve annak a fényképezőgép által megfelelőnek mért expozíciótól való eltérése megjelenik a kijelzőn.
- A zársebesség 1/4000 és 60 mp. közötti, valamint [BULB], [LIVE TIME] vagy [LIVECOMP] értékre állítható be.
- A képernyőn megjelenített kép fényereje a rekeszérték és a zársebesség módosításakor változik. Ha szeretné felvételkészítés közben végig látni a témát, rögzítheti a kijelző fényerejét.  $\mathbb{I} \mathbb{S}$  [Éjsz. felv.] (122. oldal)
- Még a [Zajcsökk.] beállítása mellett is előfordulhat, hogy bizonyos környezeti feltételek (hőmérséklet stb.) és fényképezőgép-beállítások mellett a kijelzőn megjelenő képen és a fényképfelvételeken zaj és/vagy fényfoltok jelennek meg.

#### **Zajos kép**

Alacsony zársebesség esetén a kijelzőn látható kép zajossá válhat. Ez a jelenség akkor tapasztalható, ha megemelkedik a képalkotó egység vagy a képalkotó egység belső meghajtója áramkörének hőmérséklete, ami ahhoz vezet, hogy áram jön létre a képalkotó egység azon részeiben, amelyeket rendszerint nem ér fény. Ez akkor is előfordulhat, ha a kép hőnek kitett környezetben magas ISO-beállítással készül. A zajhatás mérséklésére a fényképezőgép aktiválja a zajcsökkentő funkciót.  $\mathbb{R}$  [Zajcsökkentés] (123. oldal)

## **Felvételkészítés hosszú expozíciós idővel ( BULB/ LIVE TIME)**

Válassza ezt a lehetőséget tűzijátékok és éjszakai tájak fényképezéséhez. M módban forgassa a vezérlőtárcsát a megjelölt irányba, amíg meg nem jelenik a képernyőn a [BULB] vagy a [LIVE TIME] felirat.

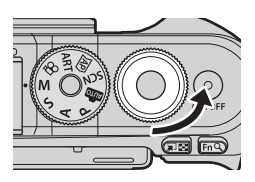

**Bulb fényképezés (BULB):**

A zár mindaddig nyitva marad, amíg lenyomva tartja a kioldógombot. Az expozíció a kioldógomb felengedésekor ér véget. Expozíció közben nem jeleníthető meg az objektívnézet.

**Time fényképezés (LIVE TIME):**

Az expozíció akkor kezdődik, amikor a kioldógombot teljesen lenyomja. Az expozíció befejezéséhez nyomja le ismét teljesen a kioldógombot. Expozíció közben látható az objektívnézet.

- A MENU gomb megnyomásával válassza ki a [Live bulb] vagy a [Live time] fényképezés megjelenítési intervallumát. Válassza a [Kikapcsolás] lehetőséget a kijelző expozíció közben történő kikapcsolásához.
- A kijelző exponálás közben történő frissítéséhez koppintson a kijelzőre, vagy nyomja le félig a kioldógombot (kizárólag [LIVE TIME] esetén).
- Az ISO-érzékenység egyes beállításainál a [BULB] és a [LIVE TIME] lehetőségek nem érhetők el.
- A fényképezőgép elmozdulása által okozott elmosódás csökkentése érdekében rögzítse a készüléket biztonságosan egy stabil, háromlábú állványra, és használja az OI.Share-en (137. oldal) keresztül vezérelt távoli zárkioldót.
- Felvételkészítés közben a következő funkció beállításai korlátozottak. Sorozatfelvétel, önkioldóval történő felvételkészítés, time lapse felvételkészítés, képstabilizálás stb.

# **Élő kompozíció fényképezése (sötét és világos kompozíció)**

Több expozíció kombinációjával olyan képeket hozhat létre, amelyek a háttér fényerejének változása nélkül örökítik meg a csillagok, tűzijátékok, vagy egyéb témák fénycsíkjait.

- **1** M módban állítsa a zársebességet [LIVECOMP] értékre.
	- M módban forgassa a vezérlőtárcsát a megjelölt irányba, amíg meg nem jelenik a képernyőn a [LIVECOMP] felirat.

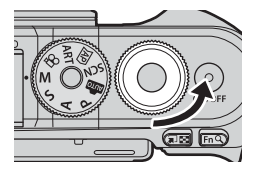

- **2** A [Kompozit beállítások] megjelenítéséhez nyomja meg a MENU gombot, majd a  $\triangle \nabla$  billentyűkkel válassza ki az egyes expozíciók expozíciós idejét.
- **3** A fényképezőgép előkészítéséhez nyomja le a kioldógombot.
	- A fényképezőgép ekkor készít egy képkockát, amely referenciaként szolgál a zajcsökkentéshez.
	- Ha a képernyőn megjelenik a [Kész a kompoz. felv.készítésre] üzenet, a fényképezőgép készen áll a felvételre.
- **4** A fókuszáláshoz nyomja le félig a kioldógombot.
	- A fókuszjelző villogása arra figyelmeztet, hogy a fényképezőgép nincs fókuszban.
- **5** Az élőkompozíció-fényképezés indításához nyomja le teljesen a kioldógombot.
	- A kombinált kép minden exponálás után megjelenik a kijelzőn.
- **6** A felvételkészítés leállításához nyomja meg ismét a kioldógombot.
	- Figyelje a fokozatosan változó eredményt a képernyőn, és a kívánt eredmény elérésekor nyomja le a kioldógombot a fényképezés befejezéséhez.
	- A kompozit felvételek maximális hossza 3 óra. A rendelkezésre álló felvételi idő azonban a felvételkészítési feltételek és a fényképezőgép feltöltöttsége függvényében változik.
- Az ISO-érzékenység beállítási lehetőségei korlátozottak.
- A fényképezőgép elmozdulása által okozott elmosódás csökkentése érdekében rögzítse a készüléket biztonságosan egy stabil, háromlábú állványra, és használja az OI.Share-en keresztül vezérelt távoli zárkioldót (137. oldal).
- Felvételkészítés közben a következő funkció beállításai korlátozottak. Sorozatfelvétel, önkioldóval történő felvételkészítés, time lapse felvételkészítés, képstabilizálás stb.

# **Felvételkészítés az érintőképernyővel**

Az érintőképernyő beállításainak áttekintéséhez érintse meg a **dalan elemet**.

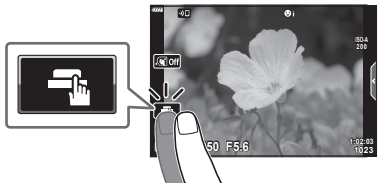

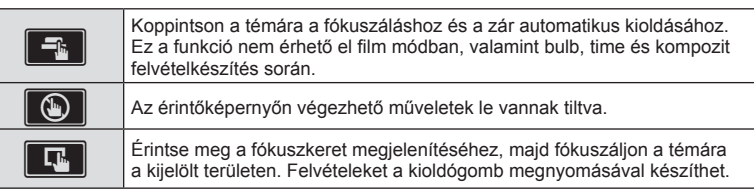

#### A téma előnézete (**V)**

- **1** Koppintson a témára a kijelzőn.
	- Megjelenik egy AF-keret.
	- A csúszka segítségével válassza ki a keret méretét.
	- Az AF-keret megjelenítésének kikapcsolásához érintse meg az  $\Box$  gombot.
- **2** A kép helyzetére való zoomoláshoz koppintson  $a \overline{a}$  gombra.
	- Az ujjaival görgethet a kijelzőn, miközben a kép ki van nagyítva.
	- Érintse meg az  $\boxed{\boxdot}$  elemet a nagyított nézet megszüntetéséhez.
	- Film módban nem méretezhet át, és nem nagyíthatja ki a célt.

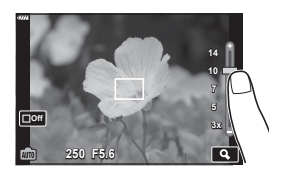

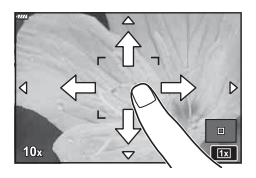

- Az érintőképernyő műveletei a következő esetekben nem állnak rendelkezésre. Egygombos fehéregyensúly, gombok vagy tárcsák használata során stb.
- Ne érintse meg a kijelzőt a körmével vagy más éles tárggyal.
- Kesztyű vagy kijelzővédő használata akadályozhatja az érintőképernyő használatát.
- Letilthatja az érintőképernyő működését.  $\mathbb{R}$  [Érintőképernyő beállítása] (126. oldal)

# **Filmfelvétel fényképkészítési módokban**

A  $\odot$  gomb segítségével akkor is készíthet filmfelvételt, ha a módválasztó tárcsa nem  $a$   $\Omega$  helyzetben áll.

- Ügyeljen arra, hogy a  $[③$  REC] hozzá legyen rendelve a  $③$  gombhoz (95. oldal).
- **1** Nyomja meg a © gombot a felvétel elindításához.
	- Ekkor megjelenik a kijelzőn az éppen rögzített film.
	- Felvételkészítés közben a kijelző megérintésével módosíthatja a fókuszterületet.

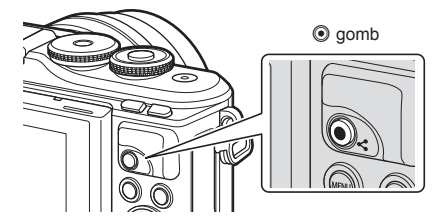

- 2 A felvétel befejezéséhez nyomja meg újra a **@** gombot.
- Előfordulhat, hogy a fényképezőgép felveszi az érintéssel végzett műveletek és a gombok hangját is.
- Amikor a fényképezőgépet CMOS-képérzékelővel használja, a mozgó objektumok torzítva jelenhetnek meg a gördülő zár jelensége miatt. Ez egy fizikai jelenség, amelynek során a képen torzulás látható a gyorsan mozgó téma fényképezése vagy a fényképezőgép bemozdulása miatt.

Ez a jelenség különösen hosszú gyújtótávolság használatakor észlelhető a leginkább.

- Ha az éppen felvett film fáilmérete meghaladia a 4 GB-ot, a készülék automatikusan felosztja a fájlt. (A felvételkészítés körülményeitől függően lehetséges, hogy a 4 GB alatti méretű filmek is több fájlként kerülnek mentésre.)
- Ha hosszú ideig használja a fényképezőgépet, megnő a képalkotó egység hőmérséklete, a felvételeken pedig képzaj és színes fátyol jelenhet meg. Ebben az esetben kapcsolja ki rövid időre a fényképezőgépet. A képzaj és a színes fátyol a magas ISO-érzékenység beállítással elkészített képeken is megjelenhet. Ha a hőmérséklet tovább növekszik, a fényképezőgép automatikusan kikapcsol.
- Four Thirds rendszerű objektív alkalmazásakor filmek felvétele közben az AF nem működik.
- A  $\odot$  gomb nem használható filmek rögzítéséhez a következő esetekben: Ha a kioldógomb félig van lenyomva; bulb, time, kompozíció, sorozat vagy time lapse fényképezéskor; **SCN** módban az e-portré, az éjszakai fények, a fénycsíkok, a panoráma vagy a háttérfény HDR lehetőség kiválasztásakor; **AP**) módban a trapéztorzítás-kompenzáció, a panoráma, a live time, a többszörös exponálás, a HDR vagy a kompozit lehetőség kiválasztásakor.
- Film módban történő fókuszálás esetén nem hallatszik hangielzés.

#### **<b>8** Megjegyzések

• Bizonyos beállítások (például az AF üzemmód) külön-külön állíthatók be a fényképekhez és a filmekhez.

**G** "A Video menü használata" (114. oldal)

Filmmódban a fényképkészítési módokban elérhető effekteket hasznosító mozgóképeket készíthet.

- A filmekhez ugyanúgy adhat hozzá bármilyen effektet, mint a fényképekhez. **IG** "Hatások hozzáadása filmhez" (85. oldal)
- Állítsa a módválasztó tárcsát **o allásba**.

- 2 A V gombokkal válassza ki a filmmódot (59. oldal).
	- Bizonyos módokban további lehetőségek érhetők el; ezekhez a  $\nabla$  gombbal férhet hozzá.
- 3 Az <sup>®</sup> gombbal válassza ki a kijelölt módot.
	- Másik filmmód választásához nyomja meg a a g gombot. Ha további lehetőségek jelennek meg, nyomja meg a  $\triangle$  gombot.
- **4** Nyomja meg a © gombot a felvétel elindításához.
	- Ügyeljen arra, hogy a  $[③$  REC] hozzá legyen rendelve a  $③$  gombhoz (95. oldal).
	- $\cdot$  A felvétel befejezéséhez nyomja meg újra a  $\odot$  gombot.
	- A felvételkészítés közbeni hangerőt a felvételiszint-jelző mutatja. Minél inkább a piros részen áll a mutató, annál magasabb a felvételi szint.
	- A felvételi szint beállítható a  $\Omega$  video menüből. **IS** [Felvétel hangerőszint] (114. oldal)

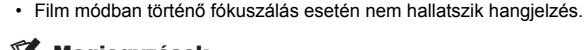

#### **<b>8 Megjegyzések**

• Érintésvezérlés is használható.

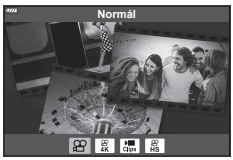

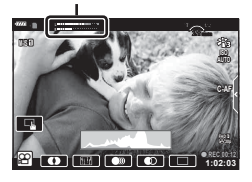

Felvételi szint jelzése

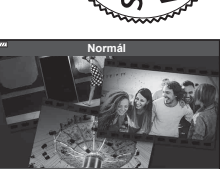

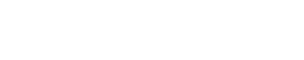

#### **A fi lmmód lehetőségei**

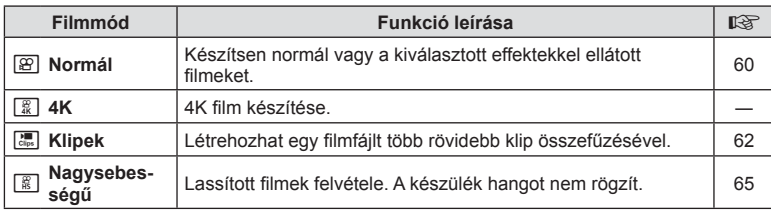

• Az elérhető képmódok a filmmódtól függően eltérhetnek.

• Ha [4K] vagy [Nagysebességű] módban készít felvételt, használjon 3. vagy jobb UHS sebességi osztályú UHS-I memóriakártyát.

- Ha [Normál] vagy [Klipek] módban készít felvételt, alkalmazzon 10. vagy jobb sebességi osztályú memóriakártyát.
- Előfordulhat, hogy bizonyos számítógépek (rendszertől függően) nem tudják lejátszani a [4K] módban rögzített filmeket. A 4K filmek számítógépen való megtekintéséhez szükséges rendszerkövetelményeket az OLYMPUS weboldalán tekintheti meg.

## **Filmeffektek**

A filmekhez számtalan különféle effektet adhat hozzá. Emellett az objektívzoom használata nélkül is ráközelíthet a kép egy adott területére.

- **1** Jelölje ki a [Normál] beállítást a filmmód lehetőségnél (59. oldal), majd nyomja meg az  $\circledcirc$  gombot.
	- A filmminőségbeli lehetőségek (képméret és képváltási sebesség) közötti választáshoz használjon live control vezérlést (82. oldal).
- **2** Nyomja meg a © gombot a felvétel elindításához.
- **3** Érintse meg a kijelzőn az alkalmazni kívánt effekt ikonját.

• Bizonyos effekteket úgy is hozzá tud adni, ha a felvételkészítés megkezdése előtt a kijelzőre koppint.

• Ha felvételkészítés közben effekteket kíván használni, koppintson a kijelzőre.

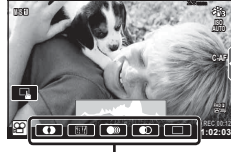

Filmeffekt

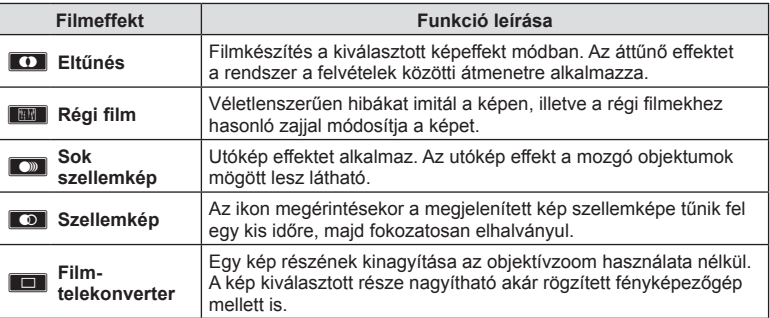

- **4** A felvétel befejezéséhez nyomja meg újra a @ gombot.
- Az INFO gomb vezérli az információk felvételkészítés közben a kijelzőn történő megjelenítését. Ne feledje azonban, hogy ha felvétel közben megnyomja az INFO gombot, azzal az eltűnésen és a filmtelekonverteren kívül az összes filmeffekt törlésre kerül.

#### Eltűnés

Érintse meg az ikont. Az effekt alkalmazása fokozatosan történik, amikor megérinti egy képmód ikonját.

• A részleges színekkel készült filmek az ART módban kiválasztott színt használják.

#### $\blacksquare$  Régi film

Az effekt alkalmazásához érintse meg az ikont. Az effekt törléséhez érintse meg ismét.

#### ■ Sok szellemkép

Az effekt alkalmazásához érintse meg az ikont. Az effekt törléséhez érintse meg ismét.

#### ■ Szellemkép

Az effekt az ikon minden egyes érintésével erősödik.

#### Filmtelekonverter

- **1** A zoomkeret megjelenítéséhez érintse meg az ikont.
	- A zoomkeret helyzetét a kijelzőt megérintve vagy a  $\triangle \nabla \triangleleft \triangleright$  gombbal módosíthatja.
	- A zoomkeret középre állításához tartsa nyomva  $az \n\heartsuit$  gombot.

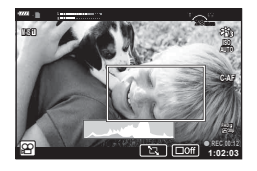

- **2** A **M** elemre koppintva nagyítson rá a zoomkeret egy részére.
	- A zoomkeret megjelenítéséhez koppintson a  $\blacksquare$  elemre.
- 3 A zoomkeret eltüntetéséhez és a filmtelekonverter módból való kilépéshez érintse meg az  $\Box$  lehetőséget, vagy nyomja meg az  $\otimes$  gombot.
- A filmtelekonverter nem használható önarckép módban.
- A két effekt nem alkalmazható egyszerre.
- Képmódtól függően előfordulhat, hogy bizonyos effektek nem érhetők el.
- Művészi szűrő vagy filmeffekt használatakor előfordulhat, hogy a képváltási sebesség csökken.

*2*

# **Filmek létrehozása klipekből**

Létrehozhat egy filmfájlt több rövidebb felvétel (klip) összefűzésével. A klipek több csoportra oszthatók ("Klipjeim"). A "Klipjeim" filmhez fotókat is hozzáadhat (106. oldal).

#### **Klipek felvétele**

- 1 Jelölje ki a [Klipek] beállítást a filmmód lehetőségnél (59. oldal).
- **2** Nyomja meg a  $\nabla$  gombot, használja a  $\triangleleft$  gombokat a klip hosszának kijelöléséhez, majd nyomja meg az @ gombot.
	- A filmminőségbeli lehetőségek (képméret és képváltási sebesség) közötti választáshoz használjon live control vezérlést (82. oldal).
- 3 Nyomja meg a <sup>o</sup> gombot a felvételkészítés elindításához.
	- A felvételkészítés automatikusan véget ér a kiválasztott felvételi idő elérésekor.
	- A felvételi idő meghosszabbításához felvételkészítés közben nyomja meg a R gombot. A gomb ismételt megnyomásával a felvételi idő akár 16 másodpercre is meghosszabbítható.
	- Az új klip hozzáadódik a "Klipjeim" sorozathoz.

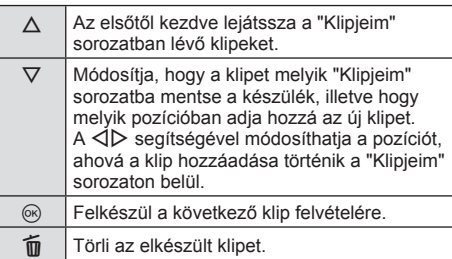

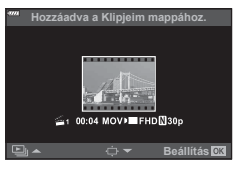

- **4** Nyomja meg az © gombot a következő klip elkészítéséhez.
	- Az ellenőrző képernyő eltűnik, és megkezdődik a következő klip felvétele.
	- Az új klipet a fényképezőgép ugyanabba a "Klipjeim" csoportba menti, mint az előző klipet.
	- A különböző képméretű vagy képváltási sebességű filmeket a fényképezőgép különböző "Klipjeim" csoportokba menti.

## **Új "Klipjeim" csoport létrehozása**

A 3. lépésnél nyomja le a  $\nabla$  gombot. Helyezze át a klipet a  $\ddot{\mathbf{m}}$  helyre a  $\Delta \nabla$  gombok segítségével, majd nyomja meg az @ gombot.

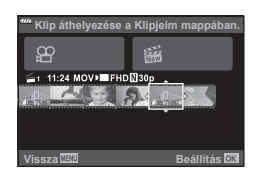

*2*

## **Klip eltávolítása a Klipjeim közül**

A 3. lépésnél nyomja le a  $\nabla$  gombot. Helyezzen át egy klipet a  $\mathbb{R}$ -ba a  $\Delta \nabla \triangleleft \triangleright$  gombokkal, és nyomia meg az  $\circledcirc$  gombot.

- A Klipieim közül eltávolított klip normál filmfájl.
- A klipek a lejátszás során is eltávolíthatók. **IG** "Klipek eltávolítása a Klipjeim közül" (106. oldal)

# $\overline{\mathscr{D}}$  Tippek

• Az eltávolított klipeket bármikor újra hozzáadhatja a Klipjeim összeállításhoz. **IG** "Fotók hozzáadása a Klipjeimhez" (106. oldal)

#### **"Klipjeim" szerkesztése**

A "Klipjeim" sorozat felvételeit egyetlen, közös fi lmfájllá kombinálhatja össze. A felvett klipeket a készülék a "Klipjeim" sorozatban tárolja. A "Klipjeim" sorozathoz filmeket és fotókat is hozzáadhat (106. oldal). Lehetősége van átmeneti hatások és művészi szűrők alkalmazására is.

**1** Nyomja meg az ► gombot, majd egymás után többször a G gombot a Klipjeim lehetőség lejátszásához.

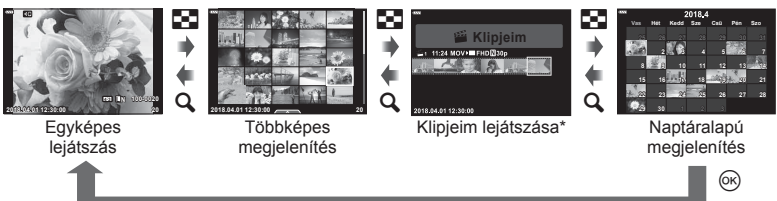

\* Ha már készített legalább egy klipet a Klipjeim funkcióval, ezek a filmek itt jelennek meg. A  $\blacktriangleright$  gomb lenyomása után úgy is megtekintheti a Klipjeim lejátszóképernyőt, hogy kijelöl egy s ikonnal jelölt objektumot, megnyomja az ® gombot, és kiválasztja a megjelenő menüből a [Klipjeim-megn. mind] lehetőséget.

**2** A  $\triangle$   $\triangledown$  gombokkal válassza ki a Klipjeim lehetőséget, a  $\triangle$   $\triangledown$  gombokkal válasszon klipet, és nyomja meg az @ gombot.

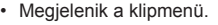

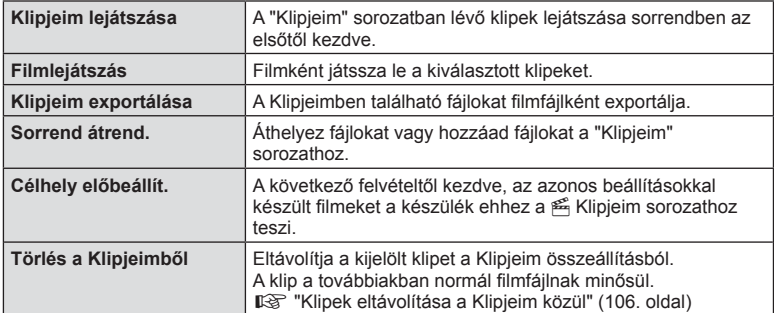

**Vissza Beállítás**

**1 11:24 FHD 30p MOV**

**Törlés a Klipjeim mappából.**

÷.

- **3** A kiválasztott filmhez tartozó Klipjeim csoportnál jelölje ki a [Klipjeim] exportálása] lehetőséget, és nyomja le az @ gombot.
- $\blacktriangle$  A  $\triangle$   $\triangledown$  gombokkal válasszon egy elemet, majd nyomja meg az  $\otimes$  gombot.

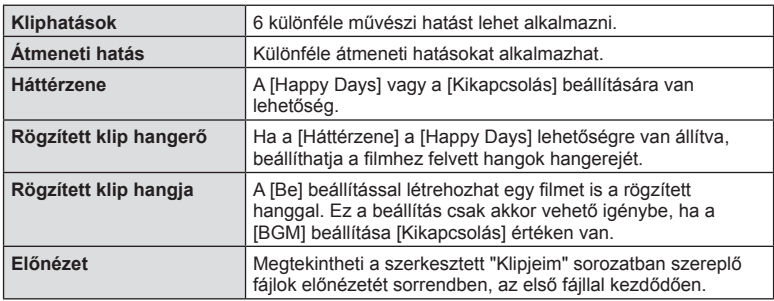

- **5** A szerkesztés végén válassza az [Exportálás indítása] lehetőséget, majd nyomja meg az @ gombot.
	- Az egyesített albumot a készülék egyetlen filmként menti el.
	- A film exportálása eltarthat egy ideig.
	- A "Klipjeim" sorozat legfeljebb 15 perc hosszúságú lehet, a fájl mérete pedig legfeljebb 4 GB.
- A kártya kivétele, behelyezése, törlése vagy védelemmel való ellátása után a "Klipjeim" sorozat megjelenése tovább tarthat.
- Legfeljebb 99 "Klipjeim" sorozatot készíthet, amelyekben klipenként legfeljebb 99 vágás szerepelhet. A maximum értékek a "Klipjeim" sorozat fájlméretétől és hosszától függően változnak.
- A "Klipjeim" sorozathoz csak klipek adhatók hozzá, más filmek nem.

#### **A [Happy Days] lehetőségtől eltérő háttérzenék**

Ha a [Happy Days] lehetőségtől eltérő háttérzenéket szeretne használni, mentse el az Olympus weboldaláról letöltött adatokat a kártyára, majd válassza ki őket [ Háttérzene] lehetőségként a 4. lépésben. A letöltéshez keresse fel a következő weboldalt: http://support.olympus-imaging.com/bgmdownload/

## **Lassított filmek felvétele**

Lassított filmek felvétele. A 120 képkocka/másodperc sebességgel felvett filmek 30 képkocka/másodperc sebességgel játszódnak le, a minőség pedig a [HD] értéknek megfelelő.

- 1 Válassza ki a filmmód lehetőség [Nagysebességű] beállítását (59. oldal), majd nyomja meg az  $\circledcirc$  gombot.
- 2 Nyomja meg a **@** gombot a felvételkészítés elindításához.
	- Nyomja meg még egyszer az @ gombot a felvétel befejezéséhez.
- A fókusz és az expozíció a felvételkészítés elején kerül rögzítésre.
- A felvételkészítés maximum 20 másodpercig folytatódhat.
- A készülék hangot nem rögzít.

## **A csendesítő funkció használata fi lm felvétele közben**

A fényképezőgép által felvételkészítés közben keltett hangok felvételét meg lehet előzni. A funkcióelemek megjelenítéséhez érintse meg Csendes felvételkészítés fül

a csendes felvételkészítés fület. Az elem megérintése után a beállítások kiválasztásához érintse meg a megjelenő nyilakat.

- Elektronikus zoom\*, felvételi hangerő, rekesz, zársebesség, expozíciókorrekció, ISO-érzékenység
	- \* Csak motoros zoomobjektíveknél használható
- A rendelkezésre álló lehetőségek felvételkészítési módonként eltérőek.
- Ez az opció nem áll rendelkezésre önarckép módban (66. oldal).

**M-IS 1 C-AF** Œ **FHD F**

 $\mathbf{G}$  (  $\mathbf{O}$  (  $\mathbf{m}$  ) (  $\mathbf{O}$  ) (  $\mathbf{O}$ ● **REC 00:12 1:02:03**

## **Fényképek készítése önarckép módban**

A kijelzőt megfordítva úgy készíthet önmagáról fényképet, hogy közben figyeli a kép előnézetét.

**1** Enyhén nyomja le a kijelzőt, majd fordítsa lefelé.

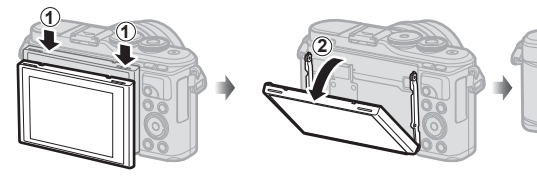

A kijelző elmozdítása előtt olvassa el ezt: "A kijelző elforgatása: figyelmeztetések" (29. oldal).

- Ha nagy teljesítményű zoom objektív van a fényképezőgépen, a készülék automatikusan nagylátószögű helyzetbe áll.
- A kijelzőn megjelenik az önarckép menü.
- A felvételkészítési módtól függően különböző ikonok jelenhetnek meg.

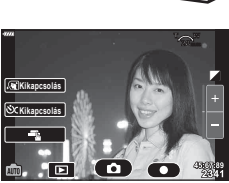

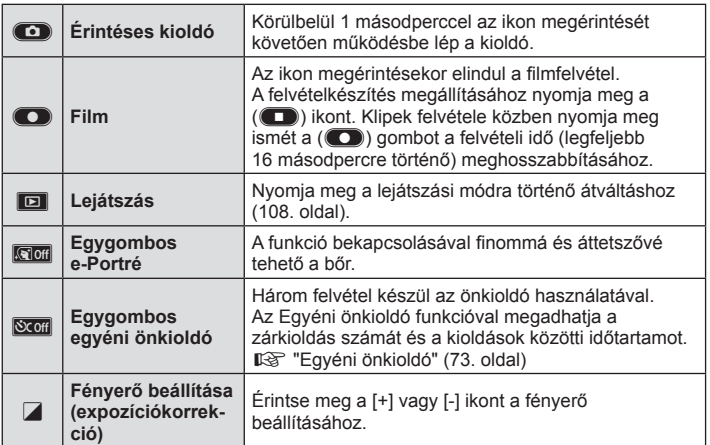

#### **2** Állítsa be a képet.

- Ügyeljen arra, hogy az objektívet ne takarja el az ujjával vagy a szíjjal.
- 3 A comb megérintésével készítse el a képet.
	- A kijelzőn lévő tárgy megérintésével, illetve a kioldógombbal is elkészítheti a képet.
	- Az elkészített kép megjelenik a kijelzőn.
- Ügyeljen arra, nehogy leejtse a fényképezőgépet, miközben egy kézzel a fényképezőgépet tartja, másik kezével pedig az érintőképernyőt használja.

# **Különböző beállítások használata**

## **Expozícióvezérlés ( Expozíció** F**)**

Válasszon pozitív ("+") értéket, ha világosítani, és negatív ("–") értéket, ha sötétíteni akarja a képet. Az expozíció ±5,0 EV értékkel módosítható.

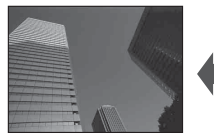

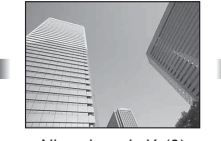

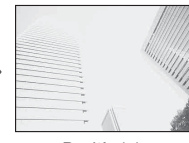

Negatív (–) Nincs korrekció (0) Pozitív (+)

- **P** és **ART** módban, filmmódban es bizonyos  $\overline{AP}$ ) módokban az expozíciókorrekciót a vezérlőtárcsa elforgatásával vagy a  $\mathbb{Z}(\Delta)$  gomb, majd a  $\triangleleft$  gombok megnyomásával állíthatia be.
- A és S módban az expozíciókorrekciót a  $\mathbb{Z}(\Delta)$  gomb lenyomásával, majd a vezérlőtárcsa elforgatásával vagy a  $\triangleleft$  gombok segítségével állíthatja be.
- Az expozíciókorrekció  $\overline{BD}$ , M, és SCN módban, illetve  $\overline{AP}$  módban a Live Time vagy a panoráma lehetőség választása esetén nem használható.
- A téma megjelenítésekor a kijelző fényereje legfeljebb ±3,0 EV mértékben módosítható. Amennyiben az expozíció meghaladja a ±3,0 EV értéket, az expozíciós sáv villogni kezd.
- A filmek legfeljebb ±3.0 EV tartományig javíthatók.

## \$ Megjegyzések

• A vezérlőtárcsa funkciója módosítható a  $\ddot{\bm{\ast}}$  egyéni menükben.  $\mathbb{R}$  [Tárcsafunkció] (121. oldal)

## **Digitális zoom ( Digitális telekonverter)**

A jelenlegi zoomaránynál nagyobb nagyításhoz nyomja meg az Fn gombot. A kijelző nagyítása ekkor megduplázódik, az elkészített fényképek pedig a képernyőn látható területet fogják megörökíteni.

- A kijelzőn a  $\mathbb{R}$  jelenik meg.
- Ha az **Fn** gombhoz más funkció van hozzárendelve, válassza a  $[\mathbb{Q}_2^{\mathbb{Z}}]$  (95. oldal) lehetőséget.
- A digitális zoomból való kilépéshez nyomja le újra az Fn gombot.
- A digitális zoom nem érhető el, ha **SCN** módban a panoráma opciót,  $\overline{AP}$  módban a többszörös exponálás, a panoráma vagy a trapéztorzítás-kompenzálás lehetőséget, vagy filmmódban a [Normál] lehetőséget választotta.
- RAW-kép megjelenítésekor a kijelzőn látható területet egy keret jelöli.
- Az AF-keret csökken.

#### **Az AF-keret mód kiválasztása ( AF-keret beállítások)**

Megválaszthatja az automata fókusz fókuszálási területének helyzetét és méretét. Az arcprioritás AF-funkciót is beállíthatja (70. oldal).

- **1** Nyomja meg a  $\left[\cdot\right]\cdot$  (<) gombot.
- **2** A vezérlőtárcsával válassza ki az [[ = ] (Egyes keret)] vagy a [[:::] (9 keretből álló csoport)] lehetőséget.

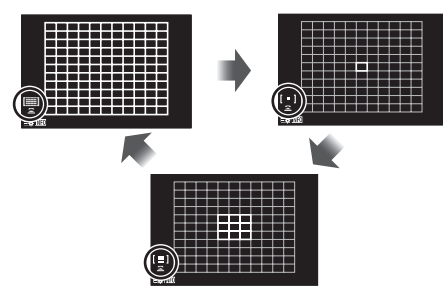

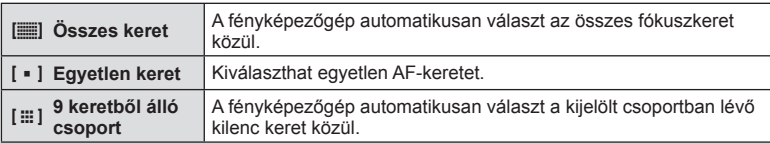

- Az egyetlen keret mód alkalmazása automatikusan történik a csoportos keret mód beállítása esetén.
- Four Thirds rendszerű objektív alkalmazásakor a fényképezőgép automatikusan visszatér az egyetlen keretes módra.

#### **<b>8** Megjegyzések

• A kijelölést a 2. lépésnél az INFO gomb megnyomásával, majd az  $\wedge \nabla$  gombok használatával is elvégezheti.

#### **Az AF-keret beállítása**

Válassza ki az egyetlen keret vagy a csoportos keret pozícióját.

- **1** Nyomja meg a  $\left[\cdot\right]\cdot$  ( $\triangleleft$ ) gombot.
	- Ha az  $[[\ddot{\ddot{\phantom{a}}}]$  (Összes keret)] lehetőség van kijelölve, válassza ki az  $[[\bullet]]$  (Egyes keret)] vagy a [[:: ] (9 keretből álló csoport)] lehetőséget a vezérlőtárcsával.
- **2** A  $\triangle$   $\triangledown$   $\triangle$   $\triangledown$  gombok segítségével adja meg a területet, amelyre fókuszálni kíván.
- Az AF-keretek mérete és száma az oldalaránynak (81. oldal) és a [Digitális telekonverter] (111. oldal) beállításainak megfelelően változik.

## **<b>8** Megjegyzések

- A kijelölést a 2. lépésnél az INFO gomb megnyomásával, majd a vezérlőtárcsa használatával is elvégezheti.
- Érintésvezérlés is használható.

## **AF arcprioritás/ AF szemprioritás**

A fényképezőgép felismeri az arcokat, majd beállítja a fókuszt és a digitális ESP fénymérést.

- **1** Nyomja meg a  $\left[\cdot\right]\cdot$  (<) gombot.
- **2** Nyomja meg az INFO gombot.
	- Módosíthatja az arc- és szemprioritási beállításokat.
- **3** A √ pombok segítségével válasszon ki egy ltőséget, és nyomja meg az @ gombot.

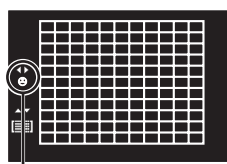

Kiválasztási módszer

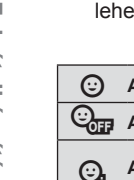

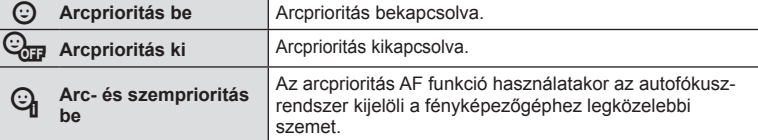

- **4** Irányítsa a fényképezőgépet a témára.
	- Ha a fényképezőgép arcot érzékel, fehér keretet jelenít meg.
- **5** Nyomja le félig a kioldógombot a fókuszáláshoz.
	- Amikor a fényképezőgép a fehér kerettel jelzett arcra fókuszál, a keret színe zöldre vált. **<sup>P</sup> <sup>250</sup> F5.6**
	- Ha a fényképezőgép felismeri a személy szemét, zöld kerettel jelzi a kijelölt szemet. (AF szemprioritás)
- **6** Nyomja le teljesen a kioldógombot a felvételkészítéshez.

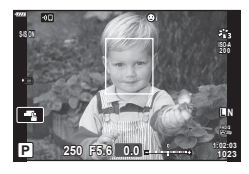

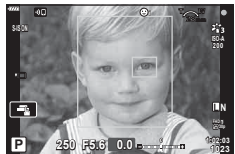

- Sorozatfelvétel esetén az arcprioritás egy sorozaton belül csak az első felvételnél érvényesül.
- A témától és a Művészi szűrő beállítástól függően előfordulhat, hogy a fényképezőgép nem képes pontosan felismerni az arcot.
- [**[3]** (Digitális ESP fénymérés)] beállítás esetén (89. oldal) fényméréskor az arc részesül előnyben.

# **<b>8 Megjegyzések**

• Az arcprioritás [MF] (79. oldal) módban is rendelkezésre áll. A fényképezőgép által felismert arcokat ekkor fehér keret jelzi.

*2*

#### **Vaku használata ( vakus fényképezés)**

A vaku különféle felvételi körülmények között használható vakus fényképezéshez.

**1** A beépített vaku kiemeléséhez nyomja meg a vakunyitás gombot.

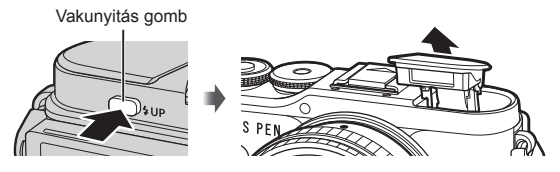

- **2** Nyomja meg a  $\sharp$  ( $\triangleright$ ) gombot.
- **3** Válasszon ki egy elemet a vezérlőtárcsával, majd nyomja meg az @ gombot.
	- Az elérhető beállítások és a megjelenítésük sorrendje a felvételi módtól függően változik.  $\mathbb{R}$  "A felvételkészítési módokhoz köthető vaku módok" (72. oldal)

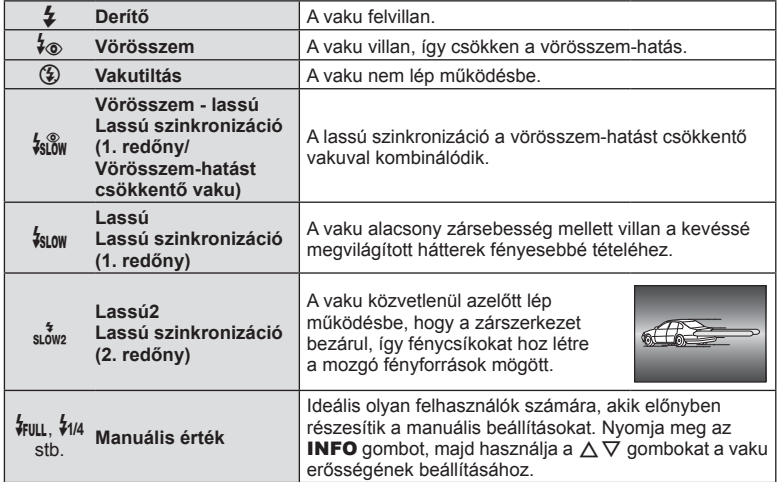

- A [ $\frac{1}{2}$  (Vörösszem)] esetében az előzetes vakut követően kb. 1 másodperc telik el a kioldó működésbe lépéséig. Ne mozdítsa el a fényképezőgépet, amíg el nem készül a kép.
- Előfordulhat, hogy a [ $\sqrt[4]{\bullet}$  (Vörösszem)] bizonyos felvételi körülmények között nem működik hatékonyan.
- Ha a vaku villan, a zársebesség 1/250 vagy kevesebb mp-re van állítva. Ha a kép világos háttér előtt vakuval készül, a háttér túlexponált lehet.

#### **Külön megvásárolható vakuk**

Külön megvásárolható vakuk használatakor ügyeljen arra, hogy a beépített vakut biztonságosan visszahelyezze a burkolatába.

#### **A felvételkészítési módokhoz köthető vaku módok**

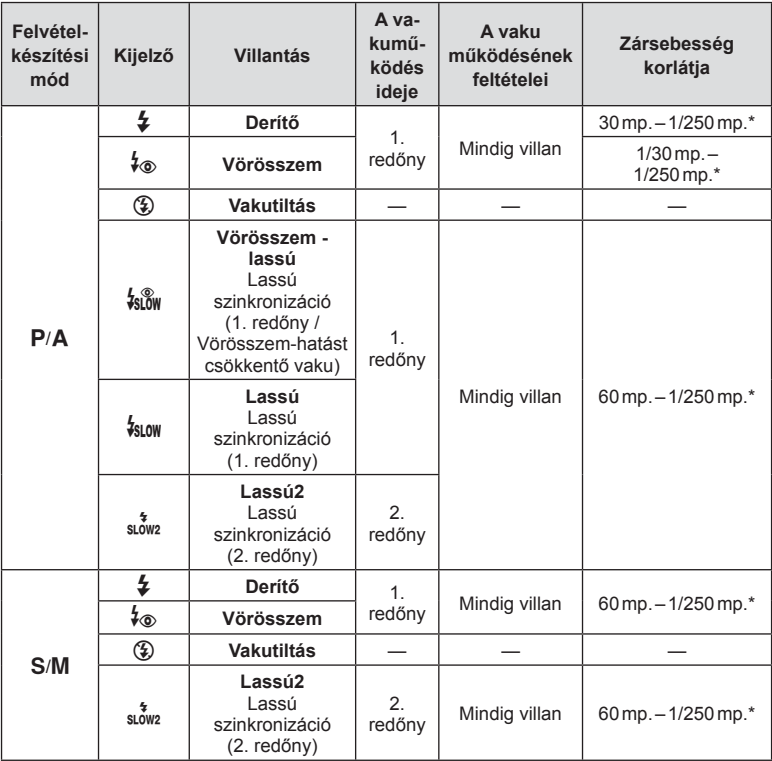

• **B** módban csak a  $\sharp$  és a  $\circledast$  állítható be.

\* Külön megvásárolható, külső vaku használatakor a zársebesség 1/200 másodperc.

#### **Minimális távolság**

Az objektív árnyékot vethet a fényképezőgéphez közeli témára, ami a kép beleolvadását eredményezi a háttérbe, vagy minimális fényerősség mellett is túl fényes lesz a vaku.

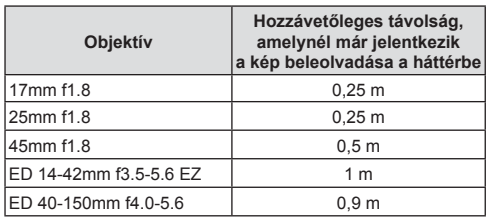

• Külső vakukkal meggátolható a kép beleolvadása a háttérbe. Annak érdekében, hogy a felvétel ne legyen túlexponált, válassza az  $\bf{A}$  vagy  $\bf{M}$  módot, és válasszon magas rekeszértéket, vagy csökkentse az ISO-érzékenységet.
Képsorozatot készíthet a kioldógombot teljesen lenyomva tartva. Az önkioldó használatával is készíthet képeket.

- **1** Nyomja meg a  $\Box$ <sub>I</sub> $\circ$ ) ( $\nabla$ ) gombot.
- 2 A √ pombok használatával jelölje ki a következő lehetőségek valamelyikét.

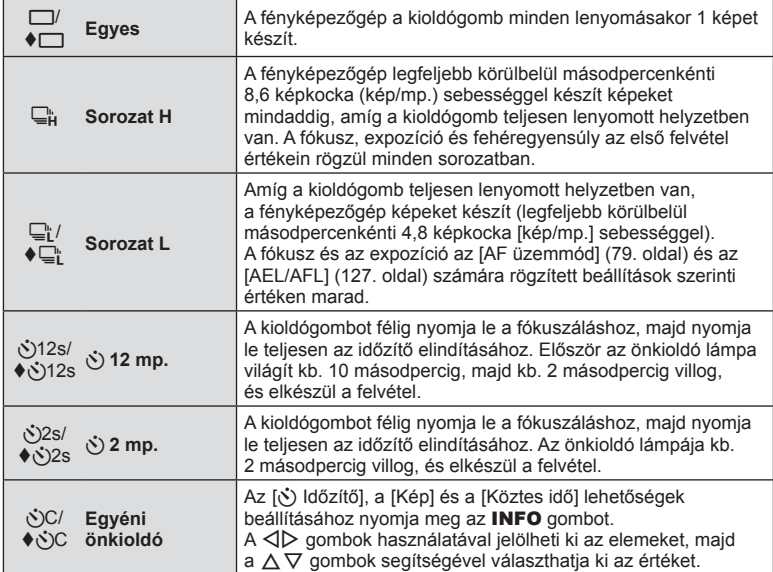

A ♦ szimbólummal jelölt elemek elektronikus zárat használnak a zár működése által okozott enyhe elmosódás szabályzására.

**3** Nyomja meg az  $\otimes$  gombot.

- Ha önkioldóval szeretne felvételt készíteni, rögzítse jól a fényképezőgépet fényképezőgép-állványra.
- Ha a fényképezőgép elé áll, amikor az önkioldó használatához lenyomja a kioldógombot, a fénykép életlen lehet.
- ⊑r vagy ♦⊑r használatakor megjelenik az élőkép. ⊑r használatakor a kijelző a sorozatképben készült utolsó fényképet mutatja.
- A sorozatfelvétel sebessége a használt objektívtől és a zoomobjektív fókuszától függően változik.
- A sorozatfelvétel alatt, ha az akkumulátor töltöttségi szint ikonja az alacsony töltöttség miatt villog, a fényképezőgép nem készít több felvételt, hanem elmenti az elkészült képeket a memóriakártyára. Attól függően, hogy mennyire merült le az akkumulátor, előfordulhat, hogy a fényképezőgép nem tud minden képet elmenteni.

# \$ Megjegyzések

- Az aktivált önkioldó törléséhez nyomja meg a  $\nabla$  gombot.
- A sorozatfelvétel/önkioldó csendes módban is használható (42. oldal).

#### **Live Control**

A live control segítségével a felvételkészítési funkciót a hatás kijelzőn való ellenőrzése közben választhatja ki.

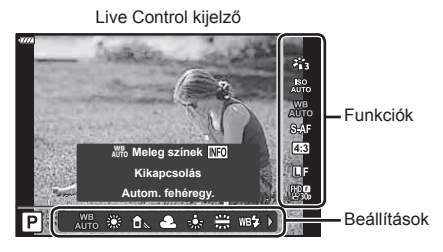

#### Elérhető beállítások

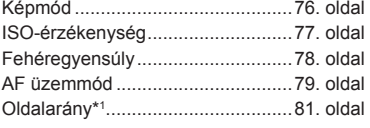

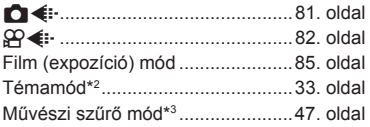

- \*1 Filmmódban nem áll rendelkezésre.
- \*2 SCN módban áll rendelkezésre.
- \*3 **ART** módban és bizonyos  $P/A/S/M/gQ/\overline{AP}$  módbeli funkció esetén használható.
- **1** A témavezérlő megjelenítéséhez nyomja meg az  $\otimes$  gombot.
	- $\bullet$  A témavezérlő elrejtéséhez nyomja meg ismét az  $\circledast$  gombot.
- **2** A  $\triangle$   $\nabla$  gombok használatával jelölje ki a kívánt funkciót, a  $\triangleleft$  gombokkal jelöljön ki egy beállítást, majd nyomja meg az  $(x)$  gombot.
	- A beállításokat a vezérlőtárcsával választhatja ki.
	- Ha körülbelül 8 másodpercig nem használja a fényképezőgépet, a készülék automatikusan a kiválasztott beállításokat alkalmazza.

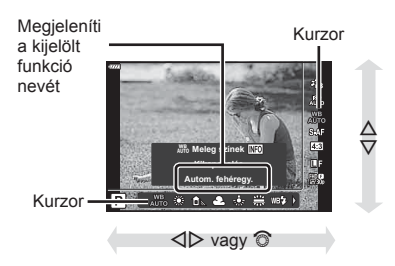

• Egyes elemek nem minden felvételi módban érhetők el.

# \$ Megjegyzések

• Az egyes beállítások alapértelmezett beállításaival kapcsolatosan lásd: "Alapértelmezett beállítások" (165. oldal).

Az egyéb felvételkészítési beállításokhoz a részletes LV-vezérlőpulton férhet hozzá, ahol az alábbi felvételkészítési lehetőségekhez kiválasztott beállításokat láthatja.

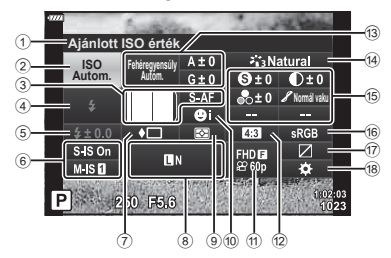

#### **A részletes LV-vezérlőpulttal módosítható beállítások**

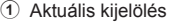

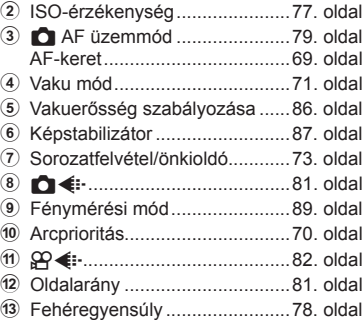

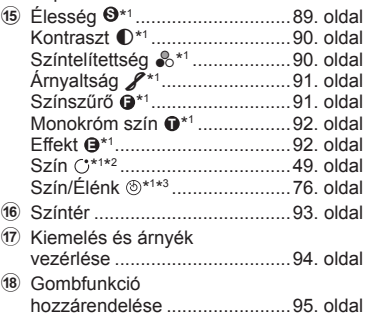

d Képmód ....................................76. oldal

- \*1 A kijelző ettől eltérhet, ha a képmódban a Művészi szűrő van kiválasztva.
- Fehéregyensúly-korrekció ........88. oldal \*2 A Részleges szín beállításakor jelenik meg.
- \*3 A Színlétrehozó beállításakor jelenik meg.
- **1** P/A/S/M üzemmódban nyomja meg a  $\overline{P}$  gombot.
	- Ekkor megjelenik a részletes LV-vezérlőpult.
	- $\cdot$  **ED, ART, SCN** és  $\overline{AP}$  módban a részletes LV-vezérlőpult a [Karl Vezérlés beáll.] (122. oldal) segítségével állítható be.
	- Filmmódban nem jeleníthető meg a részletes LV-vezérlőpult.
- **2** A  $\triangle$   $\triangledown$   $\triangle$   $\triangledown$  gombokkal jelöljön ki egy elemet, majd nyomja meg az  $\otimes$  gombot.
- 3 A  $\triangleleft$  gombokkal válasszon ki egy opciót.

### **<b>8** Megjegyzések

- A beállításokat a vezérlőtárcsa vagy érintésvezérlés segítségével is kiválaszthatja.
- Az egyes beállítások alapértelmezett beállításaival kapcsolatosan lásd: "Alapértelmezett beállítások" (165. oldal).

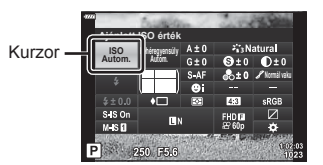

*2*

### **Szerkesztési beállítások ( Képmód)**

Kiválaszthat egy képmódot, és beállíthatja a kontrasztot, az élességet, valamint más paramétereket (89–92. oldal). Az egyes képmódok változásait a készülék külön menti.

- **1** A képmód kijelöléséhez nyomia meg az @ gombot, majd használja a  $\Delta \nabla$  gombokat.
- 2 A √ pombokkal jelöljön ki egy beállítást. majd nyomja meg az  $(\infty)$  gombot.

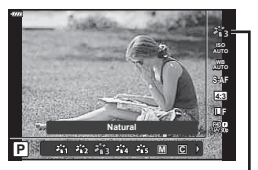

Képmód

#### A **i-Enhance** A jelenethez illő, különösen hatásos eredményeket biztosít. **卷 Élénk Elénk Elénk** színeket eredményez. <sup>8</sup> Természetes | Természetes színeket eredményez. **卷 Tompa** | Tompa színeket eredményez. E **Portré** Gyönyörű bőrtónusokat eredményez. **M** Monokróm **Fekete és fehér tónust hoz létre. Egyéni** Válasszon ki egy képmódot, állítsa be a paramétereket, és rögzítse a beállítást. **v** e-Portré Sima bőr hatását kelti. Sorozatfelvételhez és filmek készítésekor ez a mód nem használható. **(5) Színlétrehozó\*<sup>1</sup> | A Színlétrehozóban beállított színkidolgozást biztosítja.** ART Pop Art Művészi szűrő beállításokat használ. Művészi effektek is használhatók. <sup>ART</sup> Lágy fókusz <sup>g</sup> **Halv. És Világos Szín** <sup>ART</sup> Világos tónus <sup>ART</sup> Szemcsés film ART **Pin Hole** <sup>ART</sup> Dioráma <sup>ART</sup> Keresztbehívás <sup>ART</sup> Finom szépia n **Drámai Színek**  $^{ART}_{11}$  Vonalak p **Vízfesték**  $A_{13}^{ART}$  Régies <sup>ART</sup> Részleges szín<sup>\*2</sup> <sup>ART</sup> Ezüstbenthagyás  $^{ART}_{16}$  Instant film

#### Képmódban elérhető lehetőségek

\*1 Miután a  $\triangleleft$  gombokkal kiválasztotta a Színlétrehozót, nyomja meg az INFO gombot, és használja a vezérlőtárcsát vagy a  $\triangle$  gombokat az árnyalat, az  $\triangle \triangledown$  gombokat pedig a színtelítettség beállítására.

\*2 Miután a  $\triangleleft$ D gombokkal kiválasztotta a Részleges szín lehetőséget, az **INFO** gombot megnyomva jelenítse meg a színgyűrűt (49. oldal).

# **Az ISO-érzékenység (ISO) módosítása**

Az ISO-érzékenység növelése növeli a képzajt (szemcsésséget), de lehetővé teszi a fényképezést gyenge megvilágítás mellett. A legtöbb esetben az [AUTOM.] beállítás ajánlott, amely ISO 200 értéken indul – amely kiegyensúlyozza a zajt és a dinamikus tartományt –, majd a felvétel körülményei alapján állítja be az ISO-érzékenységet.

- **1** Nyomja meg az  $\circledcirc$  gombot, majd a  $\Delta \nabla$ gombokkal jelölje ki az ISO-érzékenységet.
- 2 A √ pombokkal jelöljön ki egy beállítást, majd nyomja meg az <sup>@</sup> gombot.

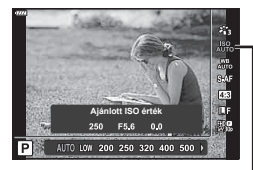

ISO

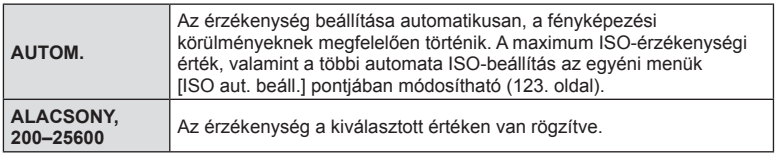

# **Szín beállítása ( WB (fehéregyensúly))**

A fehéregyensúly (WB) biztosítja, hogy a fényképezőgéppel felvett képeken a fehér tárgyak fehéren jelenjenek meg. Az [AUTOM.] beállítás a legtöbb esetben megfelelő, de a fényforrástól függően más értékek is kiválaszthatók, amikor az [AUTOM.] nem éri el a kívánt eredményt vagy más színeket szeretne alkalmazni képekre.

- **1** A Fehéregyensúly kijelöléséhez nyomja meg az  $\circledcirc$  gombot, majd használja a  $\Delta \nabla$  gombokat.
- 2 A √ pombokkal jelöljön ki egy beállítást, majd nyomja meg  $az \circledcirc$  gombot.

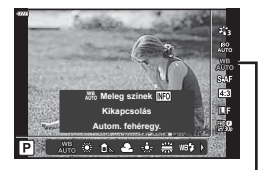

Fehéregyensúly

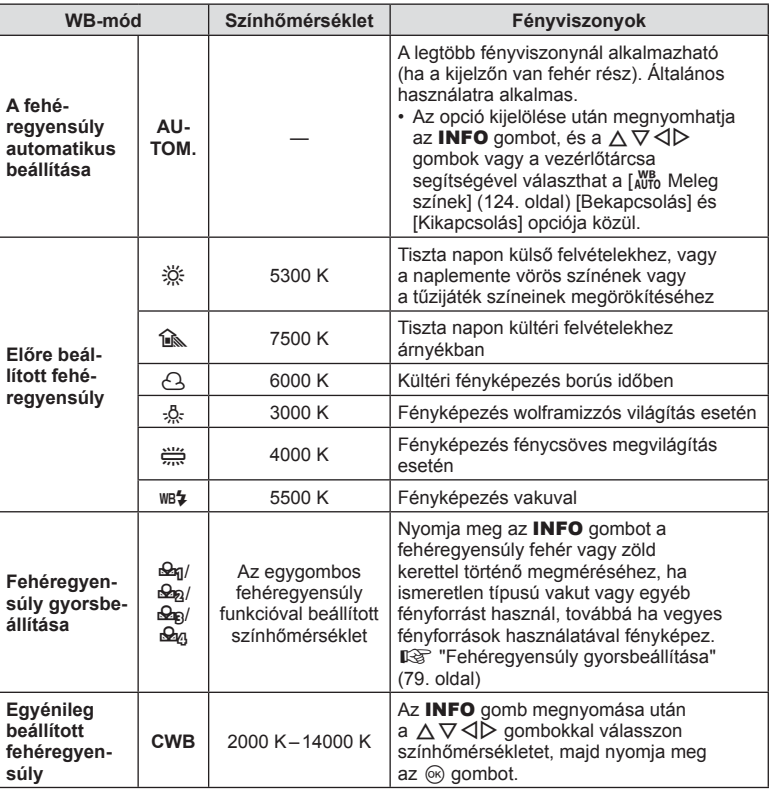

*2*

#### **Fehéregyensúly gyorsbeállítása**

Mérje meg a fehéregyensúlyt úgy, hogy a végső fényképhez használt fény alatt készítsen felvételt egy papírlapról vagy más fehér tárgyról. Természetes fénynél, valamint különböző színhőmérsékletű egyéb fényforrásoknál történő fényképezésnél ajánlott.

- 1 Válassza ki a [ $\mathcal{Q}_1$ ], [ $\mathcal{Q}_2$ ], [ $\mathcal{Q}_3$ ] vagy [ $\mathcal{Q}_4$ ] (fehéregyensúly gyorsbeállítása 1, 2, 3 vagy 4) lehetőséget, majd nyomja meg az **INFO** gombot.
- **2** Készítsen fényképet egy nem színes (fehér vagy szürke) papírlapról.
	- Úgy komponálja meg a képet, hogy kitöltse a kijelzőt, és ne essen rá árnyék.
	- Megjelenik a gyorskereső fehéregyensúly beállításainak kijelzője.
- **3** Válassza az [Igen] opciót, és nyomja meg az  $\otimes$  gombot.
	- Az új értéket a készülék előre beállított fehéregyensúlyként menti.
	- A fényképezőgép addig tárolja az új értéket, amíg meg nem méri ismét a gyorskereső fehéregyensúlyt. A gép kikapcsolásával ez az adat nem vész el.

# **Fókuszmód kiválasztása ( AF üzemmód)**

Kiválaszthat egy fókuszálási módszert (fókuszmódot). Különböző fókuszálási módszereket választhat a fotókészítési módhoz és film módhoz.

**1** Az AF üzemmód kijelöléséhez nyomja meg az  $\textcircled{\tiny{\text{R}}}$  gombot, majd használja a  $\Delta \nabla$  gombokat.

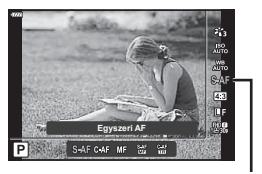

AF üzemmód

## **2** A  $\triangleleft$  pombokkal jelöljön ki egy beállítást, majd nyomja meg az  $\otimes$  gombot.

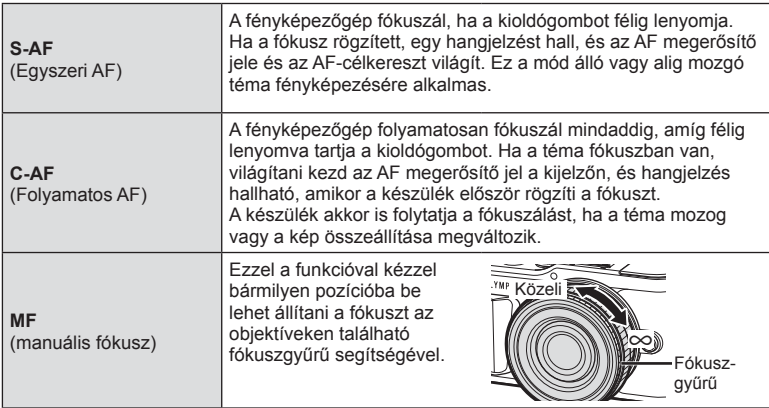

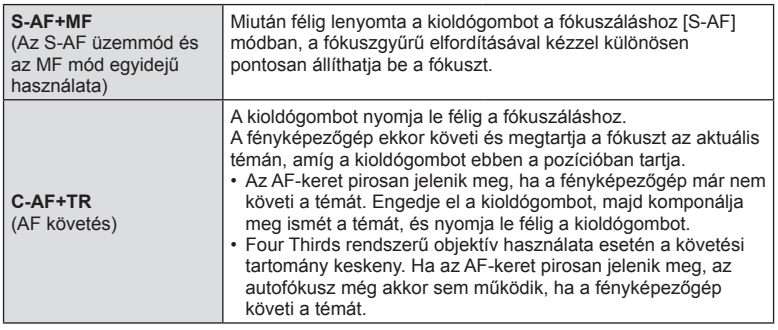

- Előfordulhat, hogy a fényképezőgép nem tud fókuszálni, ha a téma nem kap elég fényt, köd vagy füst rontja a láthatóságot, vagy alacsony a kontraszt.
- A Four Thirds rendszerű objektív alkalmazásakor filmek felvétele közben az AF nem elérhető.
- Az AF üzemmód nem érhető el, amikor az objektív MF-fókusz kapcsolója MF állásban van.
- Az [MF], [C-AF] és [C-AF+TR] opciók  $P$ ,  $A$ ,  $S$ ,  $M$ ,  $B$  vagy  $ART$  módban történő kiválasztásakor a zár akkor is kioldható, ha a fényképezőgép nincsen fókuszban.

### **<b>8** Megjegyzések

• A fókuszálási módszer a  $\clubsuit$  egyéni menüben választható ki.  $\mathbb{R}$  "AEL/AFL" (127. oldal)

Képarány

# **Az oldalarány beállítása**

Módosíthatja az képarányt (vízszintes-függőleges arányt) felvételkészítés közben. Igény szerint [4:3] (szabványos), valamint [16:9], [3:2], [1:1] vagy [3:4] értékre állíthatja be az oldalarányt.

- **1** A képarány kijelöléséhez nyomja meg az @ gombot, majd használja a  $\Delta \nabla$  gombokat.
- **2** Használja a  $\triangleleft$  gombokat egy érték kijelöléséhez, majd nyomja meg az @ gombot.
- A képarány csak fotók esetében állítható be.
- A rendszer menti a kiválasztott oldalaránynak megfelelően körülvágott JPEG-képeket. RAW-képeket nem vág körbe a rendszer, és nem menti a kiválasztott oldalaránynak megfelelően.
- RAW-képek lejátszásakor a kiválasztott oldalarányt keret jelzi.

## **Képminőség kiválasztása (Fotóminőség, ▶ ← ← ki**

A fotókhoz lehetősége van képminőségmód kiválasztására. Válassza a felhasználásnak (pl. számítógépes feldolgozás, weboldalon való megjelenítés stb.) megfelelő minőséget.

- 1 A (Fotóminőség, **€** € i-) kijelöléséhez nyomja meg az @ gombot, majd használja a  $\Delta \nabla$  gombokat.
- **2** A  $\triangleleft$  pombokkal jelöljön ki egy beállítást, majd nyomja meg az  $\otimes$  gombot.
	- JPEG- (UF, UN, MN és SN) és RAW-mód közül lehet választani. Ha minden képnél JPEG- és RAW-formátumú képet is kíván készíteni, válassza a JPEG+RAW lehetőséget. A JPEG-módok egyesítik a képméretet ( $\blacksquare$ ,  $\blacksquare$  és  $\blacksquare$ ) és a tömörítési arányt (SF, F, N és B).
	- Ha az **UF, UN, MN és SN kombinációtól eltérőt kíván kiválasztani, módosítsa** a [ € Beállítás] (124. oldal) beállításokat az egyéni menüben.

#### **RAW-képadatok**

Ez a formátum (".ORF" kiterjesztés) feldolgozatlan képadatokat tárol későbbi feldolgozásra. A RAW-képadatok nem jeleníthetők meg más fényképezőgéppel vagy szoftverrel, és a RAW-képek nem választhatók ki nyomtatásra. A RAW-képekből JPEG-másolatok hozhatók létre ezzel a fényképezőgéppel.  $\mathbb{R}$  "Állóképek szerkesztése (Szerkesztés)" (115. oldal)

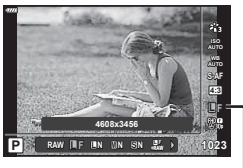

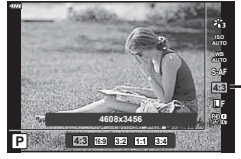

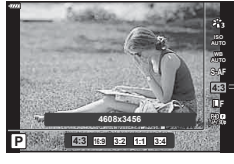

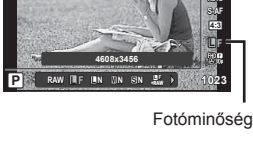

# **A képminőség kiválasztása (Filmminőség,**  $\Omega$ **<del>€</del>:·)**

A filmrögzítési mód beállítható a felhasználási célnak megfelelően.

- **1** A (Filmminőség,  $\mathbb{R}$  (iielöléséhez nyomja meg az @ gombot, majd használja a  $\Delta \nabla$  gombokat.
- 2 Használja a  $\triangleleft$  gombokat egy érték kijelöléséhez, majd nyomja meg az @ gombot.

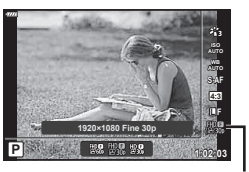

Filmminőség

#### ■ Elérhető filmminőség-lehetőségek

Az elérhető filmminőség-paraméterek a filmmódtól (59. oldal) és a Video menüben kiválasztott [Képváltási sebesség] és [Videó bitsebessége] értékektől (114. oldal) függenek.

- Ha televízión megtekinteni kívánt filmeket rögzít, válasszon olyan képváltási sebességet, amely egyezik a készülék által alkalmazott videoszabvánnyal, mivel ellenkező esetben nem biztos, hogy a film zavartalanul lejátszható lesz. A videoszabványok országonként és régiónként eltérőek lehetnek: egyes helyeken NTSC-, másokon PAL-szabvány használatos.
	- Ha NTSC-rendszerű készüléken megtekinteni kívánt felvételt készít, válassza a 60p (30p) opciót
	- Ha PAL-rendszerű eszközökön megtekinteni kívánt felvételeket készít, válassza az 50p (25p) opciót

**A következő lehetőségek érhetők el, ha a [Normál] fi lmüzemmód van kiválasztva, vagy ha a módválasztó tárcsa a** n **lehetőségtől eltérő helyzetben van:**

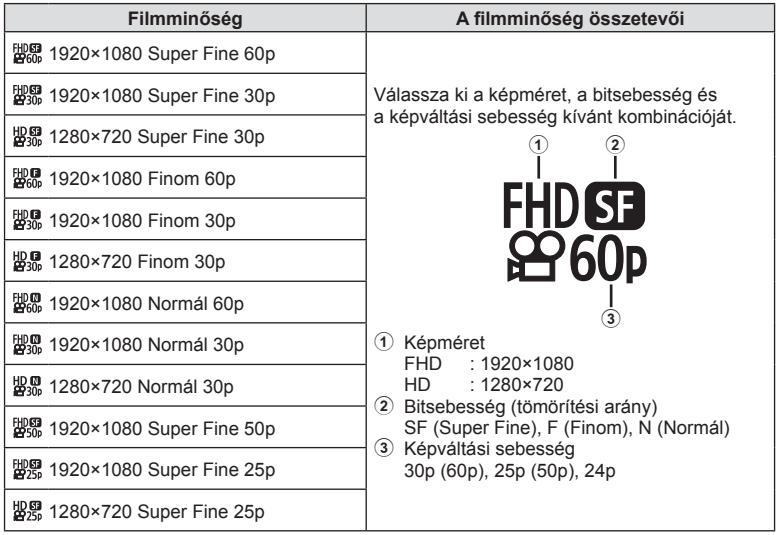

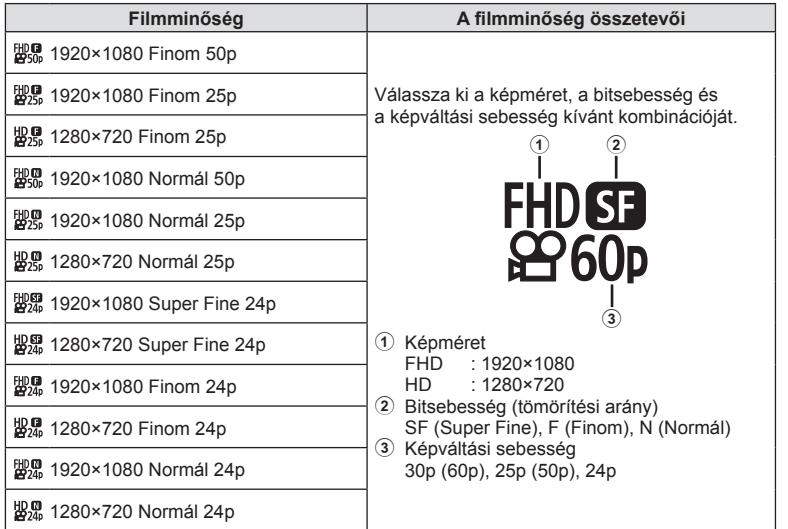

**Filmmódban a [4K] lehetőség kiválasztása esetén az alábbi lehetőségek érhetők el \*1 :**

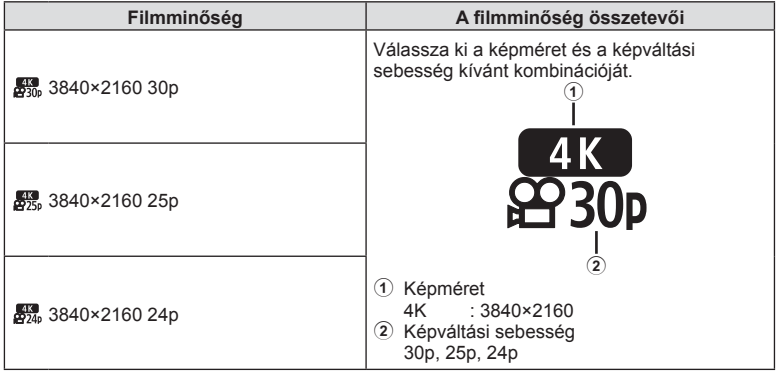

\*1 A bitsebesség nem módosítható.

#### **Filmmódban a [Klipek] lehetőség kiválasztása esetén az alábbi lehetőségek érhetők el \*1 :**

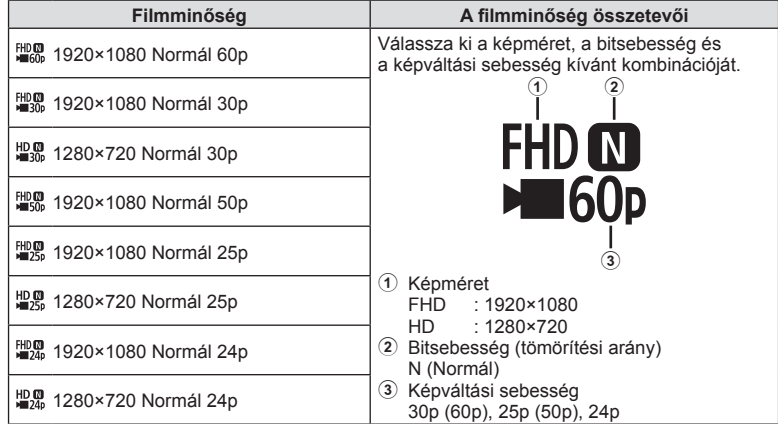

\*1 A bitsebesség nem módosítható.

**Filmmódban a [Nagysebességű] lehetőség kiválasztása esetén az alábbi opciók érhetők el \*2 :**

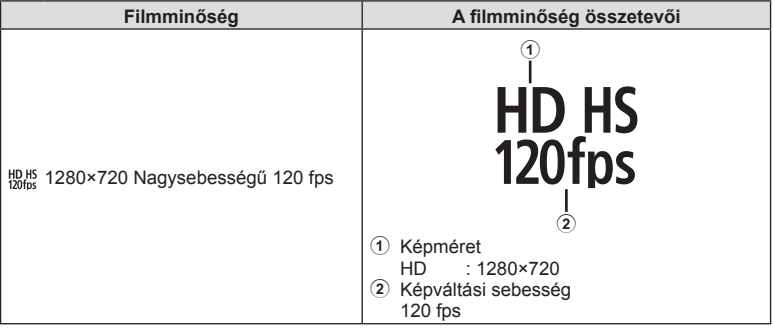

\*2 A képváltási sebesség és a bitsebesség nem módosítható.

- A fi lmek MPEG-4 AVC/H.264 formátumban kerülnek mentésre. Az egyes fájlok maximális mérete 4 GB-ra korlátozott. Az egyes filmek maximális felvételi ideje 29 percre korlátozott.
- A felhasznált kártya típusától függően a felvétel a maximális hossz elérése előtt leállhat.

#### **Hatások hozzáadása filmhez**

A fotók készítésekor alkalmazott hatásokat kihasználva készíthet filmeket.

- **1** Állítsa a módválasztó tárcsát & állásba.
- **2** Nyomja meg az @ gombot, majd használja  $a \triangle \nabla$  gombokat a film (expozíció) módjának kijelöléséhez.
- **3** Használja a  $\triangleleft$  gombokat egy érték kijelöléséhez, majd nyomja meg az  $\circledcirc$  gombot.

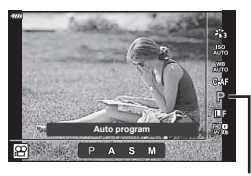

Film (expozíció) mód

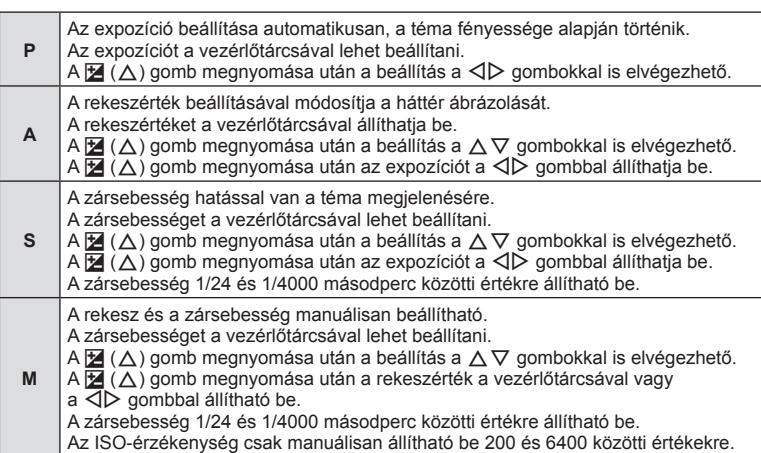

- "A tárgy elmozdul, miközben a zár nyitva van" típusú tényezők által okozott életlen képek száma csökkenthető a lehető leggyorsabb zársebesség kiválasztásával.
- A zársebesség alsó határértéke a filmfelvételi mód képváltási sebességének megfelelően változik.

## $<sup>8</sup>$  Megjegyzések</sup>

• A vezérlőtárcsa funkciója a  $\clubsuit$  egyéni menükben módosítható.  $\mathbb{R}$  [Tárcsafunkció] (121. oldal)

*2*

### **A vaku fényerejének beállítása ( Vakuerősség-szabályozás)**

Ha úgy látja, hogy a téma túlexponált, vagy alulexponált, bár a kép többi része megfelelően exponált, állíthat a vaku fényerején.

- 1 **P/A/S/M** üzemmódban nyomja meg a a gombot.
	- $\cdot$  **ED, ART, SCN** és  $\overline{AP}$  módban a részletes LV-vezérlőpult a [C Vezérlés beáll.] (122. oldal) segítségével állítható be.
- 2 A △▽<ID gombokkal válassza ki a [22] lehetőséget, majd nyomja meg az @ gombot.
- 3 Használja a  $\triangleleft$  gombokat egy érték kijelöléséhez, majd nyomja meg az @ gombot.

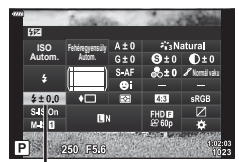

Vakuerősség szabályozása

- Ennek a beállításnak nincs hatása, amikor a külső vaku vakuvezérlő módja MANUAL értékű.
- A vakuerősség külső vakuval végzett módosításai a fényképezőgéppel készített módosításokhoz kerülnek.

*2*

## **Elmozdulás csökkentése ( képstabilizátor)**

Csökkenthető a fényképezőgép rossz fényviszonyok között vagy nagyfokú nagyítással történő fényképezés mellett előforduló elmozdulása.

A képstabilizáció bekapcsol, amikor félig lenyomja a kioldógombot.

- 1 **P/A/S/M** üzemmódban nyomja meg a a gombot.
	- $\cdot$  **m, ART, SCN** és  $\overline{AP}$  módban a részletes LV-vezérlőpult a [C Vezérlés beáll.] (122. oldal) segítségével állítható be.
- 2 A △  $\triangledown$  <  $\triangleright$  gombokkal válassza ki a [Képstab.] lehetőséget, majd nyomja meg az @ gombot.

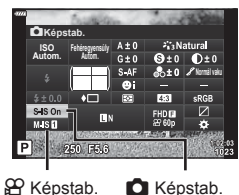

3 A  $\triangle$  gombokkal jelöljön ki egy beállítást, majd nyomia meg az  $@$  gombot.

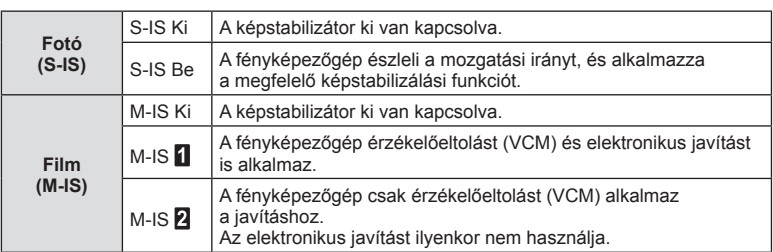

- Az [M-IS  $\Pi$ ] kiválasztása esetén kép szélei levágásra kerülnek, ezzel csökken a felvételi terület.
- A képstabilizátor nem képes a fényképezőgép erőteljes elmozdulása vagy a legnagyobb zársebesség beállítása miatt fellépő elmozdulás korrigálására. Ilyen esetekben ajánlott a fényképezőgépet fényképezőgép-állványra helyezni.
- Fényképezőgép-állvány használatakor a [Képstab.] funkciót állítsa [S-IS Ki]/[M-IS Ki] értékre.
- Amennyiben képstabilizáló funkció kapcsolóval rendelkező objektívet használ, az objektívoldali beállítás részesül előnyben.
- A képstabilizátor aktiválásakor működési hang vagy rezgés érzékelhető.

#### **Micro Four Thirds / Four Thirds System rendszerűtől eltérő objektívek használata**

A gyújtótávolság adataival csökkentheti a fényképezőgép rázkódását, amikor nem Micro Four Thirds vagy Four Thirds rendszerű objektívekkel készít felvételt.

- Válassza a [Képstab.] lehetőséget, nyomja meg az INFO gombot, majd használja a  $\Delta \nabla \langle \rangle$  gombokat a gyújtótávolság kiválasztásához, és nyomja meg az  $\otimes$  gombot.
- Válasszon 0,1 mm és 1000,0 mm közötti gyújtótávolságot.
- Válasszon ki egy olyan értéket, amelyik megfelel az objektíven feltüntetettnek.
- Ha a Képrögzítés menü 1-ben az [Alaphelyzet] (alap) beállítást választja, azzal nem állítja vissza a gyújtótávolságot.

## Fehéregyensúly finombeállítása (fehéregyensúly-kompenzáció)

Lehetősége van az automatikus fehéregyensúly és az előre beállított fehéregyensúly kompenzációs értékének beállítására, illetve finombeállítására is.

A folytatás előtt válassza ki a fehéregyensúly-értéket, amelynek finombeállítását el kívánja végezni.  $\mathbb{R}$  "Szín beállítása (WB (fehéregyensúly))" (78. oldal)

- 1 **P/A/S/M** üzemmódban nyomja meg a a gombot.
	- $\cdot$  **ED**, ART, SCN és  $\overline{AP}$  módban a részletes LV-vezérlőpult a [C Vezérlés beáll.] (122. oldal) segítségével állítható be.
- **2** Jelölje ki a fehéregyensúly-kompenzációt a  $\triangle \nabla \triangleleft \triangleright$  gombokkal, majd nyomja meg az  $(x)$  gombot.
- 3 A tengelyt a  $\triangleleft$  gombokkal választhatia ki.
- **4** Használja a  $\triangle \nabla$  gombokat egy érték kiválasztásához, majd nyomja meg az  $\circledcirc$  gombot.

#### **Kompenzáció az A tengely mentén (vörös és kék)**

A csúszkát a + irányba tolva a vörös szín, a – irányba tolva a kék szín válik hangsúlyosabbá.

#### **Kompenzáció a G tengely mentén (zöld és magenta)**

A csúszkát a + irányba tolva a zöld szín, a – irányba tolva a magenta szín válik hangsúlyosabbá.

• Ha a Képrögzítés menü 1-ben az [Alaphelyzet] (alap) beállítást választja, azzal nem állítja vissza az itt beállított értékeket.

Fehéregyensúly

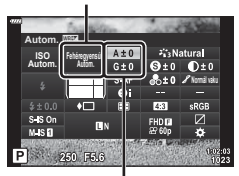

Fehéregyensúly-korrekció

# **A fényerő mérési módjának kiválasztása ( fénymérés)**

Kiválaszthatja, hogy a fényképezőgép hogyan mérje a téma fényerejét.

- **1 P/A/S/M** üzemmódban nyomja meg a  $\overline{P}$  gombot.
	- $\cdot$  **E**, ART, SCN és  $\overline{AP}$  módban a részletes LV-vezérlőpult a [M] Vezérlés beáll.] (122. oldal) segítségével állítható be.
- 2 A  $\triangle \nabla \triangle \triangleright$  gombokkal válassza ki a [Fénymérés] lehetőséget, majd nyomja meg az @ gombot.

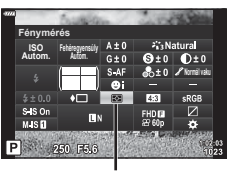

Fénymérés

**Felvételkészítés Felvételkészítés**

*2*

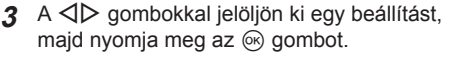

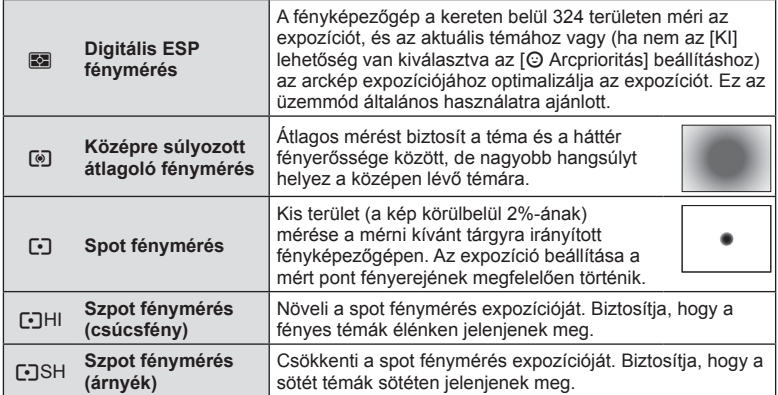

# **Az élesség fi nombeállítása ( Élesség)**

A Képmód (76. oldal) beállításaiban elvégezheti az élességen finombeállításait, és mentheti a módosításokat.

- Előfordulhat, hogy a felvételkészítési módtól függően a beállítások nem érhetők el.
- 1 **P/A/S/M** üzemmódban nyomja meg a a gombot.
	- $\cdot$  **ED, ART, SCN** és  $\overline{AP}$  módban a részletes LV-vezérlőpult a [m] Vezérlés beáll.] (122. oldal) segítségével állítható be.
- 2 A △ V △ > gombokkal válassza ki az [Élesség] lehetőséget, majd nyomja meg az @ gombot.
- **3** Állítsa be az élességet a  $\triangleleft$  gombokkal, majd nyomja meg az  $\circledcirc$  gombot.

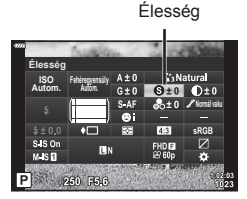

A képmód (76. oldal) beállításai alatt elvégezheti a kontraszt finombeállítását, és mentheti a módosításokat.

- Előfordulhat, hogy a felvételkészítési módtól függően a beállítások nem érhetők el.
- **1 P/A/S/M** üzemmódban nyomja meg a  $\overline{P}$  gombot.
	- $\cdot$  **ED**, ART, SCN és  $\overline{AP}$  módban a részletes LV-vezérlőpult a [K Vezérlés beáll.] (122. oldal) segítségével állítható be.
- 2 A △ V √ pombokkal válassza ki a [Kontraszt] lehetőséget, majd nyomja meg az  $\otimes$  gombot.
- **3** Állítsa be a kontrasztot a  $\triangleleft$  p gombokkal. majd nyomja meg az  $\circledcirc$  gombot.

# **A színtelítettség fi nombeállítása ( Színtelítettség)**

A képmód (76. oldal) beállításai alatt elvégezheti a színtelítettség finombeállítását, és mentheti a módosításokat.

- Előfordulhat, hogy a felvételkészítési módtól függően a beállítások nem érhetők el. Színtelítettség
- 1 **P/A/S/M** üzemmódban nyomja meg a a gombot.
	- $\cdot$  **ED, ART, SCN** és  $\overline{AP}$  módban a részletes LV-vezérlőpult a [K Vezérlés beáll.] (122. oldal) segítségével állítható be.
- 2 A ∆  $\nabla$  ⊲  $\triangleright$  gombokkal válassza ki a [Színtelítettség] lehetőséget, majd nyomja meg az  $\circledcirc$  gombot.
- **3** Állítsa be a színtelítettséget a  $\triangleleft$  gombokkal, majd nyomja meg az  $\circledcirc$  gombot.

#### **Kontraszt Autom. ISO Fehéregyensúly Autom.**  $\overline{112}$ FHD E  $M$  S<sub>n</sub> 250 F6.6

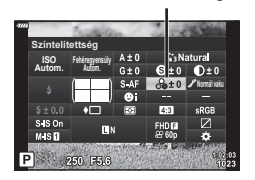

Kontraszt

# **A színtónus fi nombeállítása ( Árnyaltság)**

A képmód (76. oldal) beállításai alatt elvégezheti a tónus finombeállításait, és mentheti a módosításokat.

- Előfordulhat, hogy a felvételkészítési módtól függően a beállítások nem érhetők el.
- 1 **P/A/S/M** üzemmódban nyomja meg a a gombot.
	- $\cdot$  **ED**, ART, SCN és  $\overline{AP}$  módban a részletes LV-vezérlőpult a [C Vezérlés beáll.] (122. oldal) segítségével állítható be.
- 2 A  $\triangle \nabla \triangle \triangleright$  gombokkal válassza ki az [Árnyaltság] lehetőséget, majd nyomja meg az @ gombot.
- **3** Állítsa be a tónust a  $\triangleleft$  gombokkal, majd nyomja meg az  $@$  gombot.

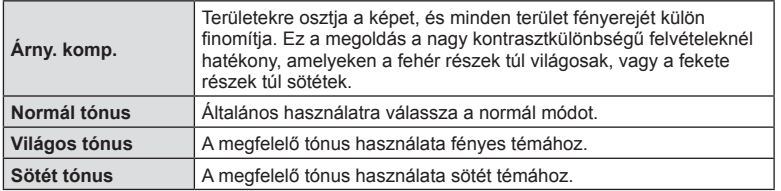

# **Szűrőeffektek alkalmazása egyszínű képekre ( Színszűrő)**

A képmód (76. oldal) beállításai között található egyszínű beállításokban előre hozzáadhat és menthet egy szűrőeffektet. Ezzel egy egyszínű kép jön létre, amelynél a szűrő színével egyező szín világosabb, a kiegészítő szín pedig sötétebb lesz.

- **1 P/A/S/M** üzemmódban nyomja meg a  $\overline{P}$  gombot.
	- $\cdot$  **ED, ART, SCN** és  $\overline{AP}$  módban a részletes LV-vezérlőpult a [m] Vezérlés beáll.] (122. oldal) segítségével állítható be.
- 2 A △  $\triangledown$  <  $\triangleright$  gombokkal válassza ki a [Színszűrő] lehetőséget, majd nyomja meg az @ gombot.
- **3** A √ pombokkal jelöljön ki egy beállítást, majd nyomja meg az  $\circledast$  gombot.

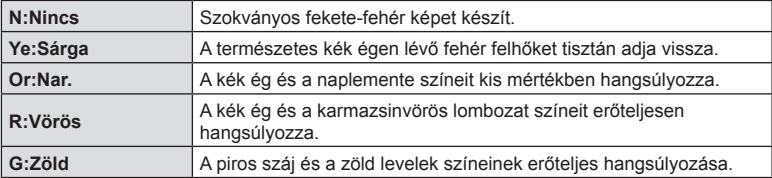

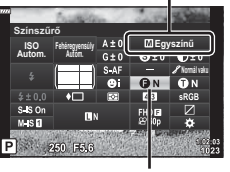

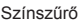

Képmód

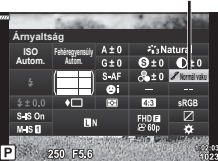

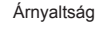

## **Egyszínű kép színtónusának beállítása ( Monokróm szín)**

A képmód egyszínű beállításánál (76. oldal) előre hozzáadhat és menthet egy színárnyalatot.

- **1 P/A/S/M** üzemmódban nyomia meg a  $\overline{a}$  gombot.
	- $\cdot$  **m, ART, SCN** és  $\overline{AP}$  módban a részletes LV-vezérlőpult a [C Vezérlés beáll.] (122. oldal) segítségével állítható be.
- 2 A △  $\triangledown$  <  $\triangleright$  gombokkal válassza ki a [Monokróm] szín] lehetőséget, majd nyomja meg az @ gombot.
- 3 Használja a  $\triangleleft$  gombokat egy érték kijelöléséhez, majd nyomja meg az  $\circledcirc$  gombot.

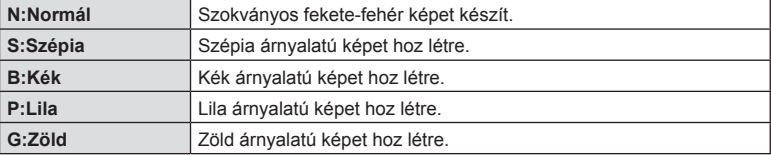

## **Az i-Enhance effektek beállítása ( Effekt)**

Beállíthatja az i-Enhance effekt erősségét a képmód (76. oldal) alatt.

- 1 **P/A/S/M** üzemmódban nyomja meg a a gombot.
	- $\cdot$  **E.** ART, SCN és  $\overline{AP}$  módban a részletes LV-vezérlőpult a [m] Vezérlés beáll.] (122. oldal) segítségével állítható be.
- 2 A △  $\triangledown$  <  $\triangleright$  gombokkal válassza ki az [Effekt] lehetőséget, majd nyomia meg az ® gombot.
- **3** Állítsa be az effektet a  $\triangleleft$  gombokkal, majd nyomia meg az  $@$  gombot.

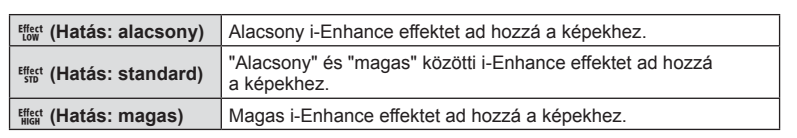

**Monokróm szín**  $\overline{M}$ Eq **Autom. ISO Fehéregyensúly Autom. Normál vaku**  $M$ <sub>5</sub> P 250 F6.6

Monokróm szín

Képmód

Képmód

Effekt

**i-Enhance**

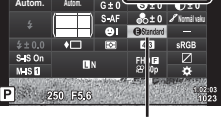

**Autom. ISO**

**Effekt**

*2*

## **A színreprodukciós formátum beállítása ( Színtér)**

Választhat olyan formátumot, amellyel biztosítható, hogy a színek a képek monitoron való megjelenítésekor vagy kinyomtatásakor helyesen jelenjenek meg. Ez a funkció egyenértékű az egyéni menüben lévő [Színtér] (124. oldal) funkcióval.

- 1 **P/A/S/M** üzemmódban nyomja meg a a gombot.
	- $\cdot$  **E**, ART, SCN és  $\overline{AP}$  módban a részletes LV-vezérlőpult a [C Vezérlés beáll.] (122. oldal) segítségével állítható be.
- 2 A △ V △ > gombokkal válassza ki a [Színtér] lehetőséget, majd nyomja meg az @ gombot.

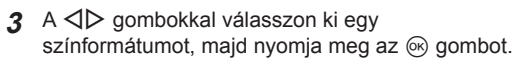

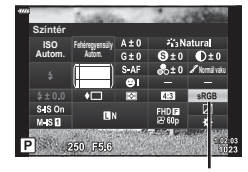

Színtér

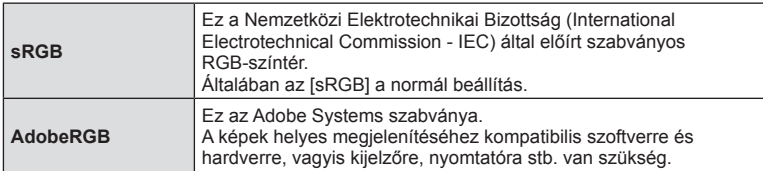

• Az [Adobe RGB] ART- (47. oldal) és filmmódban (59. oldal), illetve SCN módban (35. oldal) a Háttérfény HDR opció, valamint  $\overline{AP}$  módban (41. oldal) a HDR opció választása esetén nem érhető el.

### **A csúcsfények és árnyékok fényerejének módosítása ( Kiemelés és árnyék vezérlése)**

A [Kiemelés&árnyék vezérlés] lehetőséggel beállíthatja a világos és árnyékos részek fényerejét.

- 1 **P/A/S/M** üzemmódban nyomja meg a a gombot.
	- $\cdot$  **ED**, ART, SCN és  $\overline{AP}$  módban a részletes LV-vezérlőpult a [C Vezérlés beáll.] (122. oldal) segítségével állítható be.
- 2 A  $\triangle \nabla \triangle \triangleright$  gombokkal válassza ki a [Kiemelés és árnyék vezérlése] lehetőséget, majd nyomja meg  $az \n\infty$  gombot.
- **3** Állítsa be az árnyékok fényerejét a vezérlőtárcsa vagy a  $\triangle \nabla \triangle \triangleright$  gombok segítségével.
	- A beállítások az @ gomb lenyomásával és nyomva tartásával állíthatók vissza.
- **4** Nyomja meg az INFO gombot a középtónusokra való átváltáshoz, majd a vezérlőtárcsával vagy a  $\triangle \nabla \triangleleft \triangleright$  gombokkal állítsa be azok fényerejét.
	- A beállítások az Q gomb lenyomásával és nyomva tartásával állíthatók vissza.
- **5** Nyomja meg az INFO gombot a csúcsfényekre való átváltáshoz, majd a vezérlőtárcsával vagy a  $\triangle \nabla \triangle \triangleright$  gombokkal állítsa be azok fényerejét.
	- A beállítások az Q gomb lenyomásával és nyomva tartásával állíthatók vissza.
	- Az árnyékokhoz való visszatéréshez nyomja meg újra az INFO gombot (3. lépés).
- **6** A beállítások mentéséhez nyomja meg az @ gombot.

### **<b>8 Megjegyzések**

• Ezeket az opciókat az  $\mathbb{Z}(\Delta)$  gomb, majd az **INFO** gomb megnyomásával is elérheti.

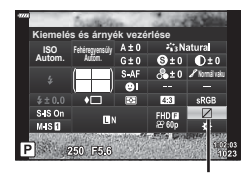

Csúcsfény és árnyék vezérlése

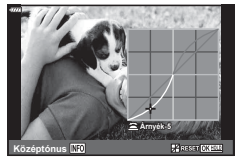

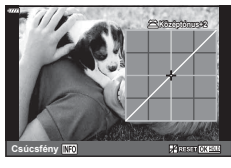

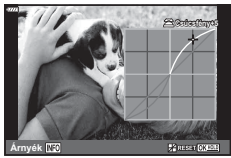

*2*

## **Funkciók hozzárendelése gombokhoz ( Gombfunkció)**

Az alapértelmezett beállítás szerint a gombokhoz a következő funkciók vannak hozzárendelve:

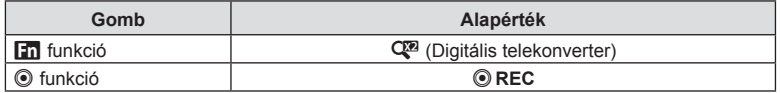

Ha egy gombhoz másik funkciót szeretne hozzárendelni, végezze el a következő lépéseket.

- 1 **P/A/S/M** üzemmódban nyomja meg a a gombot.
	- $\cdot$  **ED**, ART, SCN és  $\overline{AP}$  módban a részletes LV-vezérlőpult a [C Vezérlés beáll.] (122. oldal) segítségével állítható be.
- 2 A A  $\nabla$  **√** aombokkal válassza ki a [Gombfunkció] lehetőséget, majd nyomja meg az  $(x)$  gombot.
	- Megjelenik a [Gombfunkció] egyéni menü.
	- A [Gombfunkció] elemet a menükből is elérheti (109. oldal, 121).
- **3** A  $\triangle$   $\triangledown$  gombokkal válassza ki a kívánt gombot, majd nyomja meg  $a \triangleright$  gombot.
- $\triangle$  A  $\triangle$   $\triangledown$  gombokkal válassza ki a kívánt funkciót, majd nyomja meg az  $@$  gombot.
- **5** A kilépéshez nyomja le újra az  $\otimes$  gombot.

# **<sup><sup>***\*\*</sup> Megjegyzések*</sup></sup>

- A gombokhoz rendelhető funkciók bizonyos módokban nem érhetők el.
- A rendelkezésre álló lehetőségek az aktuális módtól függnek.

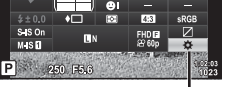

**Fehéregyensúly Autom. ISO Autom. Gombfunkció**

 $$180$ <br> $M.S.$ 

Gombfunkció

**S's Natural** 

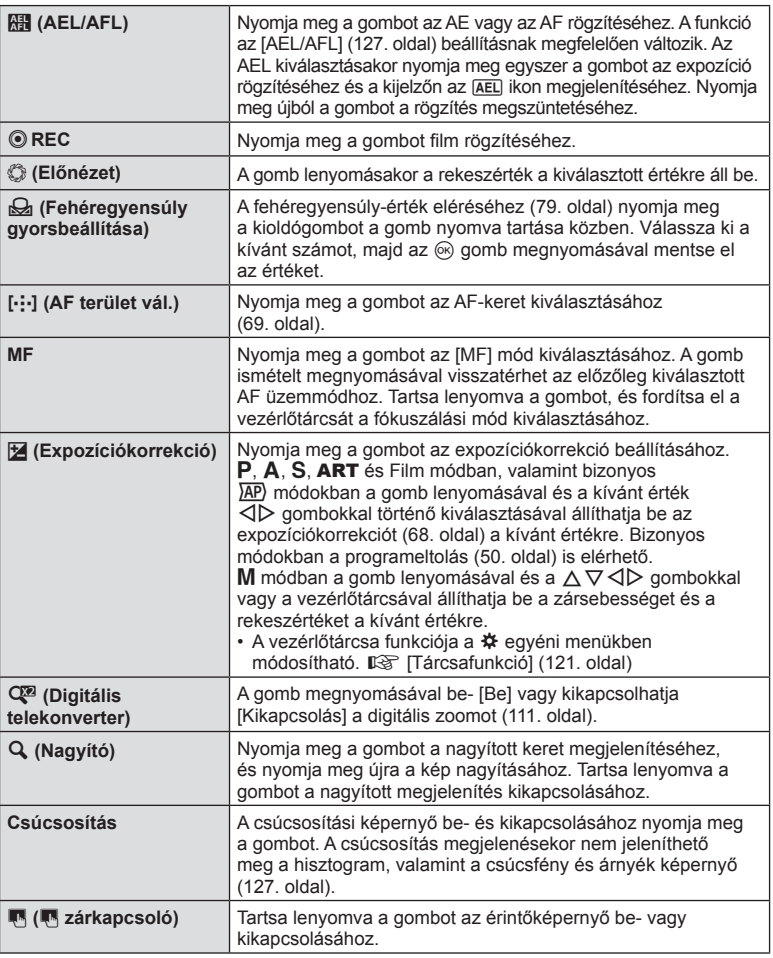

#### ■ Az expozíció rögzítése (AE-zár)

Az expozíciót azon gomb megnyomásával zárolhatja, amelyhez az **Fill** funkciót hozzárendelte (95. oldal). Ez akkor hasznos, ha a fókuszt és az expozíciót egymástól függetlenül kívánja beállítani, vagy ha több képet ugyanazzal az expozícióval kíván elkészíteni.

- Az expozíciót azon gomb egyszeri megnyomásával rögzítheti, amelyhez az  $\mathbb{R}$  funkciót hozzárendelte. Ekkor megjelenik az [AEL] elem.  $\mathbb{R}$  "AEL/AFL" (127. oldal)
- Az AE-zár kioldásához nyomja meg még egyszer azt a gombot, amelyhez hozzárendelte az **\*\*** funkciót.
- A zár a módválasztó tárcsa, a **MENU** gomb vagy az  $\otimes$  gomb használata következtében old ki.

#### ■ Zoomkeret AF/Zoom AF (Super szpot AF)

**S-IS ON**

A fókusz beállítása közben kinagyíthatja a kép egy részét. A nagy zoomarány lehetőséget nyújt arra, hogy az autofókusz jóval kisebb területre fókuszáljon, mint amekkorát normál esetben az AF-keret lefed. A fókuszkeretet pontosabban is elhelyezheti.

Nyomja le és tartsa lenyomva azt a gombot, amelyhez hozzárendelte a  $\lceil \mathbf{Q} \rceil$  funkciót; ekkor a következő sorrendben léptetheti a képernyőket:

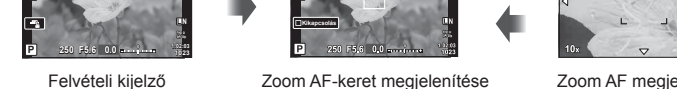

Zoom AF-keret megjelenítése Zoom AF megjelenítés

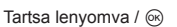

- **1** Rendelje hozzá a  $\lceil \mathbf{Q} \rceil$  funkciót az **Fn** vagy a  $\odot$  gombhoz.
	- A Szuper szpot AF használatához először hozzá kell rendelnie a  $[Q]$  elemet az  $Fn$ vagy a  $\odot$  gombhoz (95. oldal).
- **2** A zoomkeret megjelenítéséhez nyomja le azt a gombot, amelyhez hozzárendelte a  $[Q]$  funkciót.
	- Ha a kamera közvetlenül a gomb megnyomása előtt fókuszált egy témára, a zoomkeret azonnal az aktuális fókuszpozíció körül jelenik meg.
	- A  $\triangle \nabla \triangle \triangleright$  gombokkal pozícionálja a zoomkeretet.
	- Nyomja meg az INFO gombot, és az  $\Delta \nabla$  gombok segítségével válassza ki a zoom arányt. (×3, ×5, ×7, ×10, ×14)
- **3** A zoomkeret nagyításához nyomja meg ismét a hozzárendelt gombot.
	- A  $\triangle \nabla \triangle \triangleright$  gombokkal pozícionálja a zoomkeretet.
	- A zoomarány a vezérlőtárcsa elforgatásával módosítható.
- **4** Nyomja le félig a kioldógombot az autofókusz elindításához.
	- A fényképezőgép a kijelző közepén lévő keretben lévő témára fókuszál. A  $\Delta \nabla \langle \mathbf{D} \rangle$ gombok segítségével módosítsa a fókuszpont helyzetét.
- A nagyítás csak a kijelzőn megjelenő képet befolyásolja, az elkészült fényképet nem.
- A zoom leállításához és a zoomkeret AF megjelenítésének megszüntetéséhez nyomja le és tartsa lenyomva a hozzárendelt gombot, vagy nyomia meg az ® gombot.
- A Four Thirds rendszerű objektív alkalmazásakor nagyított nézet közben az AF nem működik.
- Zoomolt állapotban a képstabilizátor hangot ad ki.

## **<b>8 Megjegyzések**

• Érintésvezérlés is használható.

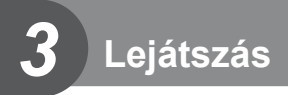

# **Információ megjelenítése lejátszás közben**

# **Lejátszott felvételekhez kapcsolódó információ**

#### **Egyszerűsített megjelenítés**

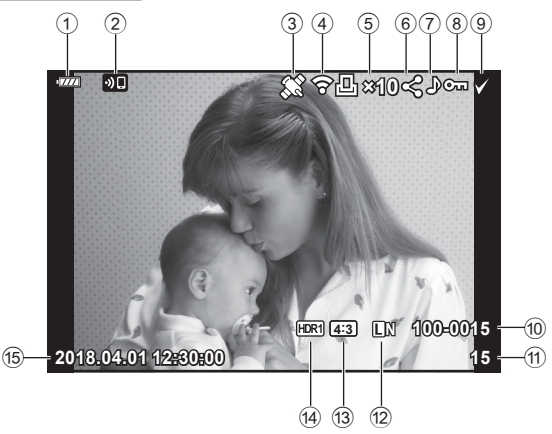

#### **Teljes megjelenítés**

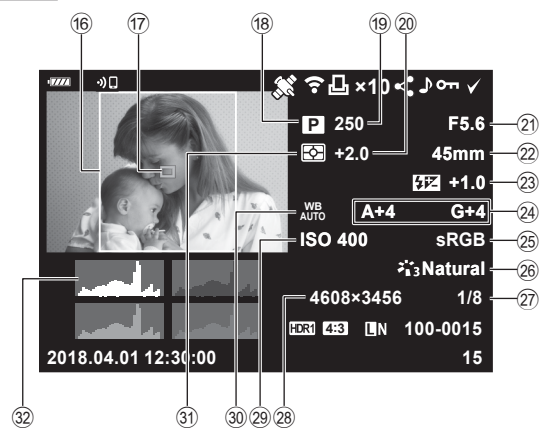

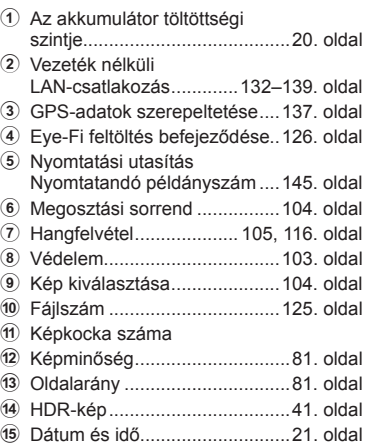

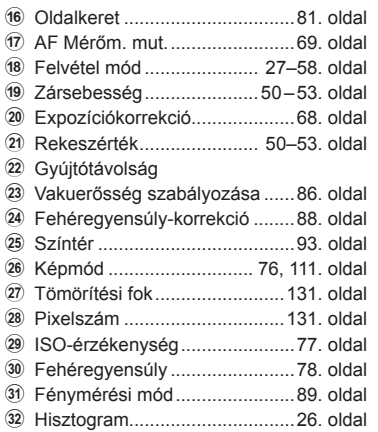

## **Az információk megjelenítésének bekapcsolása**

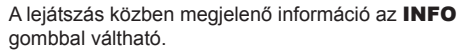

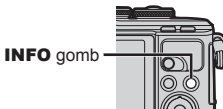

INFO

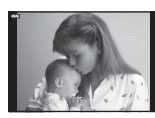

**100-0015** Egyszerűsített

**×10**

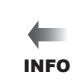

megjelenítés

INFO

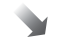

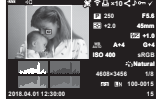

Csak kép Teljes megjelenítés

• Hozzáadhat hisztogramot, valamint csúcsfényt és árnyékot a lejátszás alatt megjelenített információkhoz.  $\overline{\mathbb{Q}}$  [► Info] (128. oldal)

# **Fotók és filmek megtekintése**

- **1** Nyomja meg az  $\blacktriangleright$  gombot.
	- Ekkor megjelenik egy fénykép vagy egy film.
	- Válassza ki a kívánt fényképet vagy filmet a vezérlőtárcsával vagy a nyílgombokkal.
	- Ha vissza kíván térni a felvételi módba, nyomja le félig a kioldógombot, vagy nyomja  $meg a \triangleright gombot.$

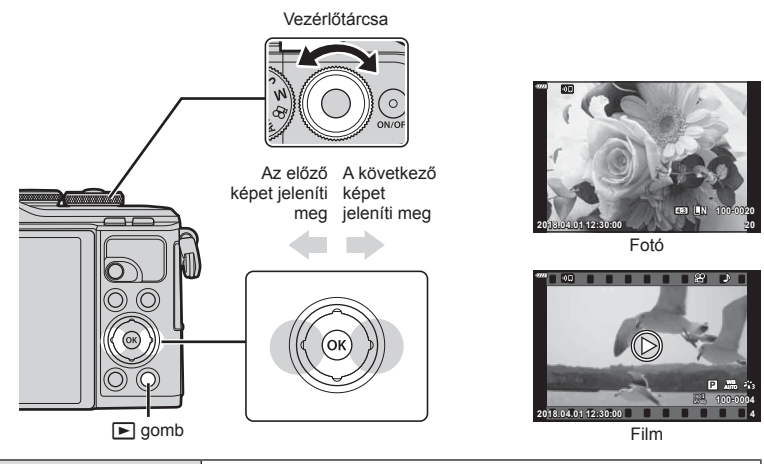

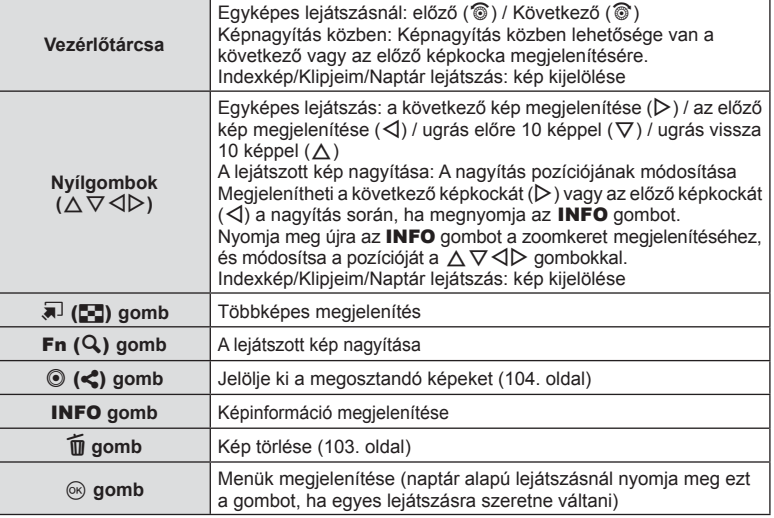

## **Többképes megjelenítés/ Naptáralapú megjelenítés**

- Az egyképes lejátszásból a többképes lejátszáshoz való visszalépéshez nyomja meg a G gombot. A "Klipjeim" lejátszásához nyomja tovább a G gombot, a gombot még tovább nyomva pedig naptáralapú lejátszáshoz jut.
- Nyomja meg az @ gombot az egyképes lejátszáshoz való visszatéréshez.

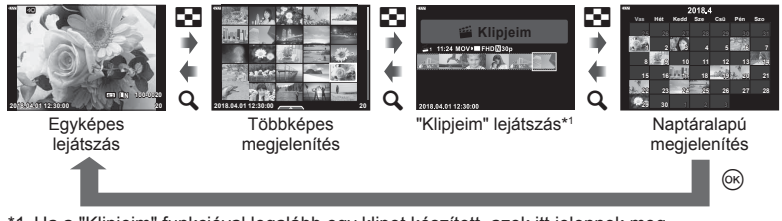

- \*1 Ha a "Klipjeim" funkcióval legalább egy klipet készített, azok itt jelennek meg (62. oldal).
- Módosíthatja a többképes megjelenítés során megjelenített képek számát. **IG [G beállítások]** (129. oldal)

### **Fotók megtekintése**

#### **A lejátszott kép nagyítása**

Az egyképes lejátszás közben való nagyításhoz nyomja meg a  $\mathbf Q$  gombot. Az egyképes lejátszáshoz való visszalépéshez nyomia meg a E-I gombot.

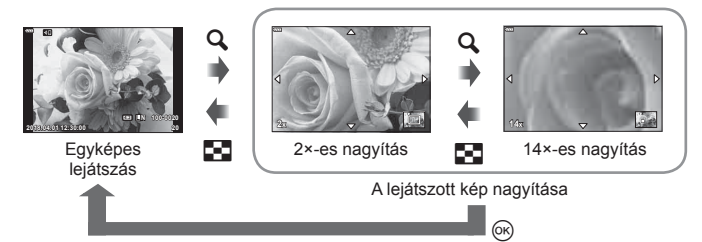

#### **Kép elforgatása**

Döntse el, hogy elforgatja-e a fényképeket.

- **1** Játssza le a felvételt, és nyomja meg az  $\circledcirc$  gombot.
- **2** Válassza az [Elforgatás] lehetőséget, és nyomja meg az <sup>@</sup> gombot.
- **3** A  $\triangle$  gombbal az óramutató járásával ellentétes irányba, a  $\nabla$  gombbal pedig az óramutató járásával megegyező irányba forgathatja el a képet; a kép minden egyes gombnyomásra elfordul.
	- A beállítások mentéséhez és a kilépéshez nyomja meg az  $\circledast$  gombot.
	- A készülék az elforgatott képet az aktuális tájolásban menti.
	- A filmek és a védelem alatt álló képek nem forgathatók el.

#### **Diavetítés**

Ezzel a funkcióval egymás után megjeleníthetők a kártyán rögzített fotók.

- 1 Nyomja meg az <sup>®</sup> gombot a lejátszási képernyőn.
- 2 Válassza a [**e**]] opciót, majd nyomja meg az Q gombot. **Törlés**

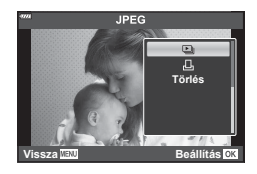

#### **3** Adja meg a beállításokat.

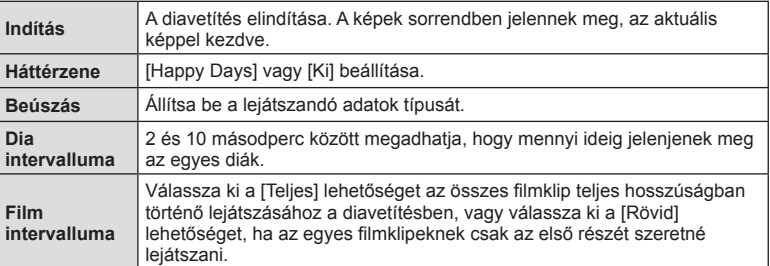

- **4** Válassza ki a [Indítás] elemet, majd nyomja meg az @ gombot.
	- A diavetítés elindul.
	- Diavetítés alatt nyomja meg a  $\Delta \nabla$  gombot a fényképezőgép hangerejének módosításához. A hangerőszabályzó jelzés megjelenése közben nyomja meg a  $\triangleleft$  gombot a képhez vagy a filmhez felvett hang és a háttérzene közötti egyensúly beállításához.
	- Nyomja meg az @ gombot a diavetítés leállításához.

#### **A [Happy Days] lehetőségtől eltérő háttérzenék**

Ha a [Happy Days] lehetőségtől eltérő háttérzenéket szeretne használni, mentse el az Olympus weboldalról letöltött adatokat a kártyára, majd válassza ki őket [ Háttérzene] lehetőségként a 3. lépésnél. A letöltéshez keresse fel a következő weboldalt: http://support.olympus-imaging.com/bgmdownload/

### **Filmek megtekintése**

A lejátszás menü megjelenítéséhez jelöljön ki egy filmet, majd nyomja meg az @ gombot. A lejátszás elindításához válassza a [Filmlejátszás] lehetőséget, majd nyomja meg az  $\circledcirc$  gombot. Az előre- és visszatekerést a  $\langle 1/\rangle$  gombbal végezheti. A lejátszás szüneteltetéséhez nyomja meg ismét az @ gombot. A lejátszás szüneteltetése közben nyomja meg a  $\triangle$  gombot az első, vagy a  $\nabla$  gombot az utolsó képkocka megjelenítéséhez. Az előző vagy a következő képkocka megtekintéséhez használja a  $\triangleleft$  gombokat vagy a vezérlőtárcsát. A lejátszás befejezéséhez nyomja meg a **MENU** gombot.

• Filmlejátszás közben a  $\Delta \nabla$  gombokkal állíthatja be a hangerőt.

# $<sup>8</sup>$  Megjegyzések</sup>

• Érintésvezérlés is használható (107. oldal).

#### **4 GB-os vagy annál nagyobb fi lmek**

Ha a filmet automatikusan több fájlba vágta szét a rendszer, akkor az  $\otimes$  gomb megnyomására megjelenik egy menü az alábbi lehetőségekkel:

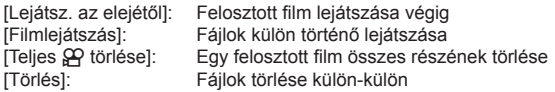

• A filmek számítógépen történő lejátszásához az Olympus Viewer 3 szoftver legfrissebb verziójának használata ajánlott. A szoftver első használata előtt csatlakoztassa a fényképezőgépet a számítógéphez.

### **Képek írásvédelme**

Védje képeit a véletlen törlés ellen. Jelenítsen meg egy védeni kívánt képet, és nyomja meg az  $\otimes$  gombot a lejátszás menü megjelenítéséhez. Válassza a  $[O_{\blacksquare}]$ lehetőséget, és nyomja meg az @ gombot, majd nyomja meg a  $\triangle$  vagy a  $\nabla$  gombot a kép írásvédelméhez. A védett képeket  $O_{\blacksquare}$  (védelem) ikon jelzi. A védelem eltávolításához nyomja meg a  $\triangle$  vagy a  $\nabla$  gombot. Egyszerre több kijelölt képet is elláthat védelemmel.  $\mathbb{R}$  "Képek kiválasztása ( $O_{\blacksquare}$  Kiválasztottak törlése, Megoszt. sorrend kiv.)" (104. oldal)

O<sub>TT</sub> (védelem) ikon

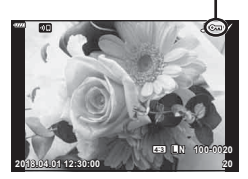

**Film**

**Vissza Beállítás**

**Megosztási sorrend Mozgókép szerkesztése Filmlejátszás**

**Törlés**

 $\sim$  $\Box$ 

• A kártya formázása törli az összes adatot, beleértve a védett képeket is.

### **Kép törlése**

Jelenítsen meg egy törölni kívánt képet, és nyomja meg a m gombot. Válassza az [Igen] opciót, és nyomja meg az @ gombot.

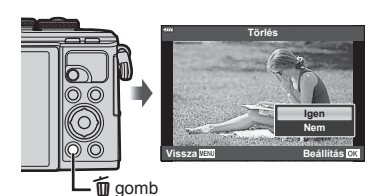

## **Képek átviteli utasításának beállítása ( Megosztási sorrend)**

Előre kiválaszthatja, mely képeket kívánja átmásolni okostelefonra. Az OI.Share alkalmazással böngészhet is a megosztási sorrendben szereplő képek között. Az átmásolni kívánt képek lejátszásakor az  $\circledast$  gombbal jelenítheti meg a lejátszás menüt. A [Megosztási sorrend] lehetőség kiválasztása és az @ gomb megnyomása után nyomja meg a  $\triangle$  vagy a  $\nabla$  gombot a kép megosztási sorrendjének beállításához és a  $\leq$  megjelenítéséhez. A megosztási sorrendet a  $\triangle$  vagy a  $\nabla$  gombbal törölheti. Előre kiválaszthatja, mely képeket kívánja átmásolni, és egyszerre állíthat be hozzájuk megosztási sorrendet.

- 200 képre állíthat be megosztási sorrendet.
- A megosztási sorrendekben nem szerepelhetnek RAW-képek.

### **<b>8** Megjegyzések

 $A \triangleleft ( \textcircled{\textcircled{\textcirc}}$ ) gombbal is megjelölhet képeket megosztásra. Ha a  $\langle\!\langle\,\rangle\!\rangle$  gombhoz éppen a  $[\langle\,\rangle\!\rangle$ -tól eltérő funkció van hozzárendelve, rendelje hozzá a [<] funkciót az egyéni menükben található [R ]. funkció] segítségével (121. oldal).

## **Megosztási sorrend törlése**

A képek megosztási sorrendje törölhető.

- **1** Jelölje ki a [Megosztási sorrend vissz.] lehetőséget a  $\blacktriangleright$  lejátszási menüben, majd nyomja meg az  $\circledcirc$  gombot.
- **2** Válassza az [Igen] opciót, és nyomja meg az <sup>@</sup> gombot.

## Képek kiválasztása (O<sub>T</sub>, Kiválasztottak törlése, Megoszt. sorrend kiv.)

A [O $\blacksquare$ ], [Kiválasztottak törlése] és [Megoszt. sorrend kiv.] funkciók esetében több képet is kiválaszthat.

• Több kép kijelöléséhez előbb válassza a [M] opciót a [NO funkció] lehetőségnél (121. oldal).

Nyomja meg a  $\leq$  ( $\circledcirc$ ) gombot a többképes megjelenítési képernyőn (101. oldal) valamelyik kép kiválasztásához; ekkor a képen megjelenik egy v ikon. A kijelölés megszüntetéséhez nyomja meg újra a  $\leq$  ( $\circledcirc$ ) gombot. A menü megjelenítéséhez nyomja meg az  $\circledast$  gombot, majd válasszon a [O¬], [Kiválasztottak törlése] és [Megoszt. sorrend kiv.] lehetőségek közül. Ez a funkció egyképes lejátszás módban is elérhető.

## **<b>12 Megjegyzések**

• Érintésvezérlés is használható (108. oldal).

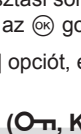

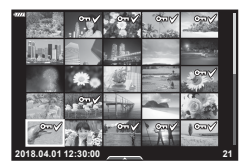

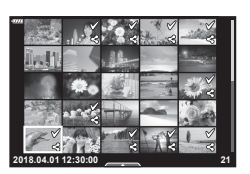

### **Hangrögzítés**

Hangfelvétel adható hozzá fotókhoz (legfeljebb 30 másodperc hosszúságú).

- **1** Jelenítse meg azt a képet, amelyikhez hangfelvételt szeretne adni, és nyomja meg az  $\circledast$  gombot.
	- Védett képekhez nem lehet hangfelvételt hozzáadni.
	- A hangfelvétel a lejátszás menüben is elérhető.
- **2** Válassza az [U] opciót, és nyomja meg az @ gombot.
	- A hangfelvétel hozzáadása nélküli kilépéshez válassza ki a [Nem] lehetőséget.
- **3** Válassza az [ $\bullet$  Indítás] lehetőséget, és nyomja meg az @ gombot a felvétel elindításához.
- **4** Nyomja meg az <sub>®</sub> gombot a felvétel befejezéséhez.
	- A hangfelvétellel rendelkező képeket a 
	h ikon jelzi.

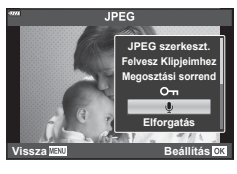

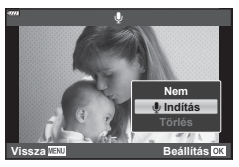

• Rögzített hangfelvétel törléséhez a 3. lépésnél válassza ki a [Törlés] lehetőséget.

### **Hanglejátszás**

Ha rendelkezésre áll hangfelvétel a jelenlegi képhez, az  $\otimes$  gomb megnyomása megjeleníti a hanglejátszási lehetőségeket. A lejátszás megkezdéséhez jelölje ki a [J] lejátszás] lehetőséget, és nyomja le az  $\otimes$  gombot. A lejátszás befejezéséhez nyomja meg az  $\circledast$  vagy a **MENU** gombot. Lejátszás közben a  $\Delta \nabla$  gombokkal növelheti vagy csökkentheti a hangerőt.

# \$ Megjegyzések

• A hangfelvételeket érintésvezérléssel is lejátszhatja (107. oldal).

#### **Klipjeim megtekintése**

A "Klipjeim" sorozatban lévő fájlok egymás után játszhatók le.

- **1** Nyomia meg a  $\blacktriangleright$  gombot, és válasszon ki egy  $\mathbb{E}$ szimbólummal jelölt képet.
- **2** A menü megjelenítéséhez nyomja meg az @ gombot, majd jelölje ki a [Klipjeim lejátszása] opciót a  $\Delta \nabla$  gombok segítségével, és nyomja meg az  $@$  gombot.
	- A "Klipjeim" összeállításban szereplő klipek egymás után játszódnak le.
	- A folyamatos lejátszás leállításához nyomja meg az @ gombot.

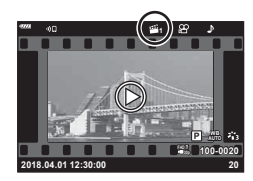

# **Fotók hozzáadása a Klipjeimhez**

Kiválaszthat fotókat, és hozzáadhatja őket a Klipjeim sorozathoz. Jelenítse meg a hozzáadni kívánt fotót, majd nyomja meg az  $\otimes$  gombot a menü megjelenítéséhez. Válassza a [Felvesz Klipjeimhez] lehetőséget, majd nyomja meg az  $\circledast$  gombot. A  $\Delta \nabla \triangleleft \triangleright$  gombokkal válassza ki a Klipjeim lehetőséget és azt a sorrendet, amelyben hozzá szeretné adni a képeket, majd nyomja meg az @ gombot.

• A Klipjeim sorozathoz a RAW-képek alacsony felbontású előnézeti képként kerülnek hozzáadásra.

# **Klipek eltávolítása a Klipjeim közül**

- **1** Nyomja meg a  $\blacktriangleright$  gombot, és jelenítsen meg egy e ikonnal jelölt képet.
- **2** Az opciók megjelenítéséhez nyomja meg az  $\circledcirc$  gombot, majd a  $\Delta \nabla$  gombok segítségével jelölje ki a [Klipjeim-megn. mind] lehetőséget, és nyomja meg az  $\circledcirc$  gombot.
	- Ekkor megjelenik a klipek listája.
- **3** Jelölje ki az eltávolítani kívánt klipet a  $\triangle \nabla \triangleleft \triangleright$  gombok segítségével.
- **4** Az opciók megtekintéséhez nyomja meg az  $\circledcirc$  gombot, majd a  $\Delta \nabla$  gombokkal jelölje ki a [Törlés a klipjeimből] opciót, és nyomja meg  $az \n\infty$  gombot.
	- A kijelölt klip ekkor eltávolításra kerül a Klipjeim közül.
	- A Klipjeim összeállításból eltávolított klipek a továbbiakban normál filmnek minősülnek.
	- A képeket ugyanilyen módon távolíthatja el a Klipjeim összeállításból.

# $\mathbb{D}$  Tippek

• A Klipjeim összeállításból eltávolított klipek újra hozzáadhatók az itt leírtak szerint: "Fotók hozzáadása a Klipjeimhez".

# **Panorámaképek görgetése**

A több képből összeillesztett panorámaképeket görgethető kijelzőn tekintheti meg.

- **1** Válasszon ki egy panorámaképet egyképes lejátszásban.
- **2** Nyomia meg az  $\mathsf{Fn}(\mathsf{Q})$  gombot.
	- A  $\triangle \nabla \triangle \triangleright$  gombokkal görgetheti a képernyőt.
- Lejátszás során a Fn  $(Q)$  gombbal nagyíthatja ki a képet 2x-től 14x-ig terjedő arányban. A nagyítás megszüntetéséhez nyomia meg a  $\overline{A}$  ( $\overline{C}$ ) gombot. Az egyképes lejátszáshoz való visszatéréshez nyomja meg az @ gombot.
- Más képek 2x-nél nagyobb arányban való nagyításához nyomja meg az INFO gombot, majd a  $\triangleleft$  gombokat. A görgetés újbóli engedélyezéséhez nyomja meg ismét az INFO gombot. A vezérlőtárcsa segítségével megtekinthet más képeket is.

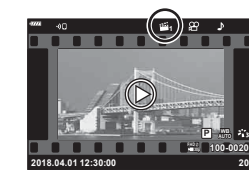

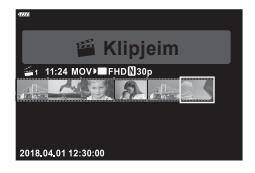

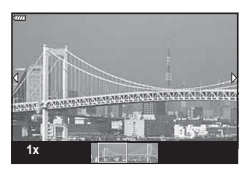

*3*

# **Az érintőképernyő használata**

Az érintőképernyővel különféle műveleteket végezhet a képekkel.

- Ne érintse meg a kijelzőt a körmével vagy más, éles tárggyal.
- Kesztyű vagy kijelzővédő használata akadályozhatja az érintőképernyő használatát.

# **Egyképes lejátszás**

- Az előző vagy a következő kép megjelenítése
- Húzza az ujját balra a következő kép, illetve jobbra az előző kép megtekintéséhez.

### Nagyító

- A kijelzőt finoman megérintve jelenítse meg a csúszkát és a  $\overline{P}$  ikont.
- Húzza a csúszkát felfele vagy lefele a nagyításhoz vagy kicsinyítéshez.
- A kinagyított kép megtekintése közben az ujjaival görgethet a kijelzőn.

#### Hang/Film lejátszása

- $\cdot$  A lejátszás elindításához koppintson a  $\bullet$  ikonra.
- A lejátszás során ujiát a kijelzőre helyezve, majd felfelé vagy lefelé húzva módosíthatja a hangerőt.
- A filmlejátszást a kijelző megérintésével szüneteltetheti. A lejátszás folytatásához érintse meg újra a kijelzőt.
- Amíg a lejátszás szünetel, az új kezdőpont kiválasztásához balra vagy jobbra húzhatja a kijelző alján látható pozíciójelzőt.
- A lejátszás befejezéséhez érintse meg a **6 ikont**.

# **Többképes/Klipjeim/Naptáralapú lejátszás**

Ha az egyképes lejátszás során finoman megérinti a kijelzőt, megjelenik rajta egy **P** ikon. A többképes lejátszáshoz koppintson a **P** ikonra, a naptáralapú lejátszáshoz és a Klipjeim lejátszásához pedig a  $\bigoplus$  ikonra.

#### ■ Az előző vagy a következő oldal megjelenítése

- Húzza az ujját felfelé a következő oldal, illetve lefelé az előző oldal megtekintéséhez.
- A  $\blacksquare$  vagy a  $\blacksquare$  elem segítségével beállíthatja a megjelenített képek számát. [G [G Beállítások] (122. oldal)
- Koppintson többször a  $\heartsuit$  elemre az egyképes lejátszáshoz való visszatéréshez.

#### **■ Felvételek megtekintése**

• Koppintson a felvételre a teljes kijelzős méretben történő megjelenítéshez.

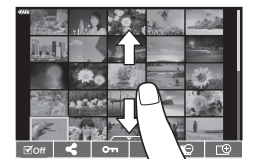

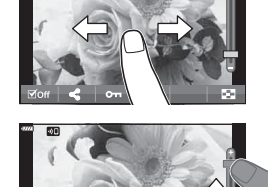

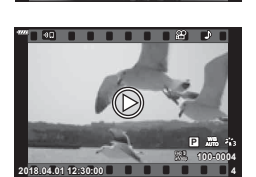

### **Képek kiválasztása és védelme**

Az érintőképernyő menüjének előhívásához érintse meg finoman a kijelzőt (az egyképes lejátszás során) vagy koppintson a **ikonra** ikonra (a többképes lejátszás során). Ezután a menü megfelelő ikonjait megérintve hajthatja végre a kívánt műveleteket.

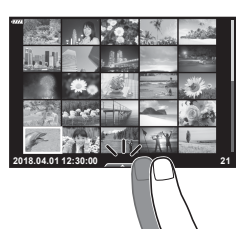

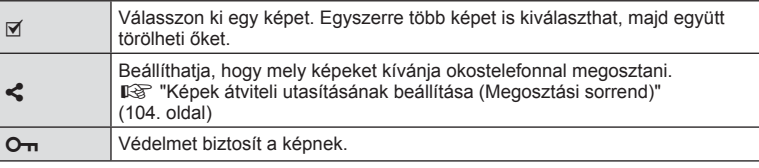

#### **Képek megtekintése önarckép módban**

#### ■ Az előző vagy a következő kép megjelenítése

A vezérlőelemek megegyeznek az egyképes lejátszás során használtakkal (107. oldal).

#### Nagyító

A vezérlőelemek megegyeznek az egyképes lejátszás során használtakkal (107. oldal).

#### ■ Hang/Film lejátszása

A vezérlőelemek megegyeznek az egyképes lejátszás során használtakkal (107. oldal).

#### ■ A megosztandó képek kiválasztása

- Érintse meg a kijelzőt a megosztás ikon megjelenítéséhez.
- A képek megosztásra való kijelöléséhez érintse meg a  $\leq$  ikont.

#### Visszatérés felvételkészítési módba

• A felvételkészítési módba való visszatéréshez érintse meg a  $\boxed{CD}$  ikont (66. oldal).

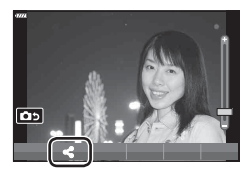

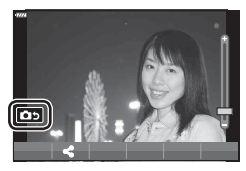

## **<b>8** Megjegyzések

• Az INFO gomb nem használható önarckép módban.
*4*

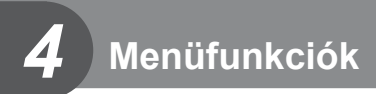

# **Alapvető menüműveletek**

A menük segítségével a fényképezőgép beállításai személyre szabhatók a használat megkönnyítése érdekében. A menük olyan felvételkészítési és lejátszási lehetőségeket tartalmaznak, amelyeket a Live Control, a részletes LV-vezérlőpult stb. nem jelenít meg.

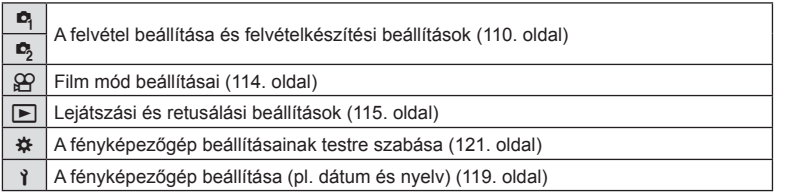

#### **A menükből nem választható funkciók**

A nyílgombbal egyes menüpontokat nem lehet kiválasztani a menükből.

- Az aktuális felvételi módban nem választható menüpontokat
- Egy már kiválasztott menüpont miatt nem választható menüpontok: A képmód és az ahhoz hasonló beállítások nem érhetők el, ha a módválasztó tárcsa **Boo** állásban van.
- **1** A menük megjelenítéséhez nyomja meg a MENU gombot.

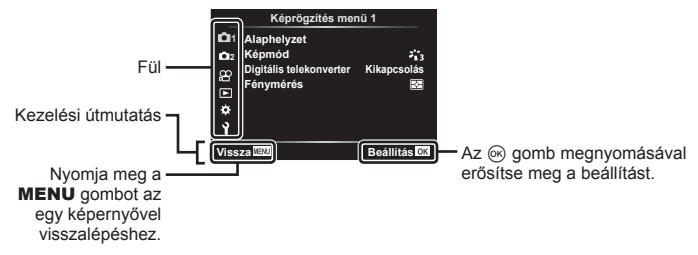

- Egy útmutató jelenik meg körülbelül 2 másodpercen belül egy lehetőség kiválasztását követően.
- Nyomja meg az INFO gombot az útmutatások megjelenítéséhez vagy elrejtéséhez.
- **2** Az  $\triangle \nabla$  gombbal válasszon ki egy lapot, majd nyomja meg az  $\otimes$  gombot.
	- A menücsoport fül a  $\ddot{\ast}$  Egyéni menü kiválasztásakor jelenik meg. Az  $\Delta \nabla$  gombbal válassza ki a menücsoportot, majd nyomja meg az @ gombot.

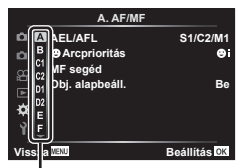

Menücsoport

HU **109**

**3** Válasszon egy elemet a  $\Delta \nabla$  gombokkal, és nyomja meg az  $\circledcirc$  gombot a kiválasztott elem beállításainak megjelenítéséhez.

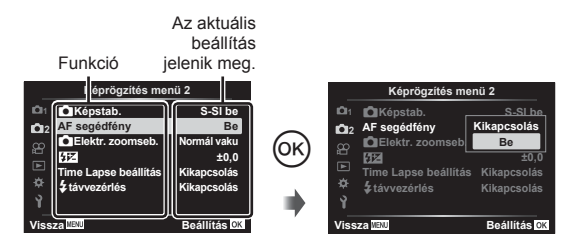

- $\overline{4}$  Az  $\Delta \nabla$  gombokkal jelöljön ki egy lehetőséget, majd nyomja meg az Q gombot a kiválasztáshoz
	- A menü bezárásához nyomja meg többször a MENU gombot.

#### **<b>8 Megjegyzések**

• Az egyes beállítások alapértelmezett beállításaival kapcsolatosan lásd: "Alapértelmezett beállítások" (165. oldal).

# **A Képrögzítés menü 1 / Képrögzítés menü 2 használata**

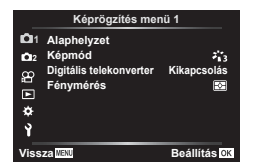

**R** Alaphelyzet Képmód (76. oldal, 111) Digitális telekonverter (111. oldal) Fénymérés (89. oldal)

#### **Képrögzítés menü 1 Képrögzítés menü 2**

 $\bullet$  Képstab. (87. oldal) AF segédfény (111. oldal) Elektr. zoomseb. (112. oldal)  $\overline{H2}$  (86. oldal) Time Lapse beállítás (112. oldal) # Távvezérlés (113. oldal)

#### **Visszatérés az alapbeállításokhoz ( Alaphelyzet)**

A fényképezőgép beállításai könnyen visszaállíthatók az alapértelmezett beállításokra.

- **1** Válassza ki az [Alaphelyzet] pontot a **D** Képrögzítés menü 1-ben, majd nyomja meg az @ gombot.
- **2** Jelölje ki az egyik alaphelyzetbe állítási lehetőséget ([Teljes] vagy [Alap]), majd nyomja meg az @ gombot.
	- Az összes beállítás visszaállításához (az idő, dátum és néhány egyéb beállítás kivételével) jelölje ki a [Teljes] lehetőséget, majd nyomja meg az  $\otimes$  gombot. **IG "Alapértelmezett beállítások" (165. oldal)**
- **3** Válassza az [Igen] opciót, és nyomja meg az <sup>@</sup> gombot.

*4*

#### **Szerkesztési beállítások ( Képmód)**

A [Képmód] lehetőségnél külön-külön állíthatja be kontrasztot, az élességet és más paramétereket (76. oldal). Az egyes felvételi módok paramétereinek változásait a készülék külön menti.

- 1 Válassza ki a [Képmód] pontot a <sup>n</sup> Képrögzítés menü 1 lehetőségnél, majd nyomja meg az  $(x)$  gombot.
	- A fényképezőgép megjeleníti az aktuális felvételkészítési módban elérhető képmódokat.

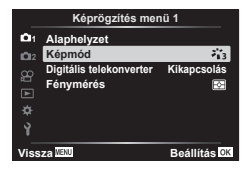

- **2** Válasszon ki egy beállítást a  $\Delta \nabla$  gombokkal, és nyomja meg az  $\otimes$  gombot.
- Nyomja meg a  $\triangleright$  gombot a kiválasztott képmód részletes beállításainak elvégzéséhez. A részletes beállítások nem érhetők el bizonyos képmódok számára.
- A kontraszt módosításai nincsenek hatással a [Normál] típustól eltérő beállításokra.

#### **Digitális zoom ( Digitális telekonverter)**

A digitális telekonverter az aktuális zoomarányon felüli nagyításhoz használható. A fényképezőgép menti a középső kivágást. A téma mérete majdnem megduplázódik.

- **1** Válassza a [Digitális telekonverter] beállítás [Be] értékét a W Képrögzítés menü 1 lehetőségnél.
- **2** A kijelzőn megjelenő kép kétszeres nagyításúra nő.
	- A téma rögzítése úgy történik, ahogy a kijelzőn látható.
- A digitális zoom nem érhető el, ha **SCN** módban a [Panoráma] lehetőséget,  $\overline{AP}$  módban a többszörös exponálás, panoráma vagy trapéztorzítás-kompenzálási lehetőséget, vagy filmmódban a [Normál] lehetőséget választotta.
- Ha RAW-képet készít a [Digitális telekonverter] bekapcsolt ([Be]) állapotában, annak megjelenítésekor a kijelzőn látható területet egy keret jelöli.
- Az AF-keret csökken.
- A kijelzőn a  $\mathbb{F}$  jelenik meg.

### **A fókusz javítása sötét környezetben ( AF segédfény)**

Az AF segédfény (AF segédlámpa) segíti a sötét környezetben való fókuszálást. Az AF segédfény kikapcsolásához válassza a [Kikapcsolás] lehetőséget.

### **Zoomsebesség kiválasztása (**K **Elektr. zoomseb.)**

Válassza ki a sebességet, amellyel állókép készítésekor a zoomgyűrű használatakor az elektronikus zoomobjektív ki vagy be mozogjon.

- **1** Jelölje ki a [n Elektr. zoomseb.] lehetőséget a  $\bullet$  Képrögzítés menü 2-ben, majd nyomja meg az  $\circledcirc$  gombot.
- **2** Válasszon ki egy beállítást a  $\Delta \nabla$  gombokkal, és nyomja meg az  $\otimes$  gombot.

#### Automatikus felvételkészítés fix intervallummal (Time lapse beállítás)

A fényképezőgép beállítható, hogy automatikusan time lapse felvételeket készítsen. Az elkészített képek egyetlen filmként is felvehetők. A beállítás csak P/A/S/M módban használható.

1 Jelölje ki a 5 Képrögzítés menü 2-ben a [Time Lapse beállítás] lehetőséget, majd nyomja le az  $\circledcirc$  gombot.

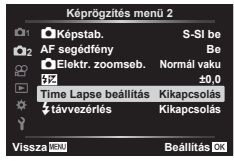

- 2 Válassza ki a [Be] lehetőséget, és nyomja meg a  $\triangleright$  gombot.
- **3** Adja meg az alábbi beállításokat, majd nyomja meg az  $\otimes$  gombot.

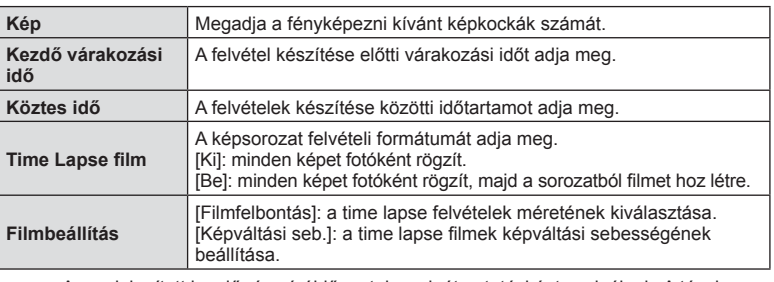

- A megjelenített kezdő- és záróidőpontok csak útmutatásként szolgálnak. A tényleges idő a felvételi körülményektől függően változik.
- **4** Ismét megjelenik a [Ki]/[Be] lehetőség; ellenőrizze, hogy a [Be] van-e kijelölve, majd nyomja le újra az  $\circledcirc$  gombot.
- **5** Készítse el a felvételt.

*4*

- A képeket akkor is elkészíti a fényképezőgép, ha a téma automatikus fókuszálást követően nincs fókuszban. A fókusz rögzítéséhez manuális fókusz módban készítse el a felvételt.
- [Felvét. nézet] (119. oldal) 0,5 másodpercig működik.
- Ha a felvételkészítés előtti idő vagy a felvételek közötti idő 1 perc 31 másodpercre vagy annál hosszabbra van beállítva, a kijelző és a fényképezőgép 1 perc után kikapcsol. 10 másodperccel felvétel előtt a készülék ismét bekapcsol. A kikapcsolt kijelzőt az ON/OFF gombbal kapcsolhatja be.
- Ha az AF üzemmód (79. oldal) [C-AF] vagy [C-AF+TR] értékre van állítva, automatikusan [S-AF] értékűre változik.
- Time lapse felvétel közben a fényképezőgép érintéssel nem működtethető.
- A bulb, time és kompozit felvételkészítés nem elérhető time lapse fényképek készítése során.
- Ha a vaku feltöltési ideje hosszabb, mint a felvételek készítése közötti idő, a vaku nem működik.
- Ha az egyik fotó rögzítése nem történik meg sikeresen, a time lapse film nem készül el.
- Ha nincs elég hely a kártyán, a time lapse film nem készül el.
- A time lapse felvétel készítését az alábbi módokon állíthatja le: a módválasztó tárcsa, a **MENU** gomb a  $\blacktriangleright$  gomb vagy az objektívkioldó gomb használatával, valamint USB-kábel csatlakoztatásával és a fényképezőgép kikapcsolásával
- Ha az akkumulátor töltöttsége nem elegendő, előfordulhat, hogy a felvétel menet közben leáll. Felvételkészítés előtt győződjön meg arról, hogy az akkumulátor eléggé fel van töltve.
- Előfordulhat, hogy azok a filmek, amelyek a [Filmbeállítás] > [Filmfelbontás] menüpontnál [4K] beállítással kerültek rögzítésre, nem jelennek meg bizonyos számítógépes rendszereken. További információkért keresse fel az OLYMPUS weboldalát.

#### **Vezeték nélküli távirányítóval végzett vakus fényképezés (**# **Távvezérlés)**

A beépített és a távvezérelhető speciális vakuval a felvételeket vezeték nélkül működő vakuval is elkészítheti.  $\mathbb{R}$  "Vezeték nélküli távirányítóval végzett vakus fényképezés" (151. oldal)

# **A Video menü használata**

A filmek felvételi funkcióit a Video menüben állíthatja be.

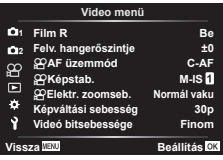

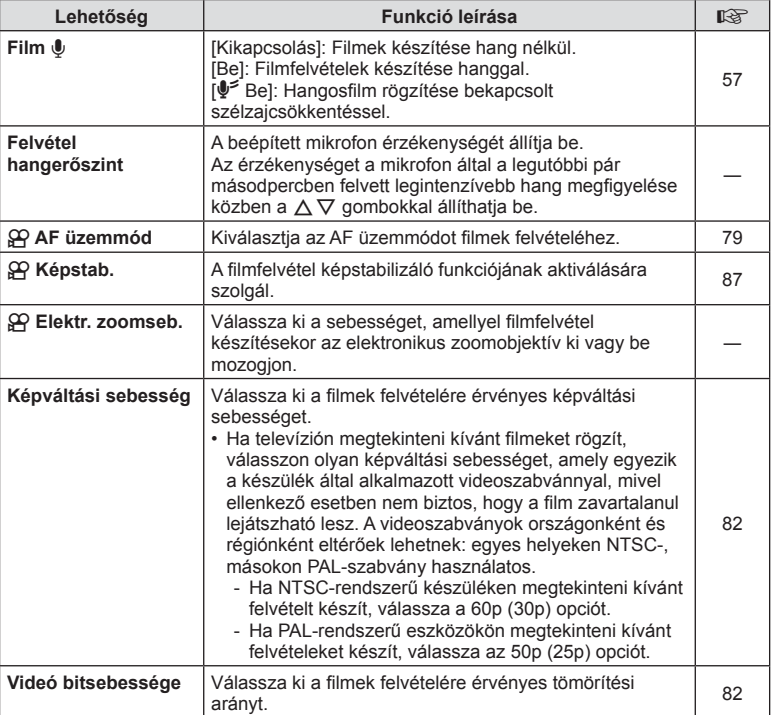

• Előfordulhat, hogy az objektív és a fényképezőgép műveleti hangjait rögzíti a film. Ennek megakadályozása céljából csökkentse a műveleti hangokat az [AF üzemmód] [S-AF] vagy [MF] értékre állításával vagy a fényképezőgép gombjaival végzett műveletek minimalizálásával.

- Hang nem vehető fel  $^{ART}_{7}$  (Dioráma) módban.
- Ha a [Film  $\Psi$ ] beállításnál a [Kikapcsolás] opciót választja, az  $\mathcal{Q}_H$  ikon jelenik meg.

# **A lejátszás menü használata**

#### **Lejátszás menü**

 $\Box$  (102. oldal) € Szerkesztés Nyomtatási utasítás (145. oldal) Véd. törl. (118. oldal) Megosztási sorrend vissz. (104. oldal) Készülék csatlakoztatása (133. oldal)

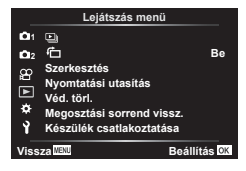

### A képek elforgatása (<del>门</del>)

Ha a beállítás [Be], megtörténik az álló képek automatikus elforgatása, hogy azok helyesen jelenjenek meg a lejátszási képernyőn.

### **Állóképek szerkesztése (Szerkesztés)**

A felvett képeket külön képekként lehet szerkeszteni és menteni.

- 1 Válassza a [Szerkesztés] lehetőséget a **►** Lejátszás menüben, majd nyomja meg az @ gombot.
- **2** Az  $\triangle \nabla$  gombbal válassza a [Sel. Image] elemet, majd nyomja meg  $a \n\infty$  gombot.
- **3** A √ pombbal válassza ki a szerkeszteni kívánt képet, majd nyomja meg  $az \n\heartsuit$  gombot.
	- A [RAW szerkeszt.] felirat jelenik meg, ha RAW-kép van kiválasztva, és a [JPEG szerkeszt.] látható, ha JPEG-kép van kiválasztva. A RAW+JPEG formátumban rögzített képek esetén a [RAW szerkeszt.] és a [JPEG szerkeszt.] egyaránt megjelenik. Válassza ki közülük a kívánt lehetőséget.
- **4** Válassza a [RAW szerkeszt.] vagy a [JPEG szerkeszt.] lehetőséget, maid nyomia meg az  $@$  gombot.

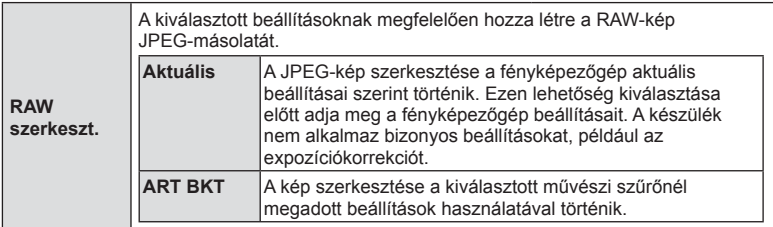

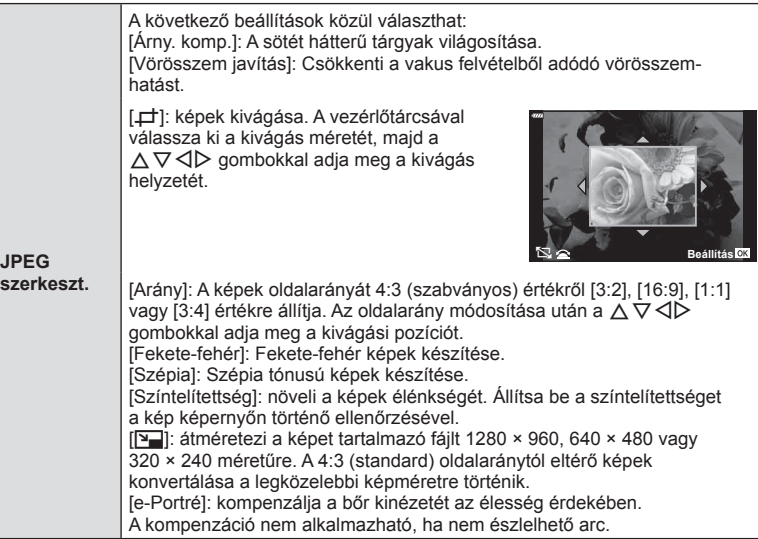

- **5** Ha végzett a beállításokkal, nyomja meg az  $\otimes$  gombot.
	- A rendszer alkalmazza a beállításokat a képre.
- **6** Válassza az [Igen] opciót, és nyomja meg az  $\otimes$  gombot.
	- A szerkesztett kép a kártyán tárolódik.
- A vörösszem-korrekció a képtől függően esetleg nem működhet.
- A JPEG-képek szerkesztése az alábbi esetekben nem lehetséges: Ha a képfeldolgozás számítógépen történt, ha nincs elég hely a memóriakártyán vagy ha a kép más fényképezőgéppel készült.
- A kép nem méretezhető át ( $\boxed{v}$ ) az eredetinél nagyobb méretűre.
- Bizonyos képek egyáltalán nem méretezhetők át.
- A [P] (kivágás) és az [Arány] csak 4:3 (szabványos) oldalarányú képek szerkesztésére használható.

#### **Hangrögzítés**

Hangfelvétel adható hozzá fotókhoz (akár 30 másodperc hosszúságú).

Ez ugyanaz, mint a [ $\bigcirc$ ] beállítás a lejátszás során (105. oldal).

*4*

#### **Átfedés**

A fényképezőgéppel készült képek közül legfeljebb 3 RAW-képből is létrehozható többrétegű kép, és menthető külön képként.

A kép mentése azzal a képrögzítési móddal történik, amely a kép mentésének pillanatában van beállítva. (Ha [RAW] a kiválasztott formátum, a példány mentése [BN+RAW] formátumban történik.)

- **1** Válassza a [Szerkesztés] lehetőséget a **D** Lejátszás menüben, majd nyomja meg az  $\circledcirc$  gombot.
- 2 Az △ ▽ gombbal válassza ki az [Átfedés] lehetőséget, majd nyomja meg  $az \n\heartsuit$  gombot.
- **3** Válassza ki az egymásra vetítendő képek számát, majd nyomja meg az  $\circledcirc$  gombot.
- **4** A  $\triangle$  ∇  $\triangle$  gombokkal válassza ki a felhasználni kívánt RAW-képeket, majd az @ gombbal adja hozzá őket a létrehozandó átfedéshez.
	- Az egymásra vetített képek megjelennek, ha megtörténik a 3. lépésben megadott számú kép kiválasztása.
- **5** Állítsa be az erősítést mindegyik egymásra vetítendő kép esetén.
	- $\cdot$  A  $\triangleleft$   $\triangleright$  gombokkal jelöljön ki egy képet, majd a  $\Delta \nabla$  gombokkal adja meg az erősítés mértékét.
	- Az erősítés 0,1–2,0 közötti értékre állítható. Ellenőrizze az eredményt a kijelzőn.
- **6** Nyomja meg az  $\otimes$  gombot a megerősítő párbeszédpanel megjelenítéséhez. Válassza az [ $Igen$ ] opciót, és nyomja meg az  $\circledcirc$  gombot.

### **<b>8** Megjegyzések

• Ha 4 vagy több képből szeretne többrétegű képet készíteni, mentse a többrétegű képet RAW-fájlként, és a [Átfedés] funkcióval ismételje a többszörös átfedést.

### **Fotó mentése filmből (Kép a filmben)**

Mentse el a 4K filmek kiválasztott képkockáit állóképként.

- **1** Válassza a [Szerkesztés] lehetőséget a **E** Lejátszás menüben, majd nyomja meg az  $\circledcirc$  gombot.
- **2** Az  $\triangle \nabla$  gombbal válassza a [Sel. Image] elemet, majd nyomja meg a  $(x)$  gombot.
- **3** A  $\triangleleft$  gombbal válasszon ki egy filmet, majd nyomja meg az  $\otimes$  gombot.
- **4** Válassza a [Mozgókép szerkesztése] lehetőséget, majd nyomja meg az  $(x)$  gombot.
- **5** Az  $\triangle \nabla$  gombbal válassza ki a [Kép a filmben] menüpontot, majd nyomja meg az @ gombot.

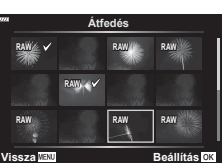

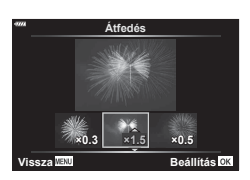

- **6** A √ pombokkal válassza ki a fotóként menteni kívánt képet, és nyomja meg az  $\circledcirc$  gombot.
	- Több képkocka átugrásához használja a  $\triangle \nabla$  gombokat.
	- Az egyképes lejátszáshoz való visszalépéshez nyomja meg a MENU gombot.
- A szerkesztés ezen fényképezőgéppel rögzített filmeknél érhető el.
- A fotó készítésének dátuma eltérhet az eredeti film dátumától.

# **Filmek vágása (Film vágás)**

- **1** Válassza a [Szerkesztés] lehetőséget a ▶ Lejátszás menüben, majd nyomja meg az  $@$  gombot.
- **2** Az  $\triangle \nabla$  gombbal válassza a [Sel. Image] elemet, majd nyomja meg  $a \circledcirc$  gombot.
- **3** A  $\triangleleft$  pombbal válasszon ki egy filmet, majd nyomja meg az  $\otimes$  gombot.
- **4** Válassza a [Mozgókép szerkesztése] lehetőséget, majd nyomja meg az  $@$  gombot.
- 5 Az △ ▽ gombbal válassza ki a [Film vágás] lehetőséget, majd nyomia meg  $az \n\infty$  gombot.
- **6** Válassza ki a [Felülírás] vagy az [Új fájl] lehetőséget, és nyomja meg az  $(x)$  gombot.
	- Ha kép védett, a [Felülírás] menüpont nem érhető el.
- **7** Válassza ki, hogy a törlendő szakasz az első képkockával kezdődjön, vagy az utolsó képkockával végződjön-e, jelölje ki a kívánt lehetőséget  $a \triangleleft \triangleright$  gombok segítségével, majd az  $\otimes$  gombbal válassza ki azt.
- **8** A ⊲D gombok használatával adja meg a törlendő szakaszt.
	- A törlendő szakasz vörössel jelenik meg.
- **9** Nyomja meg az  $\circledcirc$  gombot.
- **10** Válassza az [Igen] opciót, majd nyomja meg a  $\otimes$  gombot.
- A szerkesztés ezen fényképezőgéppel rögzített filmeknél érhető el.
- A fotó készítésének dátuma eltérhet az eredeti film dátumától.

### **Minden védelem törlése**

Egyszerre több kép védelme törölhető.

- **1** Válassza a [Véd. törl.] lehetőséget a **►** Lejátszás menüben, majd nyomja meg az @ gombot.
- **2** Válassza az [Igen] opciót, majd nyomja meg az @ gombot.

# **A beállítási menü használata**

A fényképezőgép alapvető funkcióinak beállításához használja a  $\gamma$  Beállítási menüt.

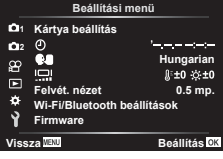

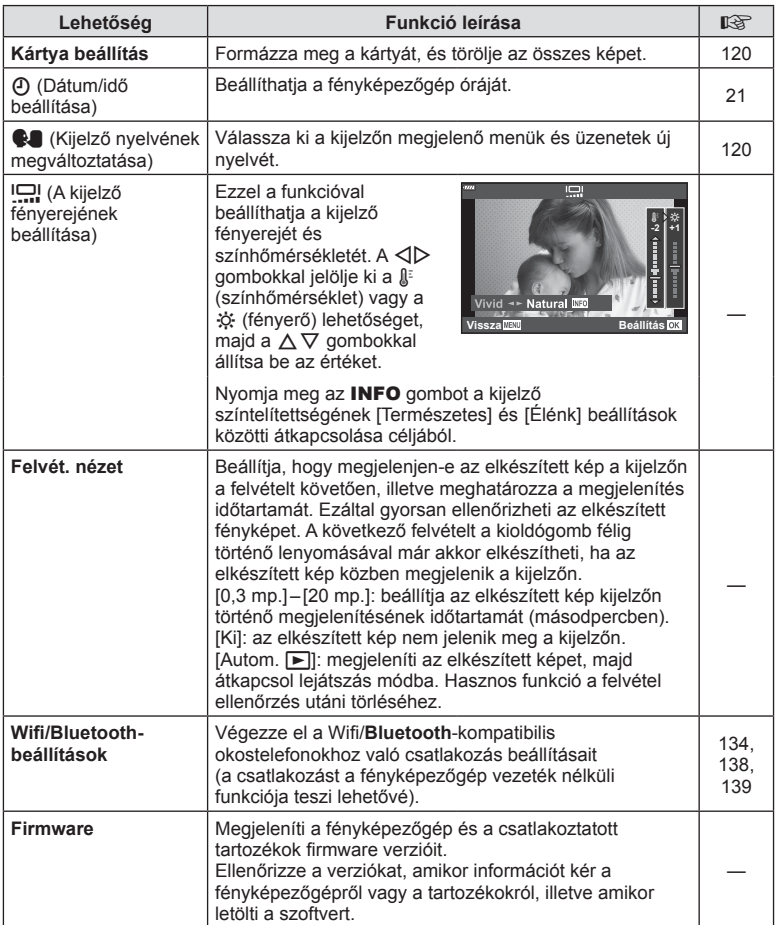

**Menüfunkciók (Beállítási menü) Meniturishitasi mening Menitési mening**  Első használat előtt vagy más fényképezőgéppel vagy számítógéppel történő használat után a kártyákat formázni kell ezzel a fényképezőgéppel. A kártya formázásakor a kártyán tárolt adatok - az írásvédett képek is - törlődnek. Használt kártya formázásakor ellenőrizze, hogy van-e olyan kép a kártyán, amelyet meg szeretne tartani.  $\square \simeq \negthinspace \mathbb{T}$ A fényképezőgéppel használható memóriakártya-típusok" (148. oldal)

- 1 Válassza ki a 1 Beállítási menü [Kártya beállítás] pontját, majd nyomja meg az  $\circledcirc$  gombot.
	- Ha adat található a kártyán, menüelemek jelennek meg. Válassza ki a [Formázás] elemet, és nyomja meg az  $@$  gombot.
- **2** Válassza az [Igen] opciót, és nyomja meg az  $(x)$  gombot.
	- A formázás kész.

### **Az összes kép törlése (Kártya beállítás)**

Egy kártyán lévő összes kép egyszerre törölhető. A védett képek nem törlődnek.

- 1 Válassza ki a 1 Beállítási menü [Kártya beállítás] pontját, majd nyomja meg az  $\circledcirc$  gombot.
- **2** Válassza a [Mindent töröl] lehetőséget, majd nyomja meg az  $\circledcirc$  gombot.
- **3** Válassza az [Igen] opciót, és nyomja meg az  $(x)$  gombot.
	- A készülék az összes képet törli.

# **Nyelvválasztás (**W**)**

Válassza ki a kijelzőn megjelenő menük és üzenetek új nyelvét.

- 1 Válassza ki a  $\gamma$  Beállítási menü [**Wi**] pontját, majd nyomja meg az  $\circledcirc$  gombot.
- 2 Jelölje ki a kívánt nyelvet az  $\Delta \nabla \langle \mathcal{D} \rangle$  gombok vagy a vezérlőtárcsa segítségével.
	- A nyelvválasztási párbeszédpanel opciói két oldalon keresztül jelennek meg. Az oldalak között a  $\Delta \nabla \!\!\!\triangleleft\!\! \nabla$ nyílgombok vagy a vezérlőtárcsa segítségével tudja mozgatni a kurzort.
- **3** Ha kijelölte a kívánt nyelvet, nyomja meg az  $\otimes$  gombot.

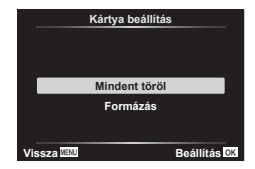

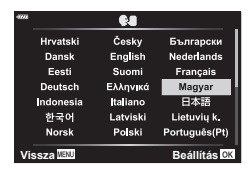

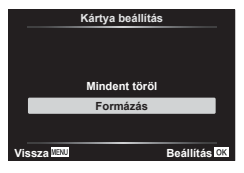

A fényképezőgép beállításai az \* Egyéni menüvel szabhatóak testre.

#### **Egyéni menü**

a **AF/MF**

- Gomb/Tárcsa
- $\left(\frac{a}{2}\right)$  Kijelző/ $\left(\frac{b}{2}\right)$ /PC (122. oldal)
- D1/D2 Exp/ISO/BULB (123. oldal)
- $\overline{B}$   $\downarrow$  Testreszab. (124. oldal)<br> $\overline{B}$   $\downarrow$ :/Fehéregyensúly/Szín (
- ←:-/Fehéregyensúly/Szín (124. oldal)
- G Felvétel (125. oldal)
- El Funkciók (126. oldal)

#### a AF/MF **A. AF/MF Object** Comb/Tárcsa (Bellevice Combattle Combattle Combattle Combattle Combattle Combattle Combattle Combattle<br> **City** (Bellevice Combattle Combattle Combattle Combattle Companies (Companies Companies Companies Companies **AEL/AFL S1/C2/M1** Ŷ F **Vissza Beállítás**

#### **MENU → ☆ → △**

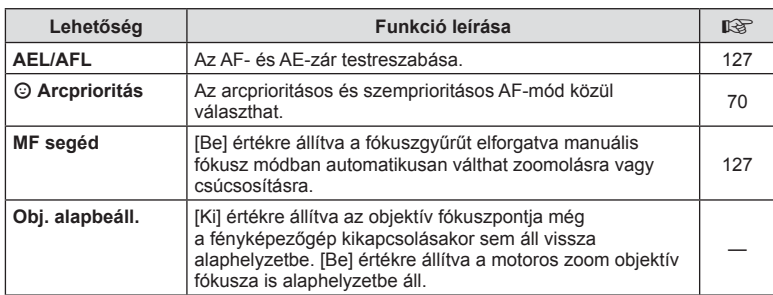

### **B** Gomb/tárcsa

#### **MENU → ☆ → B**

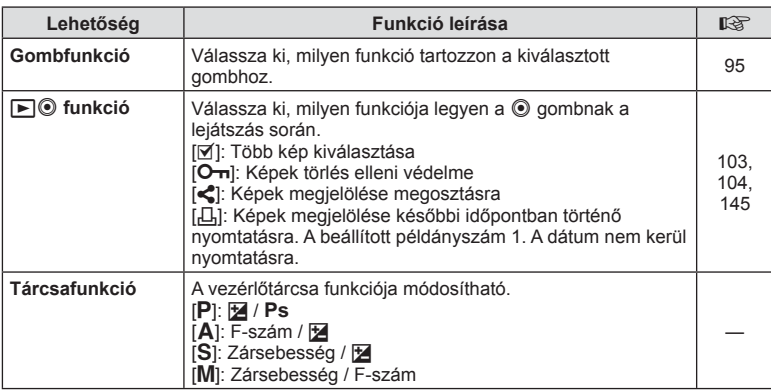

# N **Kijelző/**8**/PC**

#### **MENU → ☆ → GI**

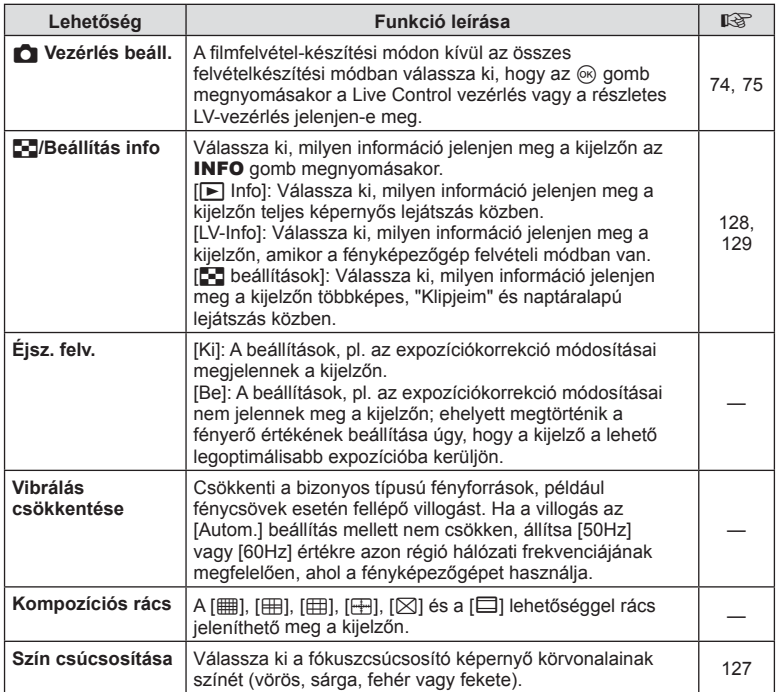

# O **Kijelző/**8**/PC**

#### **MENU →**  $\Leftrightarrow$  **→ @**

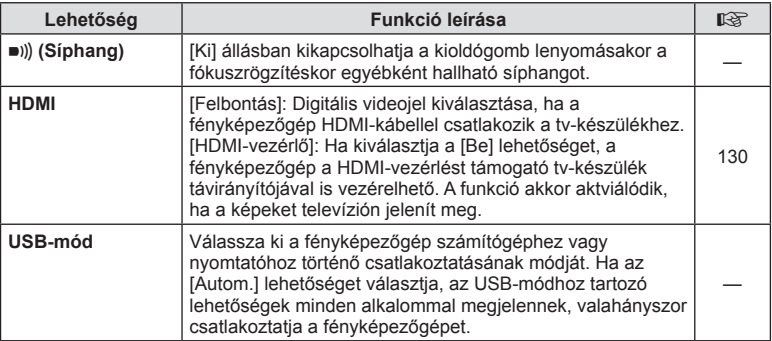

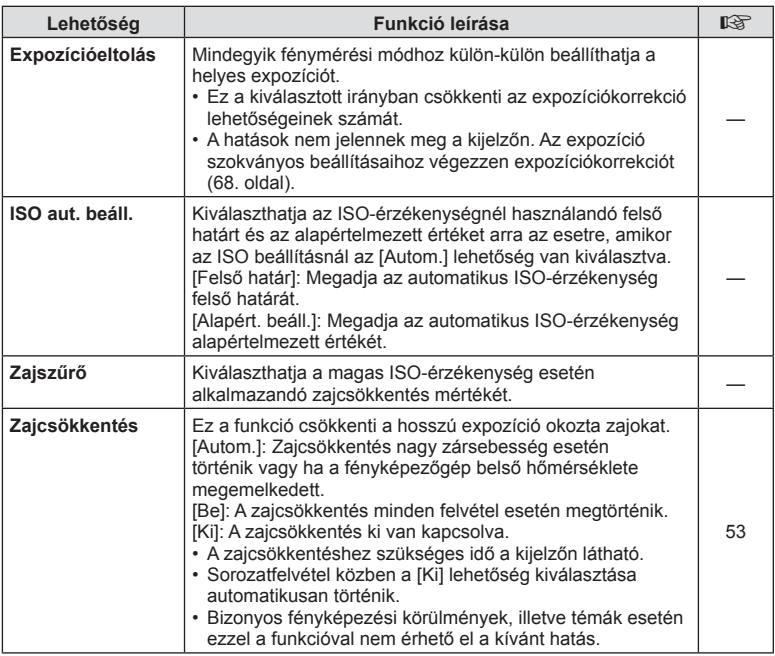

### Q **Exp/ISO/BULB**

**MENU →**  $\Leftrightarrow$  **→ D2** 

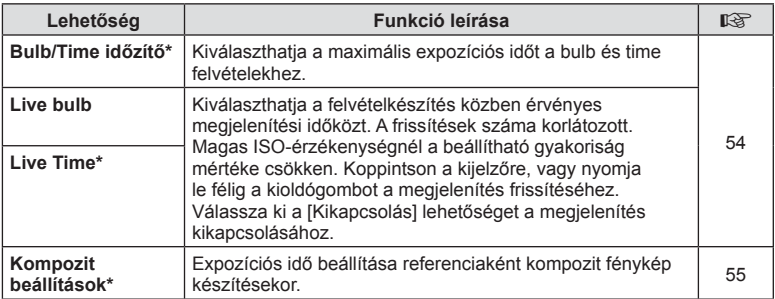

\* A bulb és time felvételek maximális expozíciós idejének és az élő kompozíciófényképezésnek a beállításai csak M módban érvényesek.

# **El \$** Egyéni

#### **MENU →**  $\Leftrightarrow$  **→ 日**

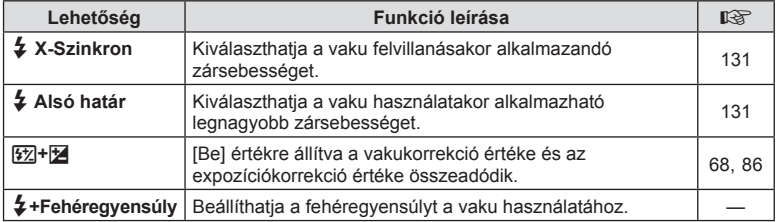

# W K**/fehéregyensúly/szín**

#### **MENU → ☆ → 日**

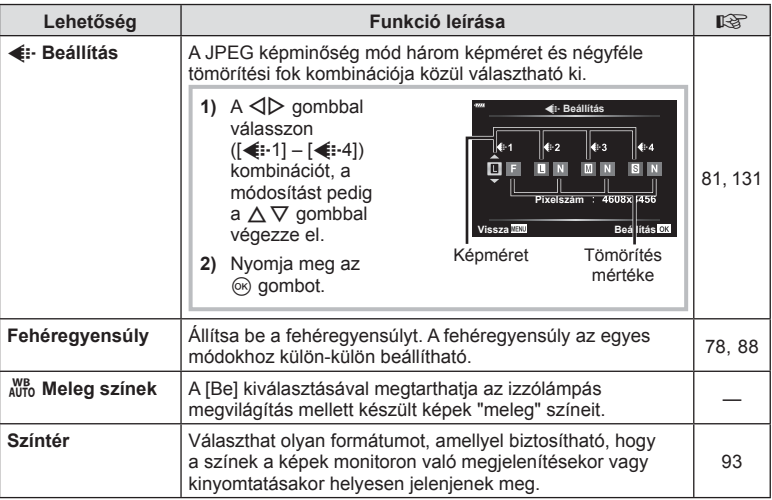

#### **MENU →**  $\Leftrightarrow$  **→ G**

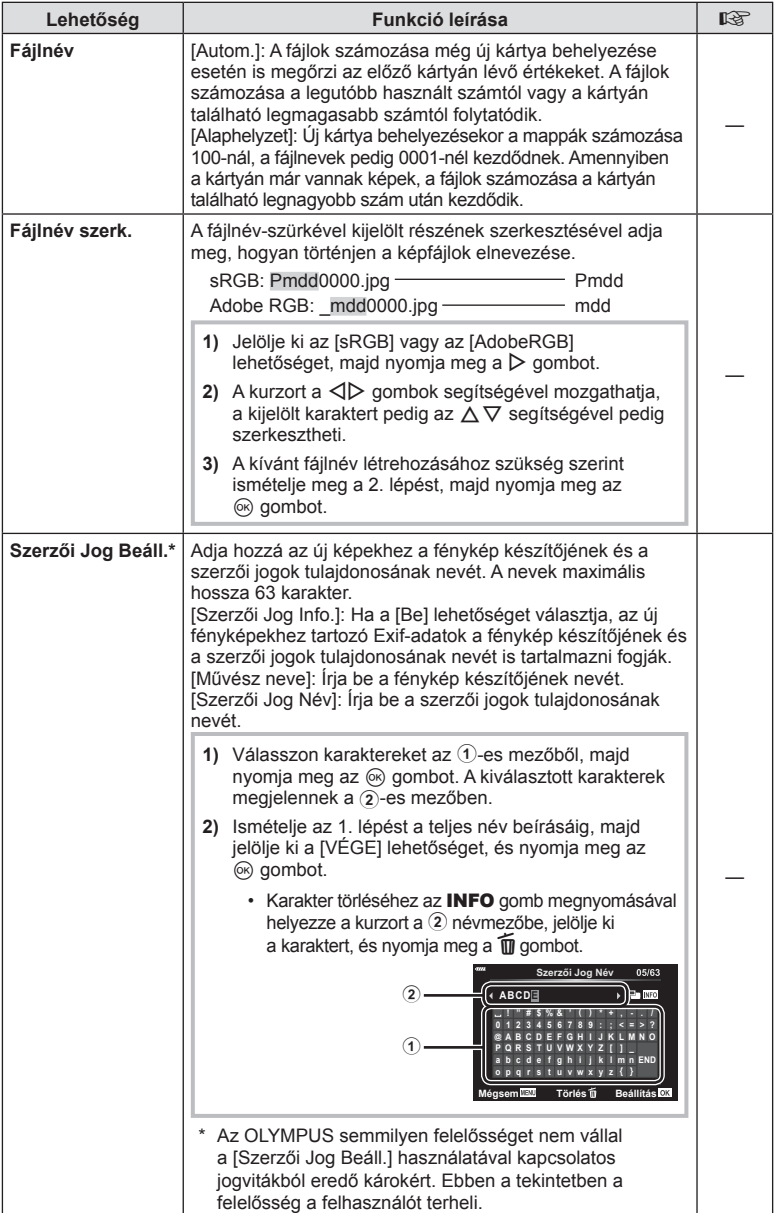

# **El c** funkció

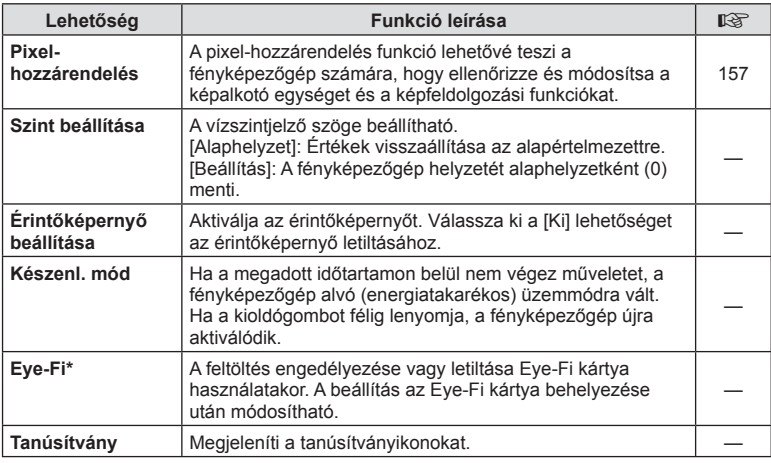

\* Az Eye-Fi kártyát azon ország törvényeinek és szabályozásainak megfelelően használja, ahol a fényképezőgépet használja. Repülőgépek fedélzetén vagy más olyan helyeken, ahol a vezeték nélküli eszközök használata tilos, vegye ki az Eye-Fi kártyát a fényképezőgépből, vagy válassza az [Eye-Fi] opciónál a [Ki] beállítást. A fényképezőgép nem támogatja a "végtelen" Eye-Fi módot.

# $MENU \rightarrow \hat{X} \rightarrow \Box \rightarrow [AEL/AFL]$

Az autofókusz és a fénymérés annak a gombnak a megnyomásával hajtható végre, amelyhez az AEL/AFL hozzá van rendelve. Válasszon üzemmódot az egyes fókuszmódokhoz.

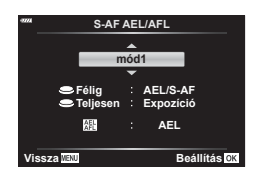

#### **Vissza Beállítás Az AEL/AFL funkció hozzárendelései**

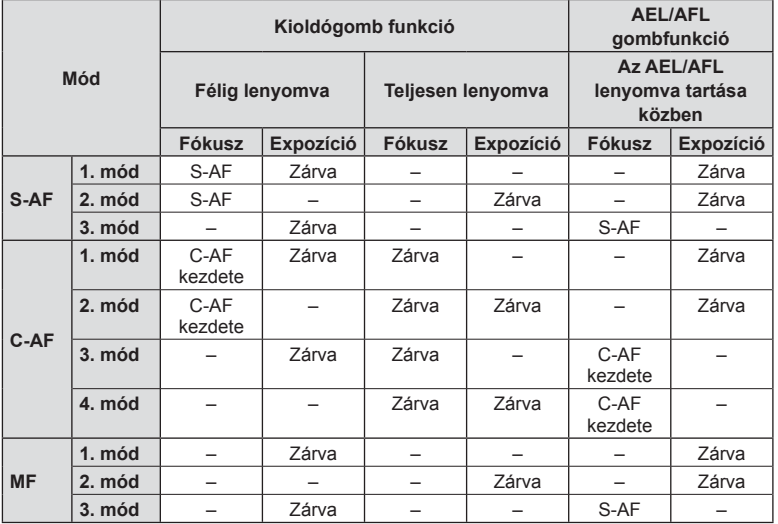

#### **MF segéd**

#### $MENU \rightarrow \hat{x} \rightarrow \Omega \rightarrow [MF\,seqed]$

A manuális fókusz fókuszsegéd-funkciója. A fókuszgyűrűt elforgatva a téma szélei élesednek, vagy a kijelző egy része nagyítva jelenik meg. Ha nem mozgatja a fókuszgyűrűt, a kijelző visszatér a normál megjelenítésre.

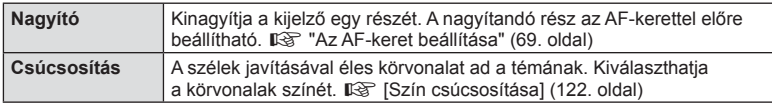

• Csúcsosítás során a kisebb témák széleit a fényképezőgép jobban élesíti. A pontos fókuszálást semmi nem szavatolja.

### **<sup><sup>***s***</sup>** Megjegyzések</sup>

• A [Csúcsosítás] funkció a gombokkal jeleníthető meg. A kijelző a gomb minden megnyomására vált. A [Gombfunkció] lehetőséggel rendelje hozzá előre a váltási funkciót az egyik gombhoz (95. oldal).

*4*

#### $MENU \rightarrow \tilde{X} \rightarrow \mathbf{G} \rightarrow [F$  /Beállítás info]

#### q **Info (Lejátszási információk megjelenítése)**

Használja a [▶ Info] lehetőséget a következő lejátszási információk megjelenítéséhez. További információk megjelenítéséhez nyomja meg többször az INFO gombot a lejátszás során. Azt is választhatja, hogy ne jelenjenek meg az alapértelmezettként megadott információk.

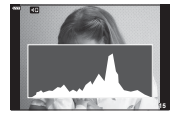

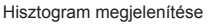

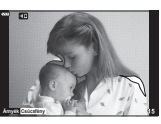

Csúcsfény és árnyék kijelző

• A Csúcsfény és árnyék kijelző a túlexponált területeket vörös, az alulexponált területeket kék színnel jeleníti meg.

#### **LV-Info (Felvételkészítési információk megjelenítése)**

Hozzáadhat hisztogramot, illetve csúcsfény és árnyék, valamint vízszintjelző kijelzőket az [LV-Info]-hoz. Válassza az [Egyéni 1] vagy az [Egyéni 2] lehetőséget, és válassza ki a hozzáadni kívánt kijelzőket. További információk megjelenítéséhez nyomja meg többször az INFO gombot a felvételkészítés során. Azt is választhatja, hogy ne jelenjenek meg az alapértelmezettként megadott információk.

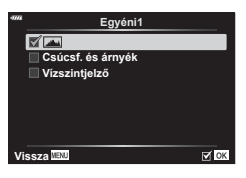

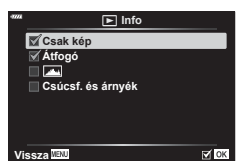

*4*

 $\boxtimes$  OK

G **beállítások**

 $\Box$  $\boxplus$ 4

#### G **Beállítások (többképes megjelenítés/naptár alapú megjelenítés)**

Módosíthatja a többképes megjelenítéssel megjelenítendő képek számát, és beállíthatja, hogy ne jelenjenek meg azok a képernyők, amelyek alapértelmezett beállítás szerint a [ $E$ ] beállítások] alatt jelenítendők meg. A pipával jelölt képernyők a lejátszás során megtekinthetők a  $\blacksquare$  gomb ismételt megnyomásával.

**2018.04.01 12:30:00**

Egyképes lejátszás

 $\circledcirc$ 

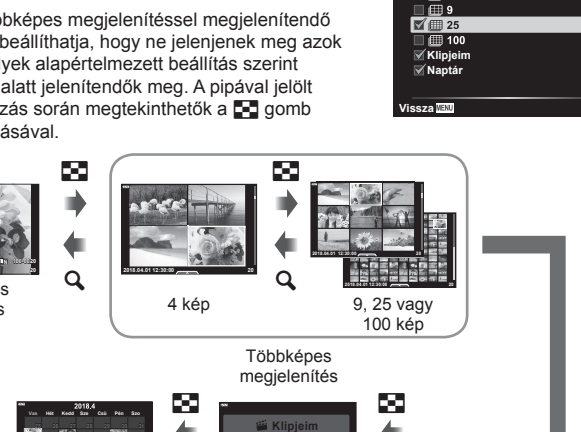

a

Naptáralapú megjelenítés Klipjeim lejátszása\*

 **9 10 11 12 13 14 16 17 18 19 20 21 23 24 25 26 27 28 2 3 4 5 6**

\* Ha a Klipjeim funkcióval legalább egy klipet készített, azok itt jelennek meg (62. oldal).

a

### **MENU →**  $\hat{\varphi}$  **→ @ → [HDMI]**

A képek televízión való lejátszásához a fényképezőgéphez külön kapható kábelt használja. A funkció felvételkészítés közben használható. Csatlakoztassa a fényképezőgépet egy HD-tévéhez HDMI-kábel segítségével, ha jó minőségű képeket szeretne tv-képernyőn megtekinteni.

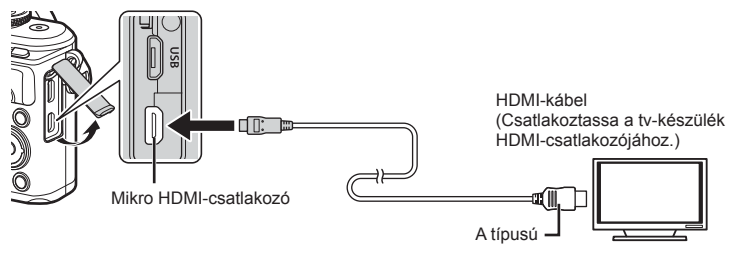

Csatlakoztassa a fényképezőgépet és a tévét, majd váltsa át a tévé bemeneti forrását.

- HDMI-kábel csatlakoztatásakor a fényképezőgép kijelzője kikapcsol.
- A tv-készülék bemeneti forrásának módosításával kapcsolatban további információt a tv-készülék kezelési útmutatójában talál.
- A tv-készülék beállításaitól függően előfordulhat, hogy a megjelenő képek és információk levágásra kerülnek.
- Ha a fényképezőgép egy HDMI-kábelen keresztül csatlakozik, akkor kiválaszthatja a digitális videó jeltípusát. Válasszon egy formátumot, amely megfelel a tv-készüléken kiválasztott bemeneti formátumnak.

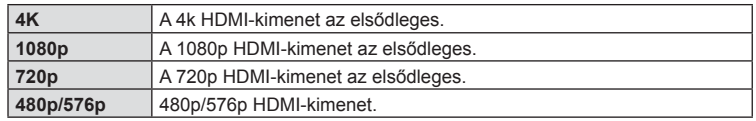

- Ne csatlakoztassa a fényképezőgépet más HDMI-kimeneti eszközhöz. Ez károsíthatja a fényképezőgépet.
- Nincs HDMI-kimenet, amikor USB-kábellel csatlakozik a számítógéphez vagy nyomtatóhoz.
- [4K] kiválasztásakor a felvételkészítési mód videokimenete [1080p] felbontású.

#### A tv-távirányító használata

A fényképezőgép a TV távirányítójával is működtethető, ha a fényképezőgépet HDMI-vezérlést támogató TV-készülékhez csatlakoztatta. Ehhez válassza a [Be] opciót a [HDMI-vezérlő] funkciónál. A [Be] lehetőség kiválasztásával a fényképezőgép csak lejátszásra használható.

- A fényképezőgépet a tv-készüléken megjelenő kezelési útmutató utasításait követve működtetheti.
- Egyképes megjelenítés során a "**piros**" gomb megnyomásával a képinformációkat, a "**zöld**" gomb megnyomásával pedig a többképes megjelenítést jelenítheti meg vagy rejtheti el.
- Előfordulhat, hogy egyes tv-készülékek nem támogatják az összes funkciót.

### **MENU**  $\rightarrow$  $\ddot{x}$  $\rightarrow$  **<b>E**  $\rightarrow$  [  $\ddot{z}$  X-Szinkron]/[  $\ddot{z}$  Alsó határ]

A vaku villanásához beállíthatja a zársebességet.

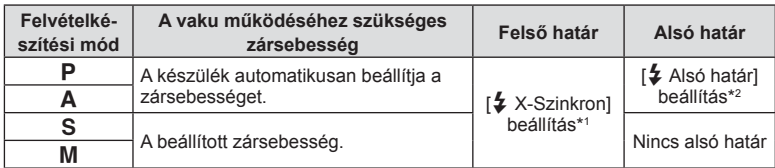

\*1 Külön megvásárolható külső vaku használatakor 1/200 mp.

\*2 Akár 60 másodperc is lehet, ha a lassú szinkronizálás van beállítva.

### **JPEG képméretek és tömörítési arányok kombinációi**

#### **MENU**  $\rightarrow$  $\phi$  $\rightarrow$  $\blacksquare$  $\rightarrow$  **[** $\Leftarrow$ **: beállítás]**

A JPEG-képek minősége a képméret és a tömörítési fok változtatásával módosítható.

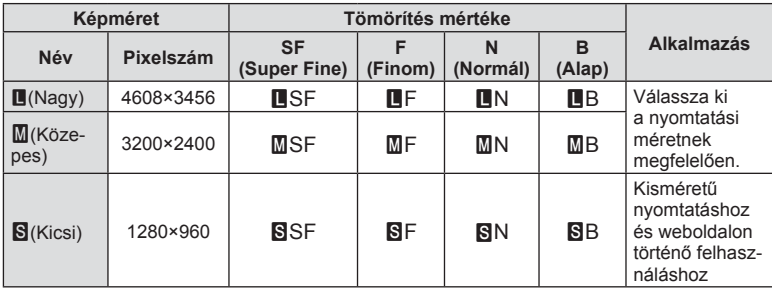

# *5* **Fényképezőgép csatlakoztatása okostelefonhoz**

Csatlakozzon bármilyen okostelefonhoz a fényképezőgép vezeték nélküli LAN (Wifi ) és **Bluetooth**®-funkciójának segítségével, és használja rajtuk a speciális alkalmazást, mellyel fokozhatja a fényképezőgép használatának élményét felvételek készítése előtt és után is. A kapcsolat létrejötte után letöltheti az eszközre a fényképeket, távvezérléssel készíthet képeket, valamint GPS-címkéket is hozzáadhat a fényképezőgépen található képekhez.

• A működés nem minden okostelefonon garantált.

#### **A speciális, Olympus Image Share (OI.Share) alkalmazással végezhető műveletek**

- A fényképezőgépen található képek letöltése okostelefonra Letöltheti a fényképezőgépen tárolt képeket az okostelefonra. Az okostelefonnal kiválaszthatja a fényképezőgépről letölteni kívánt képeket is.
- Okostelefonnal vezérelt felvételkészítés Az okostelefonnal távvezérelheti a fényképezőgépet, és felvételeket készíthet.

A részletekért látogasson el a következő oldalra: http://app.olympus-imaging.com/oishare/

#### **A speciális Olympus Image Palette (OI.Palette) alkalmazással végezhető műveletek**

• Kiváló minőségű képfeldolgozás Adjon lenyűgöző effekteket az okostelefonra letöltött képekhez az intuitív vezérlőeszközök segítségével.

A részletekért látogasson el a következő oldalra:

http://app.olympus-imaging.com/oipalette/

#### **A speciális Olympus Image Track ( OI.Track) alkalmazással végezhető műveletek**

• Fényképezőgépen lévő képek ellátása GPS-helymegjelölőkkel Az okostelefonon tárolt GPS-naplót a fényképezőgépre másolva GPS-címkékkel láthatja el a képeket.

A részletekért látogasson el a következő oldalra: http://app.olympus-imaging.com/oitrack/

- A vezeték nélküli LAN-funkció használata előtt olvassa el a következőt: "A vezeték nélküli LAN-/**Bluetooth®**-funkciók használata" (177. oldal).
- Az Olympus nem vállal felelősséget a készülék megvásárlásának országán vagy régióján kívüli, a vezeték nélküli kommunikációra vonatkozó helyi szabályozásoknak a fényképezőgép vezeték nélküli LAN/**Bluetooth**®-funkciója által okozott megsértéséért.
- A többi vezeték nélküli adatátviteli módszerhez hasonlóan itt is fennáll az adatok illetéktelen kézbe kerülésének kockázata.
- A fényképezőgép vezeték nélküli LAN-funkciója nem alkalmas nyilvános vagy otthoni hozzáférési ponthoz való csatlakozásra.
- Az adóantenna a fényképezőgép markolatának belsejében helyezkedik el. Az antennát ne vigye fémtárgyak közelébe.
- A tárolóeszköz összetételétől és az abban található tárgyaktól függően előfordulhat, hogy a táskában vagy más tárolóeszközben elhelyezett fényképezőgép nem tud csatlakozni az okostelefonhoz.
- A vezeték nélküli LAN-kapcsolat erősen igénybe veszi az akkumulátort. Ha az akkumulátor gyengül, előfordulhat, hogy az adatátvitel közben a kapcsolat megszakad.
- A mágneses mezőt, statikus elektromosságot, illetve rádióhullámokat keltő berendezések, például mikrohullámú sütők vagy hordozható telefonok közelében a csatlakozás nehézkes vagy lassú lehet.
- A vezeték nélküli LAN nem használható, ha a memóriakártya írásvédelmi kapcsolója "ZÁR" állásban van.

### **Az okostelefonhoz való csatlakozás beállításainak módosítása**

Indítsa el az okostelefonjára telepített OI.Share alkalmazást.

- 1 Válassza a [Készülék csatlakoztatása] opciót a **D** Lejátszás menüben, majd nyomja meg az  $\circledast$  gombot.
	- A csatlakozást a kijelző **DE** elemének megérintésével is elvégezheti.
- **2** A WIFI-/**Bluetooth**-beállítások módosításához kövesse a kijelzőn megjelenő utasításokat.
	- A **Bluetooth** lokális neve és jelszava, a WIFI-SSID és -jelszó, valamint a QR-kód látható a kijelzőn.

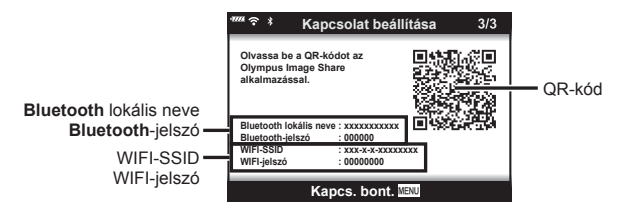

- **3** Érintse meg az OI.Share képernyő alján található kamera ikont.
- **4** A QR-kód beolvasásához és a csatlakozási beállítások elvégzéséhez hajtsa végre az OI.Share alkalmazás kijelzőn megjelenő utasításait.
	- Bizonyos okostelefonokat a QR-kód beolyasása után manuálisan kell konfigurálni. Ha az okostelefon egy másik WIFI-hálózathoz vagy eszközhöz van csatlakoztatva, lehetséges, hogy a telefon Beállítások menüjében át kell állítania a kiválasztott hálózatot a fényképezőgép SSID-jére.
	- Ha nem tudja leolvasni a QR-kódot, a beállítások kézi módosításához hajtsa végre az OI.Share alkalmazás kijelzőn megjelenő utasításait.
		- **Bluetooth**: A csatlakozáshoz válassza ki a lokális nevet, majd adja meg a fényképezőgép kijelzőjén látható jelszót az OI.Share alkalmazás **Bluetooth**-beállítások párbeszédablakában.
		- WIFI A csatlakozáshoz adja meg a fényképezőgép kijelzőjén megjelenő SSID-azonosítót és jelszót az okostelefon WIFI-beállítások párbeszédablakában. A WIFI-beállítások okostelefonján történő elérésével kapcsolatos további információkat a készülékhez tartozó dokumentációban találja.
- **5** A kapcsolat bontásához nyomja meg a fényképezőgép MENU gombját, vagy érintse meg a kijelzőn a [Kapcsolat bontása] lehetőséget.
	- Az Ol.Share alkalmazáson belül a fényképezőgépet is kikapcsolhatja, valamint a kapcsolatot is bonthatja.

# **A vezeték nélküli hálózatok a fényképezőgép kikapcsolt állapotára vonatkozó beállításai**

Beállíthatja, hogy kikapcsolt állapotban is fenntartsa-e a fényképezőgép az okostelefonnal létrehozott vezeték nélküli kapcsolatot.

- 1 Válassza a [Wi-Fi/Bluetooth-beállítások] pontot a j Beállítási menüben, majd nyomja meg az  $\circledcirc$  gombot.
- **2** Jelölje ki a [Készenlét mód] lehetőséget, majd nyomja meg a  $\triangleright$  gombot.
- **3** Jelölje ki a kívánt lehetőséget, majd nyomja meg az  $\otimes$  gombot.

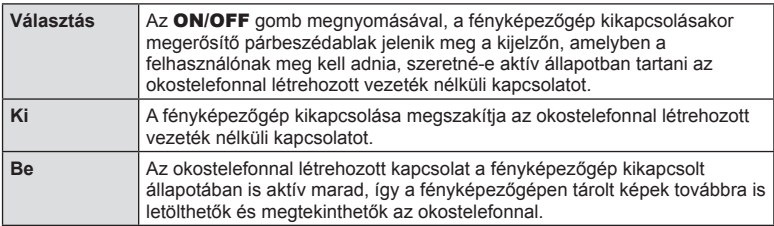

#### "Választás"

A [Készenléti mód] funkció [Választás] opciójának kijelölése esetén a fényképezőgép kikapcsolása előtt megerősítő párbeszédablak jelenik meg, ha az alábbi feltételek mindegyike fennáll:

- A [Wifi/Bluetooth-beállítások] pontnál a [Be] lehetőség van beállítva
- A fényképezőgép éppen kapcsolódik egy okostelefonhoz (133. oldal)
- A memóriakártya megfelelően került beillesztésre

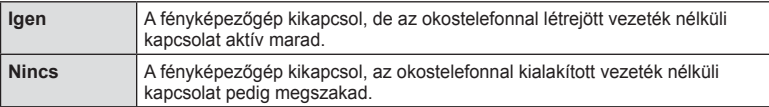

- Ha a megerősítő párbeszédablak megjelenésekor megnyomja az ON/OFF gombot, a fényképezőgép kikapcsolás előtt bontja az okostelefonnal létrehozott vezeték nélküli kapcsolatot.
- Az okostelefonhoz való csatlakoztatás utáni első kikapcsoláskor (133. oldal) előfordulhat, hogy a fényképezőgép kijelzőjén megjelenik egy ablak, melyben megadhatja, elrejtse-e az eszköz a megerősítő párbeszédablakot a jövőben. Ha azt szeretné, hogy a fényképezőgép ne jelenítse meg a megerősítő párbeszédablakot a kikapcsoláskor, válassza a [Ne mutassa ezt a képernyőt újra] lehetőséget.

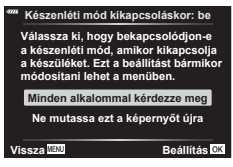

**Készenléti mód Bekapcsolja a Wi-Fi/Bluetooth készenléti módot, hogy a képeket kikapcsolt állapotban lehessenimportálni? Igen Nem**

**Beállítás**

### *S* Megjegyzések

• Az aktív vezeték nélküli kapcsolat automatikusan megszakításra kerül, ha:

- a kapcsolat 24 órán keresztül inaktív marad
- a memóriakártya eltávolításra kerül
- a fényképezőgépet USB-kábellel csatlakoztatják egy számítógéphez
- A kapcsolat visszaállítható a fényképezőgép bekapcsolásával.
- Ha a [Be] lehetőséget választja a [Készenléti mód] opciónál, előfordulhat, hogy az ON/OFF gomb megnyomásakor a fényképezőgép nem kapcsol ki azonnal. Ha a fényképezőgép nem kapcsol be, nyomja meg újra az ON/OFF gombot.

# **Képek másolása okostelefonra**

A fényképezőgépen kiválasztott képeket átmásolhatia okostelefoniára. A fényképezőgépen előre ki lehet választani a megosztani kívánt képeket. ■ "Képek átviteli utasításának beállítása (Megosztási sorrend)" (104. oldal)

- **1** Indítsa el a fényképezőgépen a [Készülék csatlakoztatása] műveletet.
	- A csatlakozást a kijelző **DE** elemének megérintésével is elvégezheti.

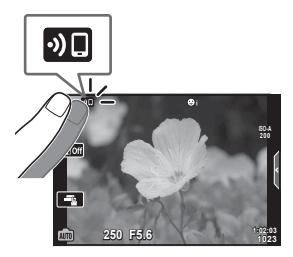

- **2** Indítsa el az OI.Share alkalmazást, és érintse meg a Képátvitel gombot.
	- Megjelenik a fényképezőgépen lévő képek listája.
- **3** Válassza ki az átmásolni kívánt képeket, majd nyomja meg a Mentés gombot.
	- A mentés után az okostelefonról kikapcsolhatja a fényképezőgépet.

# $<sup>2</sup>$  Megjegyzések</sup>

- Ha a következő beállítások vannak kiválasztva a kamera  $\gamma$  (beállítási) menüjének [Wi-Fi/Bluetooth beállítások] pontjában, akkor a 2. és 3. lépésekben leírtak szerint akkor is le tud tölteni az okostelefonjára képeket, ha a fényképezőgép ki van kapcsolva:
	- [Elérhetőség]: [Be]
	- [Készenléti mód]: [Be]

# **A fényképek automatikus feltöltése a fényképezőgép kikapcsolt állapotában**

Az alábbi lépésekkel állíthatja be, hogy a fényképezőgépen található képek kikapcsolt állapotban is automatikusan feltöltődjenek az okostelefonra:

- Jelölje meg a megosztandó képeket (104. oldal)
- Engedélyezze a Készenléti mód opciót (134. oldal)
- Amennyiben iOS-eszközt használ, indítsa el az OI.Share alkalmazást

# **<b>12 Megjegyzések**

- Az automatikus feltöltés nem elérhető, ha routerrel kapcsolódik (pl. otthoni hálózat); ez esetben az OI.Share segítségével kell átvinnie a képeket.
- Néhány okostelefon készenléti módba való lépéskor leállíthatja a feltöltést. Tartsa az okostelefont aktív állapotban, amíg a feltöltés folyamatban van.

### **Okostelefonnal távvezérelt felvételkészítés**

A fényképezőgépet okostelefonjával vezérelve is készíthet felvételeket.

- **1** Indítsa el a fényképezőgép [Készülék csatlakoztatása] menüpontját.
	- A csatlakozást a kijelző **DE** elemének megérintésével is elvégezheti.
- **2** Indítsa el az OI.Share alkalmazást, és érintse meg a Távvezérlés gombot.
- **3** A felvétel elkészítéséhez érintse meg a kioldógombot.
	- Az elkészült képet a fényképezőgép a benne lévő memóriakártyára menti.
- Az elérhető felvételkészítési funkciók némileg korlátozottak.

# **Helymeghatározási információ hozzáadása a képekhez**

A GPS-naplóadatok rögzítése közben készített képeket GPS-címkékkel láthatja el, ha az okostelefonon lévő GPS-naplóadatokat átmásolja a fényképezőgépre.

- **1** A fényképezőgéppel történő felvételkészítés előtt indítsa el az okostelefonon az OI.Track alkalmazást, amely menteni kezdi a GPS-naplóadatokat.
	- Mielőtt naplózni kezdi a GPS-adatokat, kapcsolódnia kell egyszer az OI.Track segítségével, és szinkronizálnia kell az órát.
	- A GPS-naplóadatok mentése közben zavartalanul használhatja a telefont és az egyéb alkalmazásokat. Ne lépjen ki az Ol.Track alkalmazásból.
- **2** A felvételkészítés befejezése után állítsa le a nyomkövetést az OI.Share alkalmazásban.
- **3** Az okostelefonhoz való csatlakozáshoz nyomja meg a fényképezőgép kijelzőjén a **DE** ikont.
	- A  $\blacktriangleright$  lejátszási menüben található [Készülék csatlakoztatása] opció kiválasztásával is csatlakozhat az eszközhöz.
- **4** Töltse fel a GPS-naplóadatokat a fényképezőgépre az OI.Track segítségével.
	- A GPS-naplóadatok segítségével helyadatokat adhat hozzá bármely, az OI.Track 1. lépésben leírtaknak megfelelő elindítása után készített képhez.
	- A helymeghatározási adatokkal ellátott képeket « jelöli.
- A helymeghatározási adatok csak GPS-funkcióval rendelkező okostelefonnal vehetők fel.
- Filmekhez nem lehet helymeghatározási adatokat fűzni.

# **A vezeték nélküli LAN-/Bluetooth®-beállítások alaphelyzetbe állítása**

A [Wifi/Bluetooth-beállítások] gyári értékeinek visszaállításához:

- 1 Válassza ki a  $\gamma$  Beállítási menü [Wifi/Bluetooth-beállítások] pontját, majd nyomja meg az @ gombot.
- **2** Válassza a [Beállítások alaphelyzetbe] menüpontot, majd nyomja meg  $a \triangleright$  gombot.
- **3** Válassza az [Igen] opciót, és nyomja meg az  $\otimes$  gombot.
	- Az alábbi beállítások kerülnek visszaállításra:

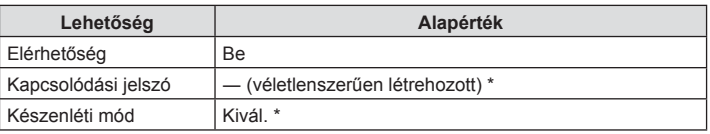

\* Az okostelefonhoz való csatlakozás szintén visszaállításra (inaktiválásra) kerül.

# **A jelszó módosítása**

A Wifi /**Bluetooth**-jelszó módosításához kövesse az alábbi lépéseket:

- 1 Válassza ki a  $\gamma$  Beállítási menü [Wifi/Bluetooth-beállítások] pontját, majd nyomja meg az @ gombot.
- 2 Válassza a [Kapcsolódási jelszó] menüpontot, majd nyomja meg a  $\triangleright$  gombot.
- **3** Kövesse az útmutatást, majd nyomja meg a **@** gombot.
	- Ezzel új jelszót állít be.
- A WIFI- és a **Bluetooth**-kapcsolat jelszava is megváltoztatható.
- A jelszó megváltoztatása után csatlakozzon újra az okostelefonhoz. ■ "Az okostelefonhoz való csatlakozás beállításainak módosítása" (133. oldal)

# **A vezeték nélküli LAN-/Bluetooth®-funkció kikapcsolása**

A vezeték nélküli LAN-/**Bluetooth**®-funkció kikapcsolásához:

- 1 Válassza a [Wi-Fi/Bluetooth-beállítások] pontot a j Beállítási menüben, majd nyomja meg az  $\circledcirc$  gombot.
- **2** Válassza ki az [Elérhetőség] menüpontot, majd nyomja meg a  $\triangleright$  gombot.
- **3** Válassza a [Kikapcsolás] lehetőséget, majd nyomja meg az @ gombot.

# **<b>8** Megjegyzések

• Ha szeretné, hogy a vezeték nélküli LAN/**Bluetooth**® kapcsolat csak a fényképezőgép kikapcsolt állapotában kapcsoljon ki, válassza a [Kikapcsolás] lehetőséget a [Wifi/Bluetooth-beállítások] > [Készenléti mód] pontnál.  $\mathbb{I}\mathfrak{F}$ "A vezeték nélküli hálózatok a fényképezőgép kikapcsolt állapotára vonatkozó beállításai" (134. oldal)

# **A fényképezőgép számítógéphez történő csatlakoztatása**

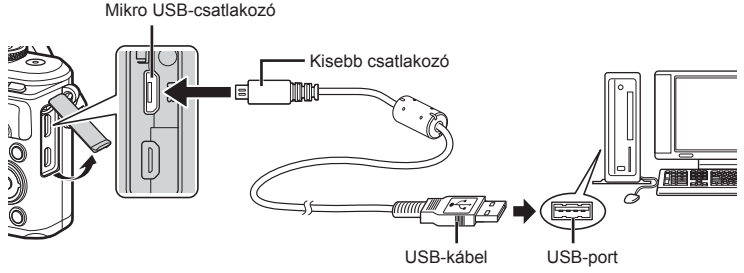

- Amikor a fényképezőgépet USB-kábellel csatlakoztatja egy számítógéphez, megjelenik a kijelzőjén egy párbeszédablak, amely kiszolgálóválasztásra kéri. Ha a párbeszédablak nem jelenik meg, válassza ki az [Autom.] lehetőséget az [USB-mód] (122. oldal) beállításnál, a fényképezőgép egyéni menüjében.
- Ha semmi nem jelenik meg a kijelzőn a fényképezőgép számítógéphez csatlakoztatása után, előfordulhat, hogy lemerült az akkumulátor. Az akkumulátor legyen teljesen feltöltve.

# **Képek másolása számítógépre**

A következő operációs rendszerek kompatibilisek az USB-kapcsolattal:

**Windows: Windows 7 SP1 / Windows 8 / Windows 8.1 / Windows 10 Mac: OS X v10.8-v10.11 / macOS v10.12**

- **1** Kapcsolja ki a fényképezőgépet, és csatlakoztassa a számítógéphez.
	- Az USB-port elhelyezkedése számítógéptől függően változik. További részleteket lásd a számítógép kezelési útmutatójában.
	- Megjelenik a képernyő az USB-csatlakozás kiválasztásához.
- **2** Nyomja meg a  $\Delta \nabla$  gombot a [Tárolás] kiválasztásához. Nyomja meg az @ gombot.

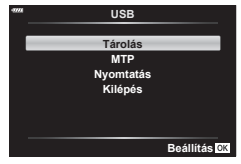

**3** A számítógép a fényképezőgépet új készülékként ismeri fel.

*6*

- Ha a Windows Photo Gallery szoftvert használja, válassza az [MTP] beállítást a 3. lépésben.
- Az alábbi rendszerek esetén nem garantált a sikeres adatátvitel még akkor sem, ha számítógépe rendelkezik USB-porttal:

Bővítőkártya stb. segítségével csatlakoztatott USB-porttal rendelkező számítógépek, nem gyárilag telepített operációs rendszerrel rendelkező, valamint otthon összeállított számítógépek

- Amíg a fényképezőgép számítógéphez van csatlakoztatva, a fényképezőgép kezelőszervei nem használhatók.
- Ha a 2. lépésben említett párbeszédpanel nem jelenik meg a fényképezőgép számítógéphez történő csatlakoztatása után, válassza az [Autom.] lehetőséget az [USB-mód] (122. oldal) beállításnál, a fényképezőgép egyéni beállítás menüjében.

# **A számítógépes szoftver telepítése**

A fényképezőgépével készített fotókat és filmeket áttöltheti számítógépre, és megtekintheti, szerkesztheti és rendszerezheti az OLYMPUS által biztosított Olympus Viewer 3 szoftverrel.

- Az Olympus Viewer 3 telepítéséhez töltse le a szoftvert a http://support.olympus-imaging. com/ov3download/ webhelyről, és kövesse a képernyőn megjelenő utasításokat.
- A rendszerkövetelményeket és a telepítési utasításokat a fenti webhelyen találja.
- A letöltés előtt meg kell adnia a termék sorozatszámát.

# **Az OLYMPUS Digital Camera Updater telepítése**

A firmware frissítése kizárólag az OLYMPUS Digital Camera Updater segítségével végezhető el. Töltse le ezt a frissítő segédprogramot az alábbi webhelyről, és telepítse a képernyőn megjelenő utasítások szerint.

http://oup.olympus-imaging.com/ou1download/index/

# **Felhasználói regisztráció**

Az OLYMPUS termékek regisztrációjával kapcsolatos információk az OLYMPUS weboldalán találhatók.

# **Közvetlen nyomtatás ( PictBridge)**

Ha a fényképezőgépet USB-kábellel PictBridge-kompatibilis nyomtatóhoz csatlakoztatja, közvetlenül kinyomtathatja kész felvételeit.

- RAW-képek és filmek nem nyomtathatók.
- **1** Csatlakoztassa a fényképezőgépet a nyomtatóhoz a mellékelt USB-kábellel.

Mikro USB-csatlakozó

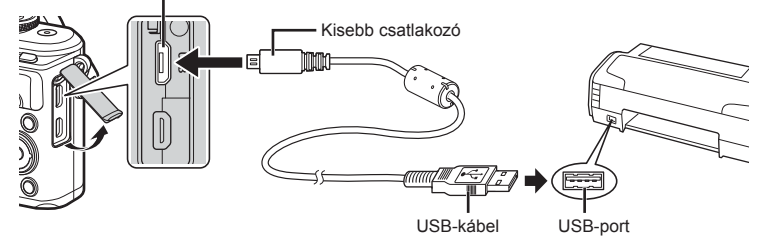

- Nyomtatáskor az akkumulátor legyen teljesen feltöltve.
- Amikor a fényképezőgépet USB-kábellel csatlakoztatja egy nyomtatóhoz, egy párbeszédablak jelenik meg a kijelzőjén, amely arra kéri, hogy válasszon gazdaeszközt. Ha a párbeszédablak nem jelenik meg, válassza ki az [Autom.] lehetőséget az [USB-mód] (122. oldal) beállításnál, a fényképezőgép egyéni menüjében.
- **2** A  $\Delta \nabla$  gombbal válassza ki a [Nyomtatás] lehetőséget.
	- A [Várjon] üzenet jelenik meg, majd egy párbeszédpanel, amelyben kiválaszthatja a nyomtatási módot.
	- Ha a kijelző néhány perc eltelte után sem jelenik meg, húzza ki az USB-kábelt, és kezdje újra a folyamatot az 1. lépéstől.

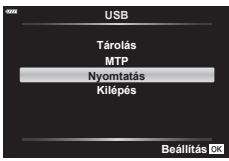

**3** A nyomtatási beállítások kiválasztásánál kövesse a kezelési utasításban leírtakat.

#### **A nyomtatási mód kiválasztása**

Válassza ki a nyomtatás típusát (nyomtatási mód). A nyomtatáshoz az alábbi üzemmódok állnak rendelkezésre:

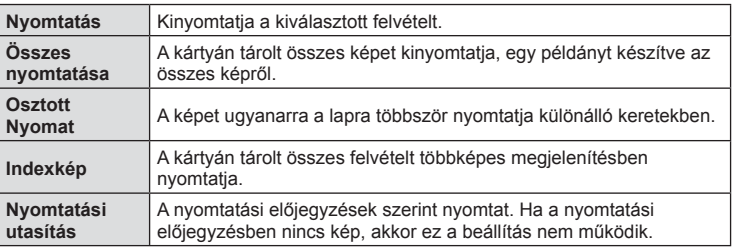

#### **A nyomtatópapír menüpont beállítása**

Ez a beállítás a nyomtató típusától függ. Amennyiben a nyomtatón csak STANDARD beállítás létezik, a beállítások nem módosíthatók.

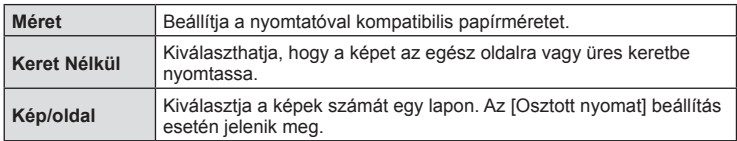

#### **A nyomtatandó képek kiválasztása**

Válassza ki a nyomtatni kívánt képeket. A kiválasztott képeket később is ki lehet nyomtatni (egyképes előjegyzés mód), vagy a kijelzőn megjelenő képet azonnal ki lehet nyomtatni. **<sup>15</sup>**

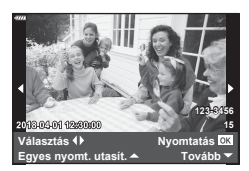

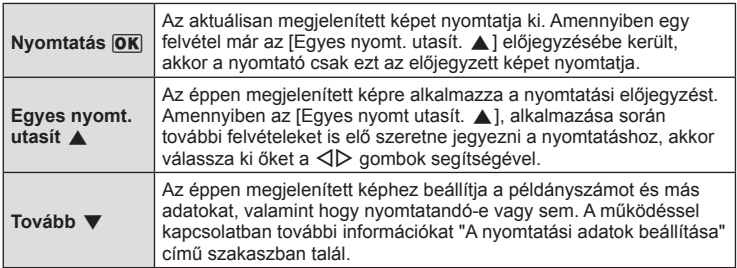

#### **A nyomtatási adatok beállítása**

Válassza ki, hogy kívánja-e a nyomtatási adatokat, pl. a dátumot és az időt vagy a fájlnevet a képre nyomtatni. Amikor a nyomtatási mód beállítása [Összes nyomt.], válassza ki az [Opcióbeállítás] lehetőséget.

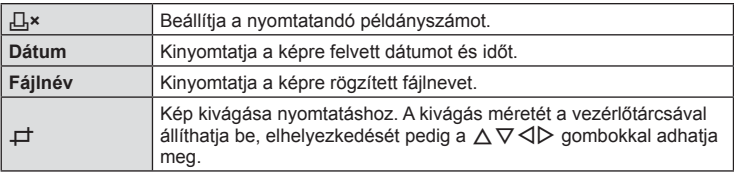

- **4** A nyomtatásra kerülő képek és a nyomtatási adatok beállítása után válassza a [Nyomtatás] opciót, és nyomja meg az  $\circledast$  gombot.
	- A nyomtatás törléséhez és megállításához nyomja meg az @ gombot. A nyomtatás folytatásához válassza a [Folytatás] lehetőséget.

#### Nyomtatási feladat törlése

A nyomtatási feladat törléséhez válassza ki a [Mégse] lehetőséget, majd nyomja meg az Q gombot. Ne feledje, hogy a nyomtatási utasítás összes módosítása elvész; a nyomtatási feladat törléséhez és az előző lépésre való visszatéréshez nyomja meg a MENU gombot, és ezután módosíthatja az aktuális nyomtatási utasítást.

#### **Egyszerű nyomtatás**

Mielőtt a nyomtatót az USB-kábellel csatlakoztatná, jelenítse meg a nyomtatni kívánt képet a fényképezőgép kijelzőjén.

- **1** Nyomja meg a  $\triangleright$  gombot.
	- A nyomtatás befejezésekor megjelenik a képválasztó képernyő. Ha további képet szeretne nyomtatni, a ⊲D gombokkal válassza ki a képet, majd nyomja meg az  $\circledcirc$  gombot.

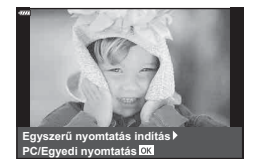

• A kilépéshez húzza ki az USB-kábelt a fényképezőgépből, amikor a képválasztó képernyő látható.
# **Nyomtatási utasítás ( DPOF)**

Digitális "nyomtatási utasításokat" menthet a memóriakártyára, amelyek tartalmazzák a nyomtatandó képeket és az egyes képek példányszámát. Ezután a képeket kinyomtathatja a DPOF-technológiát támogató üzletekben, vagy a fényképezőgép DPOF-nyomtatóhoz csatlakozásával saját maga is kinyomtathatja a képeket. A nyomtatási utasítások létrehozásához memóriakártyára van szükség.

## **Nyomtatási utasítás létrehozása**

- 1 Lejátszás során nyomja meg az <sup>@</sup> gombot, és válassza a [L, (Nyomtatási utasítás)] lehetőséget.
- **2** Válassza ki a [凸] vagy az [凸ÖSSZES] lehetőséget, és nyomja meg az <sup>(ok)</sup> gombot.

#### **Egyedi képek**

A ⊲D gombokkal válassza ki a nyomtatásra előjegyezni kívánt képet, majd a  $\Delta \nabla$  gombokkal állítsa be a példányszámot.

• Több kép nyomtatási előjegyzéséhez ismételje meg a műveletet. Ha minden nyomtatandó képet kiválasztott, nyomja meg az @ gombot.

#### **Minden kép**

Válassza ki az [L]ÖSSZES] lehetőséget, és nyomja meg az @ gombot.

**3** Válassza ki a dátum és az idő formátumát, majd nyomja meg az  $\circledcirc$  gombot.

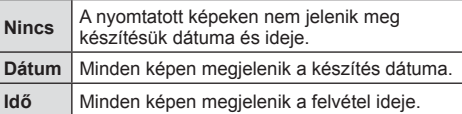

- Képek nyomtatása során a beállítás a képek között nem módosítható.
- **4** Válassza ki a [Beállítás] lehetőséget, és nyomja meg az <sup>@</sup> gombot.
- A fényképezőgépen nem módosíthat más eszközökkel létrehozott nyomtatási utasításokat. Új nyomtatási utasítás létrehozásával törli a más eszközökkel létrehozott nyomtatási utasításokat.
- A nyomtatási utasításokban nem szerepelhetnek RAW-képek vagy filmek.

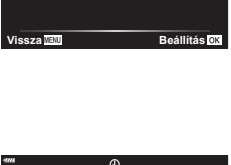

**Nyomtatási utasítás**

< **ÖSSZES**

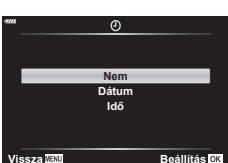

#### **Kiválasztott képek vagy minden kép eltávolítása a nyomtatási utasításból**

Visszaállíthatja az összes felvételre, illetve csak a kiválasztott felvételekre vonatkozó nyomtatási előjegyzési adatokat.

- **1** Lejátszás során nyomja meg az @ gombot, és válassza a [几 (Nyomtatási utasítás)] lehetőséget.
- **2** Válassza a [L, ] lehetőséget, és nyomja meg az  $\circledcirc$  gombot.
	- Az összes kép eltávolításához a nyomtatási utasításból válassza ki az [Alaphelyzet] lehetőséget, és nyomja meg az % gombot. Ha az összes kép eltávolítása nélkül szeretne kilépni, válassza ki a [Megtart] lehetőséget, és nyomja meg az  $\otimes$  gombot.
- **3** A √ pombokkal jelölje ki azokat a képeket, amelyeket el szeretne távolítani a nyomtatási utasításból.
	- A  $\nabla$  gombbal állítsa a példányszámot 0-ra. Miután az összes kívánt képet eltávolította a nyomtatási utasításból, nyomja meg az @ gombot.
- **4** Válassza ki a dátum és az idő formátumát, majd nyomja meg az  $\circledcirc$  gombot. • Ez a beállítás minden nyomtatási előjegyzésben szereplő képre vonatkozik.
- **5** Jelölje ki a [Beállítás] lehetőséget, majd nyomja meg az  $\otimes$  gombot.

# **Az akkumulátor és a töltő**

- A fényképezőgép egy darab Olympus lítiumion-akkumulátorral működik. Kizárólag eredeti OLYMPUS akkumulátort használjon.
- A fényképezőgép energiafogyasztása nagymértékben függ a használat módjától és egyéb körülményektől.
- Az alábbi műveletek fényképezés nélkül is sok energiát fogyasztanak, és hamar lemerítik az akkumulátort.
	- Ismételt autofókusz a kioldógomb félig történő lenyomásával felvétel módban.
	- Felvételek huzamosabb ideig történő lejátszása a kijelzőn.
	- A fényképezőgép számítógéphez vagy nyomtatóhoz való csatlakoztatása esetén.
	- Ha a vezeték nélküli LAN-/**Bluetooth**®-funkció bekapcsolt állapotban marad.
- Ha lemerült akkumulátort használ, a fényképezőgép kikapcsolhat anélkül, hogy megjelenne az akkumulátor lemerülésére vonatkozó figyelmeztetés.
- Megvásárláskor az akkumulátor nincs teljesen feltöltve. A fényképezőgép használatbavétele előtt töltse fel az akkumulátort a mellékelt töltővel.
- A mellékelt töltő átlagos töltési ideje kb. 3 óra 30 perc (becsült érték).
- Ne használjon olyan töltőt, amely nem kifejezetten a mellékelt akkumulátor töltésére szolgál, és ne használjon olyan akkumulátort, amelyet nem kifejezetten a mellékelt töltővel kell tölteni.
- Robbanásveszélyt okozhat, ha az akkumulátort nem megfelelő akkumulátorra cseréli.
- A használt akkumulátor ártalmatlanítását a használati utasítás "FIGYELEM" című részében (175. oldal) írottak szerint végezze.

# **A töltő használata külföldön**

- A töltő a legtöbb, 100–240 V (50/60 Hz) váltóáramú háztartási villamosenergia-hálózatban használható az egész világon. A váltóáramú dugaszolóaljzat formája országonként eltérő lehet, ezért a töltőhöz csatlakozóadapterre lehet szükség, amely a csatlakozódugó formáját a dugaszolóaljzathoz igazítja.
- Ne használjon a kereskedelemben kapható hálózati csatlakozó-átalakítót, mivel az a töltő hibás működését okozhatja.

# **A fényképezőgéppel használható memóriakártya-típusok**

A kézikönyvben a "kártya" kifejezés minden adattároló eszközre vonatkozik. A fényképezőgéppel a következő típusú (kereskedelmi forgalomban kapható) SD memóriakártyák használhatók: SD, SDHC, SDXC és Eye-Fi. A legfrissebb információk az Olympus weboldalán találhatók.

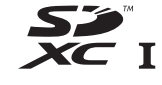

#### **Az SD-kártya írásvédelmi kapcsolója**

Az SD-kártyán található egy írásvédelmi kapcsoló. Ha a kapcsolót "LOCK" helyzetbe állítja, akkor a kártyára nem lehet adatokat írni. Az írás engedélyezéséhez állítsa vissza a kapcsolót a nem zárolt pozícióba.

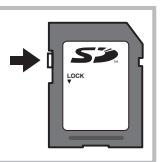

- Az első használat előtt, valamint más fényképezőgéppel vagy számítógéppel történő használat után a kártyákat formázni kell ezzel a fényképezőgéppel.  $\mathbb{R}$  "A kártya formázása (Kártya beállítás)" (120. oldal)
- A kártyán lévő adatok még a kártya formázása vagy törlése esetén sem törlődnek teljesen. Selejtezéskor semmisítse meg a kártyát, hogy a személyes adatok ne juthassanak illetéktelenek tudomására.
- Az Eye-Fi kártyát azon ország törvényeinek és szabályozásainak megfelelően használja, ahol a fényképezőgépet használja. Vegye ki az Eye-Fi kártyát a fényképezőgépből, vagy kapcsolja ki a kártyafunkciókat repülőgépek fedélzetén vagy más olyan helyeken, ahol tilos a használata.  $\mathbb{R}$  [Eye-Fi] (126. oldal)
- Az Eye-Fi kártya használat közben felforrósodhat.
- Eye-Fi kártya használatakor előfordulhat, hogy az akkumulátor gyorsabban merül.
- Eye-Fi kártya használatakor előfordulhat, hogy a fényképezőgép lassabban működik.
- Az Eye-Fi kártya használata megzavarhatja a klipek rögzítését. Ebben az esetben kapcsolja ki a kártyafunkciót.

# **Képrögzítési mód és fájlméret / a tárolható fotók száma**

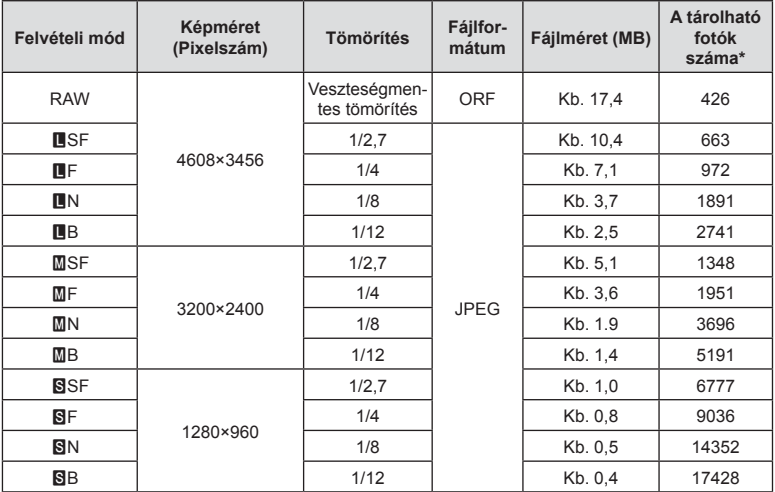

A táblázatban lévő fájlméret becsült érték a 4:3 oldalarányú fájlokhoz.

\* 8 GB-os SD-kártyát feltételez.

- A tárolható fotók száma függ a lefényképezett témától, attól, hogy vannak-e nyomtatási előjegyzések vagy sem, és más tényezőktől. Bizonyos helyzetekben a kijelzőn megjelenő tárolható fotók száma akkor sem változik, ha közben további felvételeket készít, vagy ha tárolt képeket töröl.
- Az aktuális fájlméret a témától függően változik.
- A tárolható fotók kijelzőn megjelenő maximális száma 9999.
- A filmekhez rendelkezésre álló felvételi időt az Olympus webhelyén találja.

## **Cserélhető objektívek**

A jelenetnek és kreatív elképzeléseinek megfelelően válasszon objektívet. Kifejezetten a Micro Four Thirds rendszerhez kifejlesztett objektíveket használjon, amelyeken szerepel az M.ZUIKO DIGITAL felirat vagy a jobb oldalon látható szimbólum.

Megfelelő adapterrel Four Thirds és OM rendszerű objektíveket is használhat. Az opcionális adapterre szükség van.

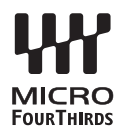

- Ha a védősapkát és az objektívet le szeretné venni a fényképezőgépről vagy vissza akarja helyezni azokat, tartsa az objektívrögzítő foglalatot lefelé. Ez megakadályozza, hogy por vagy más idegen anyag kerüljön a fényképezőgépbe.
- Poros helyeken ne vegye le a védősapkát és ne szereljen fel objektívet.
- Ne tartsa a fényképezőgépre felszerelt objektívet a nap felé. Ez ugyanis a fényképezőgép meghibásodását vagy akár kigyulladását okozhatja, mivel a napfény hatása az objektíven keresztül megsokszorozódik.
- Ne veszítse el a védősapkát és a hátsó védősapkát.
- Tegye fel a védősapkát a fényképezőgépre, mert ezzel megakadályozható, hogy szennyeződés kerüljön a gép belsejébe, ha nincs felszerelve objektív.

#### Objektív és fényképezőgép kombinációi

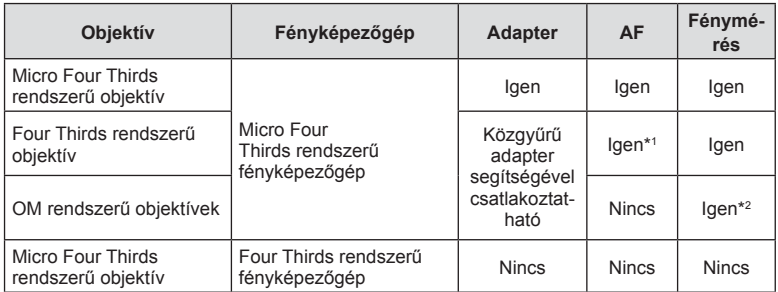

\*1 Az automatikus fókuszálás fi lmek felvétele közben nem használható.

\*2 A pontos fénymérés nem lehetséges.

# **A fényképezőgéppel használható külső vakuk**

Ezen a fényképezőgépen külön megvásárolható külső vakuval is biztosíthatja az igényeinek megfelelő vakut. A külső vakuk kommunikálnak a géppel, ami lehetővé teszi, hogy különböző vakuvezérlő módokkal, például a TTL, AUTO és Super FP vakumódokkal, szabályozni lehessen a vakuvezérlési módokat. A fényképezőgéphez használható külső vakut a fényképezőgép vakupapucsára kell csatlakoztatni. A vaku az összekötőkábellel (külön megvásárolható) a fényképezőgép vakutartójára is csatlakoztatható. A külső vakuhoz kapott dokumentációban talál további részleteket. Vaku használatakor a zársebesség felső határa 1/200 mp.

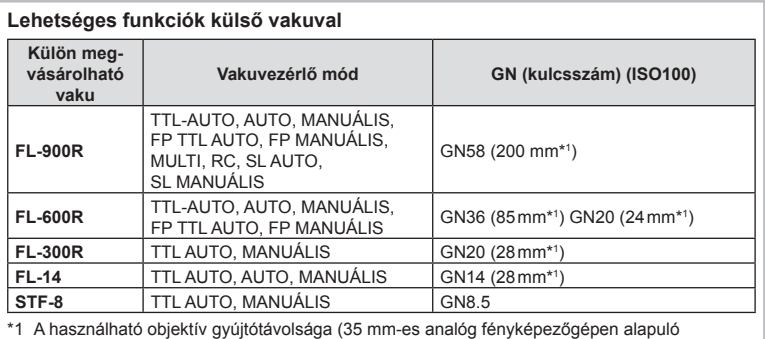

számítás).

## **Vezeték nélküli távirányítóval végzett vakus fényképezés**

Az ehhez a fényképezőgéphez alkalmas, és távirányításos móddal ellátott külső vakuegységek használhatók vezeték nélküli vakus fényképezéshez. A fényképezőgép a három különböző távirányításos vakuból álló csoportot, illetve a belső vakut képes külön-külön vezérelni. A külső vakukhoz kapott kezelési útmutatóban talál további részleteket.

- **1** Állítsa a vezeték nélküli vakukat távirányítású módba, és helyezze el őket a kívánt pozíciókban.
	- Kapcsolja be a külső vakuegységeket, nyomja meg a MODE gombot, és válassza a távirányítású (RC) módot.
	- Minden külső vakuhoz válasszon ki egy csatornát és egy csoportot.
- 2 A <sup>6</sup>2 Képrögzítés menü 2 menüpontban (110. oldal), a [≱ távvezérlés] funkciónál válassza a [Be] lehetőséget.
	- A Távvezérlési képernyőre való visszatéréshez nyomia meg az  $\circledast$  gombot. A részletes LV-vezérlőpult és a live control funkciók, valamint a távvezérlési képernyő közötti átváltáshoz nyomja meg az INFO gombot.
	- Válasszon vakumódot (ne felejtse el, hogy a vörösszem-hatás csökkentése nem érhető el távirányítású módban).

**3** Módosítsa az egyes csoportokhoz tartozó beállításokat a távvezérlési képernyőn.

#### **Csoport**

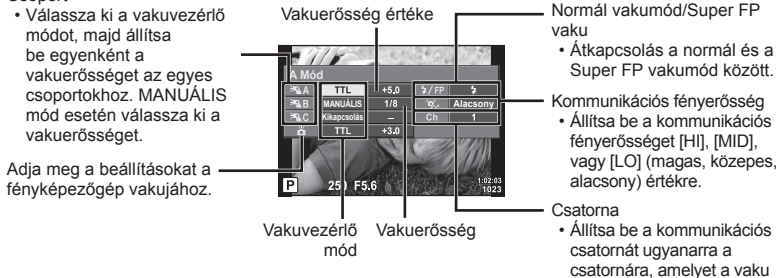

- **4** A beépített vaku kiemeléséhez nyomja meg a vakunyitás gombot.
	- Miután meggyőződött a vaku töltött állapotáról, készítsen próbafelvételt.

#### Vezeték nélküli vaku vezérlési tartománya

Úgy helyezze el a vezeték nélküli vakukat, hogy a távirányító érzékelői a fényképezőgép felé nézzenek. A következő ábrán láthatja a vaku elhelyezéséhez alkalmazható hozzávetőleges tartományokat. A tényleges vezérlési tartomány az adott körülményektől függően változik.

- Célszerű egyetlen, legfeljebb három külső vakuból álló csoportot létrehozni.
- A vezeték nélküli vakuk nem használhatók a második redőny lassú szinkronizálására vagy 4 mp-nél hosszabb expozíciók készítésére.
- Ha a téma túl közel van a fényképezőgéphez, a fényképezőgép vakujának ellenőrző villanásai befolyásolhatják az expozíciót (ez a hatás csökkenthető például úgy, hogy diffúzor segítségével csökkenti a fényképezőgép vakujának fényerejét).

**7m 5m 100° 50° 50° 60° 30° 30°**

használ.

• A vaku távvezérléses (RC) módban történő használatakor a szinkronizálási idő felső határa 1/160 mp.

## **Más külső vakuk**

Vegye figyelembe a következőket, amikor a fényképezőgép vakupapucsára szerelt más gyártmányú vakut használ:

- Az X-érintkezőre 24 V-nál nagyobb feszültséget alkalmazó régi vakuk károsítják a fényképezőgépet.
- Az Olympus műszaki adatainak nem megfelelő jelkapcsolatot használó vakuk károsíthatják a készüléket.
- A felvételi módot állítsa M értékre, a zársebességet a vaku szinkronsebességénél nem magasabb értékre, majd állítsa az ISO-érzékenységet [AUTOM.] lehetőségtől eltérő állásba.
- A vakuvezérlés csak úgy végezhető el, ha kézileg állítja be a vakut a fényképezőgéppel kiválasztott ISO-érzékenységre és rekeszértékre. A vaku fényereje az ISO-érzékenység vagy a rekeszérték beállításával adható meg.
- Az objektívnek megfelelő megvilágítási szöggel használja a vakut. A megvilágítási szög általában 35 mm-es formátumnak megfelelő gyújtótávolságban van megadva.

# **Rendszerábra**

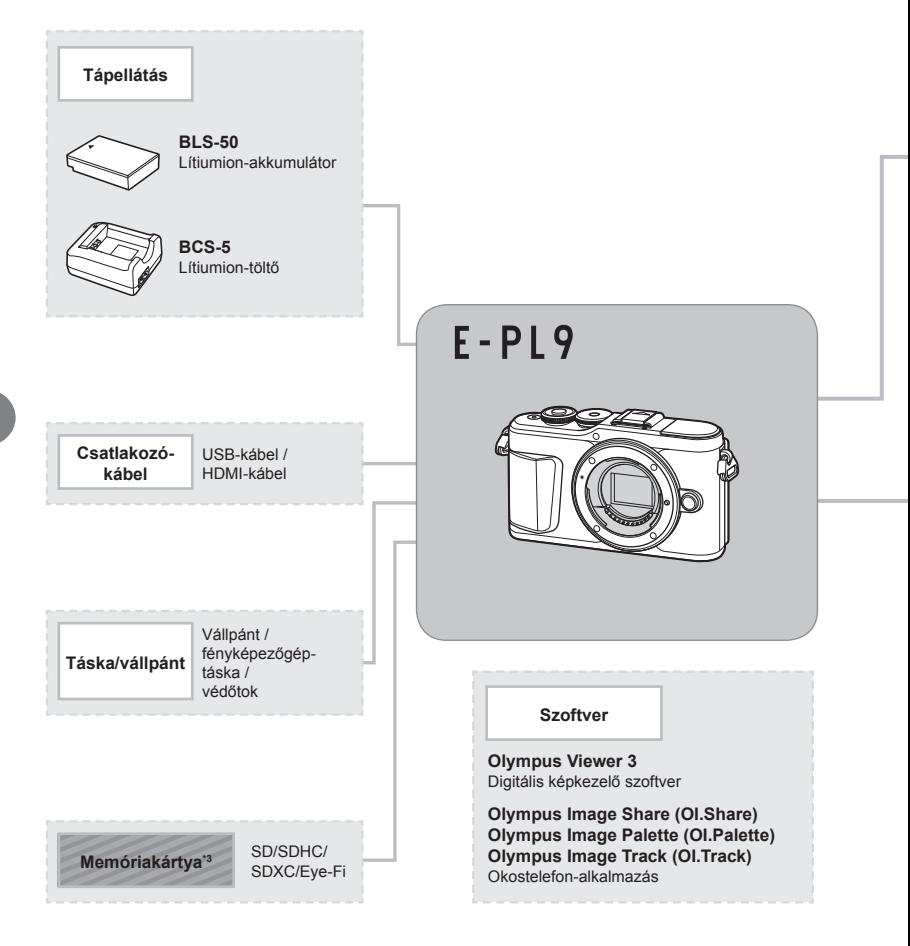

: E-PL9-kompatibilis termékek

: Kereskedelmi forgalomban kapható termékek

A legfrissebb információk az Olympus weboldalán találhatók.

- \*1 Nem minden objektív használható adapterrel. További információt az Olympus hivatalos webhelyén talál. Kérjük, vegye figyelembe, hogy az OM rendszerű objektívek gyártása megszűnt.
- \*2 A kompatibilis objektívekkel kapcsolatos információk az Olympus hivatalos webhelyén találhatók.
- \*3 Az Eye-Fi kártyát azon ország törvényeinek megfelelően alkalmazza, ahol a fényképezőgépet használja.

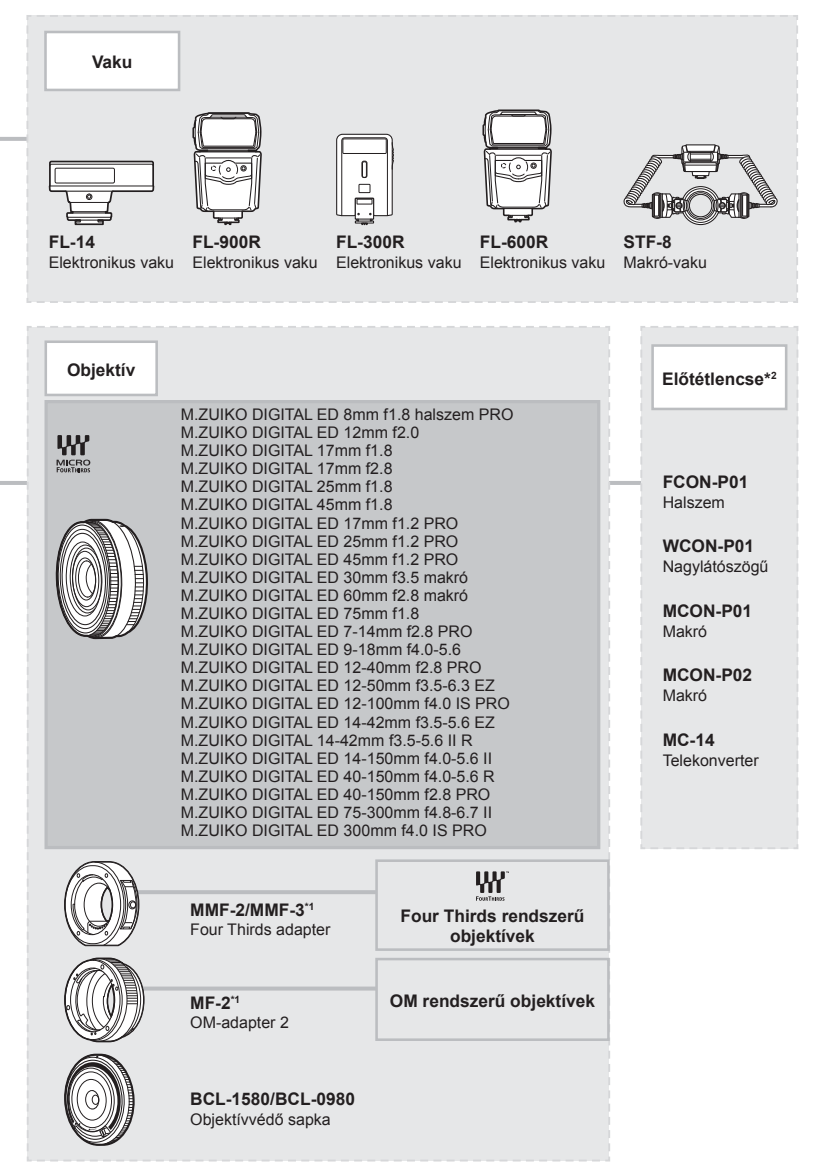

*7*

# **A fényképezőgép tisztítása és tárolása**

### **A fényképezőgép tisztítása**

Tisztítás előtt kapcsolja ki a fényképezőgépet és vegye ki az akkumulátort.

• Ne tisztítsa erős oldószerrel, mint pl. benzollal és alkohollal, vagy vegyszeres kendővel.

#### **Burkolat:**

• Puha kendővel finoman törölje le. Ha a fényképezőgép nagyon szennyezett, enyhén szappanos vízbe merített, jól kicsavart kendővel törölje meg. Törölje meg a fényképezőgépet a nedves ruhával, majd száraz ruhával törölje szárazra. Ha a fényképezőgépet vízparton használta, tiszta vízzel átitatott és jól kicsavart kendővel tisztítsa meg.

#### **Kijelző:**

• Puha kendővel finoman törölje le.

#### **Objektív:**

• Kereskedelmi forgalomban kapható fúvóval fújja le a port az objektívről. Az objektívet törölje le óvatosan egy objektívtisztító papírral.

#### **Tárolás**

- Ha hosszabb ideig nem használja a fényképezőgépet, vegye ki az akkumulátort és a kártyát. A fényképezőgépet hűvös, száraz és jól szellőző helyen tárolja.
- Időről időre helyezze be az akkumulátort, és ellenőrizze, hogy a készülék megfelelően működik-e.
- Távolítsa el a port és a szennyeződést a fényképezőgépről és a hátsó védősapkáról, mielőtt a védősapkát felhelyezné a gépre.
- Tegye fel a védősapkát a fényképezőgépre, mert ezzel megakadályozható, hogy szennyeződés kerüljön a gép belsejébe, ha nincs felszerelve objektív. Mielőtt elteszi az objektívet, helyezze fel rá az elülső és hátsó védősapkát.
- Használat után tisztítsa meg a fényképezőgépet.
- Ne tárolia olyan helyen, ahol rovarirtó is van.
- A fényképezőgép korrodálódásának megakadályozása érdekében ne tárolja a fényképezőgépet olyan helyen, ahol vegyszereket használnak.
- Az objektív felszínén penész képződhet, ha nem tisztítják meg a piszoktól.
- Ha sokáig nem használta a készüléket, használat előtt ellenőrizze minden részét. Fontos képek készítése előtt, készítsen próbafelvételt és ellenőrizze, hogy a fényképezőgép megfelelően működik-e.

### **A képalkotó eszköz tisztítása és ellenőrzése**

A fényképezőgép rendelkezik egy pormentesítő funkcióval is, amely távol tartja a port a képalkotó eszköz felületétől, illetve ultrahangos rezgéssel eltávolítja róla a port és a szennyeződést. A pormentesítő funkció működésbe lép, ha a fényképezőgép bekapcsolt állapotba kerül.

A pormentesítő és a képpont-feltérképező funkció párhuzamosan működik. Ez utóbbi ellenőrzi a képalkotó egységet és a képfeldolgozó áramköröket. Mivel a fényképezőgép bekapcsolásakor a pormentesítő funkció mindig bekapcsolódik, a funkció hatékony működése érdekében a készüléket függőlegesen kell tartani.

### **Pixel-hozzárendelés – A képfeldolgozási funkció ellenőrzése**

A pixel-hozzárendelési funkció segítségével a fényképezőgép ellenőrzi és módosítja a képalkotó egységet és a képfeldolgozási funkciókat. Felvételkészítés vagy képek megtekintése után legalább 1 percet várjon, mielőtt használni kezdené a pixelhozzárendelés funkciót, ezzel biztosíthatja annak megfelelő működését.

- 1 A **El** Egyéni menüben válassza ki a [Pixel-hozzárendelés] (126. oldal) lehetőséget.
- **2** Nyomja meg a  $\triangleright$ , majd az  $\otimes$  gombot.
	- A pixel-hozzárendelés közben a [Foglalt] sáv látható. A képpont-feltérképezés befejezése után visszaáll a menü.
- Amennyiben a pixel-hozzárendelés funkció működése közben kikapcsolja a fényképezőgépet, kezdje újra a műveletet az 1. lépésnél.

*8*

# **Felvételi tippek és tájékoztató**

### **A fényképezőgép feltöltött akkumulátor esetén sem kapcsol be**

#### **Az akkumulátor nincs teljesen feltöltve**

• Töltse fel az akkumulátort a töltővel.

#### **Az akkumulátor a hideg miatt ideiglenesen nem működőképes**

• Alacsony hőmérsékleten csökken az akkumulátor teljesítménye. Vegye ki az akkumulátort és tartsa egy ideig a zsebében, hogy felmelegedjen.

### **Ekkor megjelenik a nyelvválasztási utasítás**

A képen látható párbeszédablak az alábbi esetekben jelenik meg:

- A fényképezőgép első bekapcsolásakor
- Ha a kezdeti beállítások során nem választott nyelvet

Válasszon nyelvet a következő részben leírtak szerint: "Kezdeti beállítások" (21. oldal).

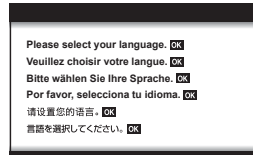

### **A fényképezőgép nem készít felvételt, amikor lenyomja a kioldógombot**

#### **A fényképezőgép automatikusan kikapcsolt**

• Ha meghatározott ideig egyetlen műveletet sem hajt végre, az energiafelhasználás csökkentése érdekében a fényképezőgép automatikusan készenléti módba kapcsol. IG [Készenl. mód] (126. oldal)

A készenléti módból való kilépéshez nyomja le félig a kioldógombot. A fényképezőgép automatikusan kikapcsol, ha 5 percen keresztül alvó módban marad.

#### **A vaku feltöltése folyamatban van**

• A kijelzőn töltés közben villog a  $\clubsuit$  jel. Várjon, amíg a villogó jel kialszik, majd nyomja meg a kioldógombot.

*8*

#### **A fókusz nem működik**

• A fényképezőgép nem képes fókuszálni olyan témákra, amelyek túl közel vannak a fényképezőgéphez, vagy nem használhatók az autofókusz funkcióval (az AF-keret villog a kijelzőn). Növelje a téma és a fényképezőgép közötti távolságot, vagy fókuszáljon egy élesen megjelenő tárgyra, amely a témához hasonló távolságban van, majd komponálja meg és készítse el a felvételt.

#### **Témák, amelyekre nehéz fókuszálni**

Az autofókusszal az alábbi helyzetekben nehézséget okozhat a fókuszálás:

Az AF-megerősítésjelző villog. A témák nincsenek élesre állítva.

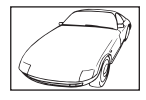

Gyenge kontrasztú téma

Az AF-megerősítésjelző világít, de a téma nincs élesre állítva.

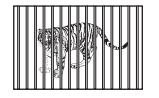

Különböző távolságra elhelyezkedő témák

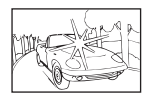

Rendkívül erős fény a kép közepén

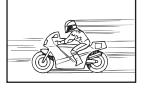

Gyorsan mozgó témák

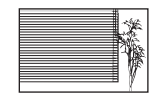

Függőleges vonalakat nem tartalmazó téma

A téma nem az AF mérőmezőben van

#### **Be van kapcsolva a zajcsökkentés**

• Éjszakai felvételek készítésekor a záridő hosszabb, és zaj tűnhet fel a képeken. A fényképezőgép lassú zársebességgel történő felvételkészítés után aktiválja a zajcsökkentő funkciót. Eközben nem lehet felvételeket készíteni. Lehetőség van azonban a [Zajcsökk.] funkció [Ki] értékre állítására.

■ [Zajcsökkentés] (123. oldal)

#### **Az AF-keretek száma lecsökkent**

Az AF-keretek mérete és száma az oldalaránynak (81. oldal), az AF-keret módnak (69. oldal) és a [Digitális telekonverter] (111. oldal) beállításainak megfelelően változik.

#### **Nincs beállítva a dátum és az idő**

#### **A fényképezőgép a vásárláskori beállításokkal működik**

• A fényképezőgép megvásárlásakor a dátum és az idő nincs beállítva. A fényképezőgép használata előtt állítsa be a dátumot és az időt.  $\mathbb{R}$  "Kezdeti beállítások" (21. oldal)

#### **Az akkumulátort eltávolították a fényképezőgépből**

• A dátum és az idő beállításai visszaállnak gyári alapbeállításra, ha körülbelül egy napig nincs akkumulátor a fényképezőgépben. A beállítások törlése hamarabb bekövetkezik akkor, ha az akkumulátort csak rövid ideig töltötte, mielőtt kivette a fényképezőgépből. Fontos felvételek készítése előtt ellenőrizze, hogy a dátum és az idő beállítása helyes-e.

## **A beállított funkciók visszaállnak a gyári alapbeállításokra**

A módválasztó tárcsa elforgatásakor és a nem  $\mathsf{P}, \mathsf{A}, \mathsf{S}, \mathsf{M}$  vagy  $\mathfrak{P}$  felvételi módban lévő készülék kikapcsolásakor a módosított beállítások visszaállnak a gyári értékekre.

### **A felvétel fehéresnek tűnik**

Ez a jelenség akkor léphet fel, ha teljesen vagy félig ellenfényben készítette a felvételt. Ennek oka a becsillanásnak vagy szellemképhatásnak nevezett jelenség. Próbálja úgy megkomponálni a képet, hogy erős fényforrás ne kerülhessen a beállításba. Becsillanás akkor is jelentkezhet, ha a képen nem található fényforrás. Objektív-fényellenzővel védje az objektívet a fényforrástól. Ha az objektív fényellenzője hatástalan, kezével tartson árnyékot az objektívre.  $\mathbb{R}$  "Cserélhető objektívek" (150. oldal)

### **A lefényképezett témán ismeretlen eredetű fényes pont(ok) van/ vannak**

A jelenséget a képalkotó eszköz beégett képpontjai okozhatják. Hajtsa végre a [Pixel-hozzárendelés] műveletet.

Ha a probléma továbbra is fennáll, ismételje meg néhányszor a pixel-hozzárendelést. ■ "Pixel-hozzárendelés – A képfeldolgozási funkció ellenőrzése" (157. oldal)

### **A téma torzítva jelenik meg**

A következő funkciók elektronikus zárszerkezettel működnek:

filmfelvétel (57. oldal) / **SCN** mód panoráma (35. oldal), "csendes" (35. oldal) és "többfókuszos felvétel" (36. oldal) opció / "csendes"  $\overline{AP}$  mód (42. oldal), panoráma (43. oldal) és "fókuszsorozat" (46. oldal) opció

Ez torzítást okozhat, ha a téma gyorsan mozog, vagy a fényképezőgépet hirtelen elmozdítják. Ne mozdítsa el hirtelen a fényképezőgépet a felvételkészítés közben, vagy használja a normál sorozatfelvétel-készítést.

### **Vonalak jelennek meg a fényképeken**

A következő funkciók elektronikus zárszerkezettel működnek, ami a villogás, valamint a fluoreszcens és LED-megvilágítás okozta egyéb jelenségek miatt vonalak megjelenéséhez vezethet. Ez a hatás esetenként mérsékelhető, ha lassabb zársebességet választ:

filmfelvétel (57. oldal) / SCN mód panoráma (35. oldal), "csendes" (35. oldal) és "többfókuszos felvétel" (36. oldal) opció / "csendes"  $\overline{AP}$  mód (42. oldal), panoráma (43. oldal) és "fókuszsorozat" (46. oldal) opció

### **A fényképezőgép manuális fókusz (MF) módban maradt**

Bizonyos objektívek manuálisfókusz-kapcsolóval vannak felszerelve, amely az élességállító gyűrű hátrahúzásakor bekapcsolja a manuális fókuszt. Ellenőrizze az objektívet. További információkat az objektív kézikönyvében talál.

### **A képek számának megváltoztatása vagy képek hozzáadása a többképes index megjelenítési képernyőhöz**

A képek többképes megjelenítési képernyőhöz való hozzáadásához vagy az azon megjelenített képek számának módosításához használja az **4** egyéni menü [G-]/Beállítás info] > [G-] beállítások] opciót (129. oldal).

### **A menükben megjelenő útmutatók elrejtése**

A menüképernyőn látható útmutatók megjelenítéséhez vagy elrejtéséhez nyomja meg az INFO gombot (109. oldal).

### **A tárcsákhoz és gombokhoz hozzárendelt funkciók megtekintése**

Az B egyéni menüben található opciók segítségével megtekintheti a fényképezőgép vezérlőegységeihez hozzárendelt funkciókat.

[Gombfunkció] (121. oldal)/[▶ | funkció] (121. oldal)/[Tárcsafunkció] (121. oldal)

## **A fi lmeket nem lehet zavartalanul lejátszani TV-készüléken**

Előfordulhat, hogy a képváltási sebesség nem egyezik a TV-készülék videoszabványával. Próbálja meg számítógépen lejátszani a filmet. Ha TV-készüléken megtekintendő filmet rögzít, válasszon a készülék által alkalmazott videoszabványnak megfelelő képváltási sebességet.  $\mathbb{R}$  [Képváltási sebesség] (114. oldal)

# **Hibakódok**

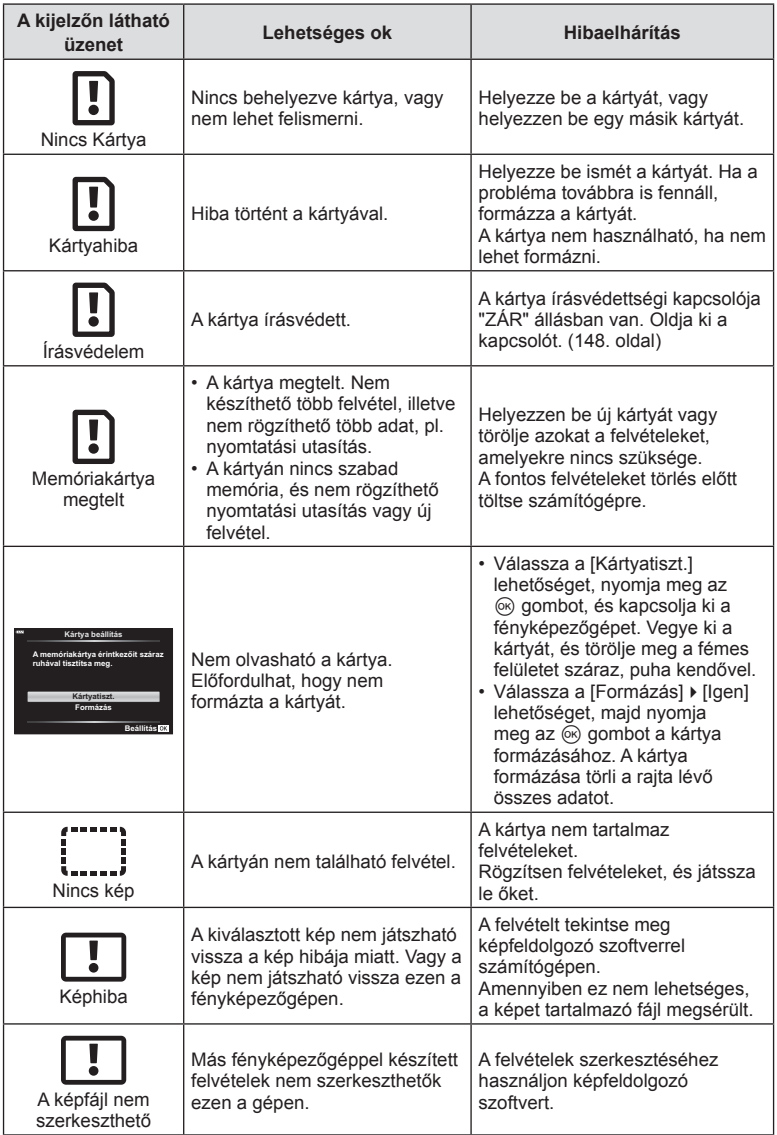

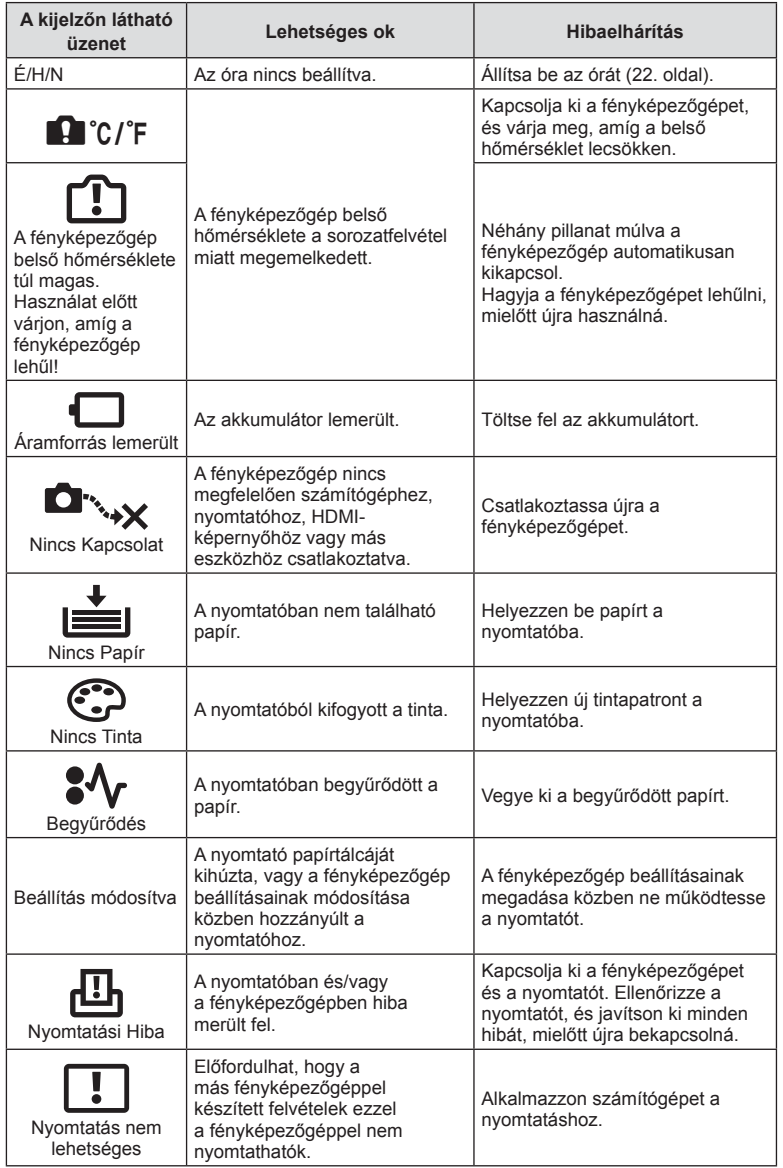

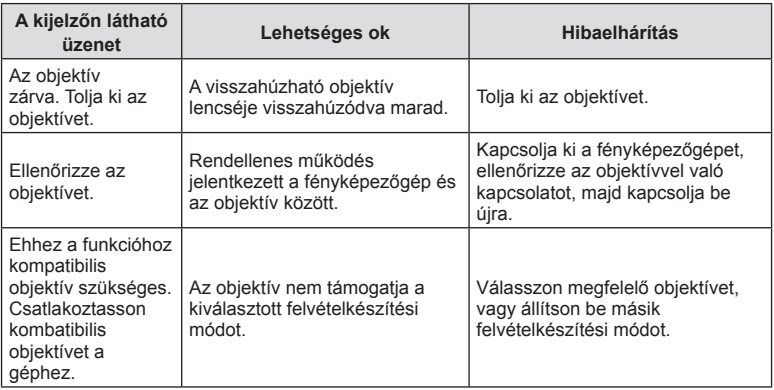

# **Alapértelmezett beállítások**

\*1: Az alapértelmezést az [Alaphelyzet] beállításnál a [Teljes] lehetőség kiválasztásával lehet visszaállítani. \*2: Az alapértelmezést az [Alaphelyzet] beállításnál az [Alap] lehetőség kiválasztásával lehet visszaállítani.

### **Gombfunkciók / Live Control / részletes LV-vezérlő**

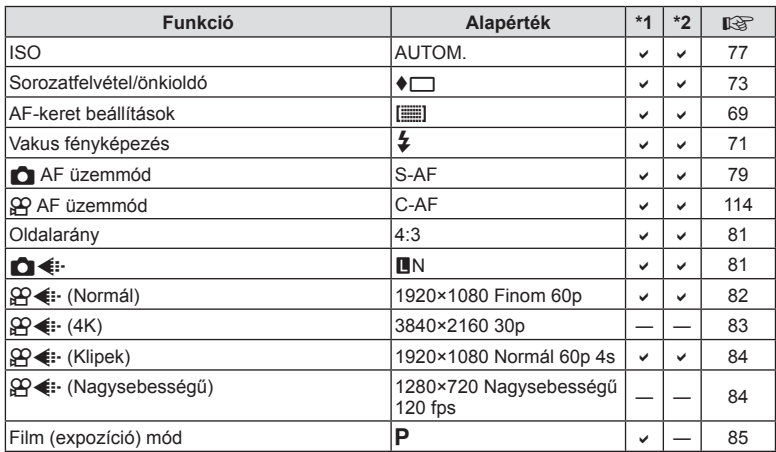

### K **Képrögzítés menü**

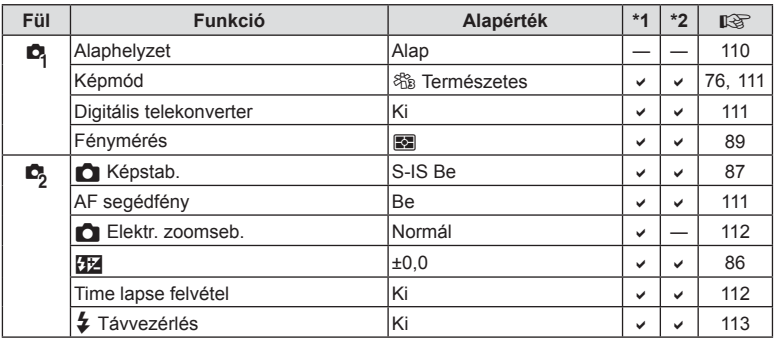

**Információ co** Információ

# n **Video menü**

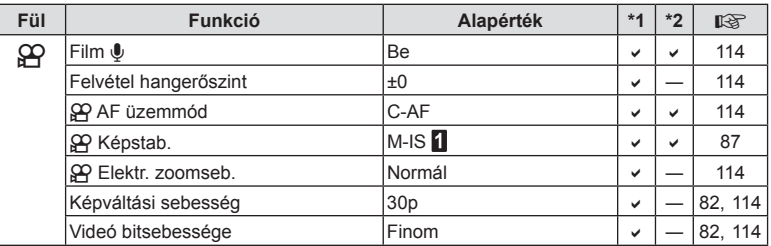

# q **Lejátszás menü**

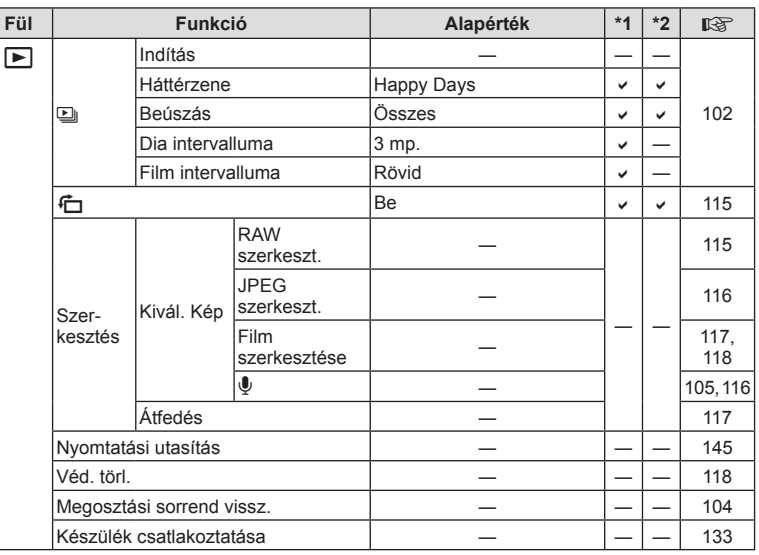

# G **Egyéni menü**

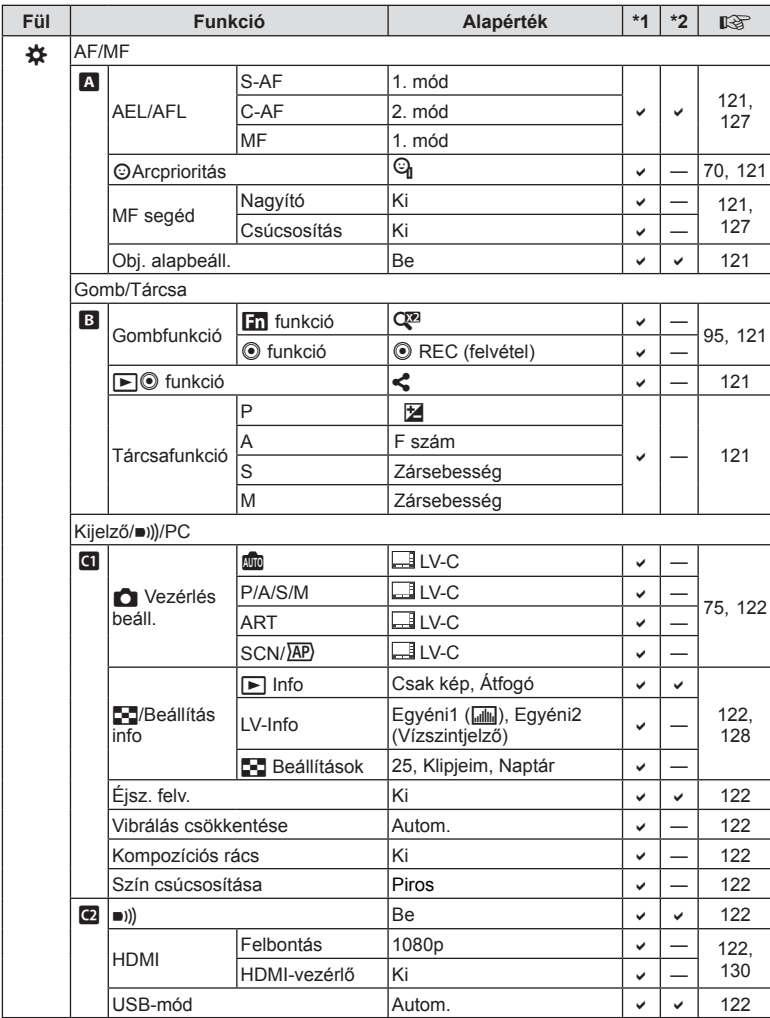

**Információ 8** Információ

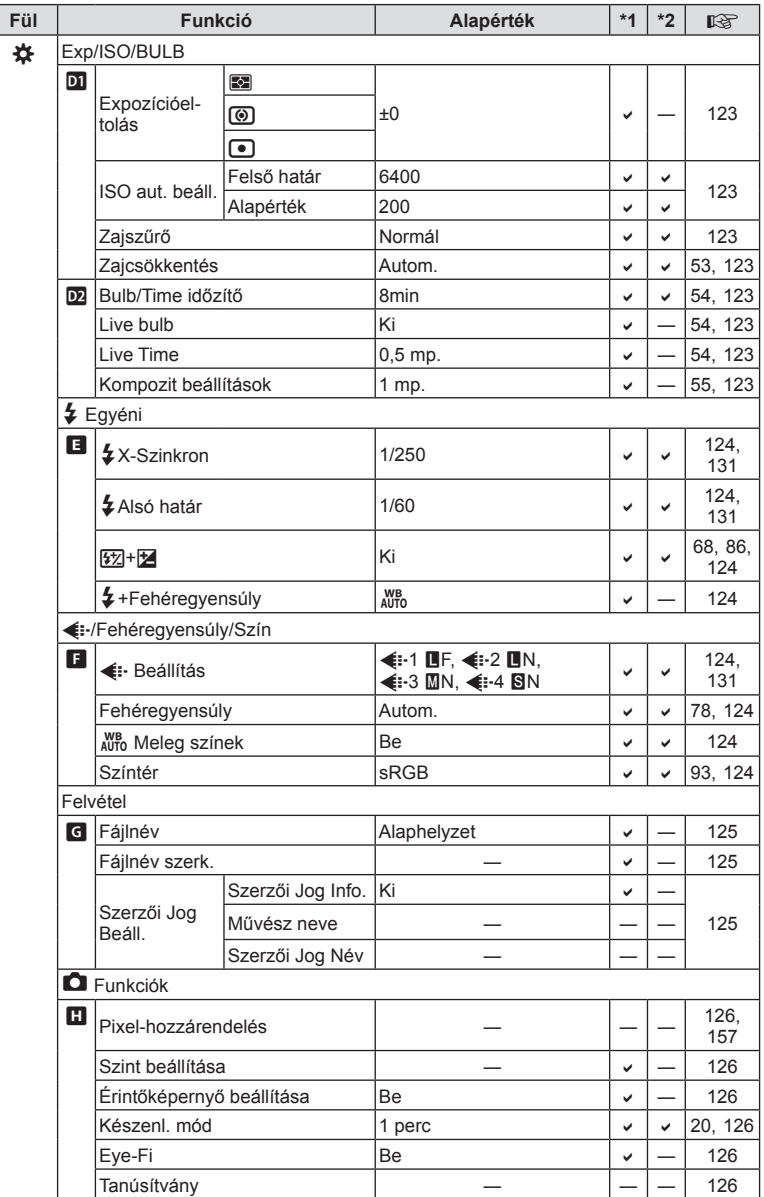

## e **Beállítási menü**

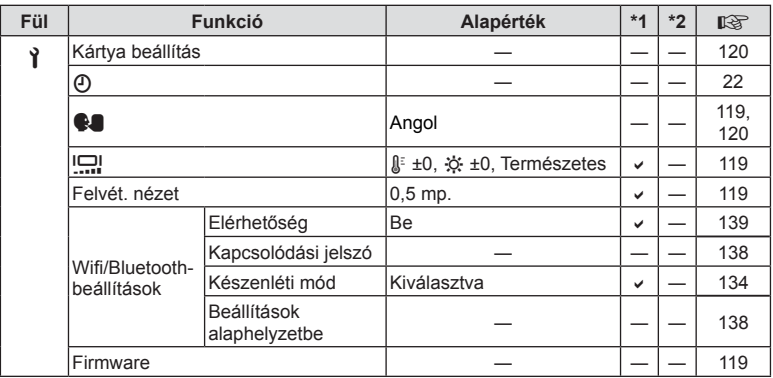

# **Műszaki adatok**

#### ■ Fényképezőgép

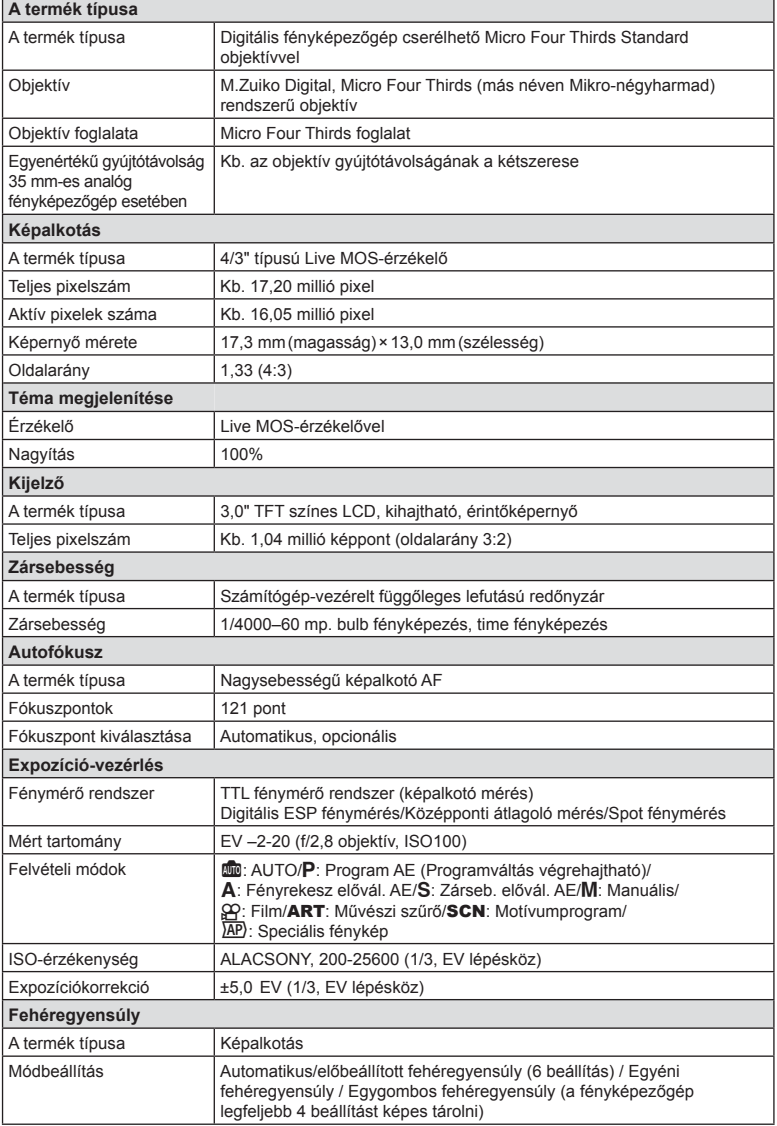

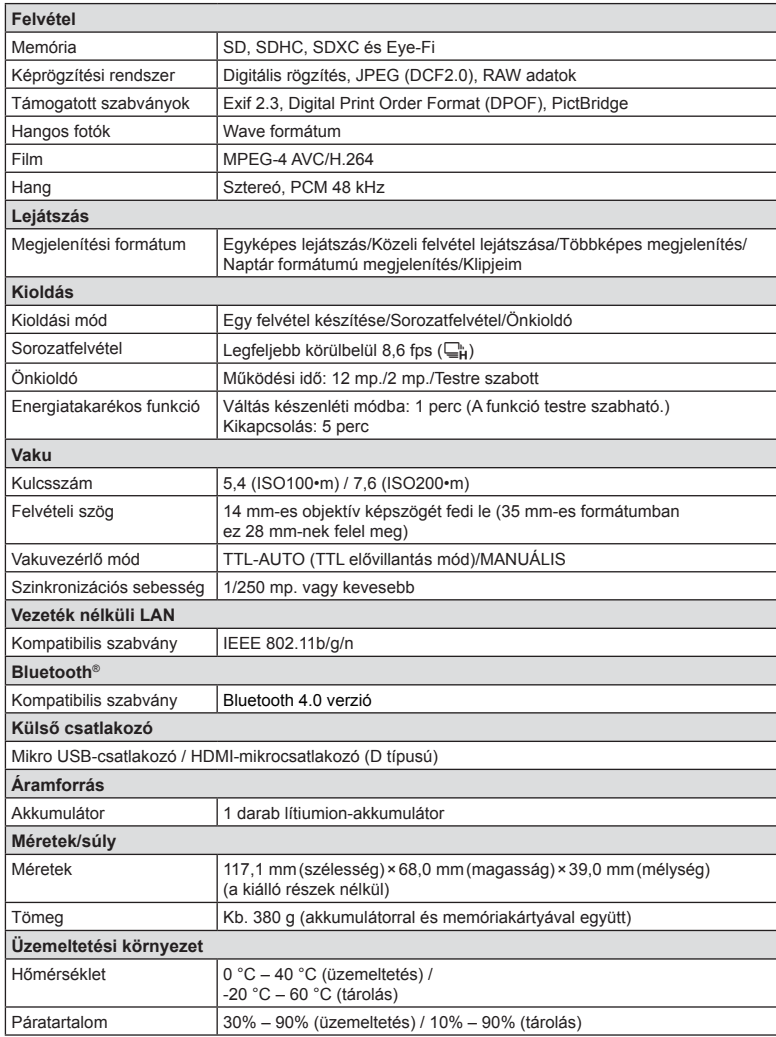

A HDMI és a HDMI High-Definition Multimedia Interface kifejezések, valamint a HDMI embléma a HDMI Licensing Administrator, Inc. védjegyei vagy bejegyzett védjegyei az Amerikai Egyesült Államokban és más országokban.

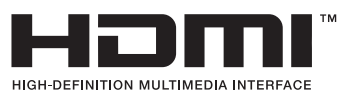

#### Lítiumion-akkumulátor

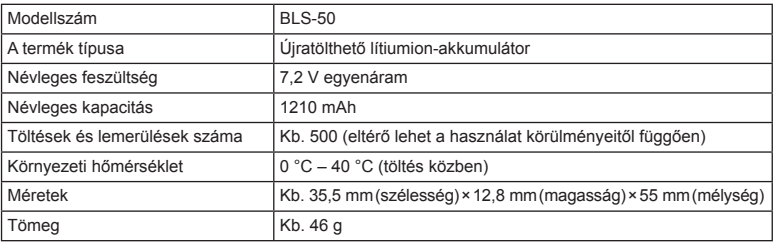

#### Lítiumion-töltő

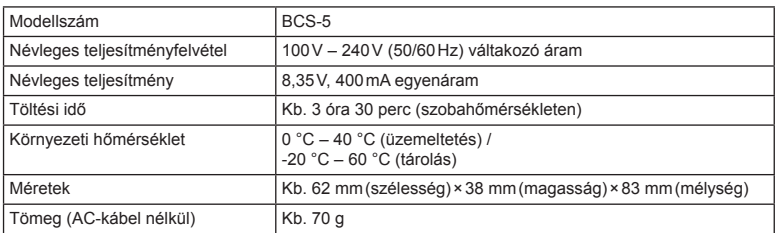

• Az készülékhez mellékelt AC-kábel csak ehhez a készülékhez használható, ne használja más eszközzel. Ne használja az készüléket más eszközhöz való kábelekkel.

• A GYÁRTÓ KÜLÖN FIGYELMEZTETÉS ÉS KÖTELEZETTSÉG NÉLKÜL MEGVÁLTOZTATHATJA A MŰSZAKI ADATOKAT.

• A műszaki adatok legfrissebb változatát honlapunkon találja.

# **BIZTONSÁGI TUDNIVALÓK**

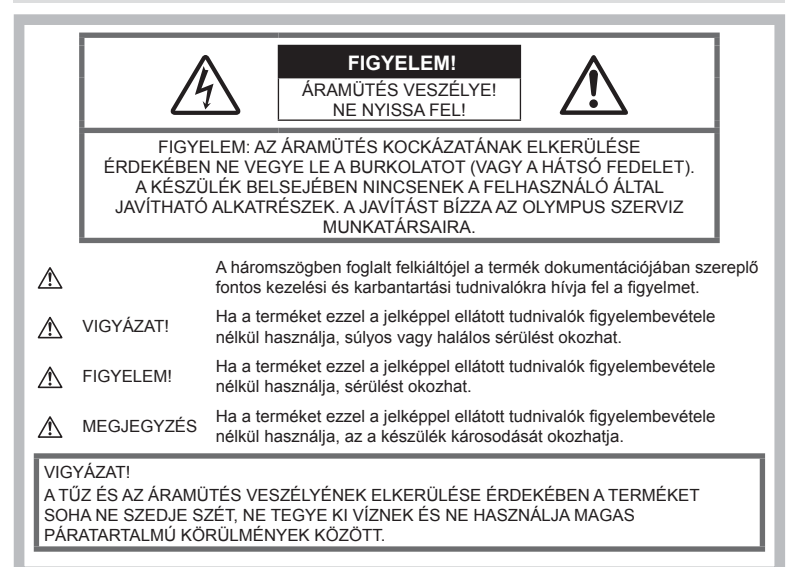

# **Általános óvintézkedések**

Olvassa el a teljes útmutatót — A termék használatbavétele előtt olvassa el a kezelésre vonatkozó összes utasítást. Őrizzen meg minden útmutatót és dokumentációt, hogy azok később tájékoztatásul szolgálhassanak.

Áramforrás — A terméket kizárólag a csomagoláson feltüntetett paraméterekkel rendelkező áramforráshoz csatlakoztassa.

Idegen tárgyak - A személyi sérülés elkerülése érdekében soha ne helyezzen fémtárgyat a termékbe.

Tisztítás — Tisztítás előtt mindig húzza ki a termék csatlakozóját a fali aljzatból. Tisztításhoz kizárólag nedves törlőkendőt használjon. A termék tisztítására soha ne használjon folyékony vagy aeroszolos tisztítószert, illetve bármilyen szerves oldószert.

Hőhatás - A terméket soha ne használja vagy tárolja bármiféle hőforrás, például radiátor, hőtároló, kályha vagy bármilyen más hőtermelő készülék vagy berendezés közelében, beleértve a sztereó hangerősítőt is.

Tartozékok - Saját biztonsága, illetve a termék épsége érdekében kizárólag az Olympus által ajánlott tartozékokat használjon. Elhelyezés — A termék sérülésének elkerülése érdekében biztonságosan szerelje fel a fényképezőgépet stabil fényképezőgép-állványra vagy tartóra.

## **VIGYÁZAT!**

- **Ne használja a fényképezőgépet gyúlékony vagy robbanékony gáz közelében.**
- **A kereső használata során bizonyos időközönként pihentesse a szemét.**

Ezen óvintézkedés betartásának elmulasztása a szem megerőltetéséhez, émelygéshez, illetve a tengeribetegséghez hasonló tünetekhez vezethet. A szükséges pihenőidő hossza és gyakorisága az egyén saját megítélésén múlik. Ha fáradtnak érzi magát vagy rosszul van, akkor ne használja a keresőt, és ha szükséges, forduljon orvoshoz.

- **A vakut és a LED-et (az AF segédfényt is beleértve) ne használja, ha embereket (csecsemőt, kisgyermeket stb.) közelről fényképez.**
	- Legyen legalább 1 méterre a fotóalany arcától. Ha a fotóalany szeméhez túl közel használja a vakut, a látásának pillanatnyi elvesztését okozhatja.
- **Ne pillantson a napba vagy más erő<sup>s</sup> fényforrásba a fényképezőgépen keresztül.**
- **Tartsa távol a kisgyermekeket és csecsemőket a fényképezőgéptől**
	- A fényképezőgépet mindig úgy használja és tárolja, hogy csecsemők és kisgyermekek ne férhessenek hozzá. Ezáltal elkerülheti az alábbi veszélyes helyzeteket, amelyek súlyos sérülést okozhatnak:
		- Belegabalyodhatnak a nyakpántba, amely fulladást okozhat.
		- Véletlenül lenyelhetik az akkumulátort, a kártyát vagy más kisméretű alkatrészeket.
		- Véletlenül saját vagy más gyermek szemébe villanthatják a vakut.
		- A fényképezőgép mozgó alkatrészei megsebesíthetik őket.
- **Amennyiben azt észleli, hogy a töltő füstöt, hőt, szokatlan zajt vagy szagot bocsát ki, azonnal függessze fel a használatát, és húzza ki a töltő csatlakozóját az áramforrásból, majd lépjen kapcsolatba egy hivatalos forgalmazóval vagy márkaszervizzel.**
- **Ha a fényképezőgépből származó bármiféle szokatlan szagot, hangot vagy füstöt észlel, azonnal hagyja abba a használatát.**
	- Az akkumulátort soha ne vegye ki puszta kézzel, mert megégetheti a kezét vagy tűz üthet ki.
- Soha ne tartsa, illetve használja a fényképezőgépet nedves kézzel. Ez túlmelegedést, robbanást, égést, áramütést vagy rendellenes működést okozhat.
- **Ne tegye a fényképezőgépet olyan helyre, ahol rendkívül magas hőmérsékletnek lehet kitéve.**
	- Mivel ezáltal károsodhatnak az alkatrészek, és a fényképezőgép akár ki is gyulladhat. Ne használja a töltőt, ha le van takarva (pl. takaróval). Ezáltal azok túlmelegedhetnek, és így tüzet okozhatnak.
- **Használja elővigyázatossággal a fényképezőgépet, hogy elkerülje a kisebb égési sérüléseket.**
	- A fémalkatrészeket tartalmazó, túlmelegedett fényképezőgép kisebb égési sérülést okozhat. Kérjük, vegye figyelembe a következőket:
		- Hosszú ideig tartó használat során a fényképezőgép felforrósodik. A felforrósodott fényképezőgép érintése kisebb égési sérülést okozhat.
		- Ha a fényképezőgép rendkívül alacsony hőmérsékletnek van kitéve, a burkolat hőmérséklete alacsonyabb lehet a környezet hőmérsékleténél. Lehetőleg viseljen kesztyűt a fényképezőgép alacsony hőmérsékleten történő használata közben.
- A termék nagy precizitású alkatrészeinek védelme érdekében soha ne hagyja a fényképezőgépet az alábbi helyeken, függetlenül attól, hogy használja vagy csak tárolja azt:
	- Olyan helyen, ahol a hőmérséklet és/vagy a páratartalom magas, illetve erősen ingadozik. Közvetlen napsütésnek kitett helyen, tengerparton, zárt gépkocsiban, hőforrás (kályha, radiátor stb.) vagy párásító berendezés közelében.
	- Homokos vagy poros környezetben.
	- Gyúlékony vagy robbanékony anyagok közelében.
	- Nedves helyen, például fürdőszobában vagy esőben.
	- Erős rezgésnek kitett helyen.
- A fényképezőgép az Olympus által szabványosított lítiumion-akkumulátorral működik. Az akkumulátort a meghatározott töltővel töltse fel. Ne használjon semmilyen más típusú töltőt.
- Az akkumulátort soha ne hevítse fel vagy égesse el mikrohullámú sütőben, főzőlapon vagy túlnyomásos edényben stb.
- Soha ne használja a fényképezőgépet elektromágneses eszközökön vagy azok közelében. Ellenkező esetben túlmelegedés, égés vagy robbanás következhet be.
- Ne érintse össze a csatlakozókat fémtárgyakkal.
- Az akkumulátorok használata vagy tárolása közben ügyeljen arra, hogy azok ne érintkezhessenek fémből készült tárgyakkal, így például ékszerekkel, dísztűkkel, kapcsokkal, cipzárral, kulcsokkal stb. A rövidzárlat túlmelegedéshez, robbanáshoz vagy égéshez vezethet, ami égési vagy egyéb sérülést okozhat.
- Az akkumulátor szivárgásának, illetve pólusai károsodásának elkerülése érdekében vegye figyelembe az akkumulátor használatával kapcsolatos összes tudnivalót. Az akkumulátort ne próbálja szétszedni vagy bármilyen formában módosítani, például forrasztással stb.
- Amennyiben az akkumulátorból kiszivárgó folyadék a szembe kerül, azonnal öblítse ki tiszta, hideg csapvízzel, és azonnal forduljon orvoshoz.
- Ha nem tudja eltávolítani az akkumulátort a fényképezőgépből, lépjen kapcsolatba egy hivatalos forgalmazóval vagy márkaszervizzel. Az akkumulátort ne próbálja meg erővel kiszedni.

Az akkumulátor külsejének sérülése (karcolódása stb.) az akkumulátor felmelegedéséhez vagy felrobbanásához vezethet.

- Az akkumulátort mindig úgy tárolja, hogy kisgyermekek vagy háziállatok ne férhessenek hozzá. Ha véletlenül mégis lenyelnék az akkumulátort, forduljon azonnal orvoshoz.
- Az akkumulátor szivárgásának, túlmelegedésének, kigyulladásának vagy felrobbanásának megelőzése érdekében mindig a termékhez javasolt akkumulátort használja.
- Amennyiben az akkumulátor nem töltődik fel a megadott idő alatt, hagyja abba töltést, és ne használja többet az akkumulátort.
- Ne használjon karcolódott vagy sérült burkolatú akkumulátort, és ne karcolja meg az akkumulátort.
- Az akkumulátort ne tegye ki leejtés vagy ütögetés által okozott erős ütésnek vagy folyamatos rezgésnek. Ellenkező esetben robbanás, túlmelegedés vagy égés következhet be.
- Ha az akkumulátor szivárog, szokatlan szaga van, elszíneződött, ill. deformálódott, vagy ha használat közben bármilyen rendellenességet tapasztal rajta, ne használja tovább a fényképezőgépet, és azonnal lépjen távol a tűztől.
- Ha az akkumulátorból folyadék szivárgott a ruhájára vagy a bőrére, vegye le a beszennyeződött ruhadarabot és az érintett bőrfelületet azonnal öblítse le tiszta, hideg csapvízzel. Ha a folyadék marást okozott a bőrön, azonnal forduljon orvoshoz.
- Az Olympus lítiumion akkumulátor csak az Olympus digitális fényképezőgéphez használható. Ne használja az akkumulátort más eszközökhöz.
- **Ne engedje, hogy gyerekek vagy állatok nyúljanak az akkumulátorhoz (az akkumulátort nyalogatni, szájba venni vagy rágni nem szabad).**

#### **Kizárólag az ajánlott akkumulátort és akkumulátortöltőt használja**

Nyomatékosan javasoljuk, hogy a fényképezőgéphez kizárólag eredeti, az Olympus által ajánlott akkumulátort és akkumulátortöltőt használjon.

Nem eredeti akkumulátor és/vagy akkumulátortöltő használata tűzet vagy személyi sérülést okozhat szivárgás, felmelegedés, gyulladás vagy az elem károsodása következtében. Az Olympus nem vállal felelősséget olyan balesetekért vagy károkért, amelyek nem eredeti Olympus tartozéknak minősülő akkumulátor és/vagy akkumulátortöltő használatából fakadnak.

### **FIGYELEM!**

- **Működtetés közben ne takarja le a vakut a kezével.**
- Ne tartsa az akkumulátort közvetlen napfénynek kitett, ill. magas hőmérsékletű helyen, így például felforrósodott járműben, hőforrás közelében stb.
- Az akkumulátort tartsa mindig szárazon.
- Hosszú ideig tartó használat során az akkumulátor felforrósodhat. A kisebb égési sérülések elkerülése érdekében ne vegye ki a fényképezőgépből közvetlenül használat után.
- A fényképezőgép egy Olympus gyártmányú lítiumion akkumulátorral működik. Csak a megadott típusú és eredeti akkumulátort használja. Robbanásveszélyt okozhat, ha az akkumulátort nem megfelelő akkumulátorra cseréli.
- Járuljon hozzá bolygónk erőforrásainak megőrzéséhez: kérjük, gondoskodjon az akkumulátor környezetbarát eltávolításáról. A használhatatlan akkumulátor eldobása előtt takarja le azok pólusait, és mindig tartsa be a helyi törvényeket és előírásokat.

## **MEGJEGYZÉS**

- **Ne használja vagy tartsa a fényképezőgépet poros vagy nedves helyen.**
- **Kizárólag SD/SDHC/SDXC-memóriakártyát vagy Eye-Fi kártyát használjon. Soha ne használjon más típusú memóriakártyát.** Ha véletlenül más típusú kártyát helyez a fényképezőgépbe, lépjen kapcsolatba a hivatalos forgalmazóval vagy márkaszervizzel. A kártyát ne próbálja meg erővel kiszedni.
- Végezzen rendszeresen biztonsági mentést számítógépre vagy más tárolóeszközre a véletlen adatvesztés elkerülése érdekében.
- Az OLYMPUS semmilyen felelősséget nem vállal ezen eszközről történő adatvesztés esetén.
- A fényképezőgép hordozása közben használja elővigyázatosan a pántot. A pánt könnyen beleakadhat az útjába kerülő tárgyakba, és súlyos kárt okozhat.
- Szállítás előtt vegye le a fényképezőgépet az állványról, és távolítson el róla minden nem OLYMPUS gyártmányú tartozékot.
- Ne ejtse le a fényképezőgépet, és ne tegye ki erős ütésnek vagy rezgésnek.
- Amikor a fényképezőgépet állványra szereli, vagy onnan leszereli, az állvány csavarját forgassa, ne a fényképezőgépet.
- Ne érintse meg a fényképezőgép elektromos érintkezéseit.
- Ne hagyja a fényképezőgépet úgy, hogy az közvetlenül a nap felé van irányítva. Ez a lencsék vagy a zárszerkezet károsodását, a színek fakulását, a képalkotó eszközön szellemképhatást, illetve adott esetben tűz keletkezését okozhatja.
- Ne hagyja, hogy a napfény vagy más fényforrás közvetlenül a keresőbe irányuljon. A hő hatására a kereső károsodhat.
- Az objektívre ne gyakoroljon erős nyomást vagy húzóerőt.
- Győződjön meg róla, hogy minden vízcseppet, illetve más nedvességet eltávolított a termékről az akkumulátor cseréje vagy a fedelek felnyitása/lezárása előtt.
- Mielőtt a fényképezőgépet hosszabb időre elteszi, vegye ki belőle az akkumulátort. A készülék belsejében a páralecsapódás, illetve a penész képződésének elkerülése érdekében a fényképezőgépet hűvös, száraz helyen tárolia. Ha a fényképezőgépet hosszabb tárolás után újból előveszi, bekapcsolással és a kioldógomb lenyomásával ellenőrizze, hogy megfelelően működik-e.
- Előfordulhat, hogy a fényképezőgép nem működik megfelelően, ha olyan helyen használja, ahol mágneses/elektromágneses mezőnek, rádióhullámoknak vagy magasfeszültségnek van kitéve, például televíziókészülékek, mikrohullámú sütők, videojátékok, hangszórók, nagy monitorok, televízió- vagy rádiótornyok, illetve nagyfeszültségű távvezetékek tartóoszlopainak közelében. Ebben az esetben a további használat előtt kapcsolja ki a fényképezőgépet, majd kapcsolja be újra.
- Minden esetben tartsa be a fényképezőgép kezelési útmutatójának üzemeltetési környezetre vonatkozó előírásait.
- Az akkumulátort óvatosan, a kezelési útmutatónak megfelelően helyezze be a

fényképezőgépbe.

- Az akkumulátort feltöltés előtt mindig vizsgálja meg figyelmesen, hogy nem szivárog-e, illetve nem mutatkozik-e rajta elszíneződés, alakváltozás vagy más rendellenesség.
- Mindig vegye ki a fényképezőgépből az akkumulátort, ha hosszabb időre használaton kívül helyezi.
- Ha az akkumulátort hosszabb időre elteszi, hűvös helyen tárolja.
- A fényképezőgép áramszükséglete nagyban függ attól, hogy mely funkcióit használja.
- Az alábbiakban felsorolt helyzetekben a készülék folyamatosan áramot fogyaszt, és az akkumulátor gyorsan lemerülhet:
	- Ha többször használja egymás után a zoom funkciót.
	- Ha a kioldógombot többször egymás után félig lenyomja felvételi módban, ami aktiválja az autofókuszt.
	- Ha a kijelzőn hosszú ideig megjelenít egy felvételt.
	- Ha a fényképezőgépet nyomtatóhoz csatlakoztatja.
- Ha a fényképezőgépet lemerülőben levő akkumulátorral használja, a készülék kikapcsolhat anélkül, hogy megjelenne az akkumulátor lemerülésére vonatkozó figyelmeztetés.
- Ha az akkumulátor pólusaira nedvesség vagy zsír kerül, megszakadhat az érintkezés a fényképezőgéppel. Használat előtt törölje le alaposan az akkumulátort száraz kendővel.
- Az akkumulátort mindig töltse fel, ha első alkalommal használja, vagy ha hosszú ideig használaton kívül volt.
- Ha alacsony hőmérsékleten akkumulátorral működteti a fényképezőgépet, próbálja meg a lehetőségek szerint melegben tartani a készüléket és a tartalék akkumulátort. Az alacsony hőmérsékleten lemerült akkumulátor szobahőmérsékletre való felmelegedés után adott esetben ismét működőképessé válhat.
- Hosszabb időre, különösen külföldre tervezett utazás előtt gondoskodjon tartalék akkumulátorról. Utazás közben nehézséget okozhat a megfelelő akkumulátor beszerzése.

#### **A vezeték nélküli LAN-/ Bluetooth®-funkciók használata**

- **Kórházban, illetve orvosi eszközök közelében kapcsolja ki a fényképezőgépet.**  A fényképezőgép által keltett rádióhullámok zavarhatják az orvosi műszerek működését, ezzel balesethez vezető meghibásodást okozhatnak. Ügyeljen arra, hogy a LAN-/ **Bluetooth®**-funkciók orvosi eszközök közvetlen környezetében ki legyenek kapcsolva (139. oldal).
- **Repülőgép fedélzetén kapcsolja ki a fényképezőgépet.**

A vezeték nélküli eszközök repülőgépen történő használata veszélyeztetheti a repülőgép biztonságos üzemeltetését. Ügyeljen arra, hogy a LAN-/**Bluetooth®** funkciók repülőgép fedélzetén ki legyenek kapcsolva (139. oldal).

#### **Kijelző**

- Ne gyakoroljon erős nyomást a kijelzőre; ellenkező esetben a kép elmosódhat, és ez a lejátszási mód hibáját vagy a kijelző károsodását okozhatja.
- A kijelző tetején / alján megjelenhet egy fénysáv, de ez nem jelenti a fényképezőgép meghibásodását.
- Ha egy témára átlósan irányítja a fényképezőgépet, a kép szélei cikkcakkosan jelenhetnek meg a kijelzőn. Ez nem jelenti a fényképezőgép meghibásodását, lejátszás módban alig lesz érzékelhető.
- Alacsony hőmérsékletű környezetben hosszú ideig tarthat, amíg a kijelző bekapcsol, illetve színei ideiglenesen elváltozhatnak. A fényképezőgép rendkívül hideg környezetben történő használata esetén ajánlott időnként melegbe vinni a készüléket. A kijelző teljesítménye az alacsony hőmérséklet miatt gyenge lehet, de normál hőmérsékleten normalizálódik.
- A termék kijelzője rendkívüli pontossággal készült, azonban a kijelzőn lehet beégett vagy nem működő képpont. Ezek a képpontok nincsenek hatással a menteni kívánt képre. A jellemzők miatt a szögtől függően is előfordulhat egyenetlenség a színekben vagy a fényerőben, de ezt a kijelző szerkezete okozza. Ez nem jelenti a fényképezőgép meghibásodását.

## **Jogi és egyéb megjegyzések**

- Az Olympus semmilyen kártérítéssel vagy juttatással nem tartozik jelen termék törvényszerű felhasználójának a termék nem megfelelő használata esetén, és harmadik személy által, a termék nem megfelelő használata esetén támasztott követelésekkel szemben kötelezettséget nem vállal.
- Az Olympus semmilyen kártérítéssel vagy juttatással nem tartozik jelen termék törvényszerű felhasználójának felvételek elvesztése miatt támasztott követelések esetén.

#### **Felelősségvállalási nyilatkozat**

- Az Olympus semmilyen felelősséget nem vállal jelen írásos dokumentumok, illetve a szoftver közvetlen vagy közvetett tartalmáért, és semmilyen körülmények között nem vállal kötelezettséget a termék értékesíthetőségéért, bármilyen egyedi célra való alkalmasságáért, továbbá semmilyen ebből eredő, előre nem látott vagy közvetett kárért (beleértve többek között az üzleti veszteséget, üzlet létrejöttének megakadályozását vagy üzleti információ elvesztését), amely ezen írásos dokumentumok, a szoftver vagy a készülék használatából, illetve használatának megakadályozásából ered. Egyes országokban a valamiből következő és előre nem látott károkért történő felelősségvállalás vagy közvetett garanciavállalás elhárítása vagy korlátozása nem megengedett, a fentebbi nyilatkozat ezért adott esetben nem vonatkozik Önre.
- Az Olympus jelen útmutatóra minden jogot fenntart.

### **Figyelem**

A szerzői joggal védett anyagok jogtalan sokszorosítása, illetve használata adott esetben megsérti az érvényes szerzői jogokat. Az Olympus nem vállal felelősséget a jogtalan fényképezésért, használatért, illetve egyéb tevékenységért, amely megsérti a szerzői jogok tulajdonosainak jogait.

### **Szerzői jogok**

Minden jog fenntartva. Jelen írott dokumentumok és jelen szoftver egyetlen része sem sokszorosítható vagy alkalmazható semmilyen formában és módon (elektronikus vagy mechanikus úton, fénymásolva, rögzítve vagy bármilyen módon tárolva adattároló és visszakereshető rendszerben) az Olympus előzetes írásbeli engedélye nélkül. Jelen írott dokumentum, illetve a szoftver által tartalmazott információk használatáért és az abból eredő következményekért semmilyen felelősséget nem vállalunk. Az Olympus fenntartja a jogot arra, hogy minden külön értesítés és kötelezettség nélkül megváltoztassa a jelen dokumentum, illetve a szoftver tulajdonságait és tartalmát.

### **Az USA Szövetségi Távközlési Hivatalának (FCC) közleménye**

Jelen készülék tesztelt, és eleget tesz az FCC-szabályzat 15. részében foglalt, a B osztályú digitális készülékek határértékeire vonatkozó előírásoknak. Ezek a határértékek úgy vannak meghatározva, hogy elfogadható védelmet nyújtsanak a lakás villamos hálózatának káros interferenciáival szemben. A készülék rádiófrekvenciás energiát hoz létre, használ és sugározhat. Ha a készülék telepítése és használata nem az útmutatások szerint történik, ez káros interferenciát idézhet elő a rádiós kommunikációban. Mindezek ellenére nem szavatolható, hogy egy adott hálózatban nem lép fel interferencia. Ha a készülék káros interferenciát okoz rádió- és televíziókészülékekben – ami a berendezés beés kikapcsolásával ellenőrizhető – a felhasználó az alábbi módszerek segítségével igyekezzen megszüntetni az interferenciát:

- Változtassa meg a vevőantenna irányát, vagy helyezze át.
- Növelje a távolságot a fényképezőgép és a vevőkészülék között.
- Csatlakoztassa a készüléket olyan hálózati aljzatra, amely a vevőegységtől független.
- Kérje a forgalmazó vagy tapasztalt rádió-/ televízió-műszerész segítségét.
- A fényképezőgép USB-aljzattal ellátott személyi számítógéphez történő csatlakoztatására csak az Olympus által mellékelt USB-kábelt használja.

## **FCC/IC fi gyelmeztetés**

Minden olyan változtatás vagy módosítás, amelyet a megfelelőségért felelős személy nem hagyott kifejezetten jóvá, érvényteleníti a felhasználó jogosultságát a berendezés használatára.

Ezt az adót tilos másik antenna vagy adó közelébe telepíteni vagy azzal együtt üzemeltetni.

Ez a készülék megfelel az FCC nem ellenőrzött környezetre vonatkozó rádióhullám-kitettséget szabályozó határértékekkel kapcsolatos előírásainak, illetve megfelel az FCC rádiófrekvenciás (RF) kitettségre vonatkozó irányelveknek. A készülék igen alacsony szintű RF-energiát állít elő, ezért úgy ítéljük meg, hogy tesztelés nélkül is alatta marad az elvárt SAR (Specific Absorption Ratio – Fajlagos elnyelési tényező) értéknek.

A rendelkezésre álló tudományos bizonyítékok alapján nem mutatható ki összefüggés a gyengeáramú, vezeték nélküli készülékek használata és bármilyen egészségügyi probléma között. Ugyanakkor az sem bizonyított, hogy az említett gyengeáramú, vezeték nélküli készülékek teljesen biztonságosan használhatók. Használat közben a gyengeáramú, vezeték nélküli készülékek kismértékű rádiófrekvenciás (RF) energiát bocsátanak ki a mikrohullámú tartományban. Míg a nagymértékű rádiófrekvenciás energiának (a szövetek felmelegítése által) lehetnek egészségügyi hatásai, a kismértékű rádiófrekvenciás energiával történő, hőhatással nem járó érintkezésnek nincsenek ismert nemkívánatos egészségügyi hatásai. A kismértékű rádiófrekvenciás energiával történő érintkezést számos vizsgálat során kutatták, és úgy találták, hogy semmilyen élettani hatása nincsen. Néhány vizsgálat ugyan utalt arra, hogy előfordulhatnak bizonyos élettani hatások, ezt azonban további kutatások nem erősítették meg. A vonatkozó tesztek során megállapítást nyert, hogy az IM008 típus megfelel a nem ellenőrzött környezetre vonatkozó rádióhullám-kitettséget szabályozó határértékekkel kapcsolatos előírásoknak, illetve megfelel a rádióhullámoknak (RF) való kitettséget szabályozó RSS-102 előírásba foglalt iránymutatásoknak.

#### **Észak-, közép- és dél-amerikai és a karibi térségben élő vásárlóink számára**

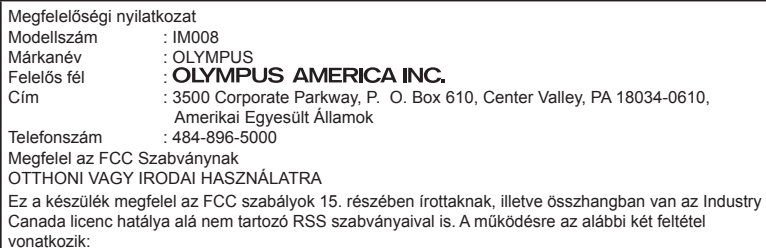

- (1) Ez a készülék nem okozhat zavaró interferenciát.
- (2) Ennek a készüléknek bármilyen jellegű interferenciát el kell viselnie, beleértve a készülék nem megfelelő működését okozó interferenciát is.

CAN ICES-3(B)/NMB-3(B)

#### **AZ AMERIKAI KONTINENSRE VONATKOZÓ KORLÁTOZOTT OLYMPUS JÓTÁLLÁS – AZ OLYMPUS AMERICA INC. TERMÉKEI**

Az Olympus jótállást vállal arra, hogy a mellékelt Olympus® képfeldolgozási termék(ek) és a hozzá(juk) tartozó Olympus® tartozékok (egyenként a "Termék", együttesen a "Termékek") anyagukban és kivitelezésükben rendeltetésszerű használat és karbantartás esetén hibától mentesek lesznek a vásárlás

dátumától számított egy (1) éven át. Ha a Termékek bármelyike hibásnak bizonyul az egy évig tartó jótállási időszak alatt, a vásárlónak a hibás Terméket az alább leírt eljárás szerint vissza kell juttatnia az Olympus által kijelölt hivatalos Olympus márkaszervizbe (lásd: "MI A TEENDŐ, HA JAVÍTÁSRA VAN SZÜKSÉG"). Az Olympus saját belátása alapján saját költségére kijavítja, kicseréli vagy módosítja a hibás Terméket, ha az Olympus által végrehajtott vizsgálat és gyári ellenőrzés során kiderül, hogy (a) a hiba rendeltetésszerű használat során keletkezett és (b) a Termék a jelen korlátozott jótállás hatálya alá esik.

Az Olympus jótállási felelőssége és a vásárló követelése kizárólag a hibás Termékek javítására, cseréjére és beállítására terjedhet ki. A termék javítása vagy cseréje nem eredményezheti az itt leírt garanciális időszak meghosszabbítását, hacsak ezt jogszabályok elő nem írják. Ha jogszabály nem tilja ezt, akkor a termék kijelölt Olympus márkaszervizbe történő eljuttatásáért a vásárló felel, és a szállítási költségek is őt terhelik. Az Olympus nem kötelezhető megelőző karbantartás, telepítés, eltávolítás vagy karbantartás elvégzésére. Az Olympus fenntartja a jogot, hogy (i) helyreállított, felújított és/vagy üzemképes használt (az Olympus minőségbiztosítási

szabványainak megfelelő) alkatrészeket használjon fel a jótállás keretében vagy más javítások során és (ii) belső vagy külső kialakításbeli és/vagy szolgáltatásbeli módosításokat végezzen a termékeken anélkül, hogy a Terméken az ilyen módosításokért felelősséget vállalna.

#### **MI NEM TARTOZIK A KORLÁTOZOTT JÓTÁLLÁS HATÁLYA ALÁ**

Az Olympus nem vállal jótállást, valamint a korlátozott jótállás nem vonatkozik semmilyen kifejezett vagy hallgatólagos, illetve törvénnyel szabályozott módon a következőkre:

- (a) nem az Olympus által gyártott és/vagy az "OLYMPUS" márkajelzéssel el nem látott termékek és tartozékok (a más gyártóktól származó és esetleg az Olympus által forgalmazott termékekre és tartozékokra vonatkozóan az adott termékek és tartozékok gyártójának kell jótállást biztosítania, saját jótállási feltételei és időtartamai szerint);
- (b) bármely, az Olympus által felhatalmazott szerviz személyzetébe nem tartozó emberek által szétszerelt, javított, szakszerűtlenül szerelt, módosított Termékek, ha a mások által végzett javítás az Olympus írásbeli beleegyezése nélkül történt;
- (c) a Termékek olyan hibái és sérülései, amelyeket kopás, szakadás, nem rendeltetésszerű használat, helytelen használat, gondatlanság, homok, folyadékok, fizikai behatás, helytelen tárolás, az előírt működési és karbantartási műveletek elvégzésének elmulasztása, az akkumulátor/ elem szivárgása, a nem "OLYMPUS" márkájú tartozékok és fogyóeszközök használata, vagy a Termék nem kompatibilis eszközökkel történő használata okozott;
- (d) szoftverprogramok;
- (e) tartozékok és fogyóeszközök (nem kizárólagosan beleértve a lámpákat, a tintát, a papírt, a filmet, a nyomatokat, a negatívokat, a kábeleket és az akkumulátorokat); és/vagy
- (f) olyan Termékek, amelyek nem rendelkeznek érvényesen elhelyezett és rögzített Olympus sorozatszámmal, kivéve az olyan modelleket, amelyen az Olympus nem helyez el és nem rögzít sorozatszámokat.
- (g) Észak-, Közép- vagy Dél-Amerikán vagy a karibi térségen kívül található kereskedő által szállított vagy vásárolt termékek és/vagy
- (h) olyan Termékek, amelyek nem az észak-, dél- vagy közép-amerikai piacra, illetve a karibi térségre készültek, és hivatalosan nem forgalmazhatók ezeken a piacokon (például szürkeimportból származó áruk).

A JÓTÁLLÁSI FELELŐSSÉG KIZÁRÁSA, A KÁROK KORLÁTOZÁSA ÉS A TELJES JÓTÁLLÁSI MEGÁLLAPODÁS MEGERŐSÍTÉSE, A KEDVEZMÉNYEZETT SZEMÉLYE

A FENT LEÍRT KORLÁTOZOTT JÓTÁLLÁSON TÚL AZ OLYMPUS NEM VÁLLAL ÉS VISSZAUTASÍT MINDEN MÁS KIJELENTÉST, GARANCIÁT, FELTÉTELT ÉS JÓTÁLLÁST A TERMÉKEKKEL KAPCSOLATBAN, LEGYEN AZ KÖZVETI EN VAGY KÖZVETETT KIFEJEZETT VAGY HALLGATÓLAGOS, VAGY BÁRMELY TÖRVÉNYI, ELŐÍRÁSBÓL FAKADÓ, ÜZLETI VAGY MÁS HASZNÁLAT ESETÉN, NEM KIZÁRÓLAGOSAN BELEÉRTVE A TERMÉKEK (VAGY BÁRMELY ALKATRÉSZÉNEK) ALKALMASSÁGÁRA, TARTÓSSÁGÁRA, KIALAKÍTÁSÁRA, MŰKÖDÉSÉRE VAGY ÁLLAPOTÁRA, A TERMÉK ELADHATÓSÁGÁRA, ADOTT CÉLRA VALÓ ALKALMASSÁGÁRA, VALAMINT BÁRMELY SZABADALOM, SZERZŐI JOG VAGY MÁS FELHASZNÁLT VAGY TARTALMAZOTT JOGTULAJDON MEG NEM SÉRTÉSÉRE VONATKOZÓ JÓTÁLLÁST VAGY KIJELENTÉSEKET. A TÖRVÉNYI SZABÁLYOZÁSOKBÓL KÖVETKEZMÉNYKÉPP ADÓDÓ EGYÉB JÓTÁLLÁSI KÖTELEZETTSÉGEK IDŐTARTAMA ENNEK A KORLÁTOZOTT JÓTÁLLÁSNAK A HOSSZÁRA KORLÁTOZÓDIK. EGYES ÁLLAMOK NEM ISMERIK EL A FELELŐSSÉGKIZÁRÁSOKAT VAGY A JÓTÁLLÁS KORLÁTOZÁSÁT ÉS/VAGY A FELELŐSSÉG KORLÁTOZÁSÁT, EZÉRT A FENTI FELELŐSSÉGKIZÁRÁSOK ÉS

KIZÁRÓ RENDELKEZÉSEK EGYES HELYZETEKBEN NEM ÉRVÉNYESEK. A VÁSÁRLÓ RENDELKEZHET A FENTIEKTŐL ELTÉRŐ ÉS/VAGY TOVÁBBI JOGOKKAL ÉS JOGORVOSLATOKKAL, AMELYEK ÁLLAMONKÉNT VÁLTOZHATNAK.

A VÁSÁRLÓ ELFOGADJA ÉS EGYETÉRT AZZAL, HOGY AZ OLYMPUS NEM VONHATÓ FELELŐSSÉGRE OLYAN KÁROKÉRT, AMELYEK A VÁSÁRLÓT A KÉSEDELMES SZÁLLÍTÁS, TERMÉKHIBA, A TERMÉK KIALAKÍTÁSA, KIVÁLASZTÁSA VAGY GYÁRTÁSA, KÉP- VAGY ADATVESZTESÉG, VAGY MÁS OKBÓL EREDŐ KÁROSODÁS MIATT ÉRIK, FÜGGETLENÜL ATTÓL, HOGY A FELELŐSSÉGVÁLLALÁS SZERZŐDÉSBEN VÁLLALT, VALAMELY KÖTELEZETTSÉG ELMULASZTÁSÁBÓL (BELEÉRTVE A GONDATLANSÁGOT ÉS A SZIGORÚAN VETT TERMÉKFELELŐSSÉGET), VAGY MÁS MÓDON KELETKEZETT. SEMMILYEN ESETBEN SEM FELELŐS AZ OLYMPUS BÁRMELY KÖZVETETT, VÉLETLENSZERŰ, KÖVETKEZMÉNYKÉPP JELENTKEZŐ VAGY SPECIÁLIS KÁROKÉRT (KORLÁTOZÁS NÉLKÜL BELEÉRTVE AZ ELMARADT NYERESÉGET ÉS A HASZNÁLHATÓSÁGOT ÉRINTŐ KIESETT IDŐT), FÜGGETLENÜL ATTÓL, HOGY AZ OLYMPUS TUDATÁBAN VAN-E AZ ILYEN VESZTESÉGEK VAGY KÁROK LEHETŐSÉGÉNEK.

Az Olympus értékesítői, képviselői, ügynökei és más személyek által tett kijelentések és jótállás – amennyiben nem felelnek meg vagy ütköznek a korlátozott jótállás feltételeivel, illetve kiegészítik azokat – csak akkor kötelezik felelősségvállalásra az Olympust, ha írásban történtek, és azt az Olympus egy erre jogosult tisztségviselője kifejezetten jóváhagyta. Ez a korlátozott jótállás a teljes és kizárólagos jótállási nyilatkozat, amelyet az Olympus a Termékekhez biztosít, és egyben felülír minden, a benne tárgyalt témára vonatkozó korábbi és egyidejű szóbeli vagy írásos megállapodást, megegyezést, javaslatot és kommunikációt. A korlátozott jótállásban foglalt lehetőségek kizárólag az eredeti vásárló számára biztosítottak, és nem ruházhatók át.
# **BIZTONSÁGI TUDNIVALÓK BIZTONSÁGI TUDNIVALÓK**

*9*

#### **MI A TEENDŐ, HA JAVÍTÁSRA VAN SZÜKSÉG**

A Temék javításra történő leadásának megszervezése érdekében a vásárlónak fel kell vennie a kapcsolatot a lakhelye szerinti régióban kijelölt Olympus ügyfélszolgálattal. Az adott régióban területileg illetékes Olympus ügyfélszolgálatot az alábbi webhelyen vagy telefonszámon éri el:

#### Kanada:

www.olympuscanada.com/repair / 1-800-622-6372

Egyesült Államok:

www.olympusamerica.com/repair / 1-800-622-6372

Latin-Amerika:

www.olympusamericalatina.com

Mielőtt a Terméket javítás céljából az Olympushoz küldené, a Terméken tárolt összes képet és egyéb adatot másolja vagy mentse át egy másik kép- vagy adattároló eszközre.

AZ OLYMPUS SEMMILYEN ESETBEN SEM FELELŐS A JAVÍTÁSRA BEKÜLDÖTT TERMÉKEN TALÁLHATÓ KÉPEK VAGY ADATOK MENTÉSÉÉRT, TÁROLÁSÁÉRT VAGY KEZELÉSÉÉRT, SEM A JAVÍTÁS ALATT ELVESZETT VAGY SÉRÜLT KÉPEKKEL VAGY ADATOKKAL KAPCSOLATOS KÁROKÉRT KÖZVETETT, VÉLETLENSZERŰ, KÖVETKEZMÉNYKÉPP JELENTKEZŐ VAGY SPECIÁLIS KÁROKÉRT (KORLÁTOZÁS NÉLKÜL BELEÉRTVE AZ ELMARADT NYERESÉGET ÉS A HASZNÁLHATÓSÁGOT ÉRINTŐ KIESETT IDŐT), FÜGGETLENÜL ATTÓL, HOGY AZ OLYMPUS TUDATÁBAN VAN-E AZ ILYEN VESZTESÉGEK VAGY KÁROK LEHETŐSÉGÉNEK.

A szállítás közben keletkező károk elkerülése érdekében a vásárlónak a Terméket gondosan be kell csomagolnia, és bőségesen ki kell párnáznia. A megfelelően becsomagolt terméket az Olympus ügyfélszolgálatától kapott útmutatásoknak megfelelően juttassa el az Olympushoz vagy a hivatalos Olympus márkaszervizhez.

Ha a terméket javításra küldi, a csomagnak az alábbiakat kell tartalmaznia:

- 1) A vásárlás dátumát és helyét igazoló számla. Kézzel írott számlát nem áll módunkban elfogadni;
- 2) A jelen korlátozott jótállást igazoló dokumentum egy példánya **a Termék sorozatszámának megjelölésével, amely megegyezik a Terméken olvasható sorozatszámmal** (hacsak nem olyan típusról van szó, amelyen az Olympus nem helyez el sorozatszámot, és nem rögzíti azt);
- 3) A probléma részletes leírása és
- 4) Mintanyomatok, negatívok, digitális nyomatok (vagy lemezen tárolt fájlok), ha rendelkezésre állnak, és kapcsolódnak a problémához

KÉSZÍTSEN MÁSOLATOT AZ ÖSSZES DOKUMENTUMRÓL. Sem az Olympus, sem pedig az Olympus hivatalos márkaszervize nem vállal felelősséget a szállítás során elveszett vagy sérült dokumentumokért.

Amikor a javítás befejeződött, a Terméket díjmentesen visszajuttatjuk a vásárlónak.

#### **ADATVÉDELEM**

A jótállási igény feldolgozásához Ön által megadott bármilyen információt bizalmasan kezeljük és csakis a jótállás keretében történő javítások feldolgozása és elvégzése céljából használjuk fel és hozzuk mások tudomására.

#### **Európai vásárlóink számára**

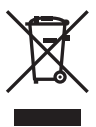

Ez a jelkép [áthúzott, kerekeken guruló szemetes – WEEE irányely IV. mellékletl azt ielzi. hogy az EU országaiban külön kell gyűjteni az elektromos és elektronikus termékekből keletkező hulladékot.

Kérjük, ne dobja a készüléket a háztartási hulladékba. A termék eldobásánál kérjük, vegye igénybe az országában rendelkezésre álló hulladékvisszavételi és -gyűjtőhelyeket.

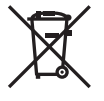

Ez a jelkép [áthúzott, kerekeken guruló szemetes – 2006/66/ EK irányelv, II. melléklet] azt jelzi, hogy az EU országaiban szelektíven kell gyűjteni az elhasznált elemeket és akkumulátorokat.

Kérjük, ne dobja az akkumulátort a háztartási hulladékba. Az akkumulátor eldobásakor kérjük, vegye igénybe az országában rendelkezésre álló hulladék-visszavételi és -gyűjtőhelyeket.

#### **Jótállási rendelkezések**

Abban a nem túl valószínű esetben, ha a termék a megfelelő (a hozzá mellékelt írásos használati útmutató szerinti) használat ellenére hibásnak bizonyulna, az adott országban érvényes jótállási időtartamon belül az Olympus belátása szerint ingyenesen megjavítjuk vagy kicseréljük, amennyiben a terméket az OLYMPUS EUROPA SE & Co. KG értékesítési körzetén belül működő, a http://www.olympus-europa.com webhelyen szereplő Olympus forgalmazónál vásárolták.

- 1. Ha igénybe kívánja venni ezt a garanciális szolgáltatást, kérjük, kövesse a http://consumer-service.olympus-europa.com webhelyen a regisztrációra és nyomon követésre vonatkozóan megadott utasításokat (ez a szolgáltatás nem minden országban elérhető), vagy juttassa el a terméket a hozzá tartozó eredeti számlával vagy pénztári blokkal és a kitöltött jótállási jeggyel együtt a kereskedőhöz, ahol vásárolta vagy az OLYMPUS EUROPA SE & Co. KG illetékességi területén belüli bármely másik, a http://www.olympus-europa.com webhelyen feltüntetett Olympus márkaszervizbe az adott országban érvényes jótállási időtartam lejárta előtt.
- 2. Kérjük, ügyeljen arra, hogy az Olympus vagy a hivatalos márkakereskedő, illetve márkaszerviz megfelelően töltse ki a jótállási jegyet. Ezért kérjük, győződjön meg arról, hogy az Ön neve, a forgalmazó cég neve, valamint a sorozatszám és a vásárlás dátuma (év, hónap, nap) mind fel legyen tüntetve a jótállási jegyen, vagy hogy csatolják hozzá az eredeti számlát vagy pénztári blokkot (amelyen szerepel a forgalmazó neve, a vásárlás időpontja és a termék típusa).
- 3 A jótállási jegy nem állítható ki még egyszer, ezért őrizze biztonságos helyen.
- 4. Az Olympus semmilyen felelősséget nem vállal a termék márkakereskedőhöz vagy hivatalos Olympus márkaszervizhez történő szállításával kapcsolatban, és semmilyen ide vonatkozó költséget nem térít meg.
- 5. Az alábbiakra a jelen jótállás nem vonatkozik, és ilyen esetekben Önnek akkor is ki kell fizetnie a javítás díját, ha a hiba a fent meghatározott jótállási időszakban történik.
	- a. Helytelen kezelés (például a használati utasításban nem említett műveletek végrehajtása stb.) miatt fellépő bármilyen meghibásodás;
	- b. Bármely meghibásodás, amely olyan javítási, módosítási, tisztítási stb. művelet következtében keletkezett, amelyet nem az Olympus vagy nem hivatalos Olympus szakszerviz végzett;
- c. Minden olyan meghibásodás vagy sérülés esetén, amely a termék megvásárlása után, annak szállításakor, illetve leejtése, a terméket érő ütés stb. következtében keletkezett;
- d. Minden olyan meghibásodás vagy sérülés esetén, amelyet tűzvész, földrengés, árvíz, villámcsapás, illetve egyéb természeti katasztrófa, környezetszennyezés és a megszokottól eltérő feszültségforrások használata okozott;
- e. Minden olyan meghibásodás esetén, amely a termék gondatlan vagy helytelen tárolása (pl. magas hőmérsékletű vagy nedvességtartalmú környezetben, rovarriasztó szerek – pl. naftalin –, illetve veszélyes gyógyszerek közelében való tárolás), helytelen karbantartása stb. során keletkezett;
- f. Minden olyan meghibásodás esetén, amelyet az akkumulátor lemerülése stb. okozott;
- g. Minden olyan meghibásodás esetén, amelyet a termék vázába került homokszemcse, sár, víz. stb. okozott;
- 6. Az Olympus garanciális felelőssége kizárólag a termék javítására, illetve cseréjére korlátozódik. A cég a jótállás keretében nem vállal semmilyen felelősséget a termék meghibásodása következtében keletkezett, közvetett, illetve következményszerűen abból eredő, a vásárlót érintő veszteségért vagy kárért, különösképpen a lencsék, filmek, a termékkel együtt használt más felszerelés vagy tartozék elvesztéséért vagy sérüléséért, továbbá adatok elvesztése, illetve a javítási késedelem okozta veszteségért. Ez a meglévő törvényes rendelkezéseket nem érinti.

#### **Mexikói vásárlóink számára**

Ennek a készüléknek az üzemeltetése a következő két tényezőtől függ: (1) Ez a készülék nem okozhat zavaró interferenciát, és (2) ennek a készüléknek bármilyen jellegű interferenciát el kell viselnie, beleértve a készülék nem megfelelő működését okozó interferenciákat is.

#### **Szingapúrban élő vásárlóink számára**

Megfelel a következő előírásainak IMDA Standards DB104634

#### **Védjegyek**

- A Microsoft és a Windows a Microsoft Corporation bejegyzett védjegye.
- A Mac az Apple Inc. védjegye.
- Az SDXC embléma az SD-3C, LLC. védjegye.
- Az Eye-Fi az Eye-Fi, Inc. védjegye.
- Az "Árnyékkompenzáló technológia" funkció az Apical Limited szabadalmazott technológiáit tartalmazza.

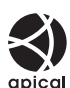

- A Micro Four Thirds, a Four Thirds és a Micro Four Thirds és a Four Thirds logók az OLYMPUS CORPORATION védjegyei vagy bejegyzett védjegyei Japánban, az Egyesült Államokban, az Európai Unió országaiban és más országokban.
- A Wi-Fi a Wi-Fi Alliance bejegyzett védjegye.
- A Wi-Fi CERTIFIED logó a Wi-Fi Alliance tanúsítási jele.

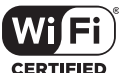

• A **Bluetooth**® szóvédjegy és a logók a Bluetooth SIG, Inc. bejegyzett

védjegyei, és az OLYMPUS CORPORATION a megfelelő licenc birtokában használja őket.

- Az ebben az útmutatóban említett fényképezőgépes fájlrendszer-szabvány a Japan Electronics and Information Technology Industries Association (JEITA) által kidolgozott DCF-szabvány ("Design Rule for Camera File System").
- Minden egyéb cég- és márkanév bejegyzett védjegy és/vagy tulajdonosuk védjegye.

THIS PRODUCT IS LICENSED UNDER THE AVC PATENT PORTFOLIO LICENSE FOR THE PERSONAL AND NONCOMMERCIAL USE OF A CONSUMER TO (i) ENCODE VIDEO IN COMPLIANCE WITH THE AVC STANDARD ("AVC VIDEO") AND/ OR (ii) DECODE AVC VIDEO THAT WAS ENCODED BY A CONSUMER ENGAGED IN A PERSONAL AND NON-COMMERCIAL ACTIVITY AND/OR WAS OBTAINED FROM A VIDEO PROVIDER LICENSED TO PROVIDE AVC VIDEO. NO LICENSE IS GRANTED OR SHALL BE IMPLIED FOR ANY OTHER USE. ADDITIONAL INFORMATION MAY BE OBTAINED FROM MPEG LA, L.L.C. SEE HTTP://WWW.MPEGLA.COM

A fényképezőgép szoftvere külső gyártó által készített szoftvert is tartalmazhat. A más gyártók által készített szoftverekre azok a szerződési feltételek vonatkoznak, amelyeket a szoftverek tulajdonosai vagy licencelői neveznek meg, és amelyek szerint használhatják a szoftvert a felhasználók.

Ezeket a feltételeket és a harmadik felek egyéb szoftverekkel kapcsolatos információit a következő webhelyen tárolt szoftverinformációs PDF-fájlban találja:

http://www.olympus.co.jp/en/support/imsg/ digicamera/download/notice/notice.cfm

**184** HU

# **Jelölés**

## **Szimbólum**

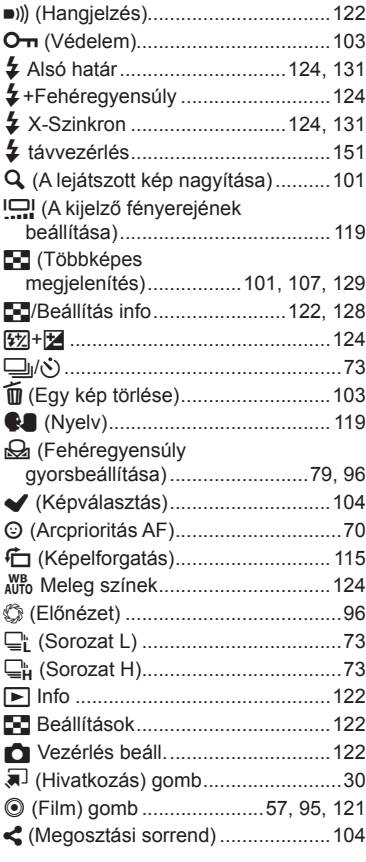

### **A**

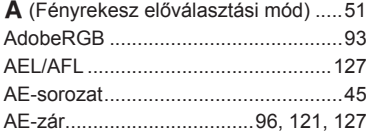

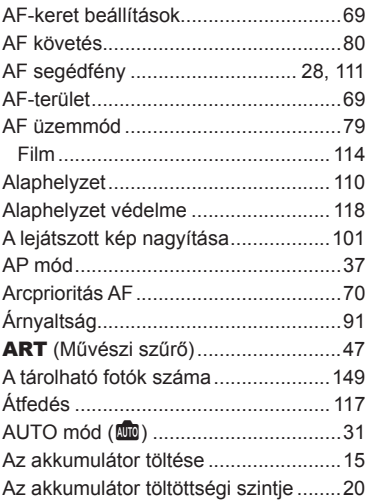

#### **B**

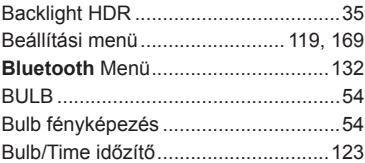

# **C**

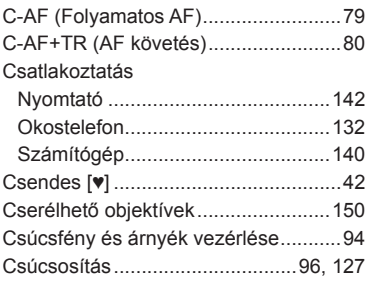

#### D

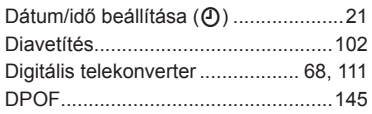

### E,

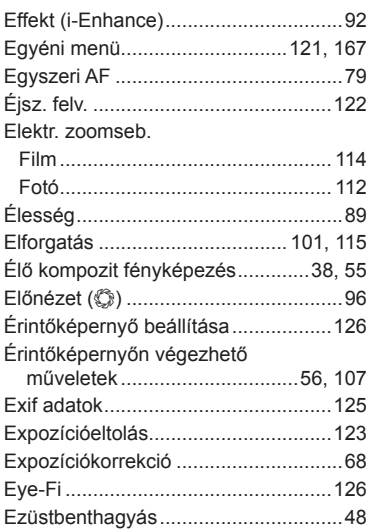

# F

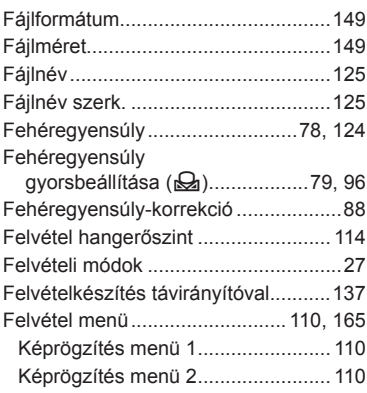

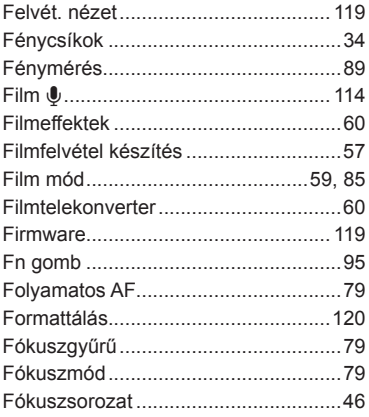

## G

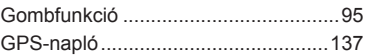

#### Н

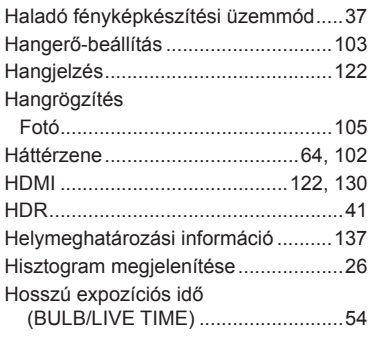

#### Į,

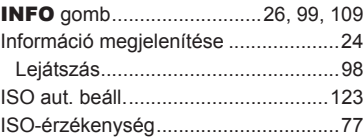

#### J

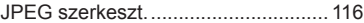

#### $\mathsf K$

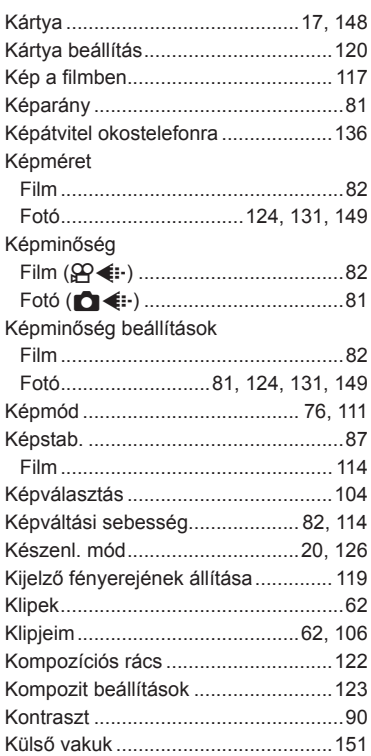

#### L

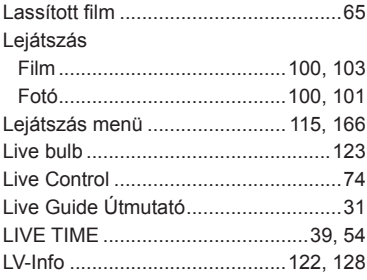

#### M

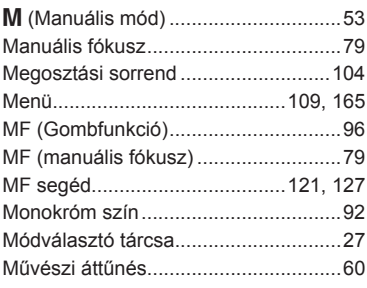

#### $\mathbf N$

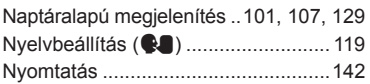

#### $\mathbf{o}$

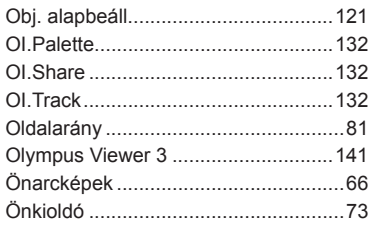

#### $\overline{P}$

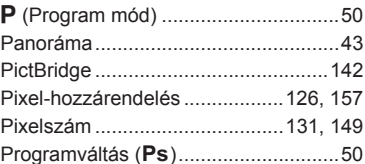

#### $\mathsf{R}$

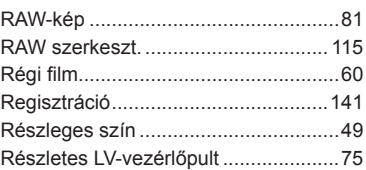

#### **S**

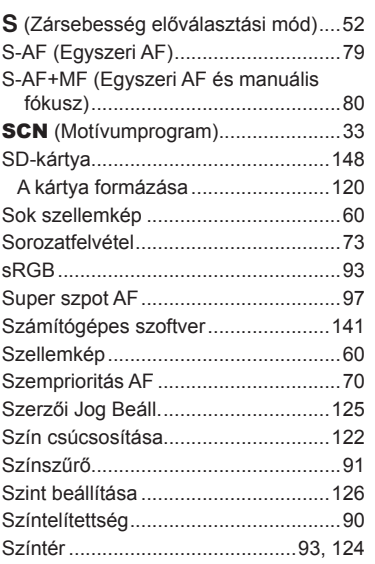

# **T**

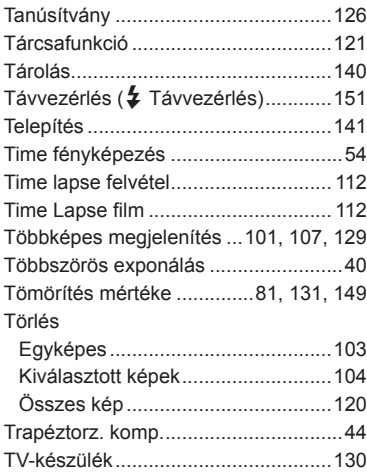

#### **U**

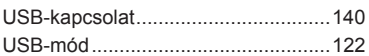

#### **V**

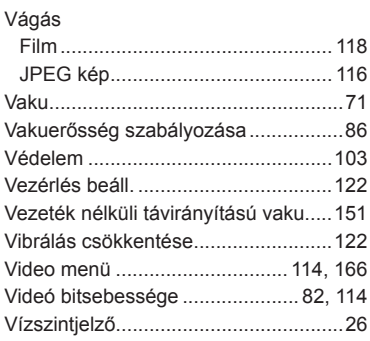

#### **W**

Wifi/Bluetooth-beállítások ... 119, 134, 138

i.

÷

#### **Z**

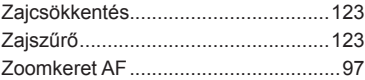

# **OLYMPUS**

#### **OLYMPUS EUROPA SE & CO. KG**

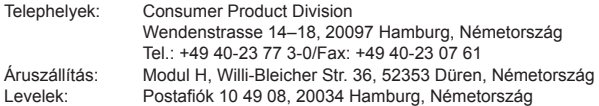

#### **Műszaki segítségnyújtás Európában:**

Kérjük, látogasson el weboldalunkra: http://www.olympus-europa.com vagy hívja INGYENES TELEFONSZÁMUNKAT\*: 00800-67 10 83 00

Ausztriában, Belgiumban, a Cseh Köztársaságban, Dániában, Finnországban, Franciaországban, Németországban, Luxemburgban, Hollandiában, Norvégiában, Lengyelországban, Portugáliában, Oroszországban, Spanyolországban, Svédországban, Svájcban, az Egyesült Királyságban.

\* Kérjük, vegye figyelembe, hogy néhány (mobil) telefonos szolgáltató hálózatán belül a +800-as számok nem érhetők el, illetve csak kiegészítő körzetszámmal hívhatók.

Ha a fenti felsorolásban nem szereplő európai országból hív bennünket, vagy nem éri el a fenti telefonszámot, tárcsázza a következő DÍJKÖTELES TELEFONSZÁMOKAT: +49 40-237 73 899.